# **UNIVERSIDAD NACIONAL AGRARIA LA MOLINA**

### **FACULTAD DE CIENCIAS FORESTALES**

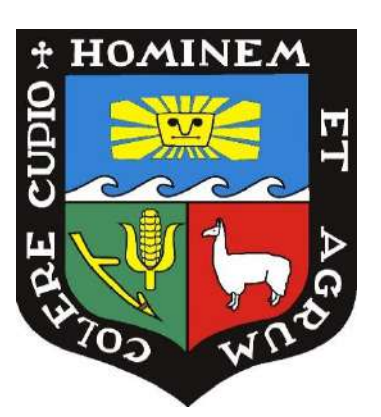

# **"EVALUACIÓN DEL VIGOR DE ÁRBOLES APLICANDO ÍNDICES DE VEGETACIÓN A IMÁGENES CAPTADAS REMOTAMENTE EN LA UNIVERSIDAD NACIONAL AGRARIA LA MOLINA"**

### **TESIS PARA OPTAR TÍTULO DE INGENIERA FORESTAL**

## **MARÍA LUCÍA BRYSON CABRERA**

**LIMA - PERÚ**

**2023**

**La UNALM es titular de los derechos patrimoniales de la presente investigación (Art. 24 – Reglamento de Propiedad Intelectual)**

# TESIS\_Maria\_Lucia\_Bryson

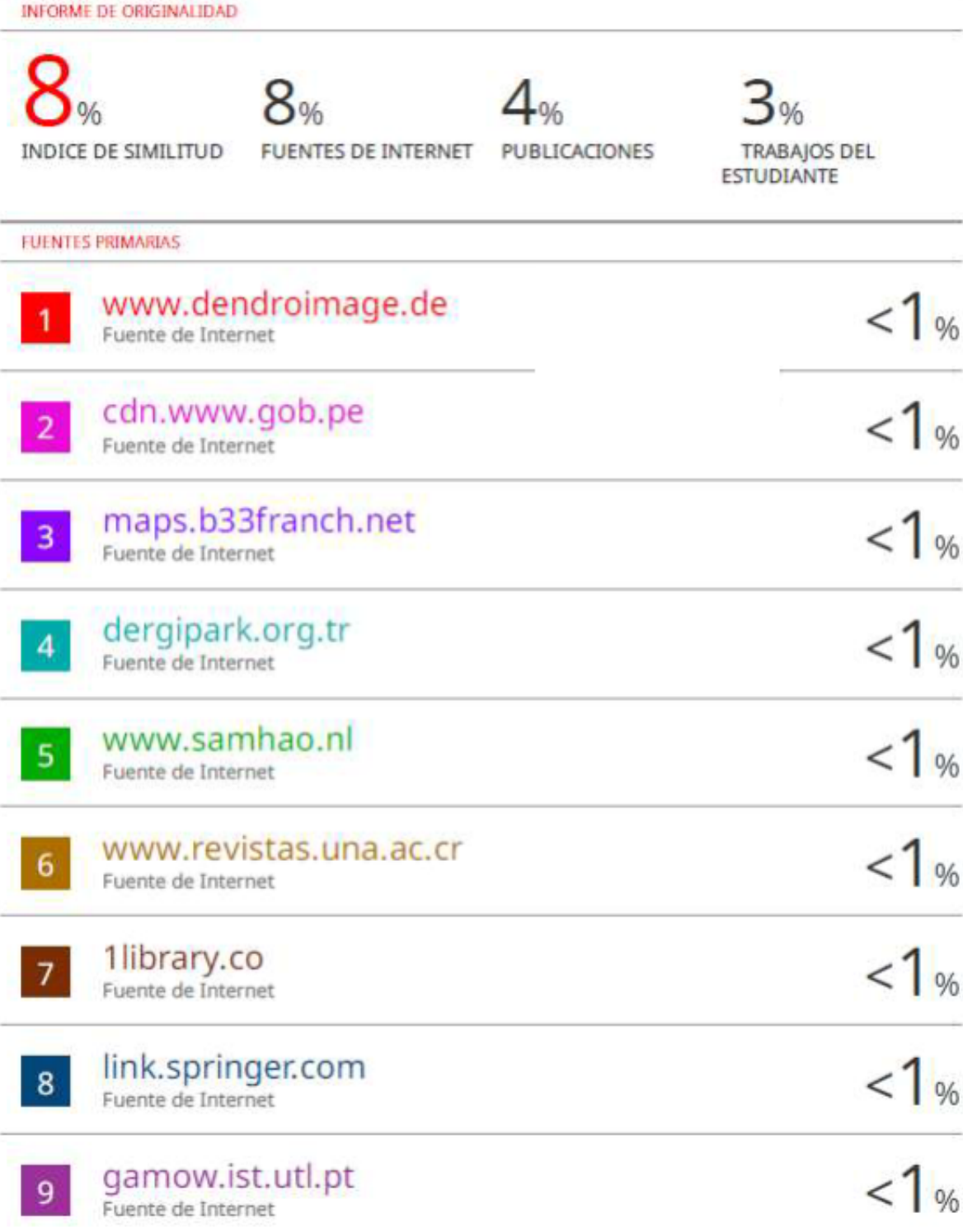

# **UNIVERSIDAD NACIONAL AGRARIA LA MOLINA**

### **FACULTAD DE CIENCIAS FORESTALES**

# **"EVALUACIÓN DEL VIGOR DE ÁRBOLES APLICANDO ÍNDICES DE VEGETACIÓN A IMÁGENES CAPTADAS REMOTAMENTE EN LA UNIVERSIDAD NACIONAL AGRARIA LA MOLINA"**

### **TESIS PARA OPTAR TÍTULO DE INGENIERA FORESTAL**

### **MARÍA LUCÍA BRYSON CABRERA**

**Sustentada y aprobada ante el siguiente jurado:**

Ing. Ethel Rubin de Celis Llanos, Dra. Presidenta

Ing. Juan Carlos Ocaña Canales, Mg.Sc. Ing. Roxana Guillén Quispe, Mg.Sc. Miembro Miembro

Víctor Manuel Barrena Arroyo, M.Sc. Asesor

### **DEDICATORIA**

A Dios.

A Aliciel, quien es la personita más valiosa en mi vida, por ser la razón de mis recuerdos más hermosos, y mi inspiración y fortaleza en mis momentos de flaqueza.

A mis padres José y Rosanna, por ser la representación de la nobleza y perseverancia en mi vida, por su apoyo y consejo incondicional.

A mi hermana Almendra, por ser la voz de la razón en la familia.

#### **AGRADECIMIENTOS**

A mi asesor el Ing. Víctor Barrena Arroyo, por su mentoría profesional y acertadas observaciones para presentar una buena investigación.

Al técnico Johnny Huamaní y la profesora Roxana Guillén, por su sincera amistad y por alentarme a culminar este arduo proceso para mi crecimiento profesional.

A Christhian Clemente y Jaira Cajahuaringa por su ayuda en el trabajo de campo.

A mi hija Aliciel, por cada detallito suyo con la intención de darme fuerzas para terminar mi tesis. A mi madre Rosanna Cabrera por empujarme a no rendirme y a mi padre José Bryson, por su preocupación en mis trasnochadas de trabajo. A mi hermana Almendra por sus consejos en la redacción de este documento. A mis tías Mayi y Patty por sus palabras de ánimo. A Rainer por ser un gran apoyo moral y ayudarme a tener más tiempo disponible para el desarrollo de esta investigación.

A todos mis amigos y colegas que con sus consejos me motivaron a cumplir este objetivo.

A la empresa Consultores Asociados en Naturaleza y Desarrollo SAC, por introducirme en el mundo de los RPA y permitirme formarme como piloto profesional de RPA, por la experiencia adquirida con ellos en el ámbito del SIG y la teledetección y por facilitar RPAs como el Phantom 3 y Matrice 600 Pro para vuelos tanto exploratorios como de prueba para la presente tesis.

A la empresa Drone Dreams Perú SAC, por poner a disposición el RPA Phantom 4 Multiespectral que permitió el desarrollo de la presente tesis.

Al Laboratorio de Teledetección Aplicada y SIG de la Facultad de Ciencias Forestales, por facilitarme las computadoras y softwares necesarios para el procesamiento de imágenes RPA, y por brindarme las herramientas necesarias para el inventario forestal en campo. Al técnico Daza del Herbario forestal por la ayuda en el reconocimiento de algunas especies forestales.

# ÍNDICE GENERAL

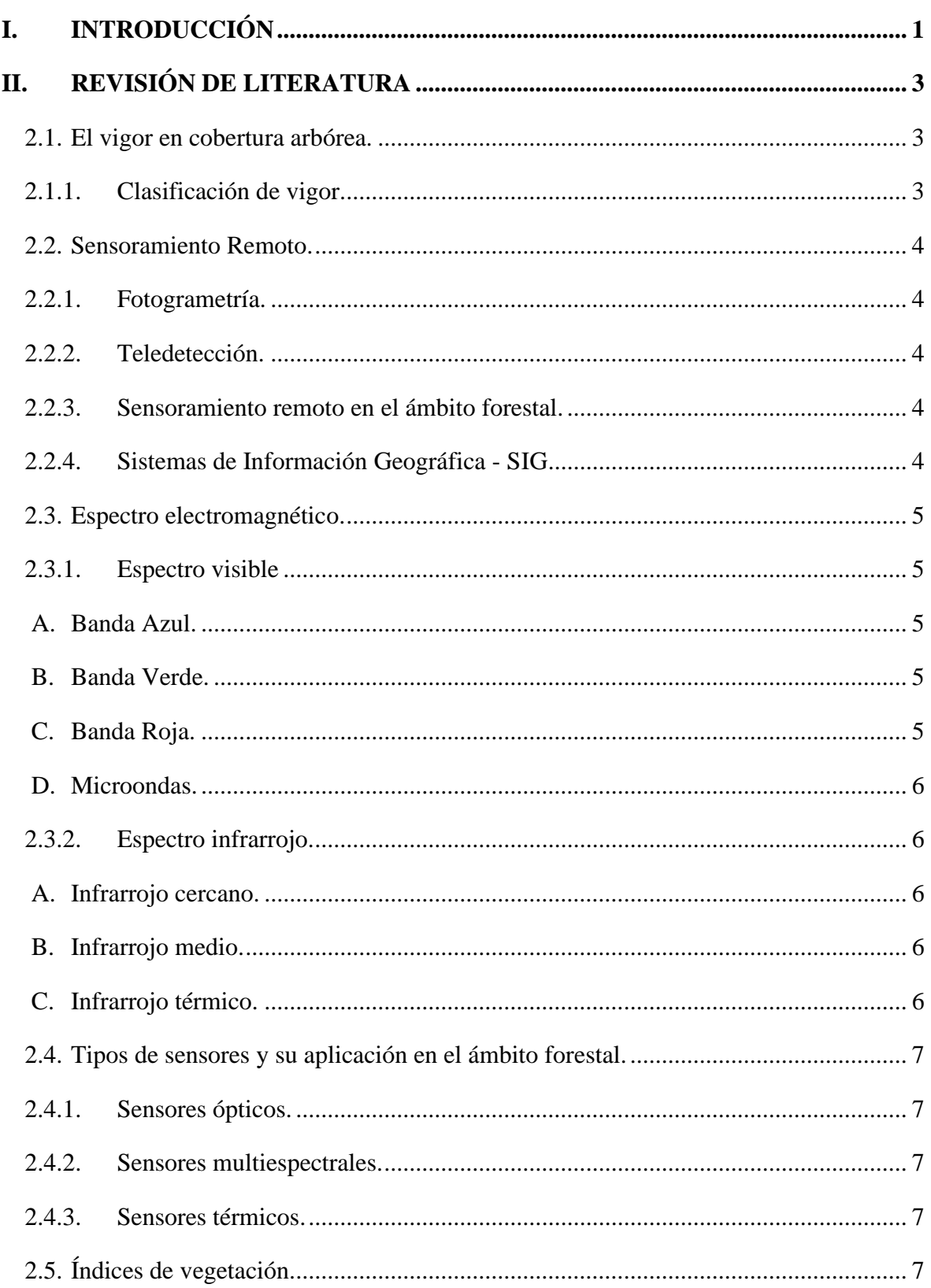

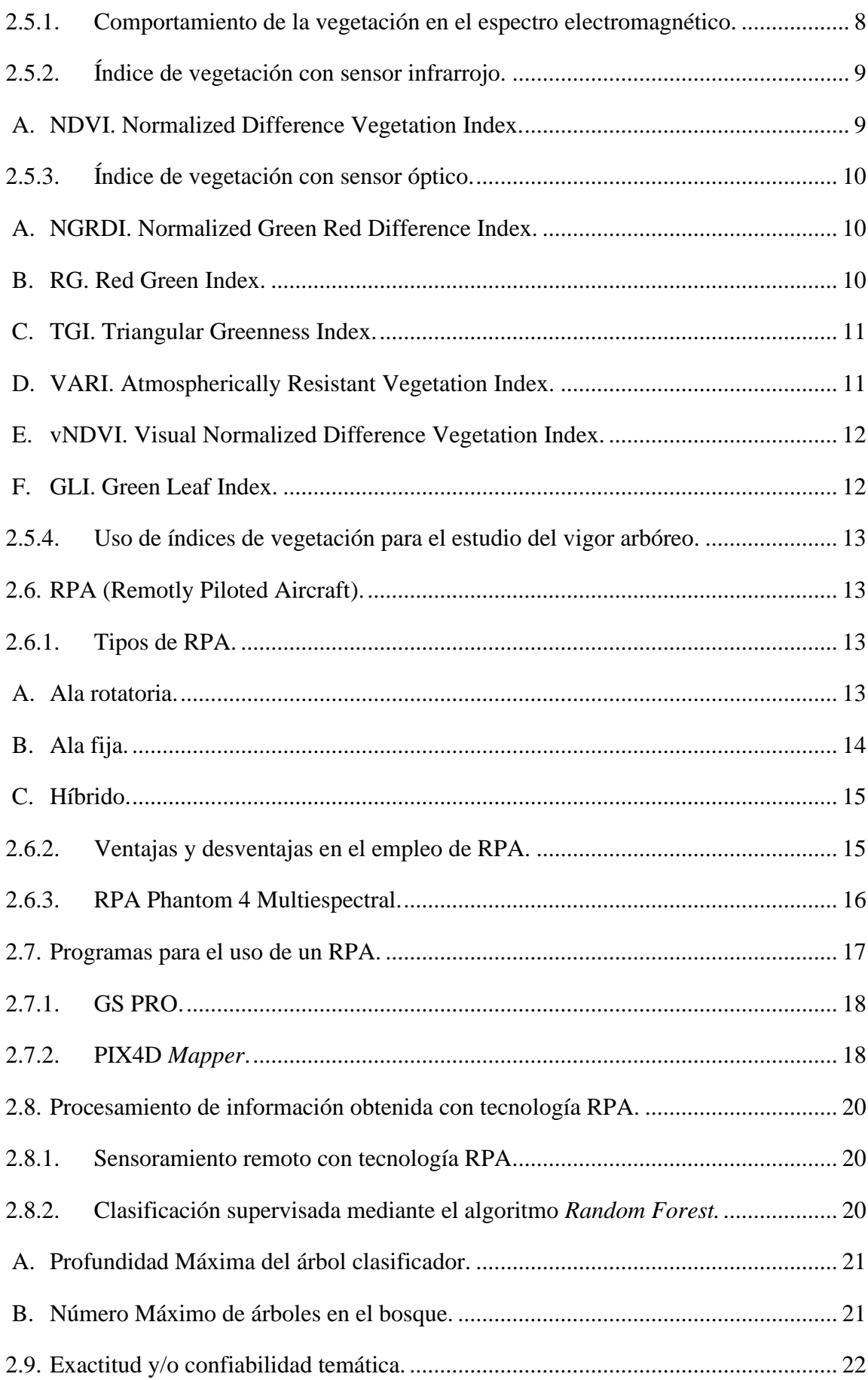

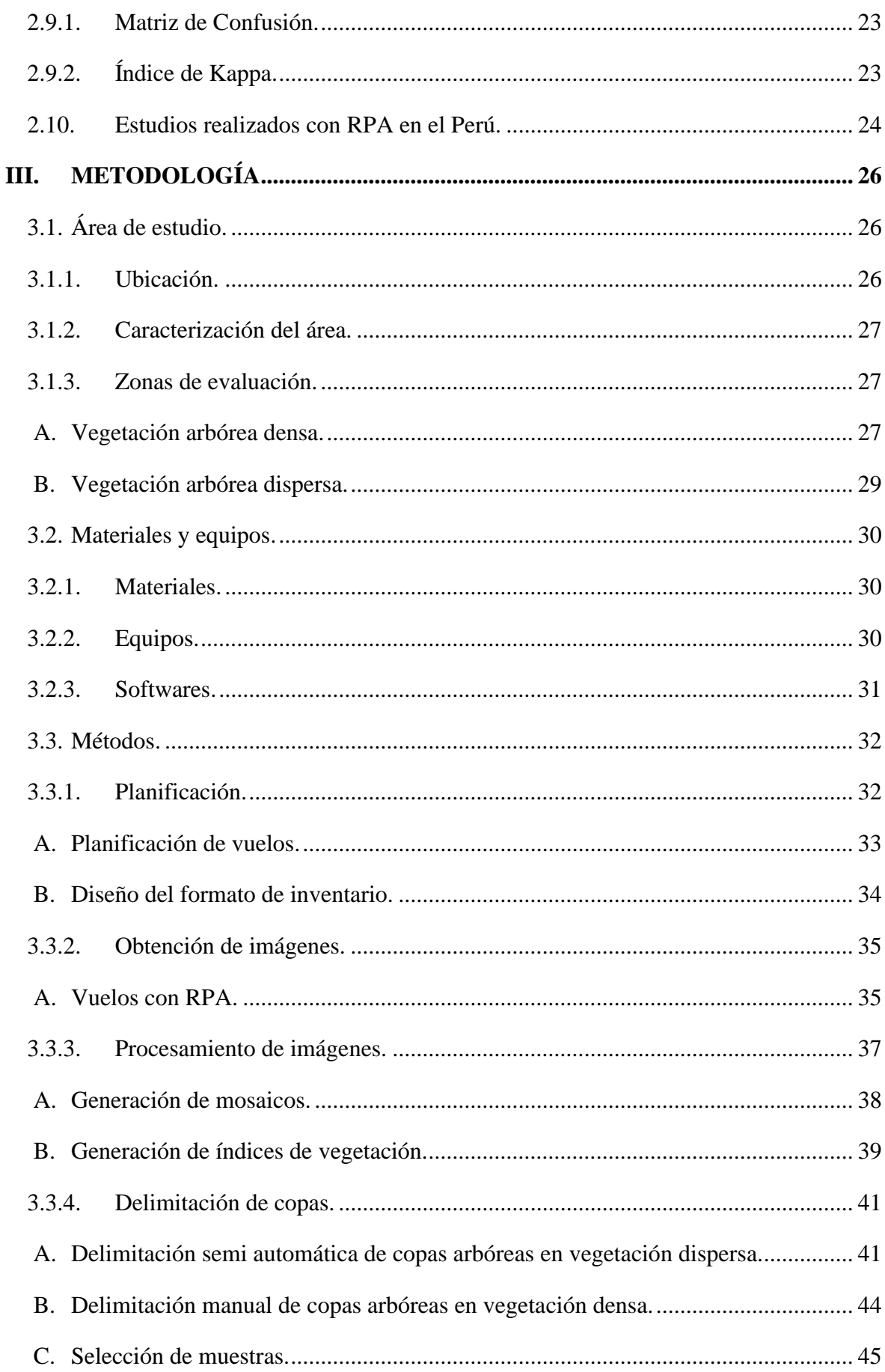

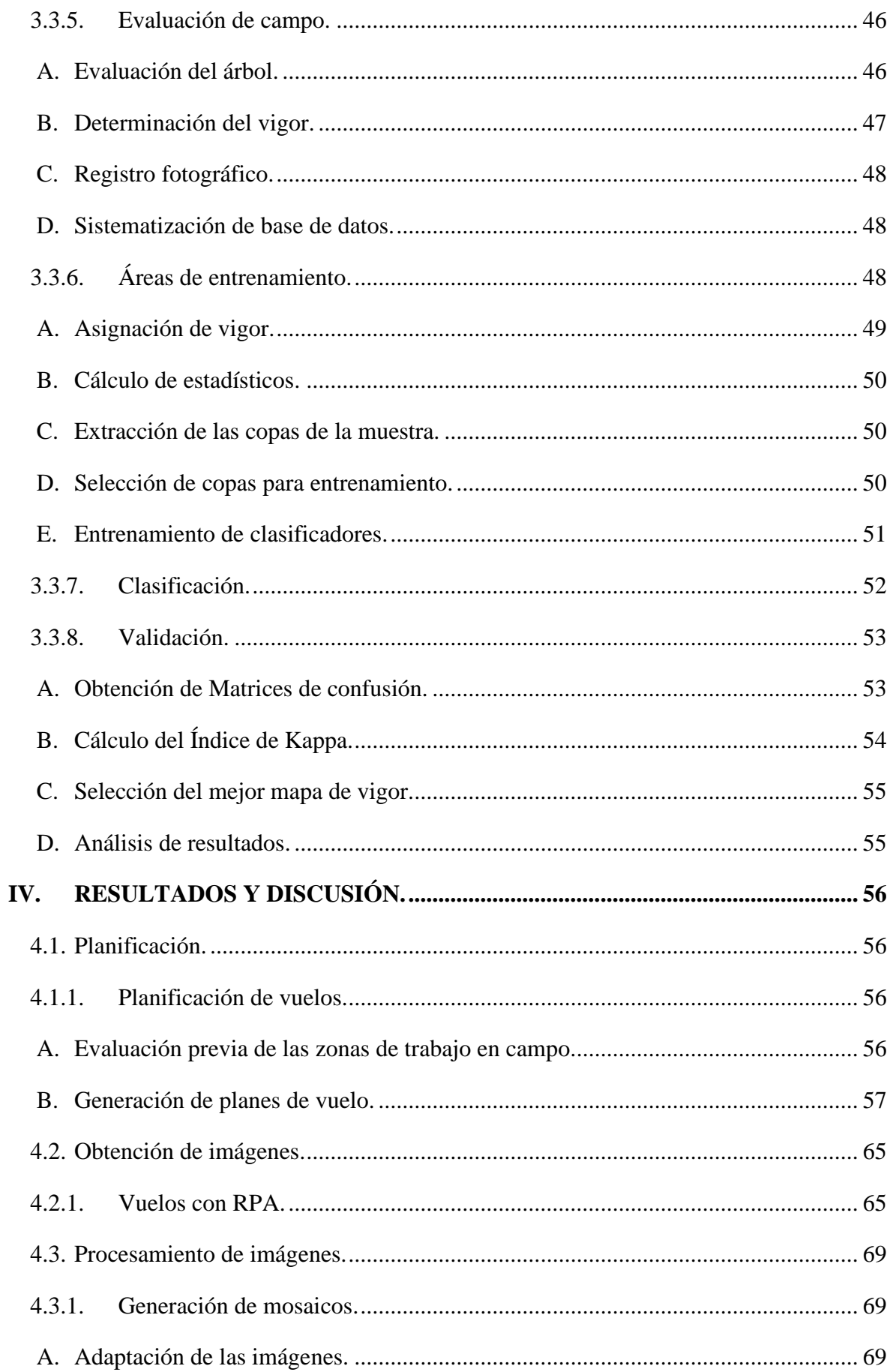

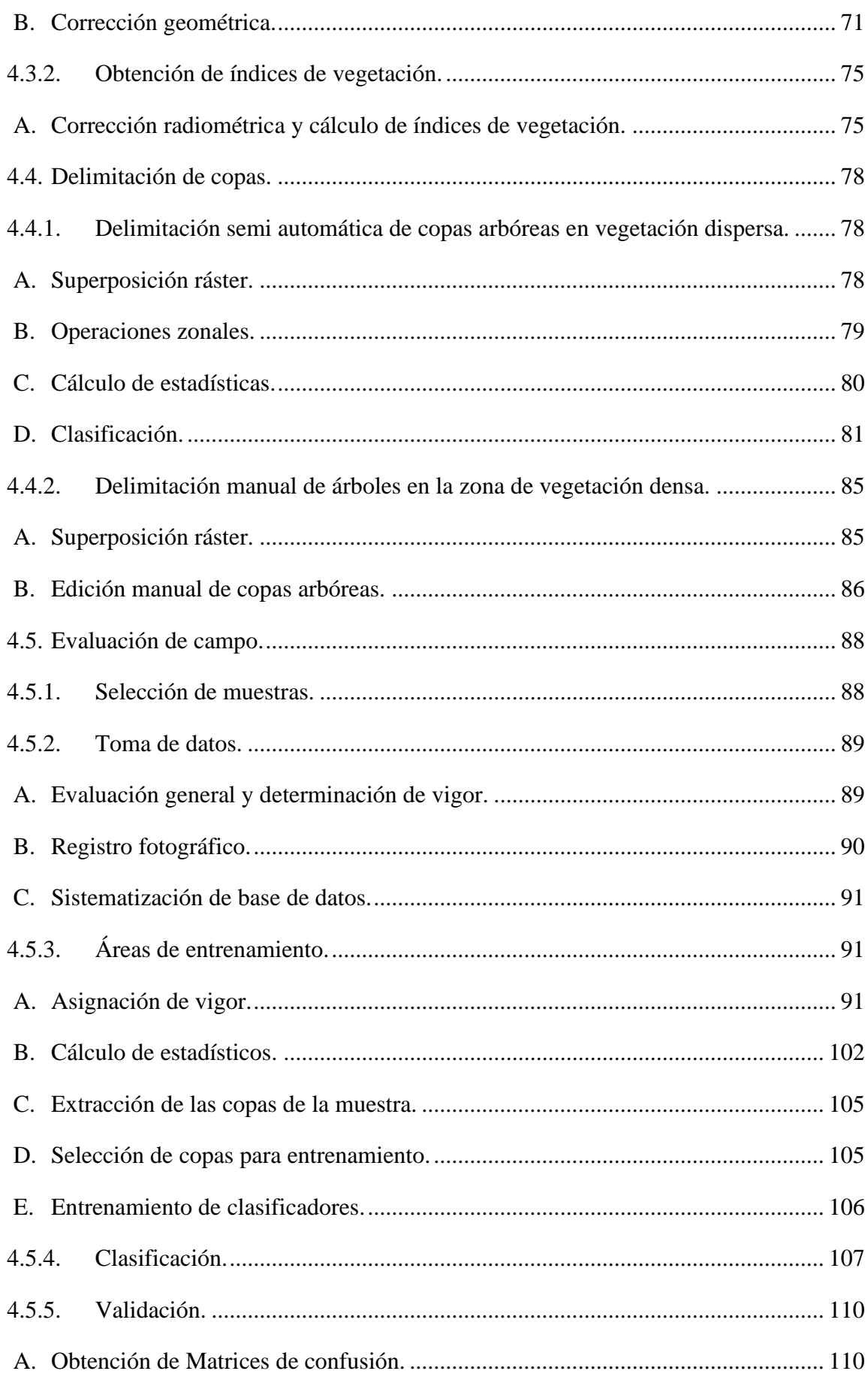

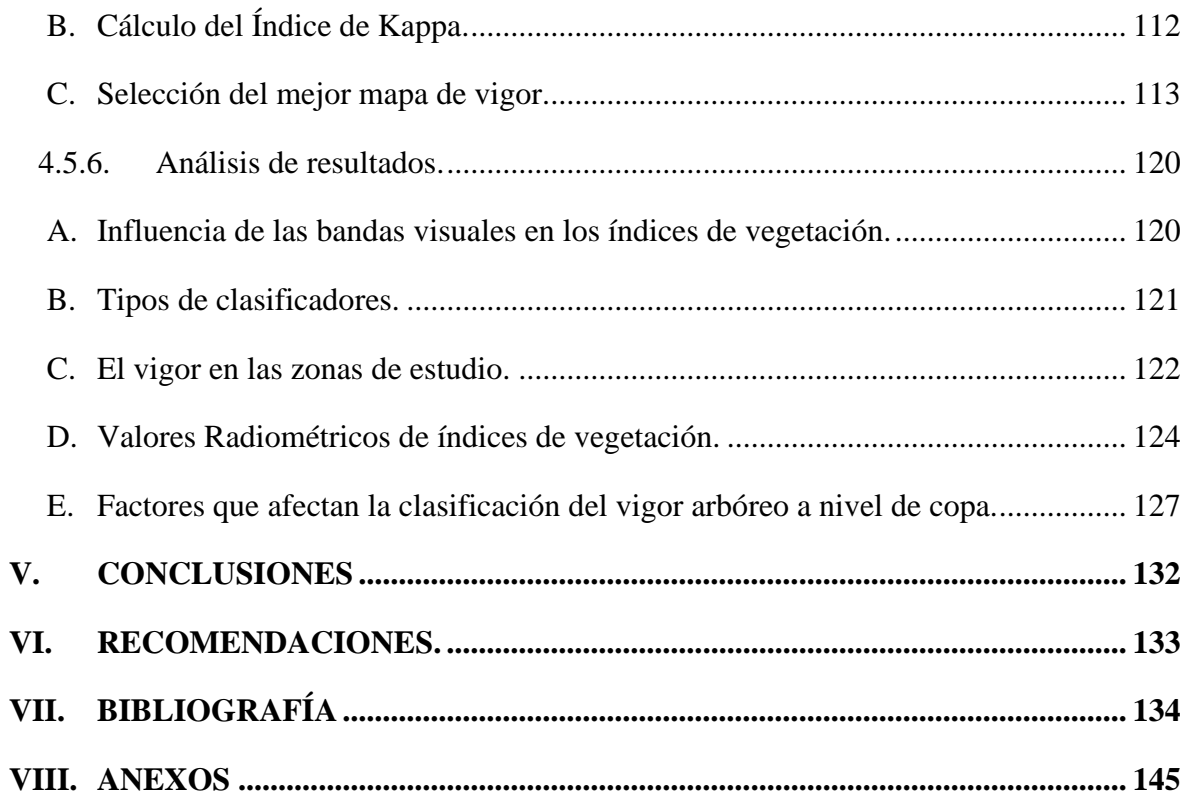

# **ÍNDICE DE TABLAS**

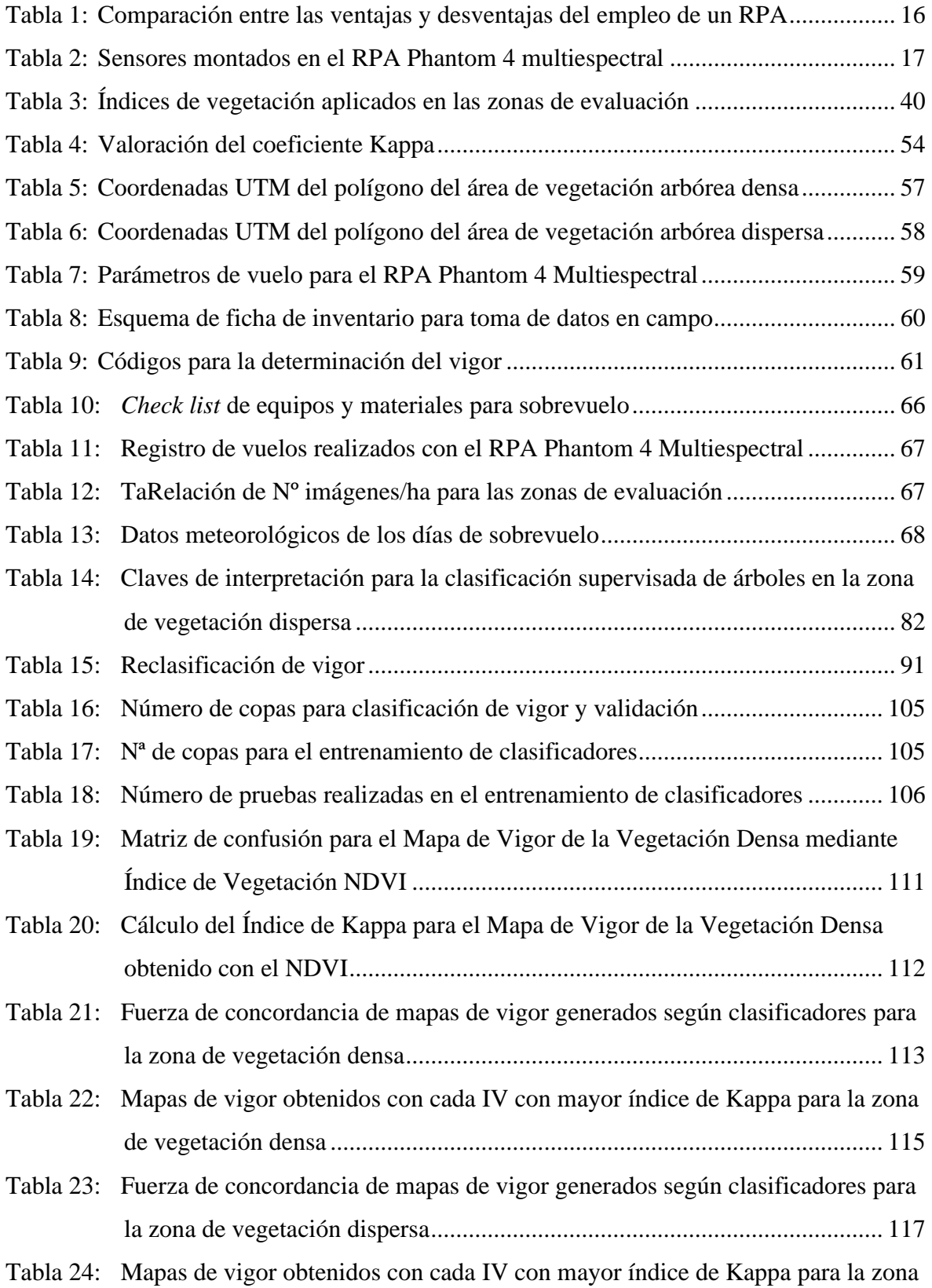

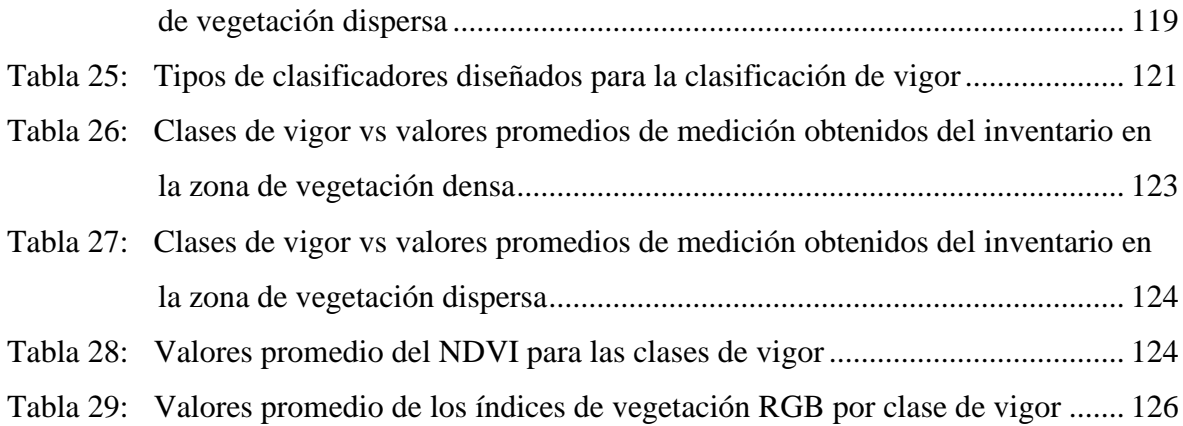

## **ÍNDICE DE FIGURAS**

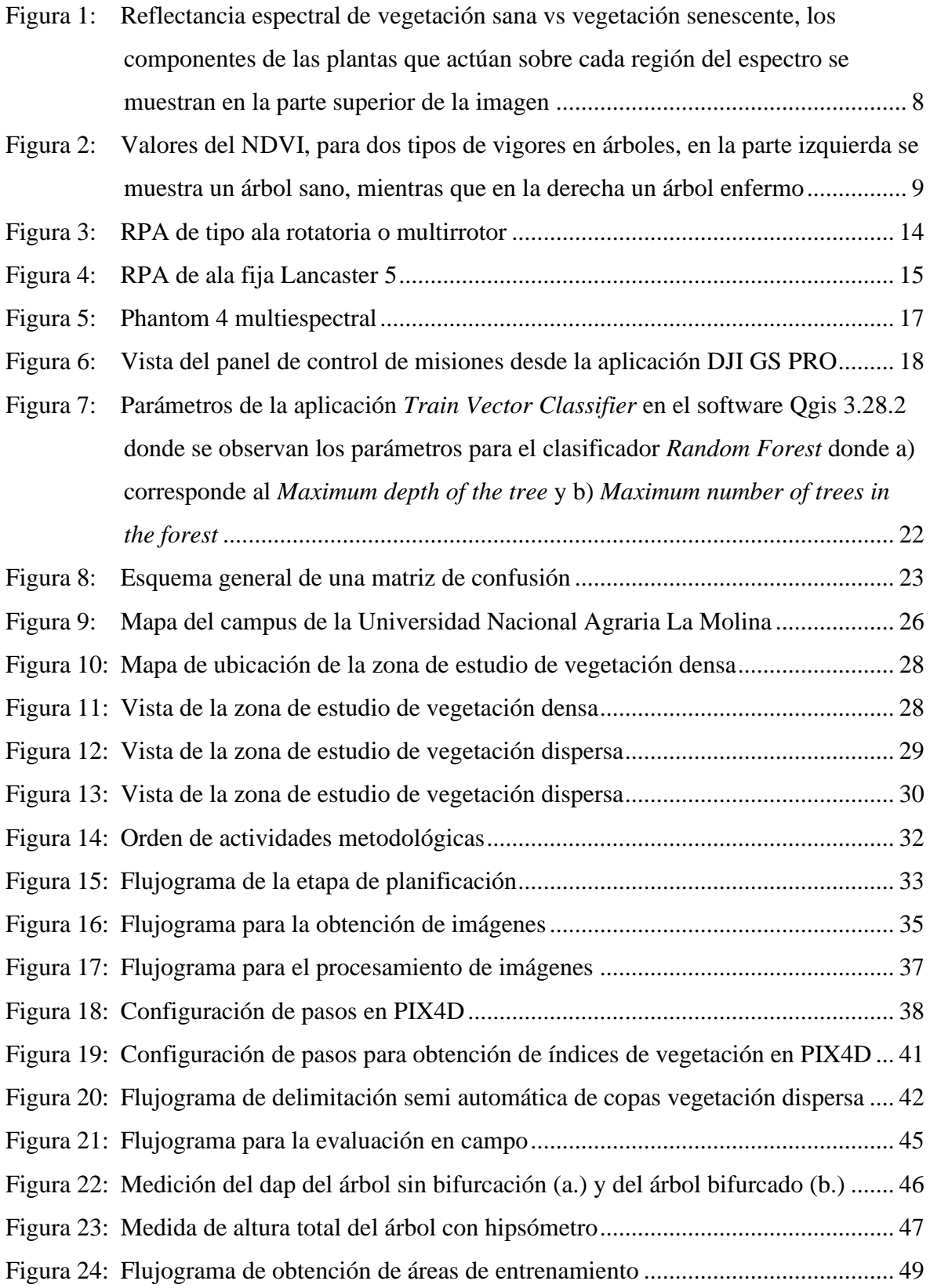

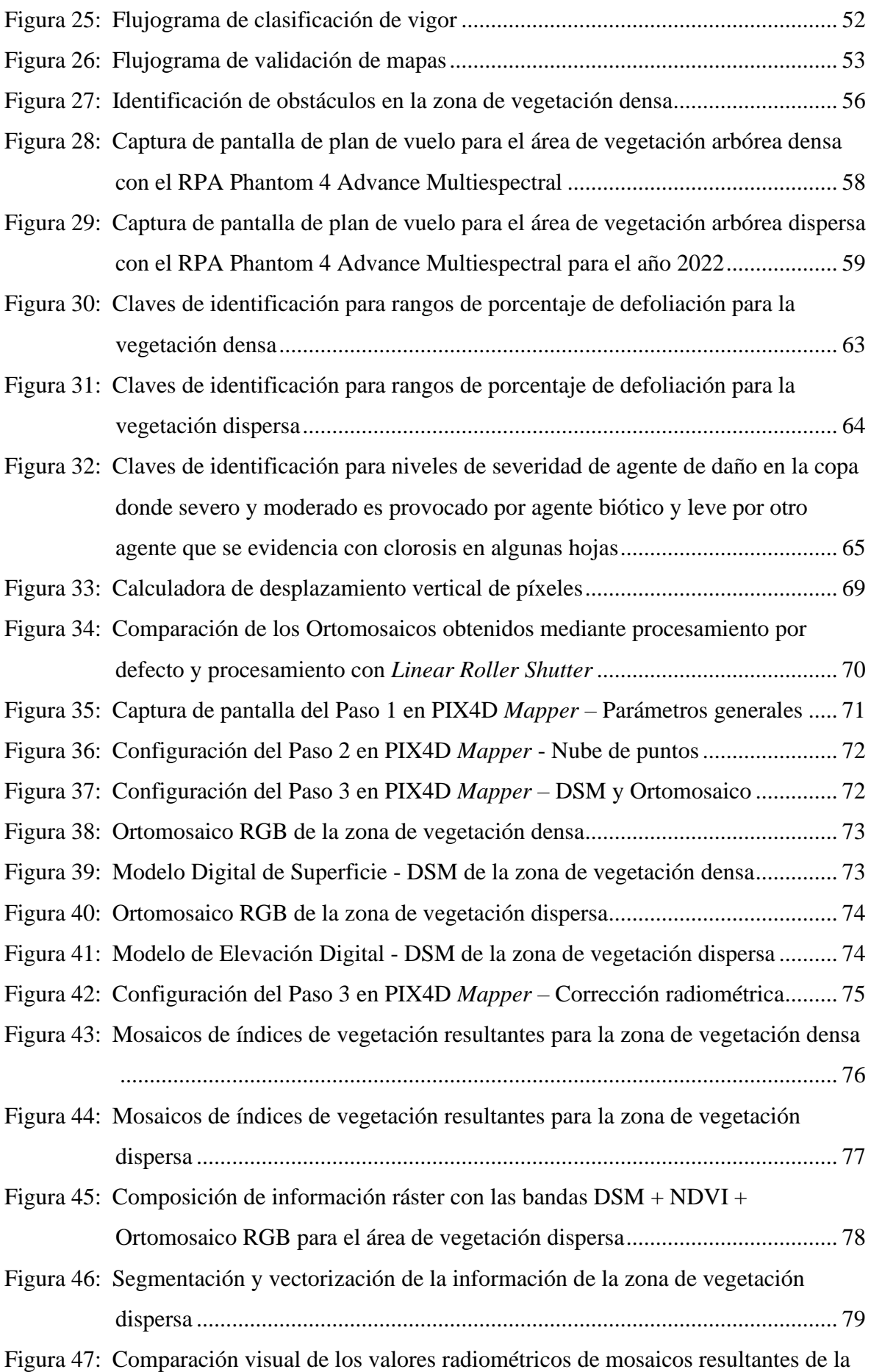

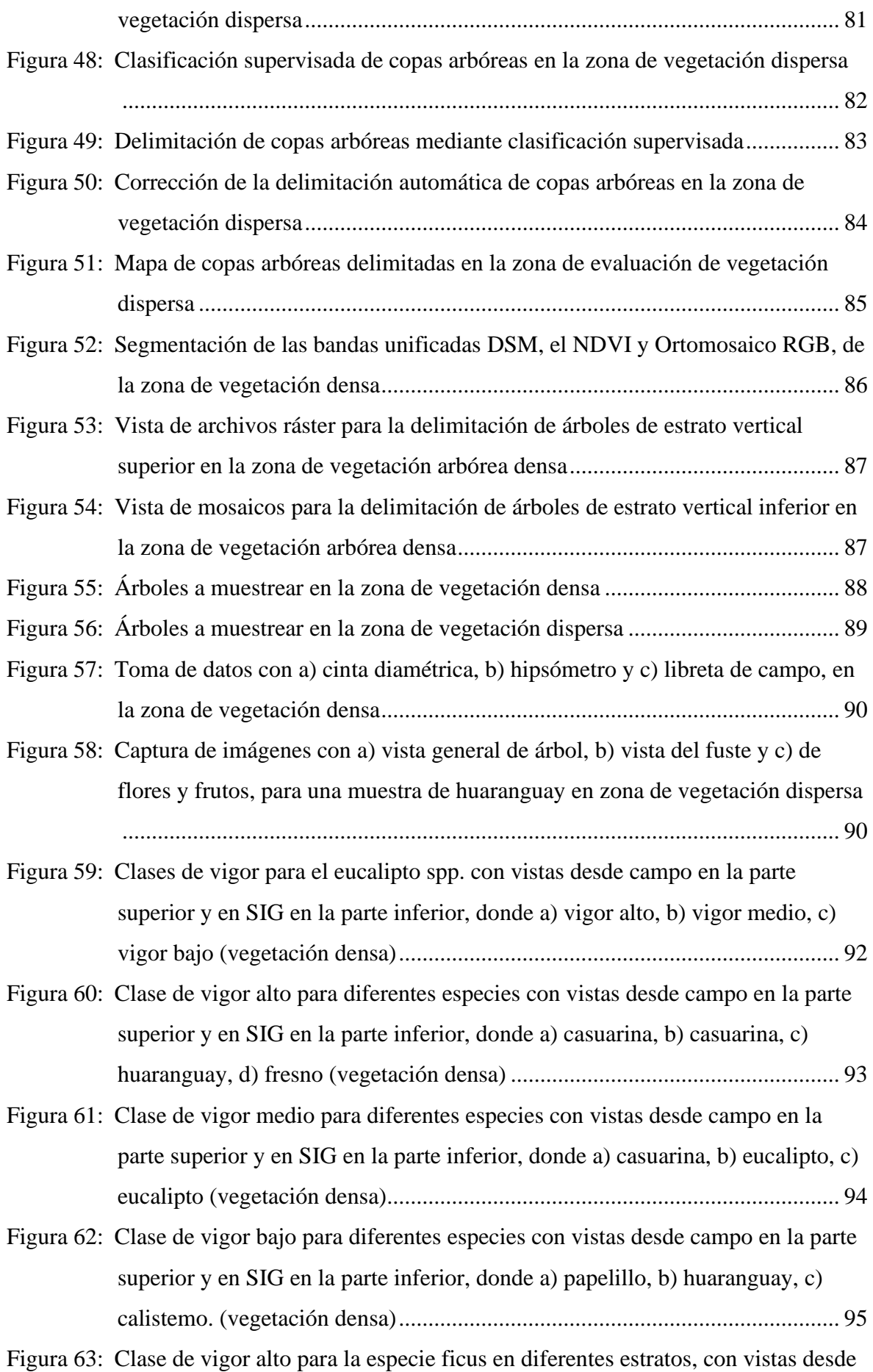

[campo en la parte superior y en SIG en la parte inferior, donde a\) árbol alto, b\)](#page-120-0)  [árbol mediano y c\) árbol bajo \(vegetación dispersa\)........................................](#page-120-0) 97

- Figura 64: [Clase de vigor medio para la especie papelillo en diferentes estratos, con vistas](#page-121-0)  [desde campo en la parte superior y en SIG en la parte inferior, donde a\) árbol](#page-121-0)  [alto, b\) árbol mediano, c\) árbol bajo \(vegetación dispersa\)..............................](#page-121-0) 98
- Figura 65: [Árbol evaluado como vigor bajo en campo, con vista desde los mosaicos a\)](#page-122-0)  [Ortomosaico y b\) NDVI, donde el pasto se observa a través de la copa](#page-122-0)  defoliada, (vegetación dispersa) [.......................................................................](#page-122-0) 99
- Figura 66: [Clase de vigor bajo en diferentes estratos, con vistas desde campo en la parte](#page-123-0)  [superior y en SIG en la parte inferior, donde a\) árbol pecano alto, b\) árbol](#page-123-0)  [papelillo, de altura mediana y c\) árbol ponciana real de altura baja, \(vegetación](#page-123-0)  [dispersa\)..........................................................................................................](#page-123-0) 100
- Figura 67: [Información del vigor arbóreo evaluado en campo en la zona de vegetación](#page-124-0)  densa [...............................................................................................................](#page-124-0) 101
- Figura 68: [Información del vigor arbóreo evaluado en campo en la zona de vegetación](#page-124-1)  dispersa [...........................................................................................................](#page-124-1) 101
- Figura 69: [Valores de moda del DSM en copas de vegetación dispersa](#page-125-1) .......................... 102
- Figura 70: [Valores de moda aplicada al NDVI sobre las copas de vegetación dispersa](#page-125-2) .. 102
- Figura 71: [Valores de moda aplicada al GLI sobre las copas de vegetación dispersa](#page-126-0) ..... 103
- Figura 72: [Valores de moda aplicada al DSM sobre las copas de vegetación densa](#page-126-1) ....... 103
- Figura 73: [Valores de moda aplicada al NDVI sobre las copas de vegetación densa](#page-127-0) ...... 104
- Figura 74: [Valores de moda aplicada al GLI sobre las copas de vegetación densa](#page-127-1) ......... 104
- Figura 75: [Configuración de la herramienta "](#page-130-1)*Train Vector Classifier*" para el [entrenamiento de un clasificador con NDVI y DSM para la zona de vegetación](#page-130-1)  densa [...............................................................................................................](#page-130-1) 107
- Figura 76: [Mapa de vigor obtenido con el índice multiespectral NDVI mediante su primer](#page-131-0)  [clasificador de prueba, para la zona de vegetación densa](#page-131-0) .............................. 108
- Figura 77: [Mapa de vigor obtenido con el índice óptico RGB GLI mediante su primer](#page-131-1)  [clasificador de prueba, para la zona de vegetación densa](#page-131-1) .............................. 108
- Figura 78: [Mapa de vigor obtenido con el índice multiespectral NDVI mediante su primer](#page-132-0)  [clasificador de prueba, para la zona de vegetación dispersa](#page-132-0) .......................... 109
- Figura 79: [Mapa de vigor obtenido con el índice óptico RGB NGRDI mediante su primer](#page-132-1)  [clasificador de prueba, para la zona de vegetación dispersa](#page-132-1) .......................... 109
- Figura 80: [Copas delimitadas para la validación de las clasificaciones de vigor en la zona](#page-133-2)

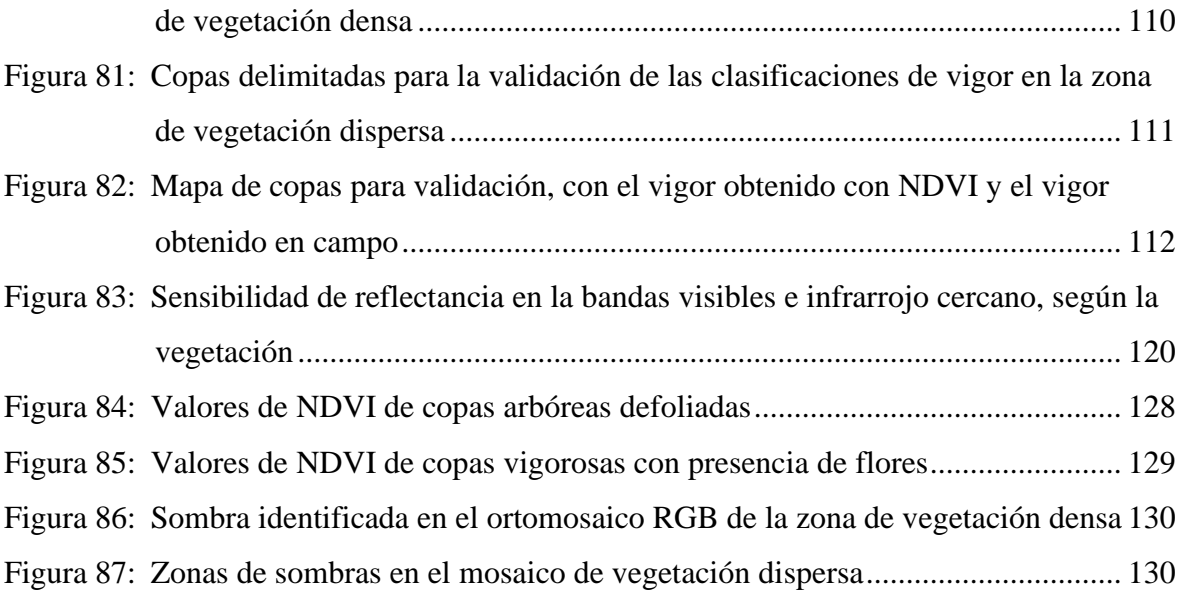

### **ÍNDICE DE ANEXOS**

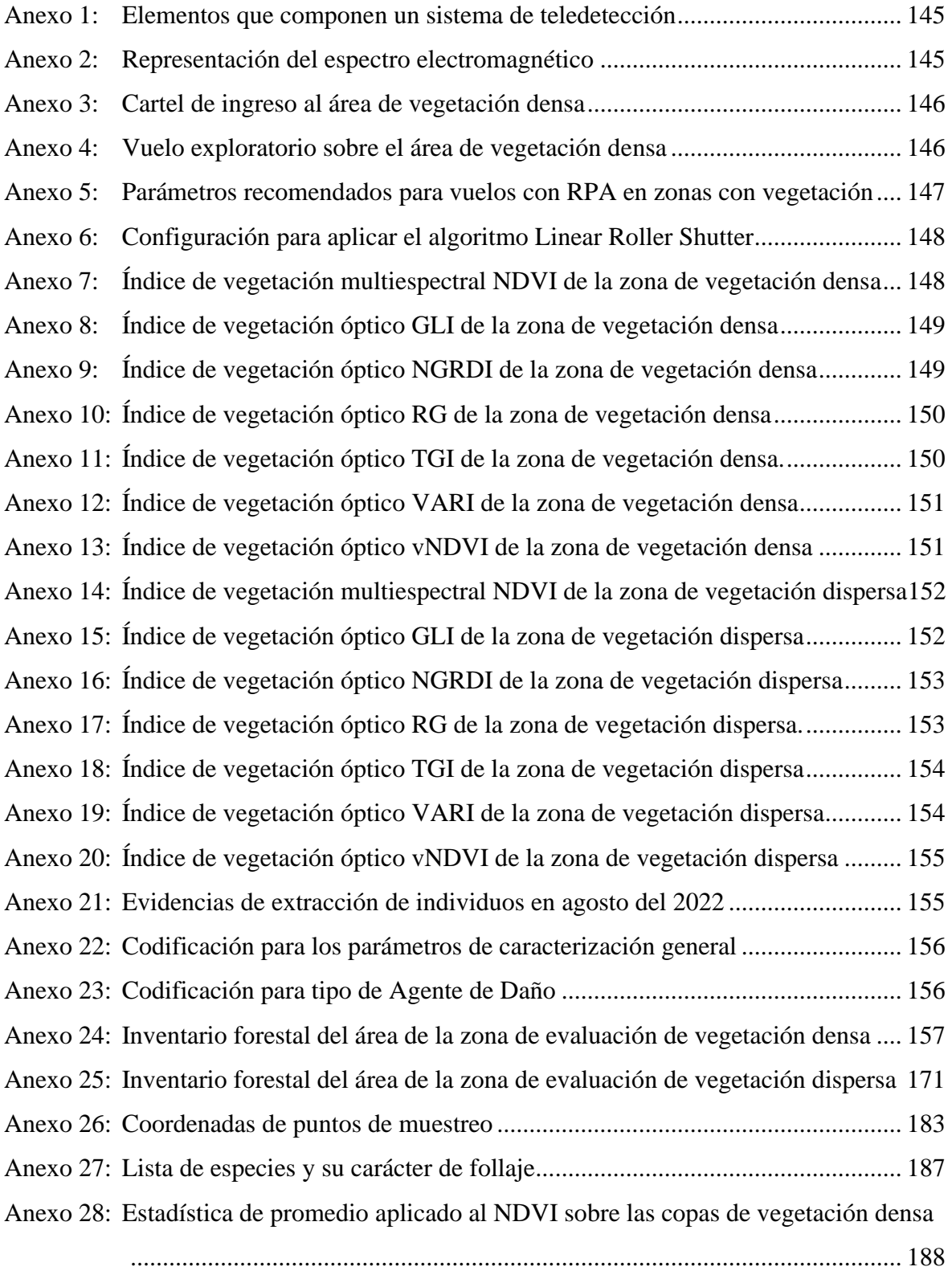

Anexo 29: [Estadística de rango aplicado al NDVI sobre las copas de vegetación densa.](#page-211-1) 188

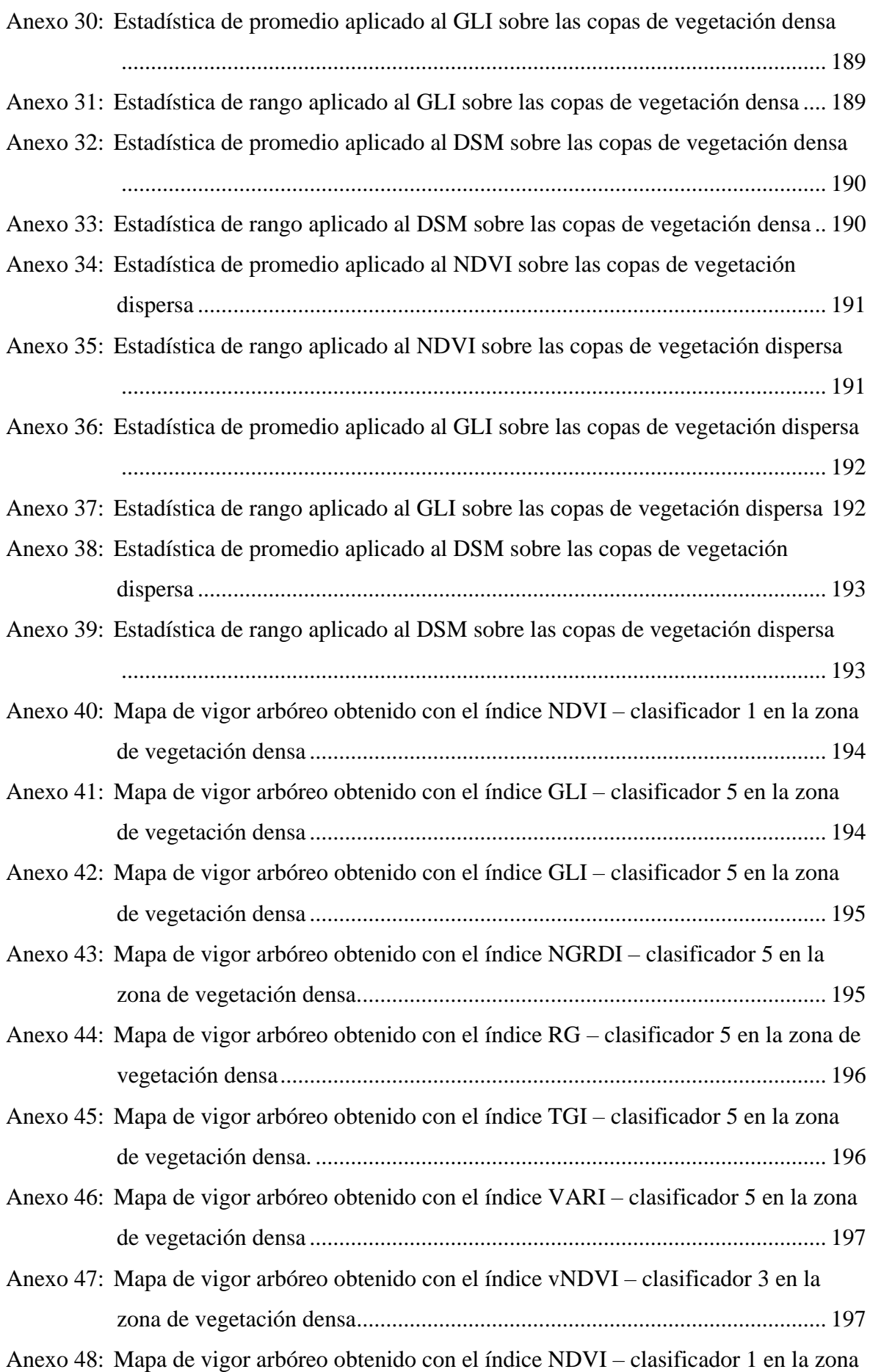

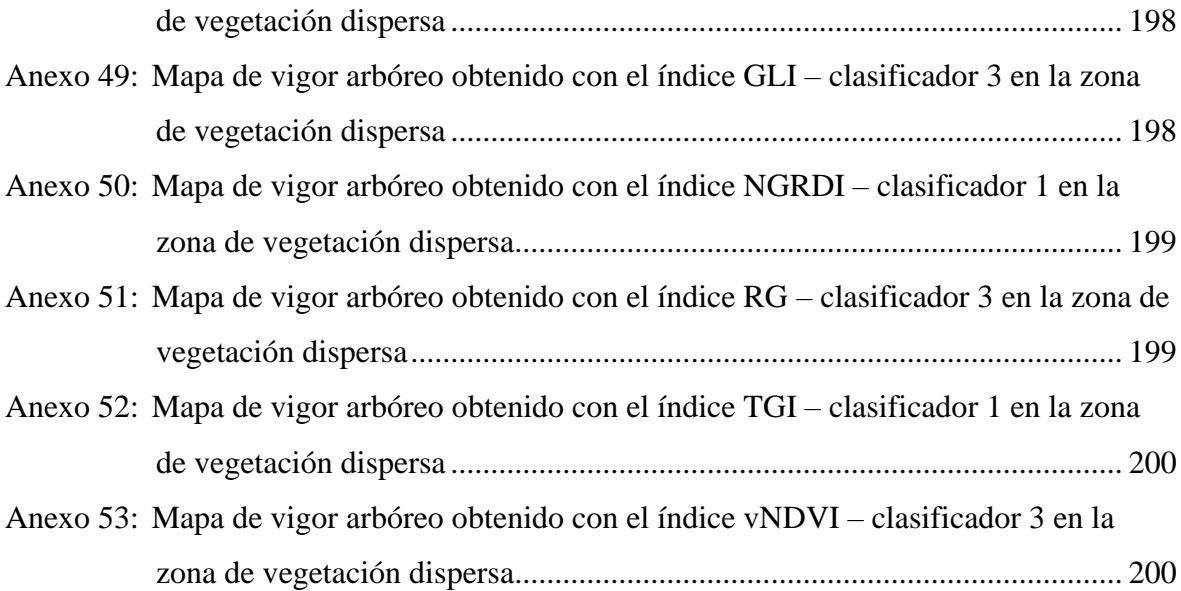

## **ÍNDICE DE ABREVIATURAS**

RPA: Remotly piloted aircraft

RGB: Red green blue

NDVI: Normalized difference vegetation index

GLI: Green Leaf Index

NGRDI: Normalized red green difference index

RG: Red green

TGI: Triangular greenness index

VARI: Atmospherically resistant vegetation index

vNDVI: Visual Normalized difference vegetation index

DSM: Digital Surface Model

#### **RESUMEN**

El análisis del estado de salud de la vegetación arbórea es importante al momento de tomar decisiones para su manejo y aprovechamiento, por ello existen diversos métodos para su estudio, donde la aplicación de índices multiespectrales, como el NDVI, con tecnología RPA se realiza para observar el vigor arbóreo, sin embargo, su empleo suele ser costoso, por esa razón, se han desarrollado índices alternativos para sensores RGB cuyo uso es más accesible. En el presente estudio se aplican el NDVI y los índices ópticos: GLI, NGRDI, RG, TGI, VARI y vNDVI sobre copas arbóreas de zonas con vegetación arbórea densa y dispersa, empleando un Phantom 4 multiespectral; la metodología consistió en clasificar el vigor arbóreo mediante clasificación supervisada con el algoritmo *Random Forest*, entrenando clasificadores en base a una muestra de campo e información radiométrica de los índices de vegetación, en el entrenamiento se consideró la inclusión del DSM y otros parámetros como el aumento en el *"Maximum number of trees in the forest"* y el *"Maximum depth of the tree"*, encontrándose que los 2 primeroslograron aumentar la precisión de los mapas con índices RGB en vegetación densa; de entre todos los índices el NDVI resultó con los mayores índices de kappa que no mejoró variando otros parámetros, lo que indica que éstos no aportaron en mejorar la precisión de los mapas; en la vegetación dispersa los índices RGB tuvieron precisiones aceptables donde la clasificación pudo verse afectada por factores como la fenología de los árboles o sombras en el mosaico; para la vegetación densa los índices RGB alcanzaron mayor precisión, encontrándose que aquellos índices con las bandas rojas, verdes y azul se desempeñan mejor que los índices que sólo operan con la banda roja y verde.

**Palabras clave:** Remotly piloted aircraft, sistemas de información geográfica, teledetección, fotogrametría, índices de vegetación, vigor arbóreo.

#### **ABSTRACT**

The analysis of the health status of tree vegetation is important at decision moments for its management and use, that is why several methods for its study exists, where the multispectral index application, such the NDVI with RPA technology, is released to observe the tree vigor, however, it is usually expensive, for that reasson, alternative index have been developed for RGB sensors wich use is more accessible. In this study, the NDVI and the optical index: GLI, NGRDI, RG, TGI, VARI and vNGRDI are applied to tree canopies in areas with dense and dispersed tree vegetation using a multiespectral Phantom 4; methodology consisted of classifying tree vigor through supervised classification with the Random Forest algorithm, training classifiers based on a field sample and vegetation index radiometric information. In training the DSM and other parameters such the increasing of the "Maximum number of trees in the forest" and the "Maximum depth of the tree" were incluided, finding that the 2 first helped to increase the precision maps with RGB index on dense vegetation; among all index, the NDVI resulted with the highest kappa index wich did not increased by varying other parameters, indicating that they didn´t help improve the precisión; for dispersed vegetation, the RGB index had acceptable precisión, wich classification could have been affected by factors such tree phenology or ilumination; for dense vegetation, the RGB index achieved greater precision, finding that index with red, green and blue bands performs better than index wich operates with red and green band only.

**Keywords**: Remotly piloted aircraft, geographic information system, remote sensing, photogrammetry, vegetation index, tree vigor.

### **I. INTRODUCCIÓN**

<span id="page-24-0"></span>El vigor de los árboles, es un factor relevante para inventariar el recurso forestal y planificar su manejo (Fredericksen *et al*., 2001). El vigor es un indicio de la sanidad del árbol, sin embargo, evaluarla es una tarea a veces complicada (Carrasco, Guzmán, Ruiz y Rodriguez, 2019). Algunas opciones para medirla son mediante variables como el crecimiento o la fluorescencia de clorofila ya que está relacionada con la eficiencia fotosintética de la planta (Martínez, Plascencia e Islas, 2012).

Se puede recabar información precisa mediante inventarios forestales, sin embargo, puede significar algunos desafíos como un alto presupuesto o la dificultad para evaluar áreas de difícil acceso (Godoy y Rueda, 2016). Por ello se explora el uso de alternativas tecnológicas basadas en la teledetección o sensoramiento remoto, que se basa en la obtención de datos de superficies a distancia (Díaz, 2015). La fotogrametría mediante el uso de RPA o Remotly Pitoted Aircraft por sus siglas en inglés (Dirección General Aeronáutica Civil, 2015) es una opción con múltiples beneficios. Entre los beneficios más importantes están el de producir mapas con gran resolución, mantener un relativo bajo coste y sobrevolar en áreas de difícil acceso (Kharuf, Hernández, Orozco, Aday, Delgado, 2018).

Las imágenes captadas con sensores acoplados a los RPA obtienen información en diversas regiones del espectro electromagnético separadas en bandas. La banda NIR (Near InfraRed), ha permitido desarrollar índices de vegetación como el NDVI (Normalized Differenced Vegetation Index) para analizar el vigor de la vegetación ya que refleja el comportamiento de la clorofila en las hojas (Weier, J., Herring, D., 2013). Para obtener esta información es necesario contar con un sensor infarrojo; sin embargo, los sensores visuales RGB (Red Green Blue) son más comúnmente usados por su menor costo. Se han desarrollado a la par índices de vegetación que sólo utilizan las bandas visuales como alternativa en caso no se pueda contar con un sensor multiespectral (Costa, Nunes y Ampatzidis, 2020).

El presente estudio tiene como objetivo general seleccionar el mejor índice de vegetación para identificar el vigor en árboles individuales a partir de imágenes captadas por un sensor visual montado en un RPA. Los objetivos específicos son clasificar el vigor de árboles individuales en vegetación densa del área "Bosque simulado y plantación forestal" perteneciente a la Facultad de Ciencias Forestales – Universidad Nacional Agraria La Molina (UNALM), clasificar el vigor de árboles individuales en vegetación dispersa de un área de los jardines y parques del campus de la UNALM, aplicar índices de vegetación sobre copas delimitadas a partir de mosaicos obtenidos con un sensor visual montado en un RPA y finalmente comparar los resultados de los índices de vegetación con una base de datos obtenidos en campo.

## **II. REVISIÓN DE LITERATURA**

#### <span id="page-26-1"></span><span id="page-26-0"></span>**2.1. El vigor en cobertura arbórea**

El vigor es un término para referirse a la condición de salud de un árbol (Martinez *et al*., 2017). El vigor expresa la capacidad genética del árbol para crecer y resistir situaciones ambientales de estrés (Lilly, 2001 citado por Martínez *et al*., 2017). Para evaluarla se utilizan variables como el crecimiento, la concentración de carbohidratos y la fluorescencia de la clorofila, empero, puede resultar complicado contar con un método práctico para medirla (Martinez *et al*., 2017).

#### <span id="page-26-2"></span>**2.1.1. Clasificación de vigor**

Huerta, Lombardi, Barrena y Cuba (2008) explican que el vigor refleja la vitalidad del árbol, guarda relación con su crecimiento y la situación en que se encuentra, en base a esta información establece 3 clases de vigor basados en observaciones de campo: vigor alto, medio y bajo.

Malleux (1982) relaciona el vigor arbóreo con la biomasa del árbol, así pues, un vigor alto, medio y bajo se corresponden con volúmenes de biomasa relativos dependiendo al entorno donde se desarrolla la vegetación, siendo el vigor alto el encontrado en árboles con un rango mayor de biomasa y el vigor bajo en aquellos con valores inferiores del mismo.

Carrasco *et al.* (2019) indican que una forma de detectar el vigor es observando la parte aérea del árbol mediante la distribución del follaje del árbol; un parámetro para evaluarla es la defoliación que puede reflejar el estado de salud de un árbol frente a otros individuos; establece así clases de defoliación en base a porcentajes, como defoliación nula (0-10%), ligera (11- 25%), moderada (26-60), grave (61-95%), y árbol muerto (100%).

#### <span id="page-27-0"></span>**2.2. Sensoramiento Remoto**

#### <span id="page-27-1"></span>**2.2.1. Fotogrametría**

Según la Sociedad Internacional de Fotogrametría y Teledetección (2022), la fotogrametría es la ciencia y tecnología que recaba información confiable a partir de imágenes y rangos de tipo temático y geométrico, generalmente a lo largo del tiempo.

#### <span id="page-27-2"></span>**2.2.2. Teledetección**

La teledetección como ciencia y tecnología captura, procesa y analiza imágenes a partir de sensores en el espacio, aire o tierra (ISPRS, 2022), los elementos que componen esta tecnología se detallan en el Anexo 1.

#### <span id="page-27-3"></span>**2.2.3. Sensoramiento remoto en el ámbito forestal**

Debido al cambio de cobertura vegetal en las últimas décadas, Chinea (2002) comenta que existe sobre todo en las zonas tropicales, un gran interés en el estudio de los bosques. Chuvieco (1996) menciona que hacia los años 70 se desarrolló rápidamente la tecnología satelital y que con ello se exploró su uso en el estudio de los recursos naturales. Para el ámbito forestal el sensoramiento remoto es una herramienta con un papel preponderante en la dasometría, además indican que responde a la necesidad de obtener información cualitativa y cuantitativa a través del tiempo (Vásconez y Sevilla, 2018).

#### <span id="page-27-4"></span>**2.2.4. Sistemas de Información Geográfica - SIG**

En cuanto a los Sistemas de Información geográfica o comúnmente llamados SIG, poseen herramientas y aplicaciones que permiten gestionar y generar información relevante para la planificación actividades relacionadas con el sector forestal. Los SIG se remontan a la segunda mitad de la década de los 80´s, con el programa ArcInfo para cartografía nacional, y en los años siguientes, empresas forestales empezaron a usarlos para cartografía temática. Actualmente se usan para inventarios forestales, cosecha forestal, planificación de caminos

forestales, protección forestal, planificación forestal, etc. (Frau, Gajardo, Ormazábal, Morales y Montecinos, 2006).

#### <span id="page-28-0"></span>**2.3. Espectro electromagnético**

Según la NASA (2011) citado por Bravo (2019) es "el sistema que clasifica, de acuerdo con la longitud de onda, toda la energía (de corto cósmica a largo radio) que se mueve, armónicamente, a la velocidad constante de la luz" (Anexo 2). Según Chuvieco (2008) corresponde a la información contenida en la luz, que es uno de los elementos fundamentales en la teledetección, cuya fuente de emisión más importante es el sol.

#### <span id="page-28-1"></span>**2.3.1. Espectro visible**

Su rango espectral se encuentra entre los 0,4 y 0,7  $\mu$ m., es el rango de frecuencias que puede detectar el ojo humano y coincide con las longitudes de onda donde la radiación solar es mayor (Moreno, Ramos, Pohl y Huguet, 2018). Se subdivide en tres regiones: Rojo  $(0.6 - 0.7 \,\mu m)$ , Verde (0,5 – 0,6 µm) y Azul (0,4 – 0,5 µm) (Moreno *et al*., 2018). Chinea (2002) describe el uso para cada banda del espectro visible de la siguiente manera:

#### <span id="page-28-2"></span>**A. Banda azul**

De 0,4 a 0,5 µm, permite analizar el uso dado al terreno y las características del suelo y la vegetación.

#### <span id="page-28-3"></span>**B. Banda verde**

De 0,5 a 0,6 µm, corresponde a la reflectancia verde de la vegetación saludable.

#### <span id="page-28-4"></span>**C. Banda roja**

De 0,6 a 0,7 µm, una de las bandas más importantes ya que permite discriminar la vegetación y permite delinear tipos de suelo y formaciones geológicas.

#### <span id="page-29-0"></span>**D. Microondas**

De 1mm a 1m, en esta región del espectro las perturbaciones atmosféricas afectan en menor cantidad ya que su reflectancia es transparente a las nubes, para este caso se suelen utilizar sensores activos (Bravo, 2019).

#### <span id="page-29-1"></span>**2.3.2. Espectro infrarrojo**

#### <span id="page-29-2"></span>**A. Infrarrojo cercano**

Se ubica entre los 0,7 y 1,1 µm del espectro electromagnético, también denominado IR (Infra Rojo) fotográfico o reflejado, cuyo comportamiento es similar al del espectro visible Bravo (2019). Su uso permite detectar biomasa, es utilizada para identificar cosechas y para destacar el contraste entre una cosecha y el suelo, o entre el terreno y el agua (Chinea, 2002).

#### <span id="page-29-3"></span>**B. Infrarrojo medio**

Se ubica entre los 1,1 y 8 µm del espectro electromagnético, en esta región se combinan radiación solar y emisión de gases, por eso la atmósfera la afecta sensiblemente (Bravo, 2019). Esta banda es sensible al contenido de agua en las plantas y permite estudiar el efecto de la sequía en ellas, además puede discriminar el efecto de nubes, nieve y hielo en las imágenes (Chinea, 2002).

#### <span id="page-29-4"></span>**C. Infrarrojo térmico**

Se ubica entre los 8 y 14 µm del espectro electromagnético, son las radiaciones emitidas por los cuerpos de seres vivos, mediante ella se puede determinar la temperatura de un cuerpo (Bravo, 2019). Por otra parte, puede identificar actividad geotérmica y es usado para clasificar tipos de vegetación, detectar estrés en la vegetación y detectar humedad líquida del terreno (Chinea, 2002).

#### <span id="page-30-0"></span>**2.4. Tipos de sensores y su aplicación en el ámbito forestal**

#### <span id="page-30-1"></span>**2.4.1. Sensores ópticos**

Son los sensores que captan la luz visible, es decir las bandas roja, verde y azul, además son los más comúnmente utilizados ya que se han desarrollado cámaras de buena resolución cada vez más livianas. A pesar de proporcionar información valiosa al usuario, tiene una calidad óptica limitada para el estudio de la vegetación por no poseer información infrarroja. Se pueden modificar sensores ópticos para captar cierta región del rango visible e infrarrojo, como los RGNIR y BGNIR, sin embargo, estos no pueden medir ambos rangos (visual e infrarrojo) al mismo tiempo (Mesas *et al*., 2015).

#### <span id="page-30-2"></span>**2.4.2. Sensores multiespectrales**

Son los que captan varias regiones estrechas del espectro electromagnético incluidas las bandas infrarrojas. La banda NIR permite analizar ciertas condiciones de coberturas vegetales como la infestación de cultivos, es por ello que arroja valores de vegetación más precisos en comparación con un sensor óptico (Mesas *et al*., 2015).

#### <span id="page-30-3"></span>**2.4.3. Sensores térmicos**

Leen información del infrarrojo térmico. Estudios demuestran que pueden detectar si los árboles presentan cambios fisiológicos y pueden determinar si está sano o enfermo independientemente de que en el campo muestre síntomas visuales o no. Estos sensores son una gran alternativa para monitorear plagas y enfermedades y ayudan a que se puedan tomar medidas en los primeros estadíos de una plantación o cultivo. (Guillén *et al*., 2019).

#### <span id="page-30-4"></span>**2.5. Índices de vegetación**

Los índices de vegetación son valores digitales obtenidos a partir de la unión de bandas espectrales mediante la suma, resta, multiplicación o división de las mismas, para obtener un indicio del vigor de la vegetación. (Kharuf *et al*., 2018).

La detección de los cambios en los patrones de la vegetación y su análisis son claves para la evaluación y monitoreo de recursos naturales. Por ello la evaluación de vegetación es una de las principales aplicaciones de la teledetección para la toma de decisiones en el manejo de recursos naturales. (Eastman, 2003).

#### <span id="page-31-0"></span>**2.5.1. Comportamiento de la vegetación en el espectro electromagnético**

La captura de imágenes se basa en las propiedades espectrales de transmisión, absorción y reflectancia de los cuerpos. Para el caso de la vegetación, influye la etapa de desarrollo en que se encuentra ya que va relacionada con parámetros como la actividad fotosintética, cantidad de agua, clorofila, entre otros.

La clorofila absorbe la luz roja y azul para realizar la fotosíntesis, por ello en el rango visible se refleja más el color verde. Mientras se acerca al borde de la luz visible su absorción de energía disminuye para posteriormente aumentar abruptamente la reflectancia del infrarrojo cercano. Una vegetación sana tendrá su mayor reflectancia no en el verde si no en el infrarrojo cercano, lo que hace que la banda NIR sea la más apropiada para evaluar el vigor de la vegetación como se muestra en la Figura 1 (Kharuf *et al*., 2018).

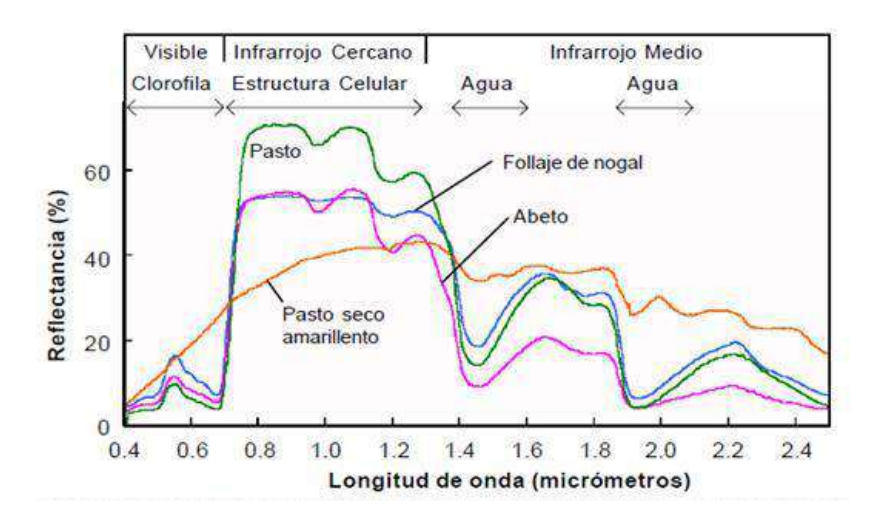

### <span id="page-31-1"></span>**Figura 1: Reflectancia espectral de vegetación sana vs vegetación senescente, los componentes de las plantas que actúan sobre cada región del espectro se muestran en la parte superior de la imagen**

Fuente: (Kharuf *et al*., 2018)

#### <span id="page-32-0"></span>**2.5.2. Índice de vegetación con sensor infrarrojo**

#### <span id="page-32-1"></span>**A. NDVI. Normalized Difference Vegetation Index**

Fue introducido por Rouse, Haas, Schell y Deering en 1973. De entre los índices de vegetación existentes el NDVI es el más difundido, ya que guarda relación con el comportamiento radiométrico de la actividad fotosintética de la vegetación, lo que permite calcular la vigorosidad de las plantas. (Kharuf *et al*., 2018).

La clorofila existente en las hojas de las plantas absorve energía de luz visible para realizar fotosíntesis, y la estructura celular de las hojas refleja fuertemente luz del infrarrojo cercano. Cuantas más hojas presente una planta, más se verán afectadas estas longuitudes de onda respecticamente (Weier,y Herring, 2000). En la Figura 2 se observa cómo se ve reflejado el vigor de los árboles en valores del NDVI.

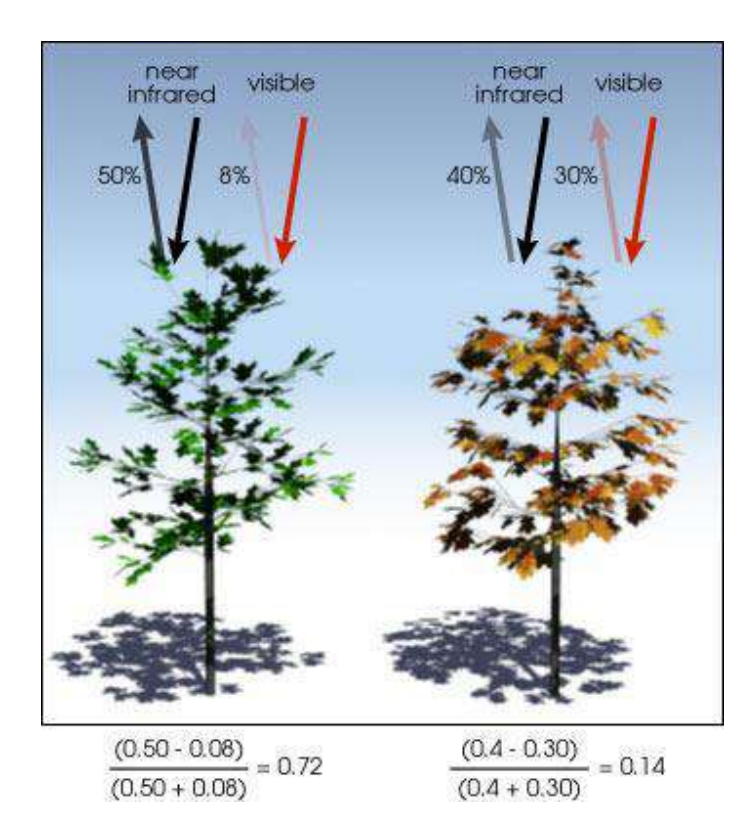

### <span id="page-32-2"></span>**Figura 2: Valores del NDVI, para dos tipos de vigores en árboles, en la parte izquierda se muestra un árbol sano, mientras que en la derecha un árbol enfermo**

Fuente: Weier y Herring (2000)

La fórmula del NDVI es la siguiente:

$$
NDVI = \frac{NIR - Red}{NIR + Red}
$$

Donde:

NIR = banda del Infrarrojo cercano.

 $Red =$ banda roja.

#### <span id="page-33-0"></span>**2.5.3. Índice de vegetación con sensor óptico**

#### <span id="page-33-1"></span>**A. NGRDI. Normalized Green Red Difference Index**

Conocido también como índice de vegetación verde, en este índice se propuso una fórmula simple con las bandas del rojo y el verde, de tal forma que no se requiriera de la banda del NIR (Gitelson, Kaufman, Stark y Rundquist, 2002). La fórmula es la siguiente:

$$
NGRDI = \frac{(Green - Red)}{(Green + Red)}
$$

Donde:

 $Red =$ banda roja.

Green = banda verde.

#### <span id="page-33-2"></span>**B. RG. Red Green Index**

Díaz (2015), propuso esta fórmula igualmente para prescindir de la banda del infrarrojo cercano, su fórmula se plantea como un ratio o cociente entre las bandas roja y verde:

$$
RG = \frac{Red}{Green}
$$

Donde:

 $Red =$ banda roja.

Green = banda verde.

#### <span id="page-34-0"></span>**C. TGI. Triangular Greenness Index**

Según Hunt (2013), este algoritmo estima el contenido de clorofila en las hojas y así indirectamente el contenido de nitrógeno en la planta con el uso de las bandas del espectro visible. Fue propuesto por Hunt (2011) y calcula el área de un triángulo representado por la reflectancia de la hoja con vértices en el rojo (670 nm,  $R_{670}$ ), verde (550 nm,  $R_{550}$ ) y azul  $(480 \, nm, R_{480})$ . La fórmula es:

$$
TGI = Green - 0.39 x Red - 0.61 x Blue
$$

Donde:

```
Red =banda roja.
```
Green = banda verde.

Blue = banda azul.

#### <span id="page-34-1"></span>**D. VARI. Atmospherically Resistant Vegetation Index**

Fue diseñado para resaltar vegetación y mitigar efectos atmosféricos y de iluminación mediante un proceso de auto-correción a partir de la diferencia entre la radiación de la banda roja y azul para corregir la radiación en la banda roja. (Kaufman y Didier, 1992).

$$
VARI = \frac{(Green - Red)}{(Green + Red - Blue)}
$$

Donde:

 $Red =$ banda roja.

Green = banda verde.

Blue = banda azul.

#### <span id="page-35-0"></span>**E. vNDVI. Visual Normalized Difference Vegetation Index**

Es un índice propuesto por Costa *et al.,* (2020). como un algoritmo generado en base a valores espectrales de 2 sensores RGB y su correlación con valores NDVI. Su estudio fue realizado sobre 3 diferentes tipos de cobertura vegetal para finalmente concluir que dicho índice se correlaciona con el NDVI más que el VARI con el NDVI.

$$
vNDVI = 0,5268 (Red^{-0.1294} x Green^{0.3389} x Blue^{-0.3118})
$$

Donde:

 $Red =$ banda roja.

Green = banda verde.

 $Blue = banda$  azul.

#### <span id="page-35-1"></span>**F. GLI. Green Leaf Index**

Un índice desarrollado por Louhaichi *et al* (2001) para estudiar el impacto de pastoreo por gansos en cultivos de trigo, su aplicación se ha puesto a prueba por varios autores para estudiar diversos tipos de vegetación.

$$
GLI = \frac{2 x \, Green - Red - Blue}{2 x \, Green + Red + Blue}
$$

Donde:

 $Red = 6$ anda roja
Green = banda verde

 $Blue = banda$  azul

#### **2.5.4. Uso de índices de vegetación para el estudio del vigor arbóreo**

Según Morales *et al*. (2023), la alta densidad de copa arbórea es un indicador del vigor arbóreo, debido a una copa densa presenta mayor número de hojas por lo que el individuo tendrá mejor capacidad fotosintética, lo que influye en su buen desarrollo; al respecto encontró que índices multiespectrales como el NDVI pueden representar este parámetro con precisión, siendo que valores altos de NDVI se correspondían con un alto porcentaje de densidad de follaje y viceversa; por otro lado no encontró una alta correlación entre índices RGB y la densidad de follaje, por lo que recomienda el uso de índices multiespectrales para la evaluación del vigor arbóreo y el uso de índices RGB como una herramienta más bien complementaria para su evaluación.

## **2.6. RPA (Remotly Piloted Aircraft)**

Según la Dirección General Aeronáutica Civil (2015), un RPA es una aeronave piloteada remotamente por un piloto ubicado en una estación fuera de la nave. El piloto es el encargado de monitorear el RPA en todo momento y tiene responsabilidad directa del RPA y su manejo seguro durante el vuelo.

## **2.6.1. Tipos de RPA**

#### **A. Ala rotatoria**

Son aquellos que mantienen su sustentación en base al giro constante de hélices en el aire, son conocidos también como multirrotores o helicópteros, entre sus características destacan el despegue y aterrizaje vertical, la posibilidad de volar a puntos fijos ya que mantiene un vuelo estacionario y cuenta con una mayor maniobrabilidad y precisión de vuelo (Díaz, 2015) (Figura 3).

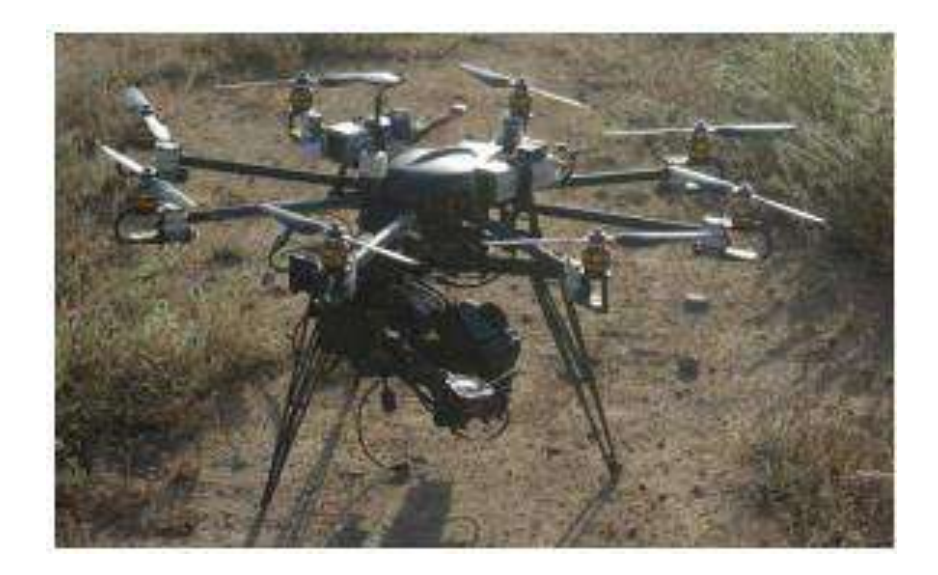

**Figura 3: RPA de tipo ala rotatoria o multirrotor**

Fuente: Díaz (2015)

## **B. Ala fija**

Según Díaz (2015), es el tipo de RPA que se asemeja a los aviones, posee entre sus características más resaltantes mayor autonomía en comparación con el multirrotor, son capaces de volar a mayor velocidad lo que resulta útil para trabajos de cartografía y teledetección y vuelan más tiempo con un promedio de 45 minutos por vuelo contrario a los 15 a 20 minutos por vuelo del multirrotor. En la Figura 4 se observa el RPA Lancaster 5 de la empresa Precision Hawk (Barrena *et al*., 2019b)

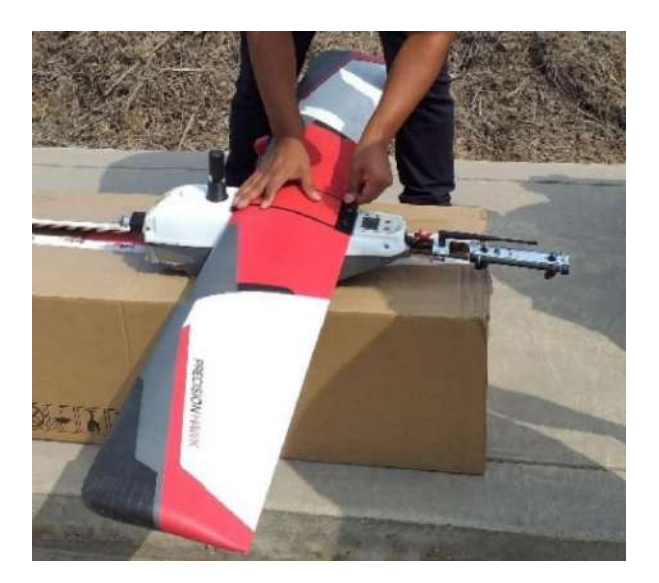

**Figura 4: RPA de ala fija Lancaster 5**

Fuente: Barrena *et al*. (2019b)

# **C. Híbrido**

Este tipo de RPA combina las ventajas de los RPA de ala fija por su capacidad de vuelo a mayor velocidad y de los multirrotor por su capacidad de despegue y aterrizaje vertical, aun así, representan un porcentaje menor de uso en la industria e investigación en la actualidad (Núñez *et al*., 2022).

# **2.6.2. Ventajas y desventajas en el empleo de RPA**

El uso de los RPA presenta una gran variedad de ventajas y limitaciones como se muestra en la Tabla 1.

| <b>Ventajas</b>                                                                      | Desventajas                                |  |  |  |
|--------------------------------------------------------------------------------------|--------------------------------------------|--|--|--|
| Rapidez en la toma de datos. (*)                                                     | Limitación de toma de datos en condiciones |  |  |  |
|                                                                                      | ambientales desfavorables. (**)            |  |  |  |
| Bajo coste, ya que sus sistemas son más Poco tiempo de toma de datos por los cortos  |                                            |  |  |  |
| económicos. $(*)$                                                                    | tiempos de vuelo. $(*)$                    |  |  |  |
|                                                                                      | Riesgos de pérdida por interferencia de    |  |  |  |
| Altamente versátil. (*)                                                              | señales y posicionamiento. $(*)$           |  |  |  |
|                                                                                      | Toma de datos en zonas menores a 100 ha.   |  |  |  |
| Fácil reposición en caso de avería. (*)                                              | $(*)$                                      |  |  |  |
| Diversidad de rubros en los que se pueden Imposibilidad de volar en horario nocturno |                                            |  |  |  |
| aplicar para mapas temáticos. (*)                                                    | ni cerca a poblaciones $(**)$              |  |  |  |
|                                                                                      | Restricción para volar a más de 152.4 m de |  |  |  |
| Alta resolución en imágenes. (*)                                                     | altura. $(**)$                             |  |  |  |
|                                                                                      | Restricción para volar más de una hora     |  |  |  |
| Posibilidad de uso de varios tipos de señores. (*)                                   | continuada. (**)                           |  |  |  |

**Tabla 1: Comparación entre las ventajas y desventajas del empleo de un RPA**

Fuente: (\*) Adaptado de Díaz (2015) / (\*\*) Adaptado de DGAC (2015)

# **2.6.3. RPA Phantom 4 Multiespectral**

Es un RPA diseñado por la empresa DJI (Dà-Jiāng Innovations) para capturar imágenes de alta precisión con funciones multiespectrales, posee 6 sensores CMOS (semiconductor complementario de óxido metálico) que producen imágenes a color y de banda estrecha, dado que posee sensores como el NIR (Near InfraRed) y el RedEdge es posible generar mapas con índices de vegetación como el NDVI para el estudio del estado de salud de las plantas, comprender su crecimiento y analizar el estado en que se encuentra el suelo (DJI, 2019). En la Figura 5 se observa el modelo Phantom 4 Multiespectral, los sensores que posee este RPA se detallan en la Tabla 2.

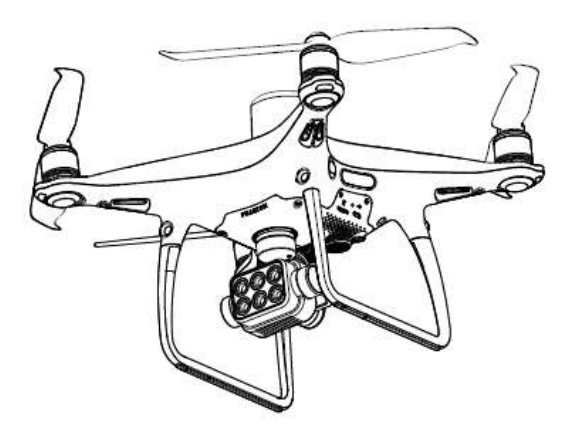

**Figura 5: Phantom 4 multiespectral** 

Fuente: DJI (2019)

## **Tabla 2: Sensores montados en el RPA Phantom 4 multiespectral**

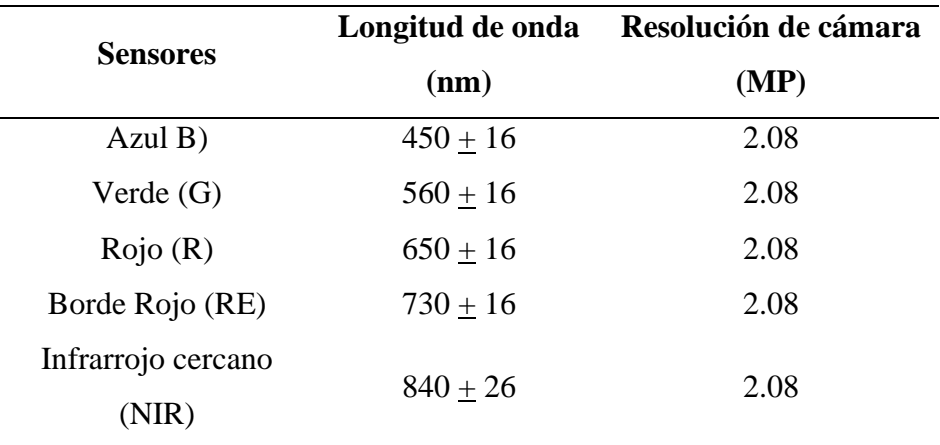

Fuente: Adaptado de DJI (2019)

## **2.7. Programas para el uso de un RPA**

Existen programas de fotogrametría cuya aplicación está en función de los objetivos de los usuarios. Si bien es cierto que cada programa cuenta con sus propios atributos, todos siguen un flujo de trabajo similar para el procesamiento de información. (Rossi, Rhody, Salvaggio y Walvoord, 2012).

#### **2.7.1. GS PRO**

El software GS PRO o Ground Station Pro por sus siglas en inglés, es una aplicación compatible con productos iPad (Figura 6), desarrollado por la compañía DJI para usos industriales como el de la agricultura de precisión. El software permite configurar planes de vuelo y sus parámetros de acuerdo al objetivo del operador, con esta aplicación se puede controlar además la forma del área de interés, la dirección y ruta de vuelo, la velocidad de vuelo, altura, resolución, etc. Cuenta también con diferentes funciones para levantamiento 3D como el vuelo circular, a doble grilla para la generación de DSM y cuadrículas para ortomosaicos con buena precisión (DJI, 2018).

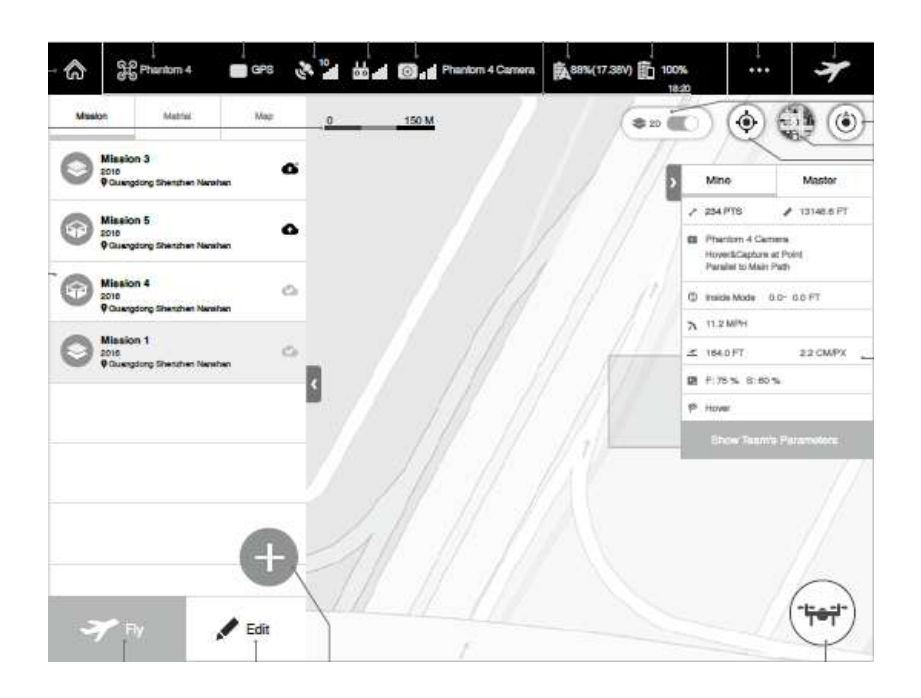

**Figura 6: Vista del panel de control de misiones desde la aplicación DJI GS PRO**

Fuente: DJI (2018)

## **2.7.2. PIX4D** *Mapper*

El programa fue desarrollado en 2011 para crear modelos y mapas digitales en 2D y 3D georreferenciados y de alta precisión a partir de imágenes de RPAs como lo menciona Costales (2018). Algunos de los productos que proporciona el programa, según PIX4D (2018) p. 12 y 13 citado por Costales (2018), son los siguientes:

- − Nube de puntos 3D, con la que se reconstruye digitalmente y de manera bastante precisa los puntos de interés en las 3 dimensiones.
- − DMT y DMS: Modelos digitales de terreno y superficie respectivamente, donde se le da valores de elevación a cada pixel.
- − Ortomosaicos, que son mapas digitales de alta resolución georreferenciada a partir de imágenes procesadas.
- − Cálculos de volumen, a partir de una representación gráfica de la zona de interés, adicionalmente es posible ajustar la altura de la superficie base antes de realizar el cálculo.
- − Líneas de contorno, que son una representación de la topografía del terreno que muestran cada curva de nivel con contornos cerrados y permite exportar las mismas en formatos compatibles con programas de diseño asistido por computadora o sistemas de información geográfica.
- − Modelos 3D. en base a mallas texturizadas fotorrealistas del área de interés.
- − Mapas de índices de vegetación de diferencia normalizada (NDVI) para evaluar el desarrollo de vegetación en función de la intensidad de radiación que esta emite o refleja.
- − Mapas de reflectancia, donde evalúa la reflectancia basándose en el píxel de imágenes multiespectrales.
- − Termografía: para mapas de radiación electromagnética con valores de temperatura en cada píxel.

#### **2.8. Procesamiento de información obtenida con tecnología RPA**

#### **2.8.1. Sensoramiento remoto con tecnología RPA**

Un RPA representa una herramienta precisa y económica para la fotogrametría y teledetección en comparación con la tecnología satelital debido a la facilidad de su planificación de vuelo y rápido registro de imágenes de alta resolución (Díaz, 2015). Por otro lado, Montesinos (2012- 2013) citado por Mitsikostas (2017) reconoce que los RPA pueden tener algunas desventajas frente a los satélites en cuanto al mapeo de grandes superficies ya que estos últimos pueden captar áreas de 100 Km<sup>2</sup> en una sola imagen.

#### **2.8.2. Clasificación supervisada mediante el algoritmo** *Random Forest*

Como parte del proceso de la teledetección, se emplea la clasificación de imágenes para generar cartografía temática, la cual consiste en la agrupación de píxeles con valores radiométricos similares en una misma clase (Hinojoza *et al*., 2021).

Existen 2 tipos de técnicas generales de clasificación: la clasificación no supervisada y la clasificación supervisada. La clasificación no supervisada consiste en la segmentación de una imagen mediante la agrupación de píxeles en función de alguna similitud entre ellos. La clasificación supervisada se basa en áreas de entrenamiento donde se asignan píxeles cuyos valores representan a las clases preestablecidas (Lárraga, Piedad, Hernández y Espinosa, 2020).

El clasificador *Random Forest* (Árboles aleatorios) es uno de los algoritmos de clasificación supervisada más usados por su robustez y eficiencia. (Li *et al*., 2016). Como expone Hinojosa S., Gallardo, Hinojosa F. y Meléndez (2021). El *Random Forest* es un conjunto de árboles aleatorios de clasificación y regresión que puede definirse con la siguiente Ecuación:

$$
\{H(x, \theta k), k=1,2...i... \}
$$

Donde:

H= clasificador

X= variable de entrada

 $\{\theta \mathbf{k}\}$  = variables predictoras aleatorias

Las variables aleatorias se reparten de manera independiente para generar cada árbol del bosque (Feng *et al*., 2015), como resultado se tiene un promedio de la salida de todos los árboles. Hinojosa *et al*. (2021).

## **A. Profundidad Máxima del árbol clasificador**

Es un parámetro a considerar para el algoritmo *Random Forest* que se refiere al número máximo de niveles o subdivisiones que tendrán los árboles clasificadores, el número por defecto es 5 como lo vemos en la Figura 7. (OTB, 2023).

#### **B. Número Máximo de árboles en el bosque**

Es un parámetro opcional pero importante para entrenar el clasificador, en general aumentar el valor de este parámetro permite aumentar la precisión del clasificador. Sin embargo, al llegar a un determinado número la precisión deja de aumentar y empieza a decrecer con el aumento de número de árboles aleatorios. Su número por defecto es 100 (OTB, 2023).

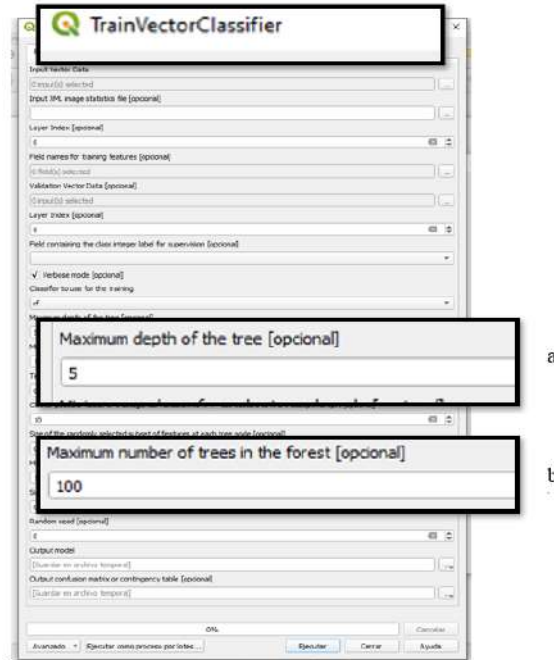

**Figura 7: Parámetros de la aplicación** *Train Vector Classifier* **en el software Qgis 3.28.2 donde se observan los parámetros para el clasificador** *Random Forest* **donde a) corresponde al** *Maximum depth of the tree* **y b)** *Maximum number of trees in the forest*

Al respecto Nadi y Moradi (2019) mencionan que se ha demostrado que limitar la profundidad del árbol y aumentar el número de árboles clasificatorios puede ayudar a mejorar la precisión de la predicción.

## **2.9. Exactitud y/o confiabilidad temática**

Según Casco (2017), la confiabilidad temática compara información de un mapa con información de referencia considerada muy confiable, toma como base sitios de muestreo, que han sido clasificados mediante imágenes.

Este análisis de datos puede darse mediante una matriz de confusión que contrasta la información proveniente de fuentes de verificación con el producto cuya precisión se va a evaluar. Para comparar la precisión de varios mapas se puede emplear el índice de kappa, que funciona siempre y cuando halla la misma cantidad de puntos a comparar en la fuente de validación y el producto a evaluar. Por el contrario, si se tuviese distinta cantidad de puntos de muestreo evaluados se debería realizar una normalización de la matriz de confusión, como lo sostiene Chuvieco (2008).

#### **2.9.1. Matriz de Confusión**

La matriz de confusión es una tabla de doble entrada en la que se colocan en las filas y columnas las distintas clases a ser evaluadas (Figura 8). Los valores expresados en la diagonal expresan las coincidencias entre el mapa y la realidad, el resto suponen errores de asignación (Chuvieco, 2008).

|                             |                                      | UNIDADES DE VALIDACIÓN |                   |                |                                   |                                    |                                 |
|-----------------------------|--------------------------------------|------------------------|-------------------|----------------|-----------------------------------|------------------------------------|---------------------------------|
|                             |                                      | $A_1$                  | A <sub>2</sub>    | .              | <b>Total</b><br>mapa              | <b>EXACTITUD</b><br><b>USUARIO</b> | <b>ERROR</b><br><b>COMISIÓN</b> |
| <b>UNIDADES</b><br>DEL MAPA | $A_1$                                | $a_{11}$               | $a_{12}$          | $\cdots$       | a <sub>1</sub>                    | $a_1/a$                            | $1-(a.1/a)$                     |
|                             | A <sub>2</sub>                       | $a_{21}$               | $a_{22}$          |                | a <sub>2</sub>                    | $a_2/a$                            | $1-(a.2/a)$                     |
|                             | $\dddotsc$                           | $\sim$                 | <b>Since</b>      | $\overline{1}$ | $\sim$                            | $\sim$                             | $\ldots$                        |
|                             | <b>Total</b><br>validación           | a <sub>1</sub>         | a <sub>2</sub>    | $\overline{1}$ | <b>EXACTITUD</b><br><b>GLOBAL</b> |                                    |                                 |
|                             | <b>EXACTITUD</b><br><b>PRODUCTOR</b> | $a_1/a$                | a <sub>2</sub> /a | $\cdots$       |                                   |                                    |                                 |
|                             | <b>ERROR</b><br><b>OMISIÓN</b>       | $1-(a_1/a)$            | $1-(a_2/a)$       | $\cdots$       |                                   |                                    |                                 |

**Figura 8: Esquema general de una matriz de confusión**

Fuente: SERFOR (2021)

## **2.9.2. Índice de Kappa**

Es el resultado de la proporción de coincidencias obtenidas en el cruce de información obtenido mediante la matriz de confusión y sustrae los errores generados de forma fortuita. Representa la diferencia entre la exactitud lograda mediante la clasificación con un software y la exactitud lograda con una clasificación correcta mediante toma de datos en campo o con imágenes de alta resolución (Casco, 2017).

El índice de Kappa evalúa la concordancia de un instrumento de medida que da como resultado 2 o más clases y se obtiene a partir de la relación entre la proporción de acuerdos observados (Po) y la proporción de acuerdos esperados (Pe) (Cohen, 1960).

El índice de Kappa se calcula mediante las siguientes fórmulas:

$$
Kappa = \frac{Po - Pc}{1 - Pc}
$$

Donde:

Po = Proporción del área clasificada correctamente (exactitud global), se obtiene de la división entre la suma de elementos de la diagonal y el tamaño de muestra (N).

Pc= Representa la confiabilidad resultante del azar y se obtiene de la división entre el producto de las sumas marginales y el tamaño de muestra elevado al cuadrado.

#### **2.10. Estudios realizados con RPA en el Perú**

En el país se han llevado a cabo estudios de fotogrametría con drones en diferentes rubros, en el campo forestal. En Yurimaguas en el año 2017 se realizaron sobrevuelos con RPA multirrotor y de la afija para validar la información de cambios en la cobertura vegetal generados mediante imágenes satelitales de baja resolución (Proyecto "Paisajes sostenibles para la Amazonía", 2017).

Claros (2019) trabajó en la estimación de volumen de árboles en Chanchamayo Junín mediante una ecuación que correlaciona los diámetros de copa obtenidos mediante ortomosaicos generados con imágenes de RPA con el volumen de los árboles.

Por otro lado, Tagle *et al.* (2019), logró identificar palmeras de la especie *Mauritia flexuosa* o aguajales en la región de Loreto mediante sensores ópticos montados en un RPA y contabilizó las palmeras con buena precisión mediante *Machine Learning*.

Respecto a los índices de vegetación Castillo (2019), empleó sensores multiespectrales para analizar cultivos de palta en el departamento de Cusco, encontró que el NDVI puede captar con buena precisión el estrés hídrico en las hojas de palto.

Di Liberto (2022) evaluó la factibilidad del uso de los RPA para la selección de árboles semilleros. Encontró semejanza estadística entre datos del RPA y datos de campo para variables como el diámetro de copa y la altura de total del árbol. Finalmente seleccionó árboles semilleros de *Cedrelinga cateniformis*, su metodología se puede aplicar en árboles que pertenezcan al estrato superior del dosel y que permitan su análisis con RPA.

# **III. METODOLOGÍA**

# **3.1. Área de estudio**

## **3.1.1. Ubicación**

El campus de la Universidad Nacional Agraria La Molina se encuentra ubicado en el distrito de La Molina, departamento de Lima; en las coordenadas 288 020 m Este, 8 663 440 m Sur de la Zona 18 Sur del Sistema de coordenadas Geodésico Mundial WGS84 con proyección UTM a una altura de 247 metros sobre el nivel del mar. En la Figura 9 se observa el mapa del campus UNALM.

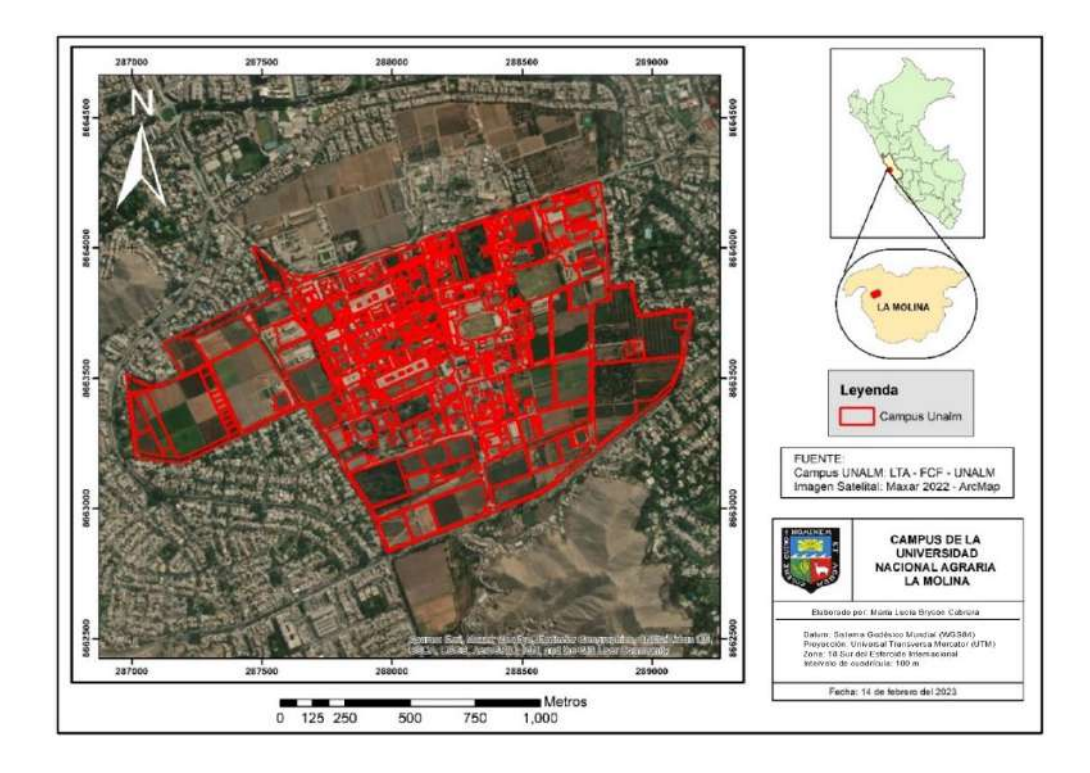

**Figura 9: Mapa del campus de la Universidad Nacional Agraria La Molina**

#### **3.1.2. Caracterización del área**

El campus UNALM presenta una topografía de terraza de superficie plana, con pendiente de 1%, el suelo presenta un drenaje moderado según Alvares *et al*. (2001) citado por Móstiga (2014). En la clasificación de zona de vida según Holdridge, la UNALM se ubica en la formación ecológica de desierto desecado subtropical  $(dd-S)$ ; respecto al clima la temperatura media anual en esta zona es de 18,9°C, tiene además una humedad relativa de 84% y una precipitación promedio de 1,15 mm (Rivera, 2008).

## **3.1.3. Zonas de evaluación**

#### **A. Vegetación arbórea densa**

En la Figura 10 se muestra el mapa de ubicación de la zona de vegetación densa. Se refiere al campo experimental II de la Facultad de Ciencias Forestales, es una plantación instalada en 1998, cuyas especies predominantes son el huaranguay (*Tecoma spp.*), grevillea (*Grevillea spp.*), ficus (*Ficus spp.*), eucalipto (*Eucalyptus spp.*) y casuarina (*Casuarina spp.*) (Begazo, 2020).

Según Móstiga (2014), el riego en esta zona se da por canal, además la composición florística de gran variedad lo asemeja a un bosque natural. Debido a esto las enfermedades y patógeno que pueden afectar a algunos individuos no logran esparcirse fácilmente a un gran número de árboles por la heterogeneidad de la población arbórea (Figura 11).

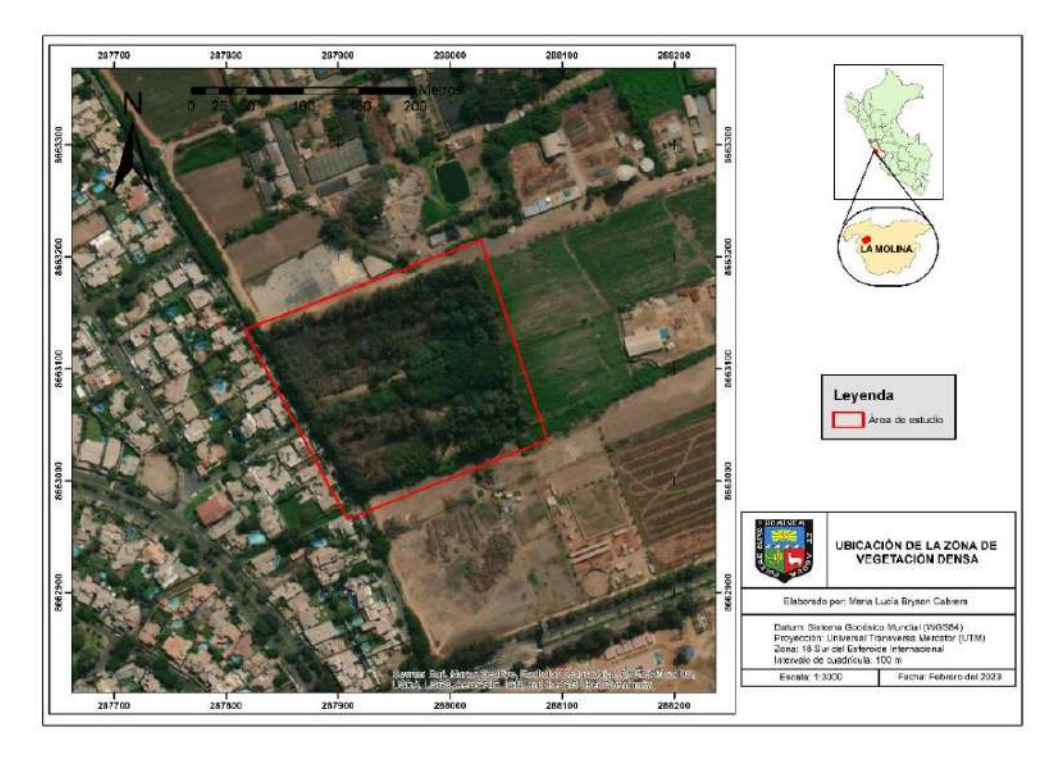

**Figura 10: Mapa de ubicación de la zona de estudio de vegetación densa**

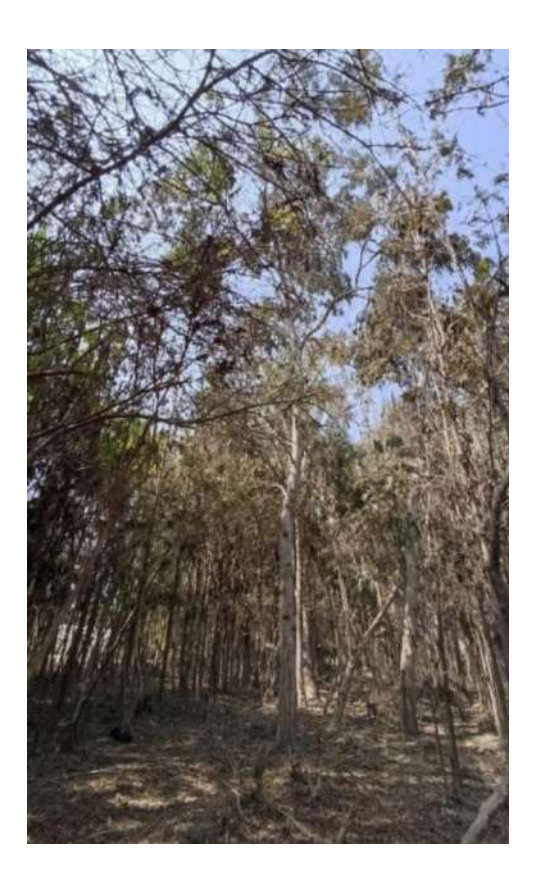

**Figura 11: Vista de la zona de estudio de vegetación densa**

#### **B. Vegetación arbórea dispersa**

La ubicación de la zona de vegetación dispersa se muestra en la Figura 12. Corresponde a una parte del área de parques y jardines del campus que rodean los salones o módulos estudiantiles (Figura 13), pertenece al departamento de Servicios Generales de la UNALM; el riego en la zona se da de forma tradicional, con canales y por inundación, lo que por acumulación de agua podría provocar la salinización del suelo; también se da el riego tecnificado por aspersión, aunque este último no garantiza un riego óptimo de las áreas verdes (Móstiga, 2014).

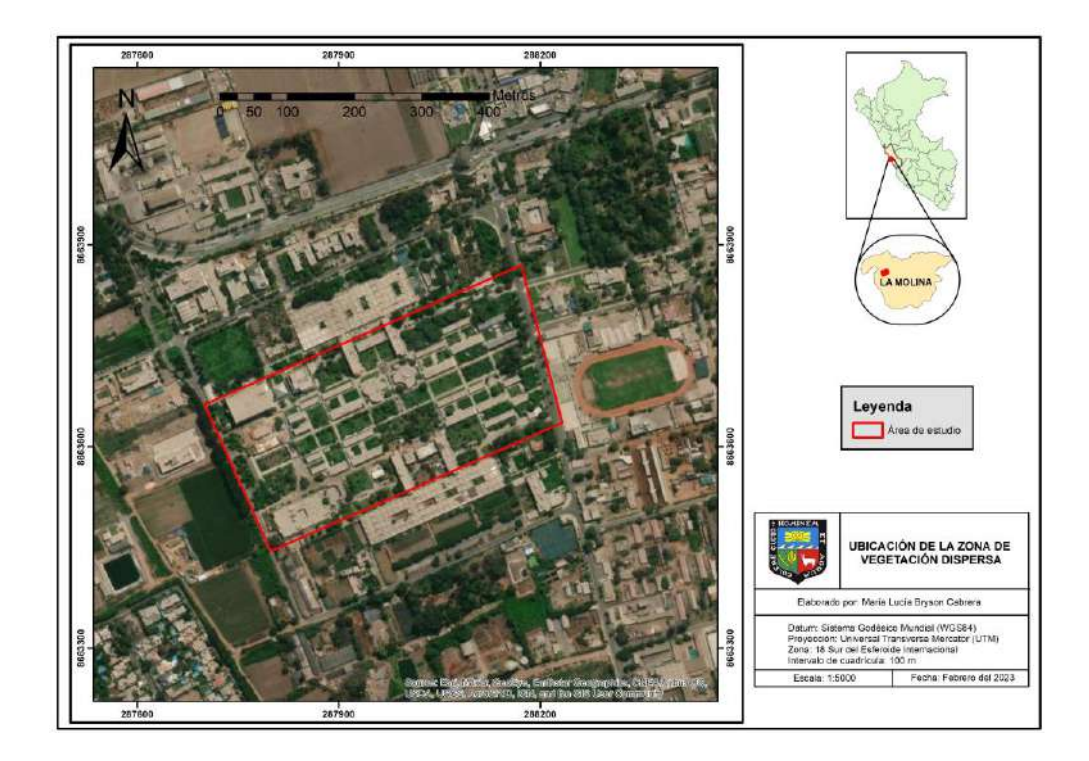

**Figura 12: Vista de la zona de estudio de vegetación dispersa**

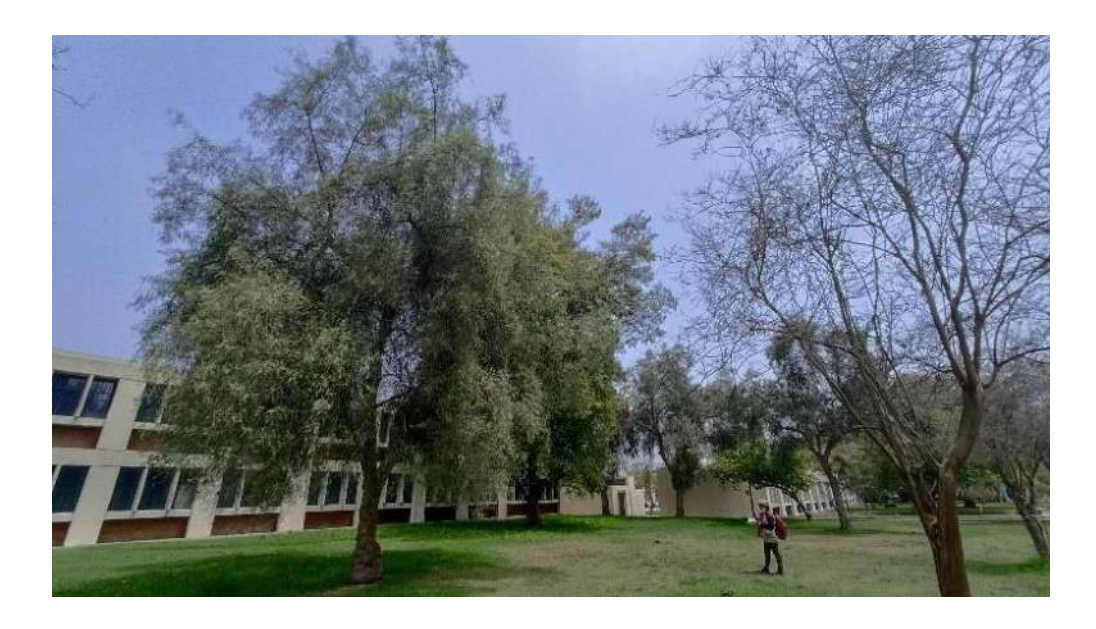

**Figura 13: Vista de la zona de estudio de vegetación dispersa**

# **3.2. Materiales y equipos**

# **3.2.1. Materiales**

- Formato de inventario.
- Formatos de registro de vuelos.
- Mapas de ubicación de árboles de muestreo.
- Lápiz, borrador y tajador.
- Tablas de apoyo para formatos.
- Escalímetro.
- Transportador.

# **3.2.2. Equipos**

- GPS Garmin 64S
- Cable para GPS
- Brújula Suunto Modelo KB-14/360R
- Hipsómetro Suunto Finlad Modelo PM 5/1520
- Cinta diamétrica de 10 m Forestry Suppliers Inc.
- Cinta métrica de 30 m Kamasa
- Cámara fotográfica Redmi Note 10S.
- RPA Phantom 3 Estándar
- 4 baterías para RPA Phantom 3 Estándar
- Control Remoto RPA Phantom 3 Estándar
- 2 juegos de hélices para RPA Phantom 3 Estándar
- Mochila de transporte de RPA Phantom 3 Estándar
- RPA Phantom 4 Multiespectral
- 4 baterías para RPA Phantom 4 Multiespectral
- Control remoto de RPA Phantom 4 Multiespectral
- Cargador de baterías para RPA Phantom 4 Multiespectral
- Caja de transporte de RPA Phantom 4 Multiespectral
- Tablet Ipad mini.
- Cable para Tablet
- Memoria Micro SD 16 Gb
- Computadora AMD Ryzen 7 3700X 8-Core Processor, tarjeta de video NVIDIA GeForce GTX 1660 Ti, Memoria RAM de 32 Gb, sistema operativo Windows 10 Pro de 64-bit.

## **3.2.3. Softwares**

- DJI GO versión gratuita
- DJI GS Pro
- PIX4D *Mapper Enterprise*
- *Google Earth Pro*
- ArcGIS 10.4
- Qgis 3.28.2
- RGrass
- Orfeo ToolBox OTB
- Excel Microsoft Office 16

## **3.3. Métodos**

El programa de actividades se muestra en la Figura 14.

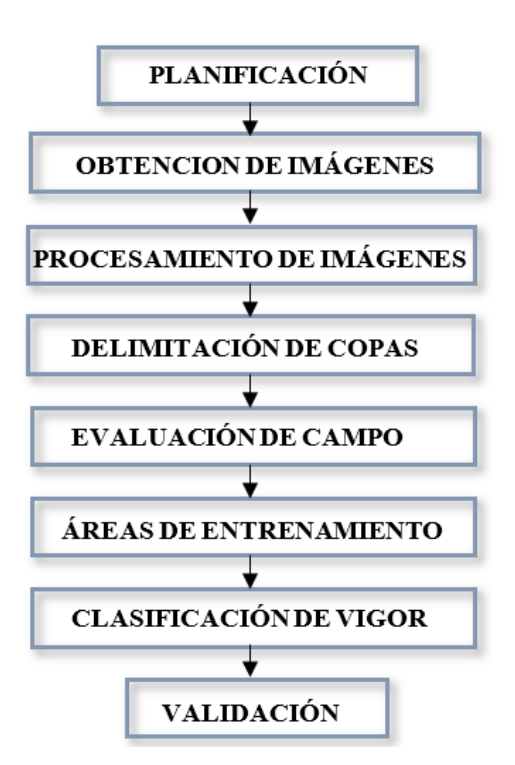

**Figura 14: Orden de actividades metodológicas**

# **3.3.1. Planificación**

La etapa de planificación se desarrolló según el flujograma de la Figura 15.

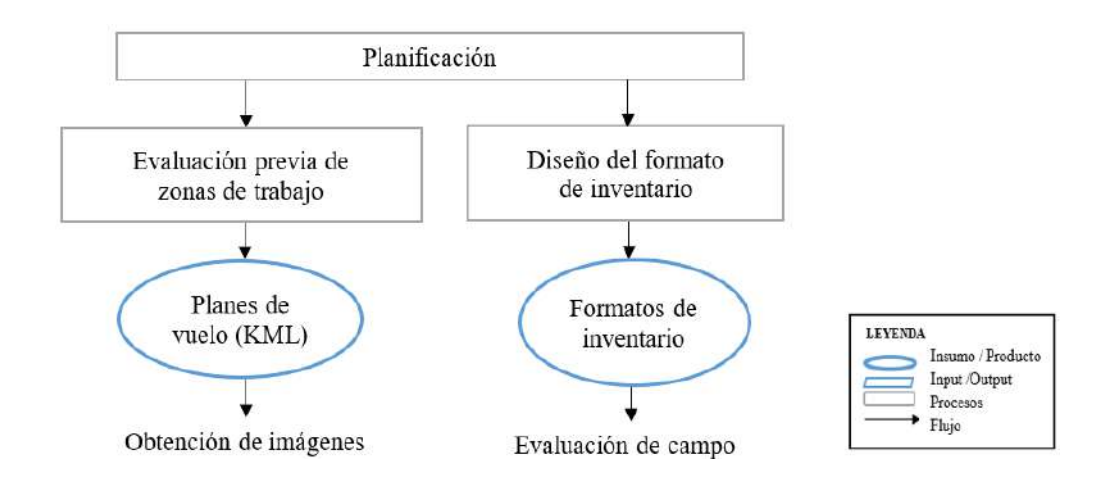

**Figura 15: Flujograma de la etapa de planificación**

# **A. Planificación de vuelos**

## **i. Evaluación previa de las zonas de trabajo**

Se realizó una identificación desde el terreno de posibles factores favorables y desfavorables para el vuelo con RPA como la presencia de estructuras altas como antenas o tanques de agua, que pudiera representar un riesgo para la ejecución de los sobrevuelos (Barrena *et al*., 2019b).

Posteriormente se hicieron vuelos exploratorios con un RPA de apoyo (Barrena *et al*., 2019a), un Phantom 3 Estándar facilitado por la empresa CANDES SAC con el que exploró los alrededores de las zonas de trabajo y se midieron las alturas de objetos altos y su proximidad a ellas. Finalmente se determinaron zonas de despegue y aterrizaje para la ejecución de los vuelos.

## **ii. Generación de planes de vuelo**

- − Mediante el programa *Google Earth Pro* se delimitaron las zonas de estudio incluyendo un área adicional para el sobrevuelo, para exportarlas en KML (*Keyhole Markup Language*).
- Se importó a la aplicación DJI GS Pro los archivos KML de las zonas de trabajo.
- − Se estableció una altura de vuelo de 100m sobre el nivel del suelo, para evitar generar mosaicos con distorsiones con vuelos a menor altura o la pérdida de detalle en la calidad de imagen por una altura de vuelo mayor a 100m (Claros, 2019).
- − En la zona de vegetación densa, el traslape frontal y lateral se fijó en 80% para evitar errores de empalme en las zonas de cobertura vegetal como lo recomienda PIX4D (2021).
- − En la zona de vegetación dispersa se optó por disminuir el traslape lateral a 70% para reducir el tiempo de vuelo del RPA por evitar desconexión entre este y el radiocontrol debido que PIX4D (2021) menciona que para mapear áreas sin bosques un traslape de 75% frontal y 60% lateral es suficiente para conformar un buen mosaico.
- − La inclinación de la cámara se estableció en 90° de acuerdo a Tagle (2021) para una buena generación de ortomosaicos.
- − La velocidad de vuelo se estableció en 5 m/s (valor por defecto) en la vegetación densa y en 7 m/s en la vegetación dispersa para disminuir tiempo de vuelo en esta última.

# **B. Diseño del formato de inventario**

## **i. Evaluación del árbol**

Los datos registrados fueron (Huerta *et al*., 2008):

- − Nombre común.
- − Nombre científico.

#### **ii. Determinación del vigor**

- − Datos cuantitativos: diámetro a la altura del pecho, diámetro mayor y menor de copa, altura de fuste y total del árbol, para los que se utilizaron instrumentos como cinta diamétrica, cinta métrica e hipsómetro respectivamente.
- − Datos cualitativos: calidad de fuste cada 5 m de altura, estrato vertical del árbol y presencia de flores y frutos; para los que se crearon códigos de clasificación (Anexo 22).

#### **3.3.2. Obtención de imágenes**

Las imágenes se obtuvieron según el flujograma de la Figura 16.

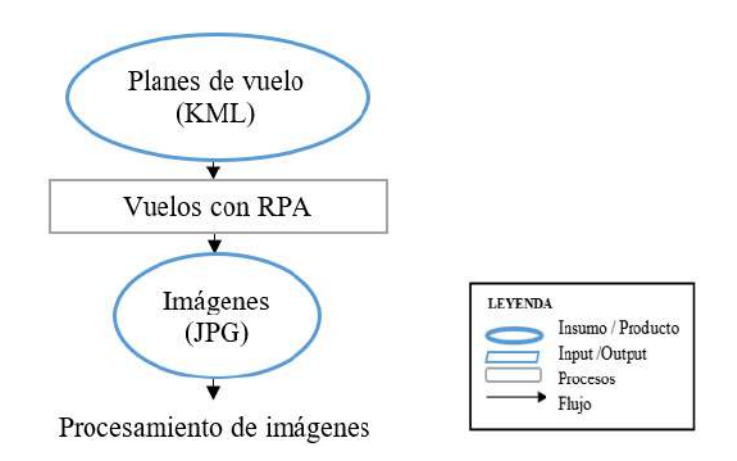

**Figura 16: Flujograma para la obtención de imágenes**

# **A. Vuelos con RPA**

# **i. Preparación del vuelo**

− Se preparó un *check list* de los equipos y materiales requeridos para garantizar la operatividad correcta del RPA en campo, donde se utilizaron modelos propuestos por Tagle (2021) y Barrena *et al*. (2019b) se utilizó en mayor parte la información propuesta por Tagle (2021) ya que está adaptado para un equipo Phantom 4 Pro y RTK, mientras que Barrena *et al*. (2019b) se basó en el manejo de un RPA de ala fija.

- − Se diseñó un formato de vuelos para el registro de los datos de la misión, como el nombre de la misión, parámetros de vuelo y condiciones climáticas (Barrena *et al*., 2019b) (Tagle *et al*, 2021).
- Se ubicó una plataforma de plástico en una zona plana y despejada cercana al área a sobrevolar para facilitar el despegue (Tagle *et al*, 2021).
- − Se acondicionó al RPA para la ejecución del vuelo, para lo que se instalaron las hélices, se retiró el protector del *gimbal*, se incorporó la batería previamente cargada y se realizó el encendido del Radio Control y el RPA (Tagle *et al*., 2021).
- − Se accedió a la aplicación DJI GS Pro mediante la *tablet* para visualizar el estado de la aeronave, una vez conectado el RPA al Radio Control se procedió a cargar la misión correspondiente, se observó que el RPA culmine la calibración automática y que se habilite la opción "*Take off*" para iniciar el vuelo (DJI, 2018).

## **ii. Ejecución del vuelo**

− Se ejecutaron los planes de vuelos configurados para cada zona de trabajo. Asimismo, se supervisó y controló el vuelo desde el despegue del RPA hasta su aterrizaje con apoyo de un asistente para no perder de vista el RPA en todo momento y a la vez monitorear el sobrevuelo desde el Radio Control (DGAC, 2015).

## **iii. Actividades posteriores al vuelo**

− Al término de cada misión se completó el formato de vuelos con datos como hora de término de vuelo, número de vuelos requeridos para la misión y número de fotos.

- − Finalizada la jornada se procedió al desarmado del RPA, retiro de hélices y batería y acoplo de protector del *gimbal*, y se procedió al guardado del RPA y Radio Control.
- − Se realizó el *check list* final de materiales y equipos antes de retirarse de la zona de trabajo.
- − Como resultado se obtuvieron las imágenes de las zonas de trabajo en formato JPG.

#### **3.3.3. Procesamiento de imágenes**

Las imágenes fueron procesadas con el software PIX4D *Mapper Enterprise*, siguiendo el flujograma de la Figura 17.

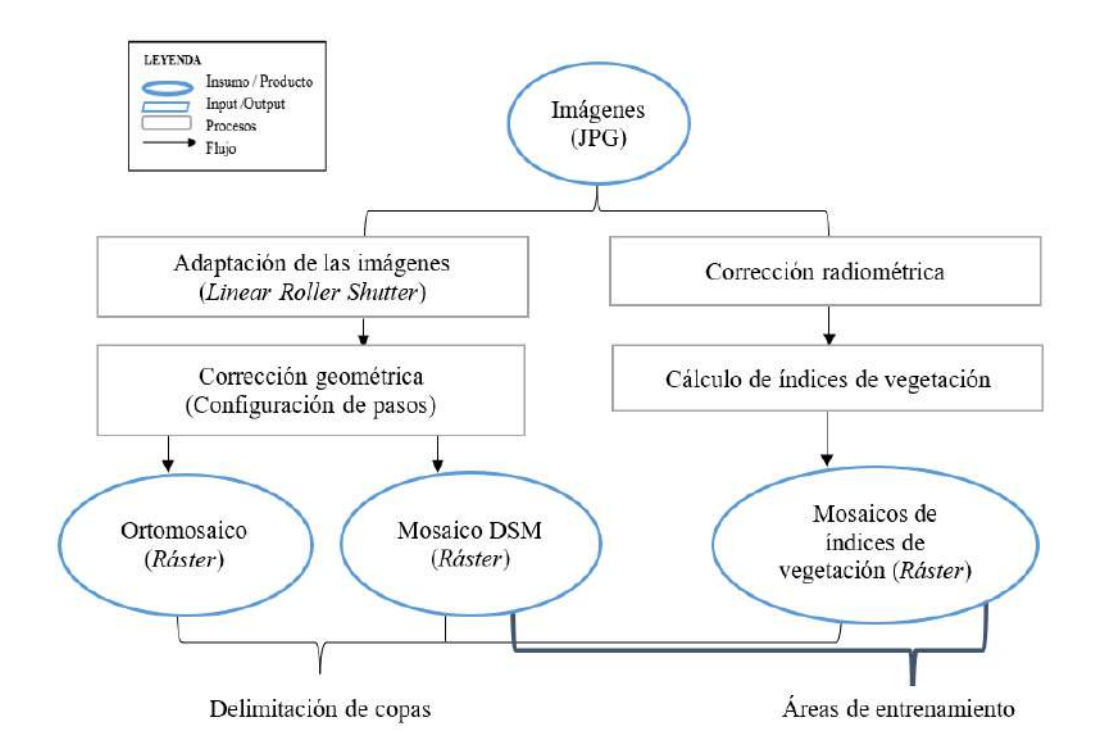

**Figura 17: Flujograma para el procesamiento de imágenes**

#### **A. Generación de mosaicos**

#### **i. Adaptación de las imágenes**

Debido a que los mosaicos resultantes presentaron defectos en la vegetación densa, se incluyó la aplicación del algoritmo *Linear Roller Shutter* (Anexo 6) usado cuando el desplazamiento vertical de píxeles es mayor a 2 píxeles, para corregir defectos en el mosaico producto del movimiento de las copas de árboles por viento (PIX4D, 2021). Para conocer este valor numérico se empleó una calculadora disponible en la plataforma PIX4D (2021).

#### **ii. Corrección geométrica**

Las imágenes adaptadas fueron corregidas geométricamente con el programa PIX4D *Mapper Enterprise* como resultado de la aplicación de la metodología adaptada de PIX4D (Figura 18)

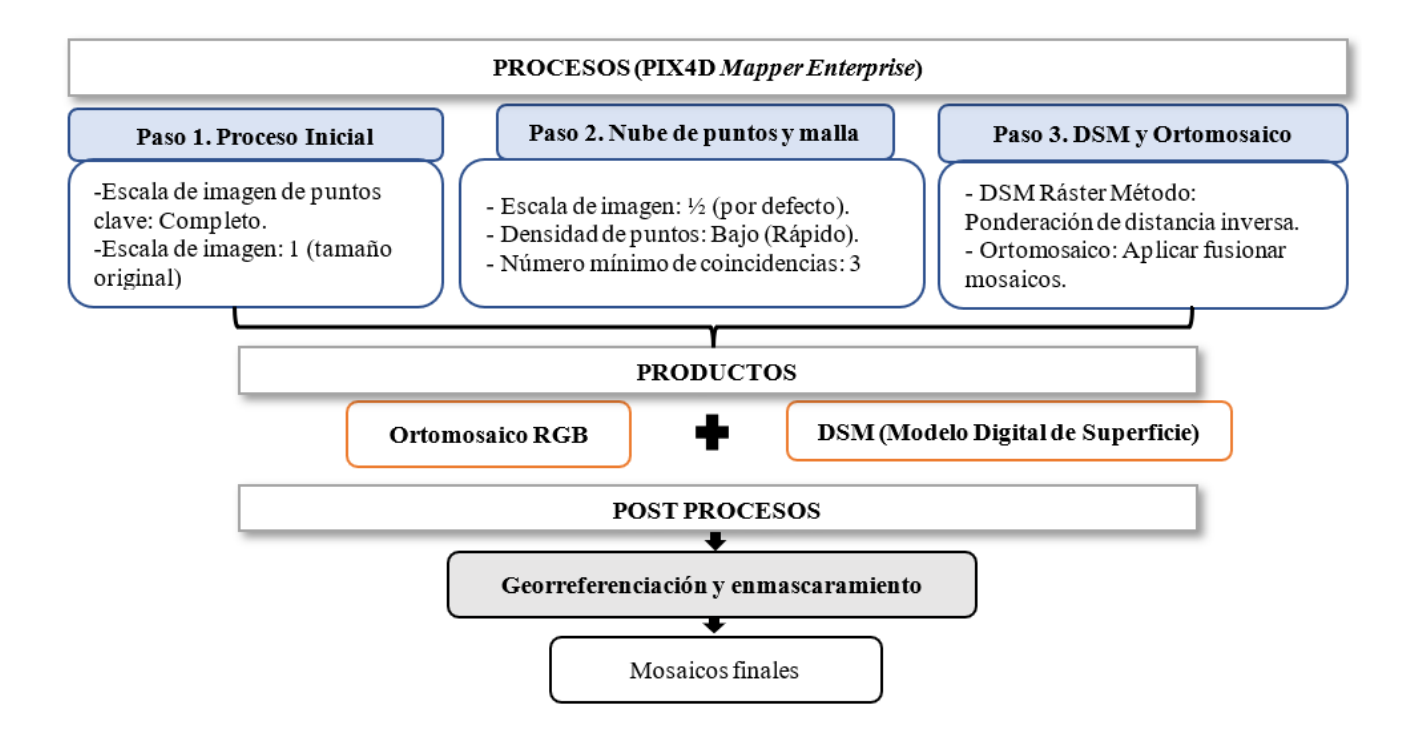

**Figura 18: Configuración de pasos en PIX4D**

− Para el procesamiento inicial o Paso 1, se configuró una escala de imagen de 1:1 (tamaño original de la imagen) para imágenes con una resolución de 2 MP para una mayor precisión en la generación del ortomosaico (PIX4D, 2021).

- − Para el procesamiento de la nube de puntos y malla o Paso 2, se seleccionó una escala de ½ de la imagen (opción por defecto. Se estableció una baja densidad de puntos (modo rápido) y se determinó un número mínimo de 3 coincidencias que implica que un punto 3D debe ser correctamente reproyectado en al menos 3 imágenes (PIX4D, 2021).
- − Para el Paso 3, en la generación del DSM se seleccionó el método de ponderación de distancia inversa (por defecto), para la generación del ortomosaico se seleccionó la opción de fusionar mosaicos.

Como resultado se obtuvieron los ortomosaicos y DSM de las zonas de trabajo.

## **B. Generación de índices de vegetación**

## **i. Corrección radiométrica**

La corrección radiométrica de las imágenes se configuró a través del paso 3 en la obtención de los índices de vegetación. Los tipos de corrección radiométrica fueron:

- − Sólo cámara: donde se tomó en cuenta la configuración del sensor, como obturación y valores ISO, el programa utilizó la metadata EXIF para corregir las imágenes (PIX4D, 2022).
- − Irradiación solar: el programa tomó de referencia las condiciones de iluminación registradas por los sensores de luz en las mismas bandas espectrales que la registrada por el sensor multiespectral, de modo que permitió normalizar las imágenes obtenidas en distintas condiciones de luz (PIX4D, 2022).

#### **ii. Cálculo de índices de vegetación**

Se calcularon los índices de vegetación descritos en la Tabla 3, a través del paso 3 (Elaboración del DSM, ortomosaico e índices).

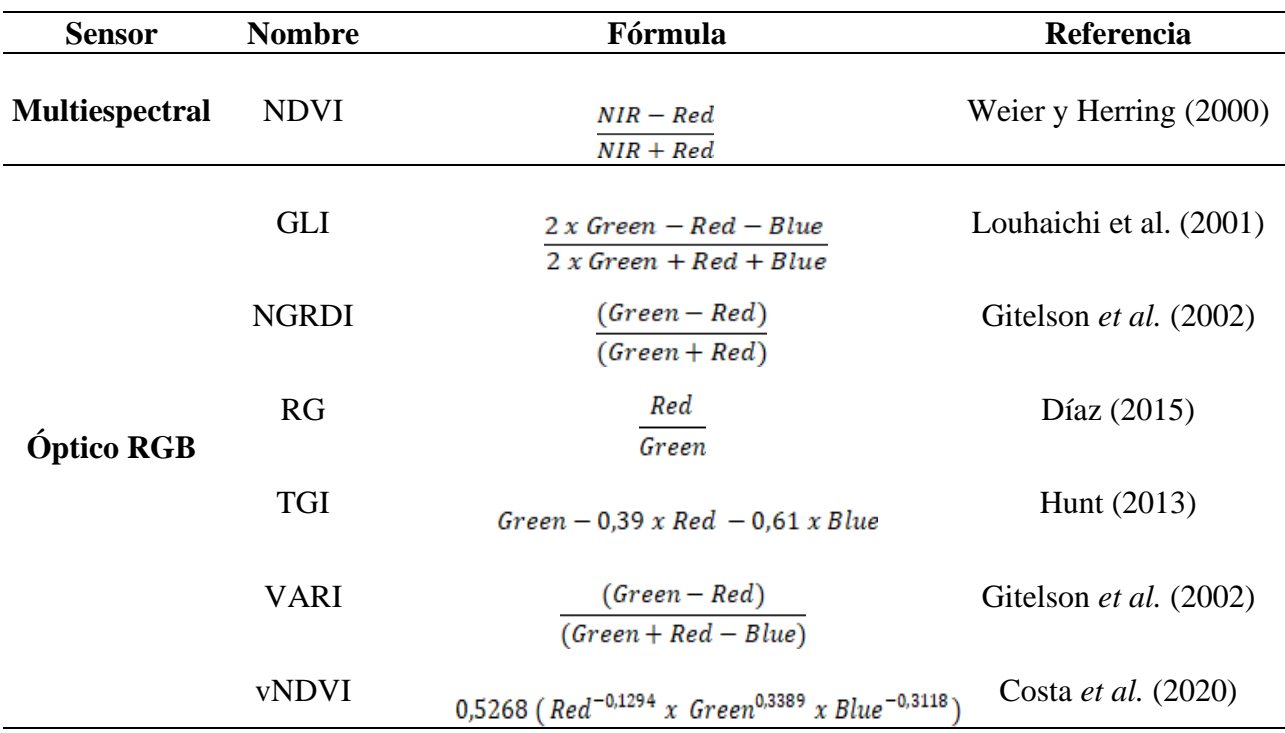

#### **Tabla 3: Índices de vegetación aplicados en las zonas de evaluación**

El mosaico de índice de vegetación multiespectral NDVI se seleccionó desde el paso 3 en la sección "Calculadora de índices" que ya tiene registrado por defecto varios índices multiespectrales, entre ellos el NDVI.

Por otro lado, los índices ópticos fueron calculados posterior a la generación de los mosaicos (ortomosaico, DSM y NDVI) desde la opción "Calculadora de índices", se procedió a generar el mapa de reflectancia desde la sección "Mapa de Reflectancia" y se registró la fórmula de cada índice de vegetación en la sección "Mapa de índice", una vez calculado el índice se exportó su correspondiente mosaico en formato TIFF (Figura 19).

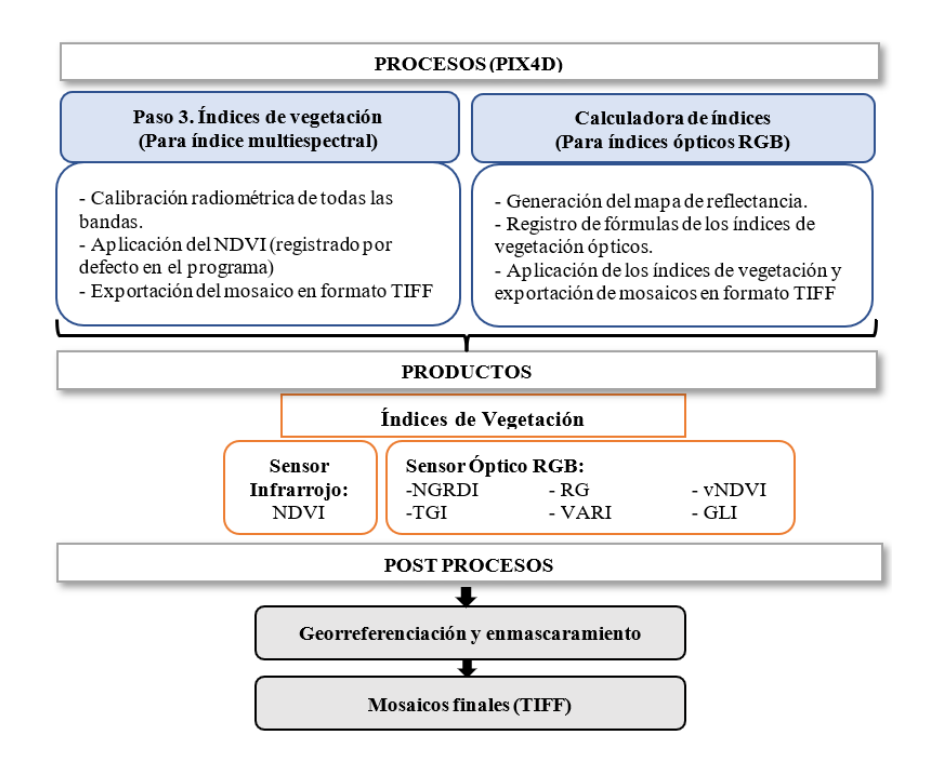

**Figura 19: Configuración de pasos para obtención de índices de vegetación en PIX4D**

Los mosaicos obtenidos fueron georreferenciados y recortados en base a los KMZ (*Keyhole Markup Language*) de las zonas de trabajo con el software ArcGIS 10.4.

#### **3.3.4. Delimitación de copas**

# **A. Delimitación semi automática de copas arbóreas en vegetación dispersa**

La delimitación de copas arbóreas se desarrolló los programas ArcGIS 10.4 y Qgis 3.28.2. según se muestra en la Figura 20.

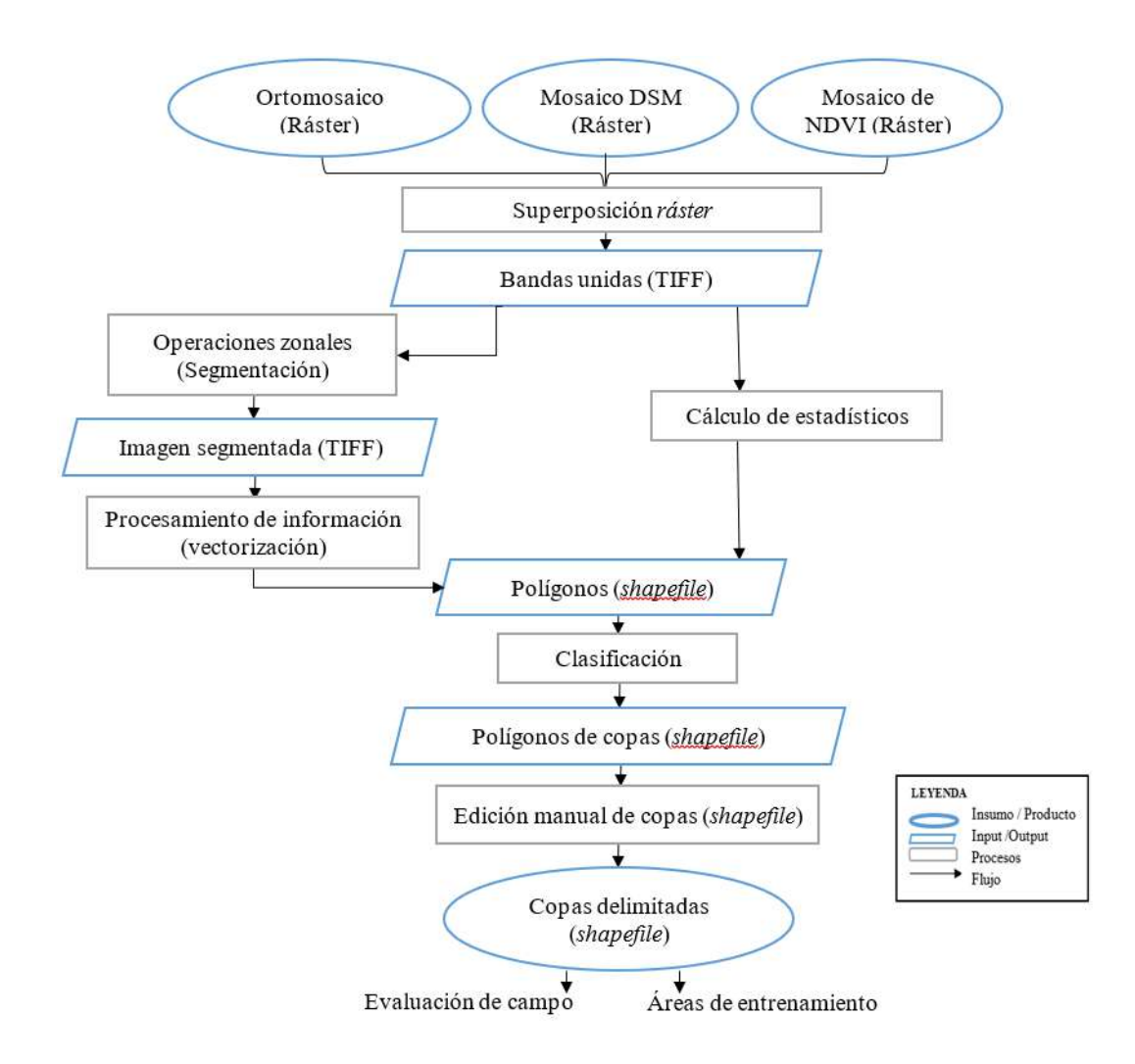

**Figura 20: Flujograma de delimitación semi automática de copas vegetación dispersa**

## **i. Superposición ráster**

Se generó un archivo ráster en formato TIFF que contenía las bandas del DSM, NDVI y Ortomosaico RGB, mediante la herramienta "*Composite Bands*" del software ArcGIS 10.4, para obtener un ráster que combinara la información radiométrica del DSM, NDVI y ortomosaico (Hinojosa *et al*., 2021).

#### **ii. Operaciones zonales**

Mediante funciones de agrupamiento, se generó una operación de contorno de objetos, a través de la segmentación del archivo SIG con la herramienta "*i.segment*" del paquete de herramientas "*GRASS*" del programa Qgis 3.28.2, con el método de segmentación

"*región\_growing"* y el método de cálculo de similitud "*euclidean*", como resultado se obtuvo un archivo ráster en formato TIFF.

Posteriormente se procesó la información del archivo TIFF mediante una vectorización con la herramienta "*Raster to Polygon*" del programa ArcGIS 10.4, como resultado se obtuvo un archivo *shapefile*.

#### **iii. Cálculo de estadísticos**

Se realizó un análisis de datos mediante la herramienta "Estadística de zona" (Programa de las Naciones Unidas para el Desarrollo, Servicio Nacional Forestal y de Fauna Silvestre y Gobierno Regional de Huánuco, 2020), del programa Qgis 3.28.2 que asignó a los polígonos del *shapefile* información radiométrica de las bandas DSM, NDVI y Ortomosaico RGB, empleando estadísticas como la moda. Para mayor detalle ver Anexos 28 al 39.

#### **iv. Clasificación**

Se realizó un tratamiento de la información mediante clasificación supervisada con el algoritmo *Random Forest*, con el software Qgis 3.28.2.

- − Se crearon claves de interpretación para asignar clases a los polígonos de referencia, los cuales se exportaron en un vectorizado denominado "AOI" (áreas de interés).
- − El vectorizado "AOI" se usó como insumo para el entrenamiento del clasificador *Random Forest* mediante la herramienta "*Train Vector Classifier*" del paquete de herramientas OTB.
- − Se aplicó el clasificador con la herramienta "*Vector Classifier*" del paquete de herramientas OTB con lo que se obtuvo el vectorizado clasificado de edificaciones, suelo y copas arbóreas, como resultado se obtuvo un vectorizado formato shapefile.

## **v. Edición de datos**

El vector clasificado fue revisado y corregido con edición manual mediante fotointerpretación en base a los mosaicos obtenidos de manera que se logró un archivo *shapefile* final de copas delimitadas.

## **B. Delimitación manual de copas arbóreas en vegetación densa**

## **i. Superposición ráster**

Las bandas del Ortomosaico, DSM y NDVI se unificaron en dos ráster de salida en formato TIFF como se muestra a continuación:

- Bandas unificadas 1: Ortomosaico + NDVI + DSM
- Bandas unificadas 2: Ortomosaico + NDVI

#### **ii. Edición manual de copas arbóreas**

Se delimitaron las copas arbóreas mediante la interpretación visual de los mosaicos compuestos aplicando criterios propios de la fotointerpretación en base a la forma, tonalidad, color, textura y entorno espacial de los elementos (PNUD *et al*., 2020).

#### **iii. Evaluación de campo**

Se siguió el flujograma de la Figura 21.

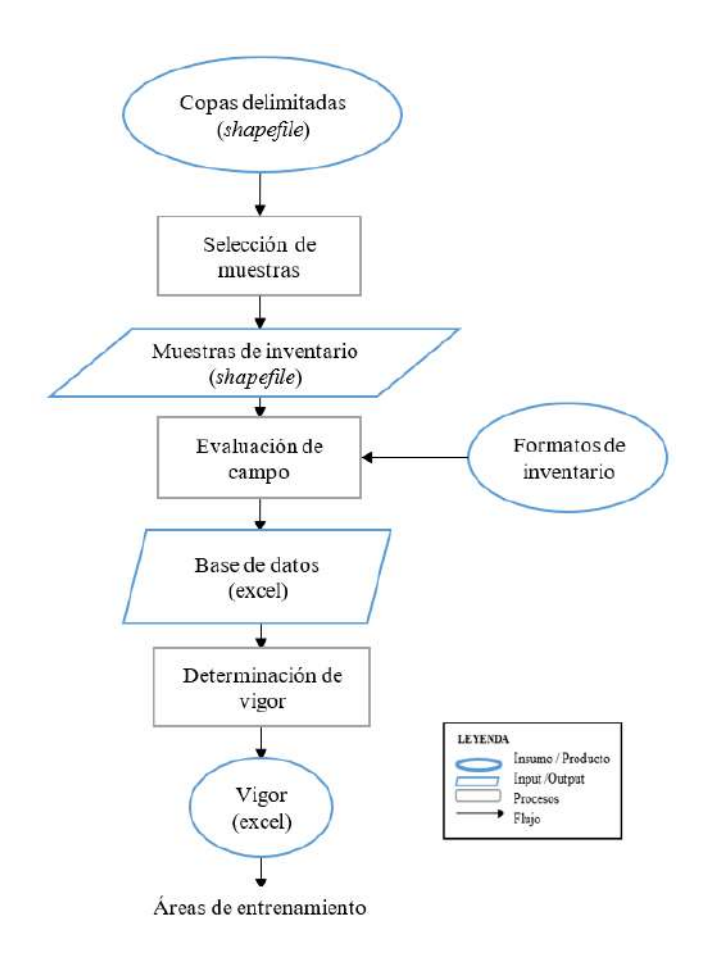

**Figura 21: Flujograma para la evaluación en campo**

#### **C. Selección de muestras**

Se emplearon los archivos shapefile de copas delimitadas y se aleatorizaron 150 polígonos de muestreo por zona de evaluación con la herramienta "Selección aleatoria" de Qgis 3.28.2, el archivo vector pasó a puntos con la herramienta "Feature to Point". Posteriormente se generaron mapas de ubicación de los árboles seleccionados con sus respectivas coordenadas.

Para la toma de datos en campo se imprimieron mapas de ubicación de los individuos a muestrear en el Sistema de Coordenadas UTM WGS84, con escala 1:1 500 para la vegetación densa y 1:3 000 para la vegetación dispersa.

Se ubicaron los árboles a muestrear en campo para su evaluación con ayuda de un GPS. Los árboles de difícil ubicación se identificaron a partir de un individuo ya reconocido en el mapa y en campo, a partir del cual se midieron azimut y distancia desde el mapa con un transportador y escalímetro, posteriormente se midió el azimut y distancia en campo con brújula y cinta métrica.

## **3.3.5. Evaluación de campo**

#### **A. Evaluación del árbol**

La evaluación general se realizó usando los formatos de inventario e instrumentos facilitados por el Laboratorio de Teledetección y SIG, como la cinta diamétrica, métrica e hipsómetro.

- Se obtuvieron los nombres científicos del "Bosque simulado y plantación forestal" a través de la recopilación de información de campo realizada durante el curso de Medición Forestal entre 2017 y 2019. Se utilizaron recursos como herbarios digitales y libros digitales, como el Catálogo virtual de flora del Valle de Alburrá (2014) y Árboles de Lima, y se contó con el apoyo del técnico Daza del Herbario Forestal para el reconocimiento de algunas especies mediante fotos y muestras de campo.
- El diámetro a la altura del pecho se midió con el uso de cinta diamétrica al 1,30 m de la base del árbol (Huerta *et al*, 2008) de acuerdo a las situaciones que muestran las Figuras 22.

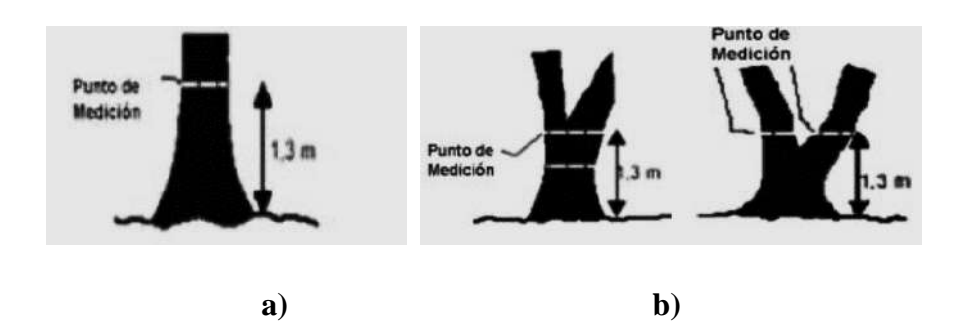

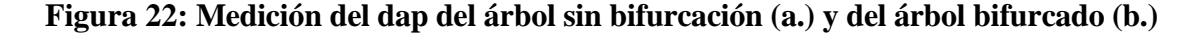

Fuente: Organización de las Naciones Unidas para la Agricultura y la Alimentación (2004)

- La altura del árbol se midió en metros con el hipsómetro Suunto (Huerta *et al*., 2019) con escalas de 15m y 20m (dependiendo de la accesibilidad) para medir 1 de cada 10 árboles como se muestra en la Figura 23. Los otros 9 árboles se midieron con estimación visual; se registró altura total y altura de fuste de cada árbol.

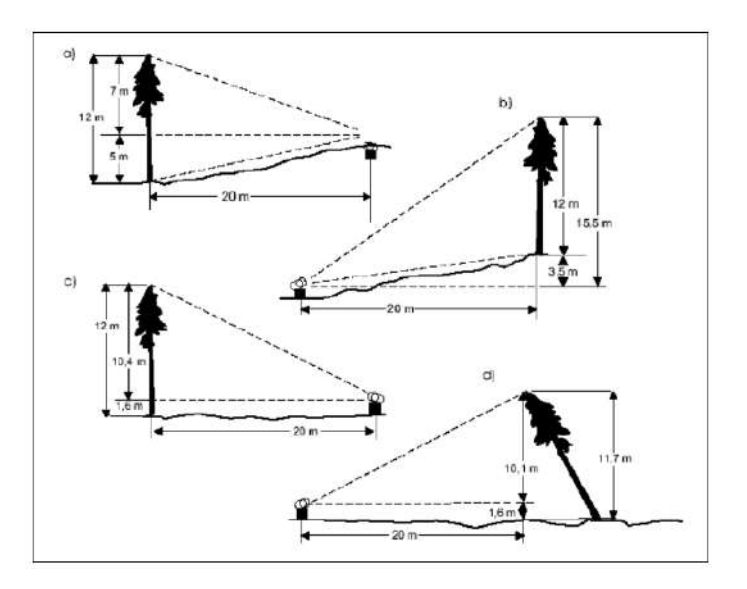

**Figura 23: Medida de altura total del árbol con hipsómetro**

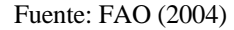

- El diámetro de copa se midió en metros con estimación visual para todos los individuos; se registraron diámetro mayor y menor de copa de cada árbol.
- Los parámetros cualitativos como calidad de fuste, estrato y presencia de flores y frutos se evaluaron con códigos creados de acuerdo a Huerta *et al*. (2008).

Para mayor detalle ver Anexo 22.

## **B. Determinación del vigor**

Autores como Malleux (1982) establecen 3 clases de vigor en base a la biomasa del árbol de acuerdo al entorno; Carrasco *et al*. (2019) por otro lado considera 5 clases de porcentajes de defoliación el cual toma como referencia para el vigor; además, Morales et al. (2023) estudió la relación de índices de vegetación con la densidad de copa, que toma como referencia para la salud y vigor arbóreo.

Debido a que el vigor es un término general, se tomaron las referencias mencionadas para crear una codificación que permita su determinación en base a los siguientes datos:

- Dato cuantitativo: Defoliación de la copa del árbol, estimado en porcentaje con estimación visual para lo que se crearon claves de interpretación.
- Datos cualitativos: Nivel de severidad del daño a la copa del árbol en base a estimación visual, para lo cual se crearon claves de interpretación.

# **C. Registro fotográfico**

Se capturaron imágenes de los árboles evaluados con diferentes vistas: vista al código, vista general del árbol completo; vistas del fuste (con énfasis en los agentes de daño si los tuviera), vista de la copa y de las hojas, flores y frutos (si era posible).

## **D. Sistematización de base de datos.**

Los formatos de inventario fueron sistematizados en una base de datos en Excel donde se determinó el vigor de los individuos evaluados; se ordenaron las fotografías captadas en carpetas. La base de datos se archivó como Libro de Excel versión 97-2003 la cual permite importar su información a programas SIG como ArcGIS o Qgis.

# **3.3.6. Áreas de entrenamiento**

Se siguió el flujograma de la Figura 24.
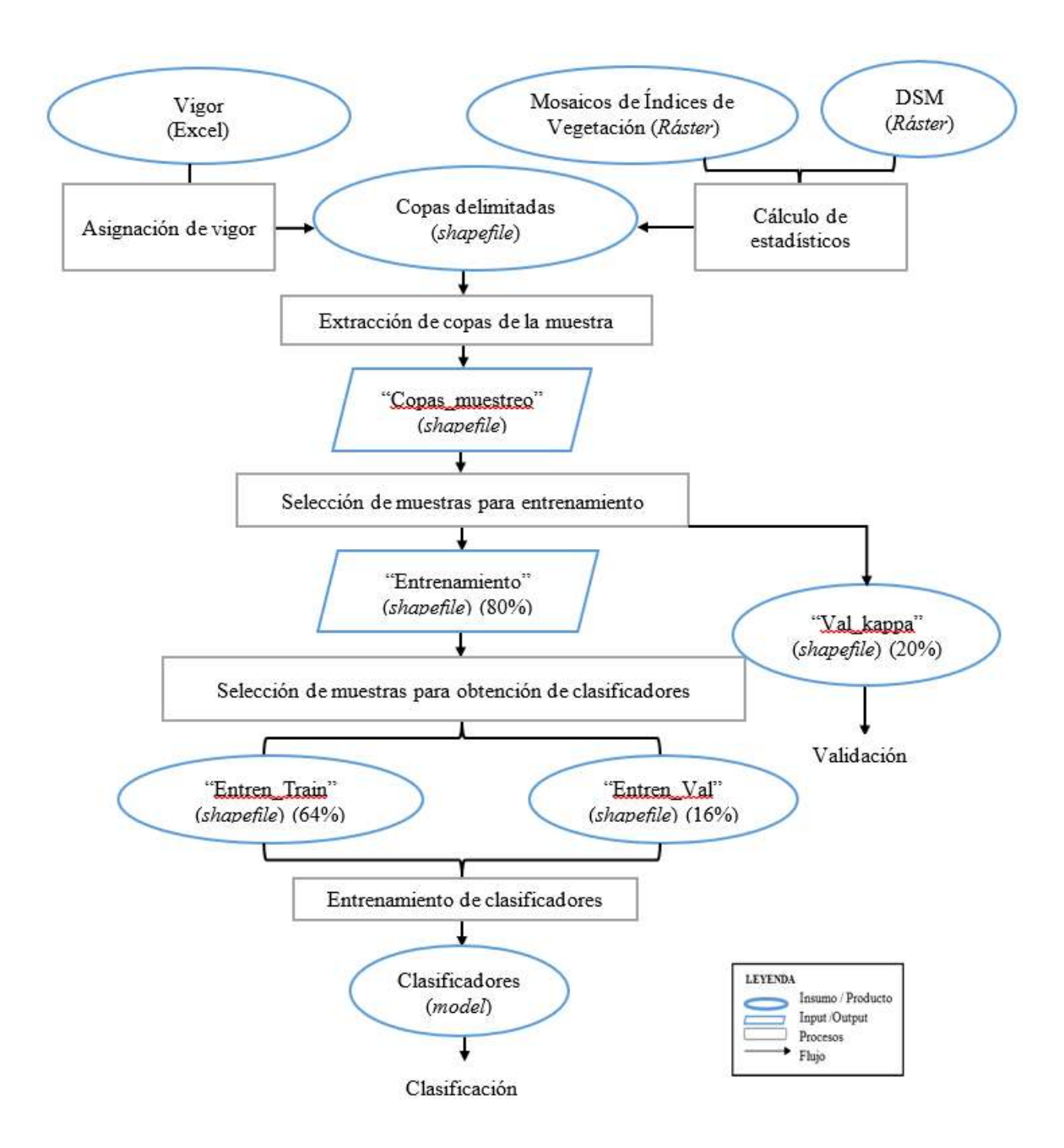

**Figura 24: Flujograma de obtención de áreas de entrenamiento**

## **A. Asignación de vigor**

Para el procesamiento en SIG, se reclasificó el vigor de 6 clases (inventario) a 3 clases de vigor: alto, medio y bajo (Huerta *et al*., 2008).

Se contrastaron los datos de vigor de cada uno de los 290 árboles evaluados con los mosaicos para identificar si la información encontrada en campo se correspondía con la respuesta espectral de sus copas delimitadas en los mosaicos.

Los valores de vigor en formato excel se importaron a la tabla de atributos de los *shapefile* de copas delimitadas mediante la herramienta "*Join Field*" del software ArcGIS 10.4.

#### **B. Cálculo de estadísticos**

Mediante la herramienta "Estadística zonal" del programa Qgis 3.28.2. se calcularon valores estadísticos como "moda, promedio, varianza, rango y desviación estándar" tanto del DSM como de los índices de vegetación, los que fueron asignadas a los polígonos de copas delimitadas.

#### **C. Extracción de las copas de la muestra**

Se extrajo del *shapefile* de copas delimitadas con los valores de vigor y estadísticos asignados, las copas de la muestra en el *shapefile* "Copas\_muestreo", con la herramienta "*Export data*" del software ArcGIS 10.4.

#### **D. Selección de copas para entrenamiento**

Se seleccionó aleatoriamente el 80% de las copas, las que se exportaron en un archivo *shapefile* denominado "Entrenamiento", mientras que con el 20% restante se generó el *shapefile* "Val\_Kappa" destinado para la validación final de clasificación (Hinojosa *et al*., 2021). La selección aleatoria se generó con la herramienta *Random* del programa Qgis 3.28.2.

Del shapefile "Entrenamiento" se realizó otra selección aleatoria del 64% de las copas muestreadas que se exportó en el *shapefile* "Entren\_Train" para el entrenamiento de clasificadores, el 12% restante se exportó en un *shapefile* denominado "Entren\_Val" para la validación de clasificadores.

#### **E. Entrenamiento de clasificadores**

Se empleó la herramienta *"Train Vector Classifier"* del paquete de herramientas *Orfeo ToolBox* del software Qgis 3.28.2 para el el entrenamiento de los clasificadores (Hinojosa *et al*., 2021), de acuerdo a los siguientes pasos:

- Se importó el *shapefile* "Entren\_Train" a la pestaña de "*Input Vector Data*" de la herramienta *"Train Vector Classifier".*
- En la opción "*Field names for training features*" se seleccionaron los estadísticos de los índices de vegetación (media, moda, varianza, desviación estándar y rango); en algunos casos se incluyó los mismos estadísticos para el DSM.
- El *shapefile* "Entren\_Val" se importó como *input* en la pestaña de *"Validation Vector Data"*.
- Se estableció la clase "Vigor" como la categoría a clasificar desde la pestaña "*Field containing the class integer label for supervisión*".
- Se seleccionó el algoritmo *Random Forest* para entrenar los clasificadores desde la pestaña de "*Classifier to use for the training".*
- Se ajustaron los parámetros "*Maximum depth of the tree*" y "*Maximum number of trees in the forest*".
- Como *output* se obtuvieron los clasificadores entrenados en formato *model*, sus respectivos índices de Kappa aparecieron en la ventana de resultados de la herramienta "*Train Vector Classifier*".

Con el fin de hallar los mejores clasificadores se incluyó en algunas de las combinaciones el DSM además del índice de vegetación a evaluar; asimismo se variaron los valores de parámetros como "*Maximum depth of the tree*" y "*Maximum number of trees in the forest*".

El parámetro "*Maximum depth of the tree*" se configuró para establecer el número de niveles máximos de subdivisión que tendría el árbol de decisión (OTB CookBook, 2023).

El parámetro "*Maximum number of trees in the forest*" se configuró para determinar el número máximo de "árboles de decisión" o iteraciones a realizar por el programa para entrenar el clasificador adecuado para el objetivo (OTB CookBook, 2023).

#### **3.3.7. Clasificación**

Para la clasificación de copas se utilizaron los clasificadores obtenidos en el paso anterior, a cada uno de los índices de vegetación para los cuales se aplicó la metodología de Hinojosa (2021) y PNUD *et al*. (2020) con el software Qgis 3.28.2 (Figura 25).

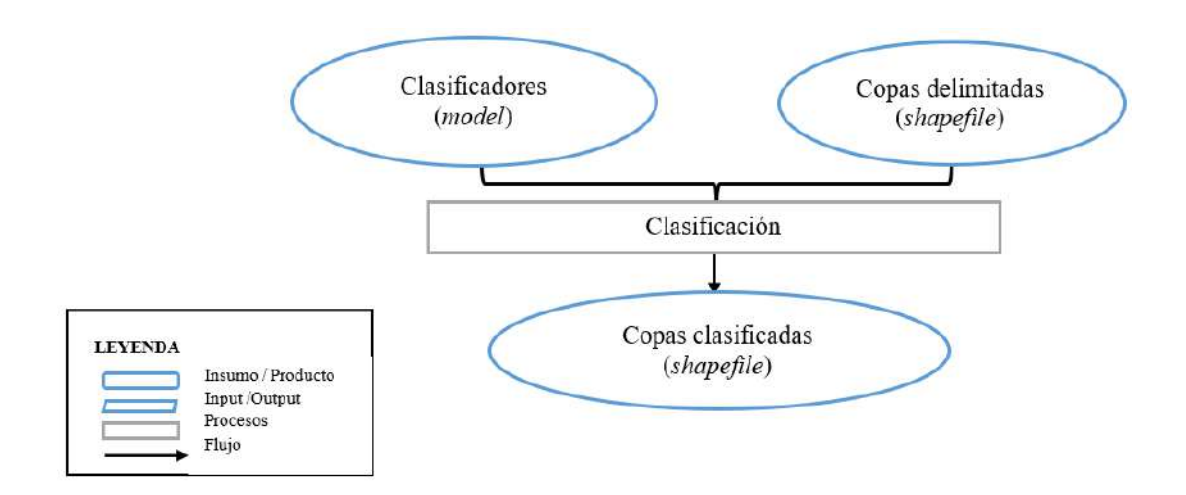

**Figura 25: Flujograma de clasificación de vigor**

Los clasificadores fueron aplicados con la herramienta *"Vector Classifier"* del paquete OTB del software Qgis 3.28.2 (PNUD *et al.,* 2020). Como *input* de esta herramienta se usaron los clasificadores en formato *model* y el *shapefile* de copas delimitadas (que se obtuvieron en el ítem 3.3.5). Como *output* se obtuvo la clasificación de vigor de las copas en formato *shapefile*.

El *shapefile* de las copas clasificadas y los ortomosaicos (que se obtuvieron en la obtención de imágenes, ítem 3.3.3) fueron emplearon para componer los mapas de vigor de cada índice de vegetación. Esta operación se realizó en el software ArcGIS 10.4.

#### **3.3.8. Validación**

El proceso de validación se realizó según el flujograma de la Figura 26.

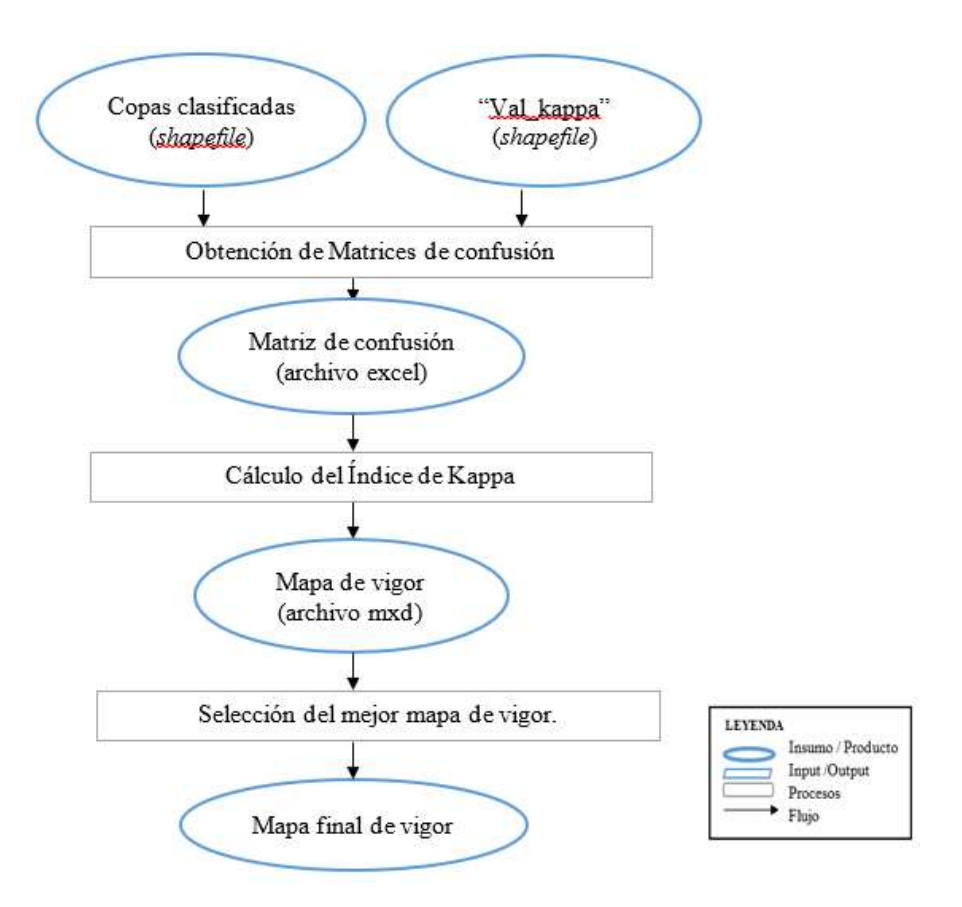

**Figura 26: Flujograma de validación de mapas**

# **A. Obtención de Matrices de confusión**

Se empleó el *shapefile* "ValKappa" obtenido en el proceso de selección de áreas de entrenamiento, el cual representó el 20% de las copas de la muestra (Hinojosa, 2021), éste que contenía la información de vigor (campo) y estadísticos de los mosaicos.

Mediante la herramienta "*Select by Location*" del programa ArcGIS 10.4 se seleccionaron las copas clasificadas para validación de cada prueba y se exportaron en un *shapefile*, cuyo archivo dbf (*data base file*) contenía la información de la tabla de atributos la cual fue convertida a formato xml de Excel.

La base de datos en Excel fue procesada para crear la matriz de confusión de cada clasificación y fue guardada en un libro de Excel.

# **B. Cálculo del Índice de Kappa**

En base a los resultados obtenidos con cada matriz de confusión se calculó el índice de Kappa de cada clasificación con la siguiente fórmula (Cohen, 1960):

$$
Kappa = \frac{Po - Pe}{1 - Pe}
$$

Donde:

Po= Número de aciertos/Número total de clases.

Pe= Cálculo generado desde la matriz de confusión.

El índice de Kappa se valoró según la Tabla 4.

| Coeficiente de Kappa (K) | <b>Fuerza</b> de<br>concordancia |
|--------------------------|----------------------------------|
| < 0.00                   | Pobre                            |
| $0,00 - 0,20$            | Leve                             |
| $0,21 - 0,40$            | Aceptable                        |
| $0,41 - 0,60$            | Moderada                         |
| $0,61 - 0,80$            | Considerable                     |
| $0,81 - 1,00$            | Casi perfecta                    |
|                          |                                  |

**Tabla 4: Valoración del coeficiente Kappa**

Fuente: Landis y Koch (1977) citado por Casco (2017)

### **C. Selección del mejor mapa de vigor**

La selección del mejor mapa de vigor se dio en 2 etapas: en la primera se seleccionaron aquellos que tuvieran la mayor fuerza de concordancia según la tabla 4. En una segunda etapa los mapas previamente seleccionados fueron analizados por el valor numérico del índice de Kappa y se seleccionó el de mayor índice.

## **D. Análisis de resultados**

Se analizaron los resultados obtenidos mediante el proceso de clasificación de vigores para ambas zonas de vegetación.

# **IV. RESULTADOS Y DISCUSIÓN.**

# **4.1. Planificación**

# **4.1.1. Planificación de vuelos**

# **A. Evaluación previa de las zonas de trabajo en campo**

# **i. Zona de vegetación densa**

Se identificó un tanque de agua en las proximidades de la zona de trabajo; posteriormente se exploró los alrededores del Bosque Simulado con un RPA Phantom 3 Estándar. Se constató a través de los vuelos previos que la torre de agua no significaba un riesgo en la planificación (Figura 27).

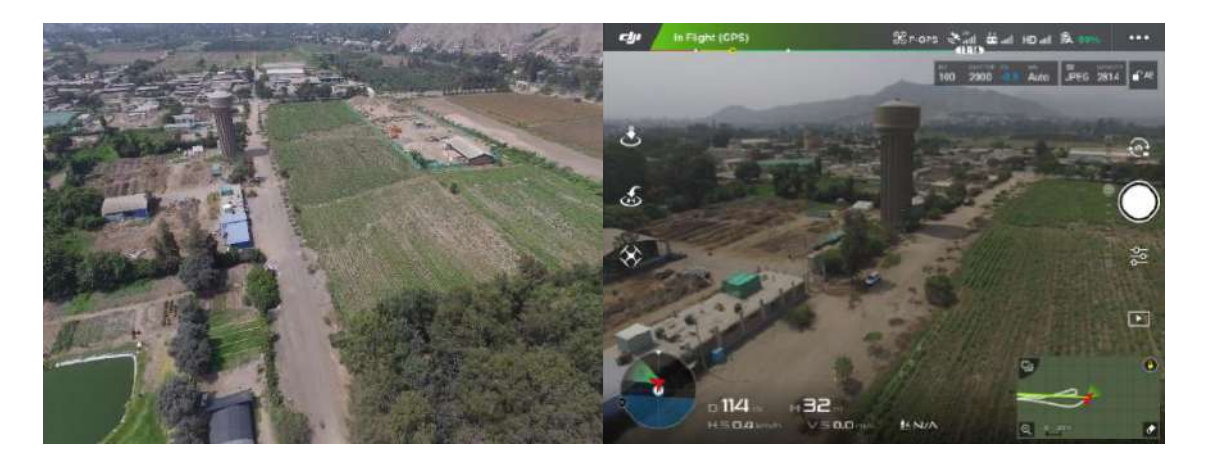

**Figura 27: Identificación de obstáculos en la zona de vegetación densa**

# **ii. Zona de vegetación dispersa**

Se halló un árbol de eucalipto próximo a la Facultad de Ciencias Forestales con una altura mayor a 40m y fuera de la zona de trabajo por lo que no se le consideró un riesgo en la

planificación del vuelo; igualmente se determinó un área despejada para el despegue del RPA en los jardines cercanos al Apiario UNALM.

Esta zona presenta un área más extensa (11,82 ha), por lo que hubo una mayor distancia de vuelo entre el RPA y el radiocontrol, durante los vuelos se presentaron momentos de desconexión entre ellos por lo que se optó por mover la zona de despegue a un lugar más céntrico, cerca al centro de Apicultura. Barrena *et al* (2019b) comenta que la pérdida de señal entre el RPA y el control a tierra representa un inconveniente peligroso debido a que imposibilita la comunicación entre ellos y por lo tanto el control sobre el RPA.

#### **B. Generación de planes de vuelo**

#### **i. Zona de trabajo de vegetación densa**

Las coordenadas del área delimitada para el sobrevuelo se muestran en la Tabla 5, como resultado se obtuvo el plan de vuelo que se muestra en la Figura 28.

| Vértice | Este    | <b>Norte</b> |  |  |  |  |
|---------|---------|--------------|--|--|--|--|
| A       | 287 816 | 8 663 135    |  |  |  |  |
| B       | 288 027 | 8 663 215    |  |  |  |  |
| C       | 288 086 | 8 663 036    |  |  |  |  |
| I)      | 287 908 | 8 662 966    |  |  |  |  |
|         |         |              |  |  |  |  |

**Tabla 5: Coordenadas UTM del polígono del área de vegetación arbórea densa**

|   | SR Not connected                                                      | N/A CA <sup>D</sup>                          | 菡<br>$\circ$ | No Camera | <b>DA N/A</b><br>的 56%      | 27<br>$\cdots$                             | 的 56%<br>N/A.                       |                                              |
|---|-----------------------------------------------------------------------|----------------------------------------------|--------------|-----------|-----------------------------|--------------------------------------------|-------------------------------------|----------------------------------------------|
| 偣 | 63                                                                    |                                              |              |           | <b>© 2D</b>                 | $\Rightarrow$ $\circ$<br>$\Theta$          | \$2D 0                              | H<br>$\left( \bullet \right)$<br>$\Theta$    |
|   |                                                                       |                                              |              | B         | <b>bs100</b>                | v                                          | <b>bs100</b>                        |                                              |
|   |                                                                       |                                              |              |           | / Waypoints Oty.<br>213 PTS | Flight Length<br>2977 M                    | A. Waypoints Oty.<br><b>213 PTS</b> | ✔ Fight Length<br>2977 M                     |
|   |                                                                       | + 233 M                                      |              |           | Course Count<br>16 Lines    | L. Cover Area<br>$4.23$ HA $_{\oplus}$ = = | <b>B</b> Course Count<br>16 Lines   | L. Cover Area<br>$4.23 HA$ $\frac{1}{9}$ = = |
|   | А                                                                     |                                              |              |           | Basic                       | Advanced                                   | Basic                               | Advanced                                     |
|   |                                                                       |                                              |              | $+202M$   | Camera Model                | F4 Multispectral Camera                    | Front Overlap Ratio                 | 80.%                                         |
|   |                                                                       |                                              |              |           | + Shooting Angle            | Course Aligned                             | Side Overlap Ratio<br>80%           |                                              |
|   |                                                                       |                                              |              |           | <b>EX</b> Capture Mode      | Hover&Capture at Point >                   |                                     |                                              |
|   | $+214M$                                                               |                                              |              |           | E Flight Course Mode        | Inside Mode                                | Course Angle<br><b>DO."</b>         |                                              |
|   |                                                                       |                                              |              |           | A Speed 5.0 M/S             |                                            | Margin co M                         |                                              |
|   |                                                                       |                                              | (+178 M)     | C         | 王Height 100.0M              | <b>Di</b> Resolution 5.0 CMPK              | <sup>56</sup> End-Mission Action    | Return To Home                               |
|   |                                                                       |                                              |              |           | LAT                         | ∧                                          | DAT!                                | ∧                                            |
| Œ |                                                                       | D                                            |              |           | LON                         |                                            | LON                                 |                                              |
|   | $\lambda$ Speed<br><b>N</b> LAT<br>N/A M/S<br>310N<br><b>BY THEFT</b> | N/A F Height<br>N/A M<br>N/A<br><b>A WHE</b> |              |           | Œ                           |                                            |                                     |                                              |

**Figura 28: Captura de pantalla de plan de vuelo para el área de vegetación arbórea densa con el RPA Phantom 4 Advance Multiespectral**

# **ii. Zona de trabajo de vegetación dispersa**

Las coordenadas del área delimitada para el sobrevuelo de la vegetación dispersa se muestran en la Tabla 6, como resultado se obtuvo el plan de vuelo que se muestra en la Figura 29.

| Vértice | Este    | <b>Norte</b> |  |  |  |  |
|---------|---------|--------------|--|--|--|--|
| A       | 287 700 | 8 663 662    |  |  |  |  |
| B       | 288 171 | 8 663 870    |  |  |  |  |
| C       | 288 232 | 8 663 636    |  |  |  |  |
|         | 287 799 | 8 663 445    |  |  |  |  |

**Tabla 6: Coordenadas UTM del polígono del área de vegetación arbórea dispersa**

|    | <b>SR</b> Not connected                                                              | NA & <sup>0</sup><br>菡                        | $\circ$<br>No Camera | 的 56%<br><b>成 N/A</b>              | q<br>$\bullet\bullet\bullet$          | 的 57%<br>$A/M_A$                   | ×<br>                                  |
|----|--------------------------------------------------------------------------------------|-----------------------------------------------|----------------------|------------------------------------|---------------------------------------|------------------------------------|----------------------------------------|
| 倡  | 503                                                                                  |                                               |                      | ◎ 2D ●<br>09 TO                    | $\frac{1}{2}$<br>$\bullet$<br>$\odot$ | 20<br>$\Theta$                     |                                        |
|    |                                                                                      |                                               |                      | módulos                            |                                       | módulos                            |                                        |
|    |                                                                                      | Which a                                       | B                    | / Waypoints Qty.<br><b>489 PTS</b> | Flight Length<br>7086 M               | / Waypoints Oty.<br><b>745 PTS</b> | Flight Length<br>8602M                 |
|    |                                                                                      | L R<br>$+ 525 M$                              |                      | Course Count<br>22 Lines           | L. Cover Area<br>15.87 $HA_{\odot}$ . | Course Count<br>28 Lines           | L. Cover Area<br>15.87 HA <sub>0</sub> |
|    |                                                                                      |                                               |                      | Basic                              | Advanced                              | Basic                              | Advanced                               |
|    | A                                                                                    |                                               | $+317M$              | <b>B</b> Camera Model              | P4 Multispectral Camera               | Front Overlap Ratio<br>82%         |                                        |
|    |                                                                                      |                                               |                      | ₹ Shooting Angle                   | Course Aligned                        | Side Overlap Ratio 70%             |                                        |
|    |                                                                                      |                                               |                      | <b>El</b> Capture Mode             | Hover&Capture at Point >              |                                    |                                        |
|    | $+309M$                                                                              |                                               |                      | Flight Course Mode                 | Inside Mode $\left.\right>$           | Course Angle<br>90 <sup>o</sup>    |                                        |
|    |                                                                                      | $+491M$                                       | C                    | A Speed 20 M/S                     |                                       | Margin 0.0 M                       |                                        |
|    |                                                                                      |                                               |                      | ▲ Height 100.0 M                   | <b>D</b> Resolution 53 CMPX           | <b>P</b> End-Mission Action        | Return To Hame                         |
|    | D                                                                                    |                                               |                      | $-12.083923123$<br>LAT             | $\wedge$                              | $-12.083923123$<br>LAT             | ∧                                      |
| īω |                                                                                      |                                               |                      | LON:<br>$-76.949563268$            |                                       | $-76.949563268$<br>LON             |                                        |
|    | W LAT<br>$\lambda$ Speed<br>$$$ LON<br>N/A M/S<br><b><i>CANTER</i></b><br><b>SWG</b> | $N/A$ $\mathbb{Z}$ Height<br><b>N/A N/A M</b> |                      | W                                  | $\checkmark$                          | ⊛                                  | $\checkmark$                           |

**Figura 29: Captura de pantalla de plan de vuelo para el área de vegetación arbórea dispersa con el RPA Phantom 4 Advance Multiespectral para el año 2022**

# **iii. Parámetros de vuelo**

Los parámetros de vuelo para ambas zonas de trabajo se muestran en la Tabla 7

| Zona de                | <b>Area</b> | Altura de<br>vuelo(m) | Resolución              | <b>Velocidad</b>  | Parámetros de vuelo                |                 |                                                            |  |  |  |
|------------------------|-------------|-----------------------|-------------------------|-------------------|------------------------------------|-----------------|------------------------------------------------------------|--|--|--|
| evaluación             | (ha)        |                       | de imagen<br>(cm/pixel) | de vuelo<br>(m/s) | <b>Traslape</b><br>frontal $(\% )$ | <b>Traslape</b> | <b>Inclinación</b><br>lateral $(\%)$ de cámara $(\degree)$ |  |  |  |
| Vegetación<br>densa    | 4,23        | 100                   | 5,30                    | 5                 | 80                                 | 80              | 90                                                         |  |  |  |
| Vegetación<br>dispersa | 15,87       | 100                   | 5,30                    |                   | 80                                 | 70              | 90                                                         |  |  |  |

**Tabla 7: Parámetros de vuelo para el RPA Phantom 4 Multiespectral**

# **A. Diseño de formato de inventario**

# **i. Evaluación del árbol**

Se elaboró formato de inventario para la toma de datos en campo como muestra la Tabla 8.

**Tabla 8: Esquema de ficha de inventario para toma de datos en campo**

| Comim<br>N° individuo |        | Nombre Científico | Familia | dap (cm) | <b>Altura</b><br>del<br>árbol<br>(m) | $\mathcal{S}_{\bullet}$<br>Calidad<br>Diámetro de<br>oliación<br>de fuste<br>copa (cm) |              |   | Severidad de daño |             |    |            |          |            | E<br>⋝<br>rato | frutos<br>$\blacktriangleright$<br>Flores | Obs |  |  |
|-----------------------|--------|-------------------|---------|----------|--------------------------------------|----------------------------------------------------------------------------------------|--------------|---|-------------------|-------------|----|------------|----------|------------|----------------|-------------------------------------------|-----|--|--|
|                       | Nombre |                   |         |          | hf ht                                | m                                                                                      | 5 10 15<br>m | m | dc<br>menor       | dc<br>mayor | Ag | <b>Sev</b> | Ag.<br>2 | <b>Sev</b> | Ag.<br>3       | <b>Sev</b>                                |     |  |  |
| 1                     |        |                   |         |          |                                      |                                                                                        |              |   |                   |             |    |            |          |            |                |                                           |     |  |  |
| 2                     |        |                   |         |          |                                      |                                                                                        |              |   |                   |             |    |            |          |            |                |                                           |     |  |  |
| $\cdots$              |        |                   |         |          |                                      |                                                                                        |              |   |                   |             |    |            |          |            |                |                                           |     |  |  |

Donde:

- dap = diámetro a la altura del pecho.
- $hf = altura de fuste.$
- $ht = altura total.$
- dc = diámetro de copa.
- 5m = calidad de fuste a los 5 metros.
- 10m = calidad de fuste a los 10 metros.
- 15m = calidad de fuste a los 15 metros.
- Sev = severidad del agente de daño.
- Ag. = agente de daño (biótico, abiótico).
- Obs = observaciones.

## **ii. Determinación de vigor**

La codificación para la determinación del vigor se muestra en la Tabla 9.

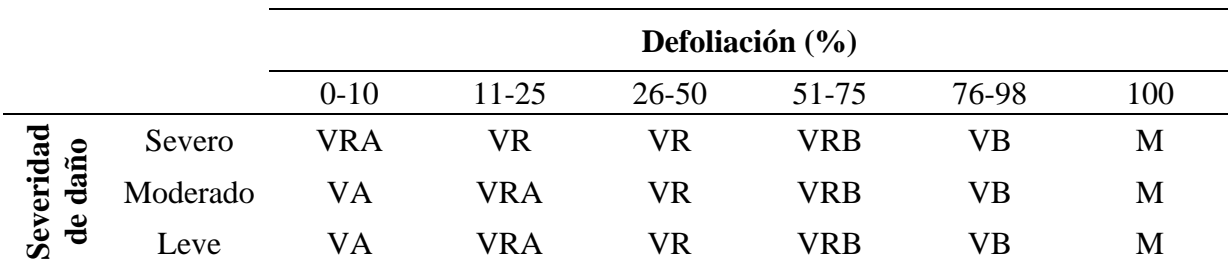

### **Tabla 9: Códigos para la determinación del vigor**

Donde:

- $VA = Vigor$  alto
- $VRA$  = Vigor regular a alto
- $VR = Vigor regular$
- $VRB = Vigor regular a bajo$
- $VB = Vigor bajo$
- $M = M$ uerto

Las claves de interpretación para defoliación se encuentran en la Figura 30 para la vegetación densa y en la Figura 31 para la vegetación dispersa.

Donde:

- Defoliación 0-10%: Son copas arbóreas donde no se observa defoliación aparente, presenta hojas jóvenes y antiguas y una copa homogénea y densa.
- Defoliación 11-25%: Individuos que, aunque tienen copa con buena densidad de follaje presenta algunas ramas sin hojas, por lo que se pueden observar vacíos en ella.
- Defoliación 26-50%: Cuando el individuo presenta en su copa una notoria pérdida de follaje, se aprecian partes donde la copa no tiene hojas e incluso se ve una copa incompleta.
- Defoliación 51-75%: Son árboles con una importante pérdida de follaje en la mayor parte de la copa, indicio de que el árbol puede estar siendo dañado por algún agente nocivo.
- Defoliación 76-98%: Son árboles con una pérdida de hoja casi total en la copa, lo que puede deberse a que el árbol está siendo dañado gravemente en el caso de especies de hoja perenne, aunque también podría tratarse de especies caducas en estado de defoliación natural, por lo que es importante la identificación y caracterización de las especies.
- Defoliación 100%: Árboles perennes que se encuentran secos, sin hojas ni frutos, donde la situación del árbol se ve comprometida de forma aparentemente irreversible.
- Las claves de interpretación en la severidad del daño en la copa se observan en la Figura 32.

## Donde:

- Severo: Cuando la mayor parte de las hojas se han visto afectadas por agentes como insectos, hongos, entre otros, de manera que las hojas han perdido verdor o se ven marchitas, lo que puede comprometer la actividad fotosintética de la copa a pesar de que ésta pueda verse sin defoliación aparente, como en el caso de frutales como el mango atacado por mosca blanca.
- Moderado: Cuando las hojas se ven atacadas por algún agente de daño, aunque este no implique un daño grave a la copa, debido a que no pierde su verdor ni se observa marchitez para la mayoría de hojas.

Leve: Cuando las hojas se ven sanas a excepción de algunas que pueden presentar clorosis de forma aislada, por lo que no se compromete el vigor del árbol.

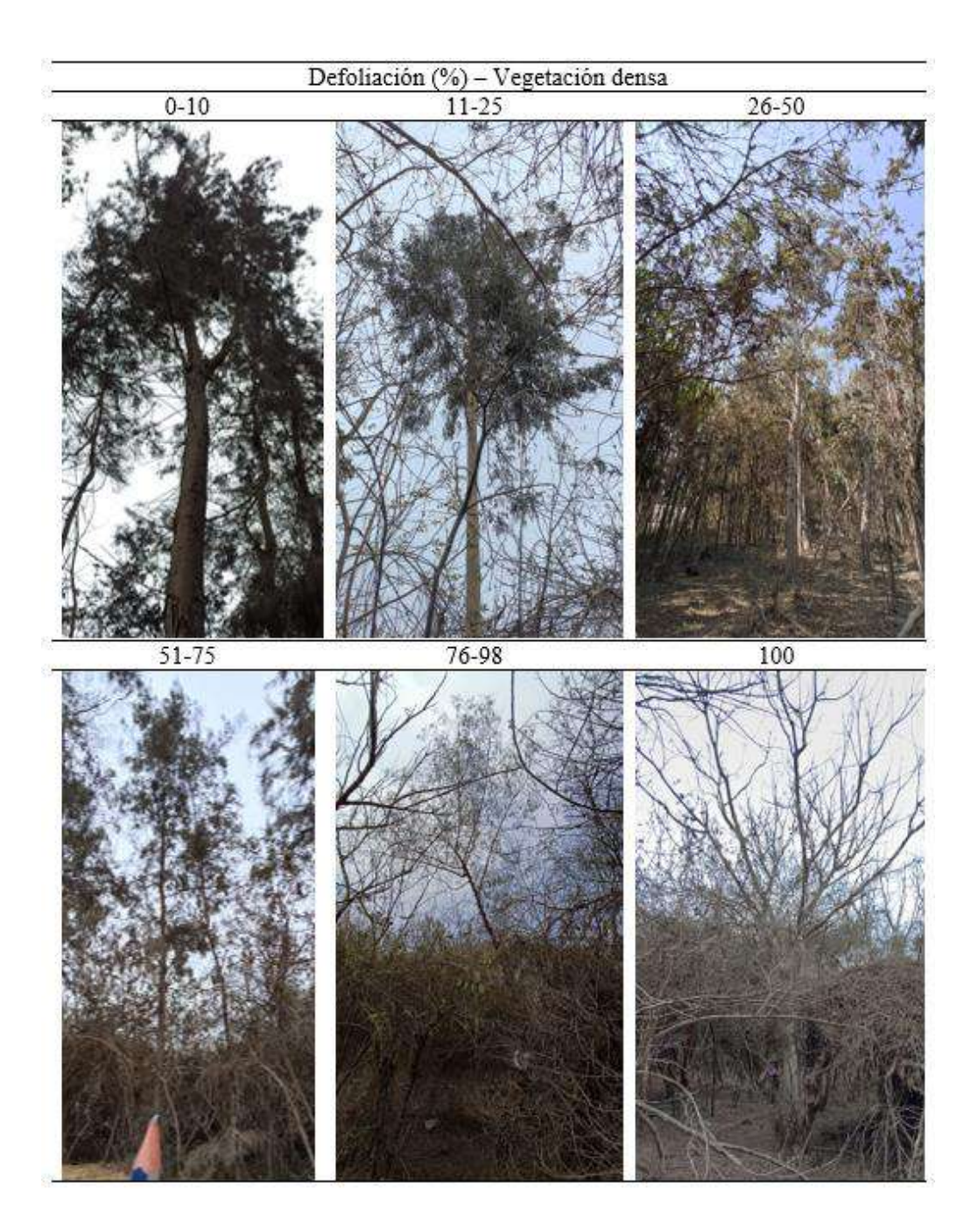

**Figura 30: Claves de identificación para rangos de porcentaje de defoliación para la vegetación densa**

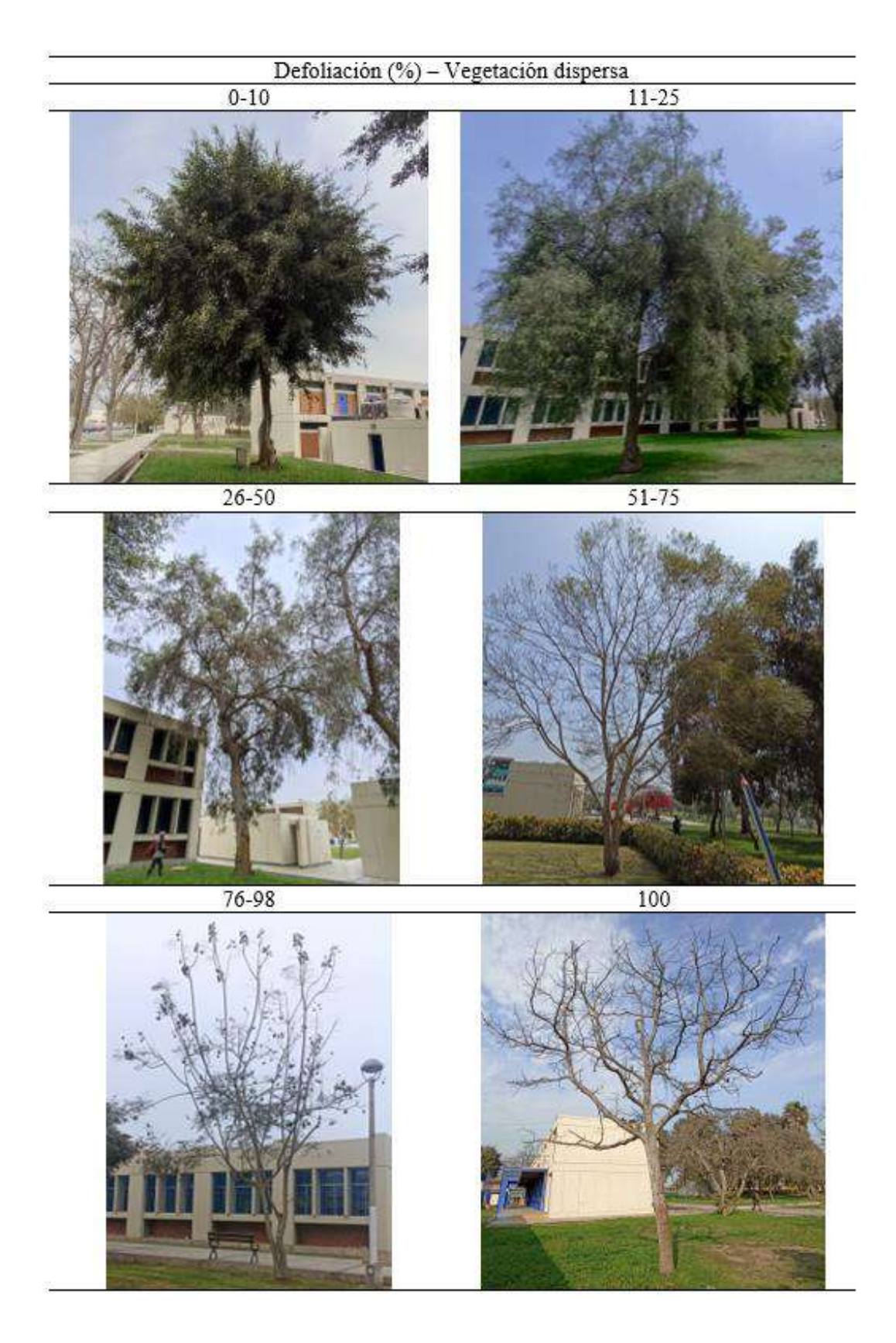

**Figura 31: Claves de identificación para rangos de porcentaje de defoliación para la vegetación dispersa**

Se encuentra las claves de interpretación para la severidad de daño en la copa arbórea en la Figura 32.

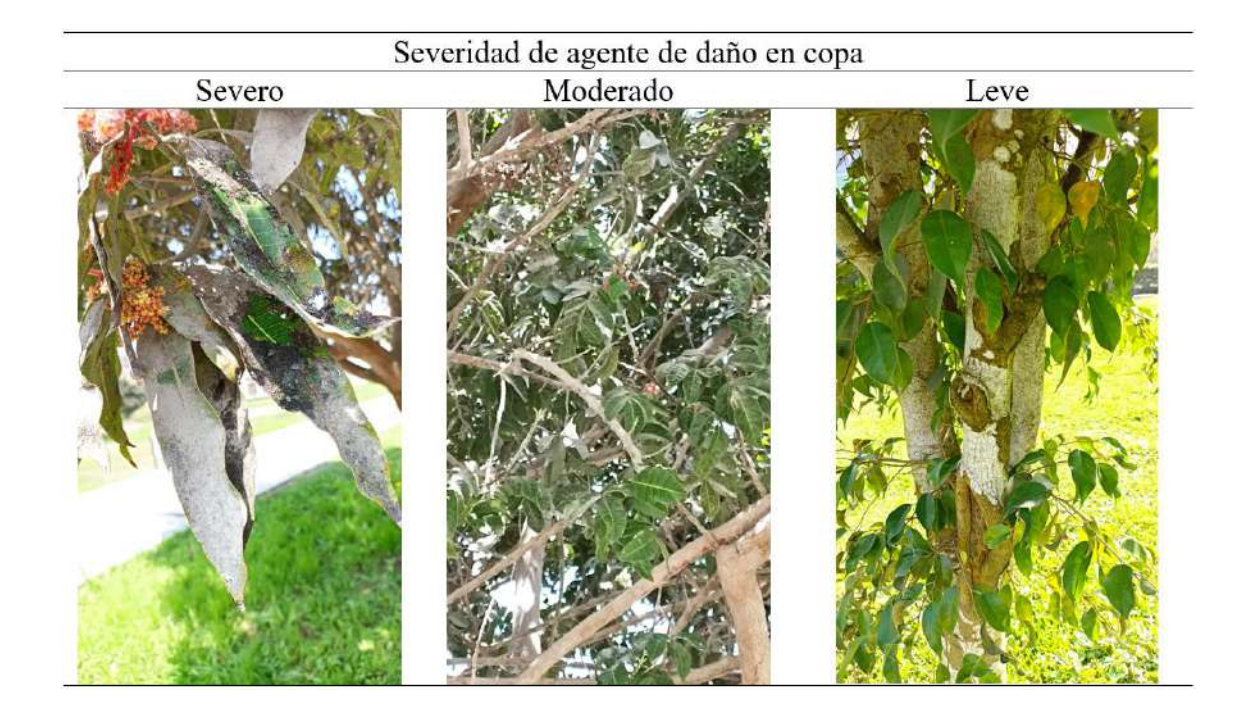

- **Figura 32: Claves de identificación para niveles de severidad de agente de daño en la copa donde severo y moderado es provocado por agente biótico y leve por otro agente que se evidencia con clorosis en algunas hojas**
- **4.2. Obtención de imágenes**
- **4.2.1. Vuelos con RPA**
- **A. Preparación del vuelo**
- **i. Lista de chequeo**

La lista de chequeo se muestra en la Tabla 10.

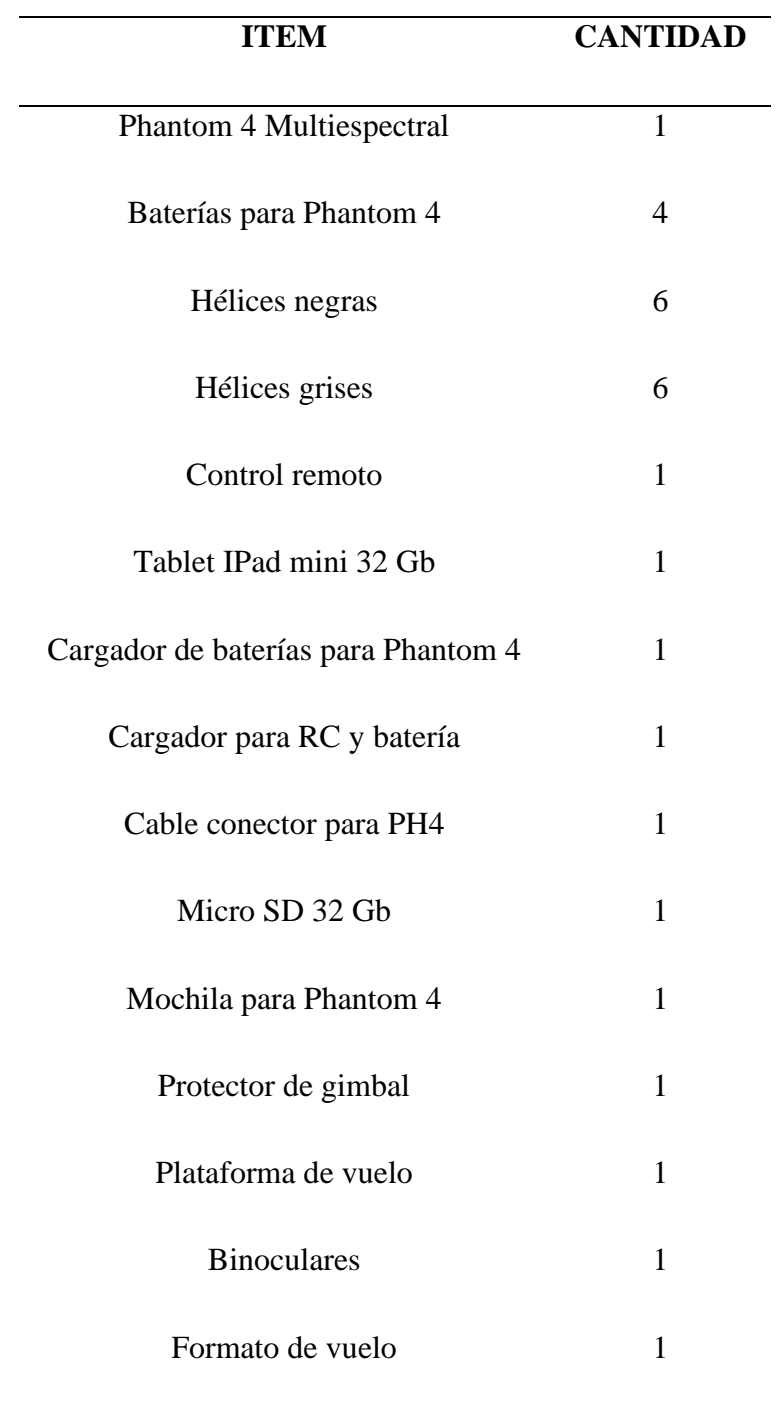

# **Tabla 10:** *Check list* **de equipos y materiales para sobrevuelo**

# **ii. Ejecución del vuelo y actividades posteriores al vuelo**

El formulario para el registro de vuelos se muestra en la Tabla 11.

| <b>REGISTRO DE VUELOS</b> |                        |                               |                |                        |                            |                                                 |                          |           |                 |                      |             |             |             |                                   |
|---------------------------|------------------------|-------------------------------|----------------|------------------------|----------------------------|-------------------------------------------------|--------------------------|-----------|-----------------|----------------------|-------------|-------------|-------------|-----------------------------------|
|                           |                        |                               |                | Parámetros de<br>vuelo |                            |                                                 |                          |           |                 |                      |             |             |             |                                   |
| Fecha                     | Zona de<br>evaluación  | de vuelo (m)<br><b>Altura</b> | GSD (cm/pixel) | Traslape frontal (%)   | lateral $(°0)$<br>Traslape | $\widehat{\mathbf{C}}$<br>Inclinación de cámara | Velocidad de vuelo (m/s) | Área (ha) | Tiempo de vuelo | N° vuelos requeridos | Hora inicio | Hora final  | N° de fotos | Condiciones climáticas            |
| 25/08/2022                | Vegetación<br>dispersa | 100                           | 5,30           | 80                     | 70                         | 90                                              | 7                        | 15,87     | 1h<br>10min     | 5                    |             | 15:25 17:15 | 3 4 0 2     | nublado/<br>precipitación<br>leve |
| 31/08/2022                | Vegetación<br>densa    | 100                           | 5,30           | 80                     | 80                         | 90                                              | 5                        | 4,23      | 26<br>min       | 2                    |             | 13:09 13:36 | 1 2 4 8     | mayormente<br>nublado             |

**Tabla 11: Registro de vuelos realizados con el RPA Phantom 4 Multiespectral**

Cabe resaltar que ambas zonas se sobrevolaron el 25 de agosto, sin embargo, el mosaico de la vegetación densa presentó zonas incompletas por imágenes faltantes por lo que las fotos fueron desechadas y se repitió la misión el 31 de agosto (Tabla 11), la falta de imágenes capturadas no tiene una explicación clara, pero pudo deberse a una descalibración de las cámaras al momento del vuelo (PIX4D, 2021).

Según se observa en la Tabla 12, en la zona de vegetación densa se obtuvo un mayor número de imágenes por hectárea que para la zona de vegetación dispersa, esto debido a que para el vuelo de la vegetación densa se configuró un traslape de mayor porcentaje y una velocidad de vuelo menor que para la vegetación dispersa.

**Tabla 12: TaRelación de Nº imágenes/ha para las zonas de evaluación**

| Zona de<br>evaluación |         |       | Nº imágenes Área (ha) Nº imágenes/ha |
|-----------------------|---------|-------|--------------------------------------|
| Densa                 | 1 2 4 8 | 4,23  | 295,04                               |
| Dispersa              | 3402    | 15,87 | 214,37                               |

Se obtuvieron 3 402 fotos para la de vegetación dispersa, sin embargo, para la elaboración del ortomosaico se usaron 567 ya que este solo requiere información de la banda del sensor óptico RGB; mientras que, para la zona de vegetación densa, de las 1 248 fotos obtenidas para la vegetación dispersa, 208 fueron utilizadas para su respectivo ortomosaico. Por lo tanto, la vegetación dispersa requirió de un promedio de 36 fotos por hectárea, mientras que la densa obtuvo un promedio de 49 fotos por hectárea, esta última requirió mayor cantidad de fotos debido a las limitantes que implica mapear vegetación de alta densidad dada la presencia de un gran número de hojas captadas en diversos ángulos por los sensores, ya sea por la posición del RPA al momento de capturar la imagen o por condiciones de viento que alteran la posición de las hojas, lo que dificulta el emparejamiento de las imágenes en el proceso de la elaboración del mosaico.

Debido a que los vuelos se desarrollaron en época de invierno en Lima, las condiciones climáticas fueron las típicas con días nublados y de alta humedad como se muestra en la Tabla 13, la alta humedad ambiental provocó que en el mosaico hubiera zonas con diferencia de luminosidad.

|            |                     |     | Datos meteorológicos |                 |                                    |                                                       |                           |  |  |  |  |
|------------|---------------------|-----|----------------------|-----------------|------------------------------------|-------------------------------------------------------|---------------------------|--|--|--|--|
| Fecha      | Zona de evaluación  | ತ   | erat                 | (a)<br>recipita | $\mathscr{E}$<br>$_{\rm{ad}}$<br>Ě | ළ<br>$\widehat{\subset}$<br><b>Dirección</b><br>vient | (m/s)<br>viento<br>ē<br>ā |  |  |  |  |
| 31/08/2022 | Vegetación densa    | 100 | 15,08                | 0,1             | 81,29                              | 249                                                   | 3,56                      |  |  |  |  |
| 25/08/2022 | Vegetación dispersa | 100 | 13,86                | 0,1             | 88,29                              | 274                                                   | 3,00                      |  |  |  |  |

**Tabla 13: Datos meteorológicos de los días de sobrevuelo**

Fuente: Adaptado de SENHAMI (2022)

#### **4.3. Procesamiento de imágenes**

#### **4.3.1. Generación de mosaicos**

Tras más de 10 pruebas de procesamiento entre las zonas de vegetación densa y dispersa, se muestran los mejores parámetros de procesamiento encontrados para las condiciones en que se dieron los vuelos.

#### **A. Adaptación de las imágenes**

Al aplicar la calculadora para determinar el desplazamiento medio de pixel (Figura 33), se encontró que, para el plan de vuelo de la vegetación densa, los vuelos con Phantom 4 Multiespectral a una altura de 100 m y una velocidad de vuelo de 5 m/s presentaban un desplazamiento medio de pixel mayor a 2 píxeles (5.25 píxeles), valor sobre el cual PIX4D (2021) recomienda aplicar el algoritmo para mejorar la calibración de las imágenes.

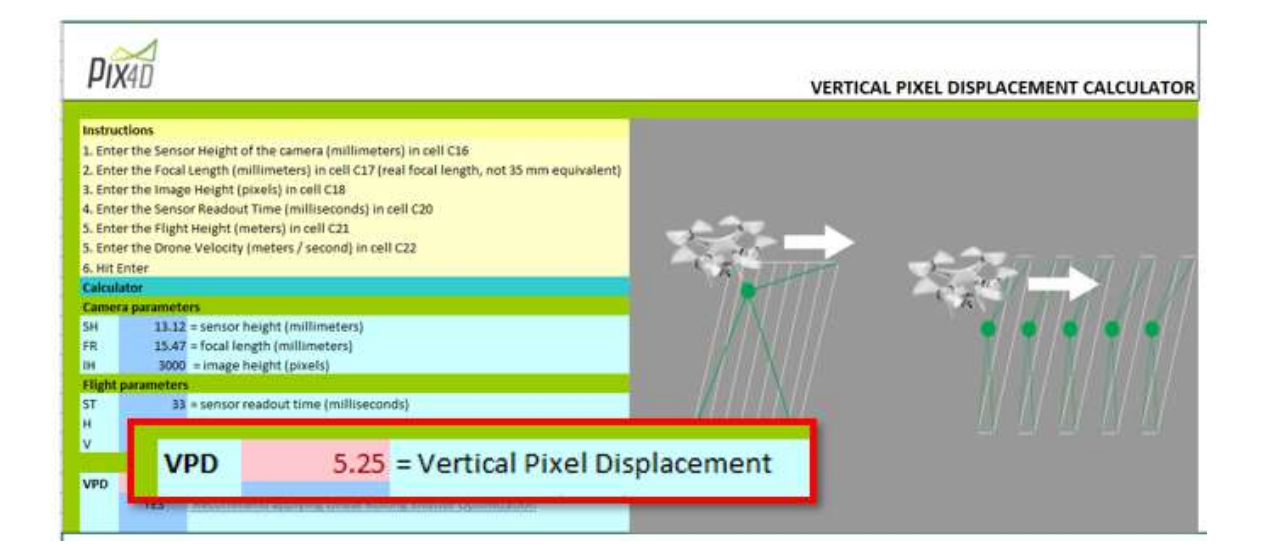

**Figura 33: Calculadora de desplazamiento vertical de píxeles**

En el caso de la vegetación densa, se observó que el algoritmo fue efectivo para corregir distorsiones producidas por el efecto de copas arbóreas captadas en diferentes ángulos en algunas zonas de empalme (Figura 34). Al respecto PIX4D (2021) menciona que errores de

empalme como el efecto de "persiana enrollable" pueden producirse por objetos capturados en movimiento, tales como copas de árboles movidas por viento.

Otra posible razón pudo deberse al traslape de 80%, que podría no haber sido suficiente para obtener un mosaico sin errores. Tagle *et al* (2021), menciona que aumentar el traslape de las fotos a un 90% puede disminuir las distorsiones debido a la disponibilidad de fotos extras que permiten omitir fotos mal capturadas o llenar huecos de información.

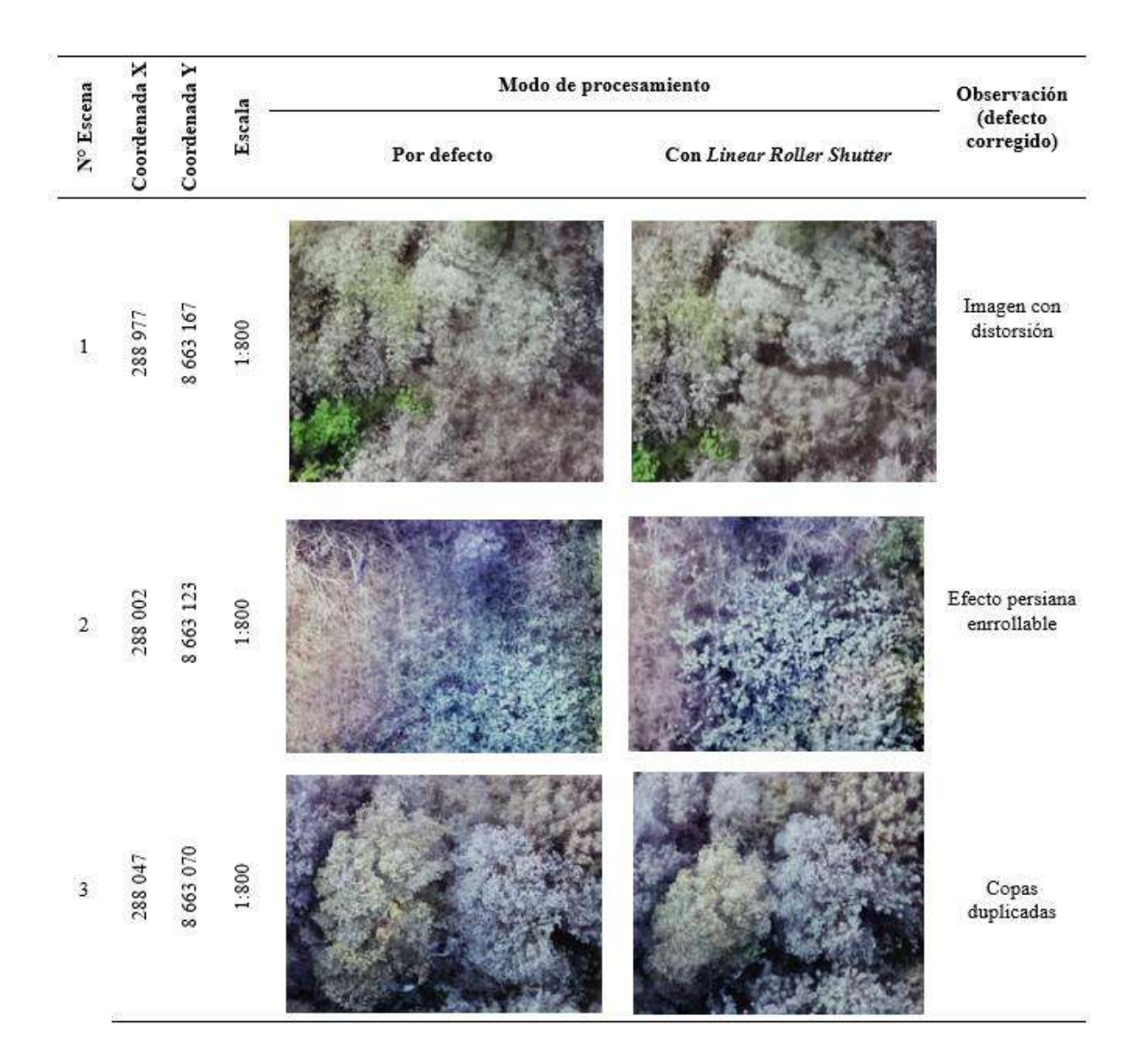

**Figura 34: Comparación de los Ortomosaicos obtenidos mediante procesamiento por defecto y procesamiento con** *Linear Roller Shutter*

Para el caso de la vegetación dispersa no se encontraron defectos de emparejamiento de imágenes significativos, esto probablemente a que se trata de una zona urbana con la presencia de elementos como edificaciones o veredas las cuales son fáciles de reconocer entre imágenes, por lo que el traslape de 80% y 70% frontal y lateral respectivamente permitió una buena superposición de fotos. PIX4D (2021) indica que, para mapear zonas sin bosques, un traslape de 75% frontal y 60% lateral es suficiente para generar un buen mosaico.

## **B. Corrección geométrica**

La configuración del Paso inicial o paso 1 se muestra en la Figura 35.

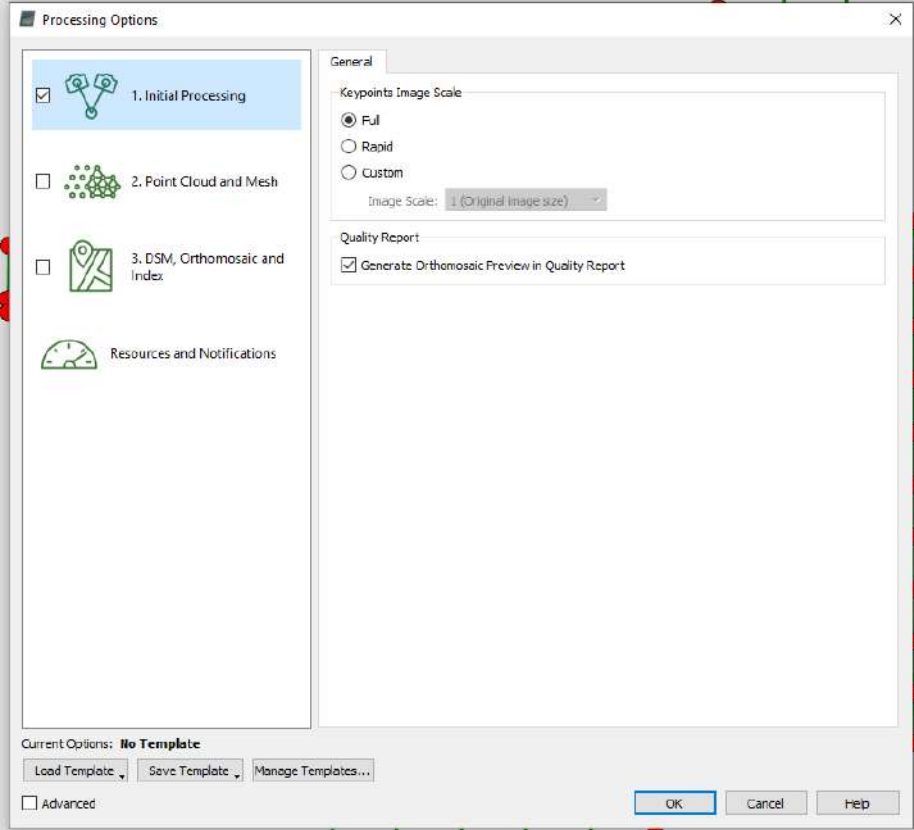

**Figura 35: Captura de pantalla del Paso 1 en PIX4D** *Mapper* **– Parámetros generales**

La configuración del Paso 2 para la nube de puntos y malla texturizada se muestran en la Figura 36. Mientras que en la Figura 37 se muestra la configuración del paso 3 para la elaboración del DSM y ortomosaico.

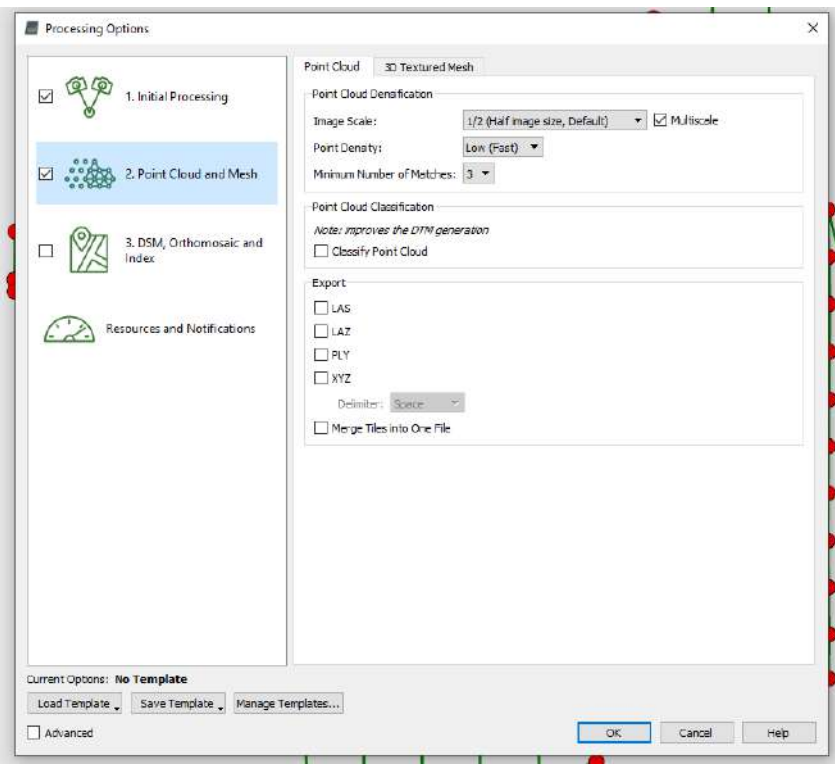

**Figura 36: Configuración del Paso 2 en PIX4D** *Mapper* **- Nube de puntos**

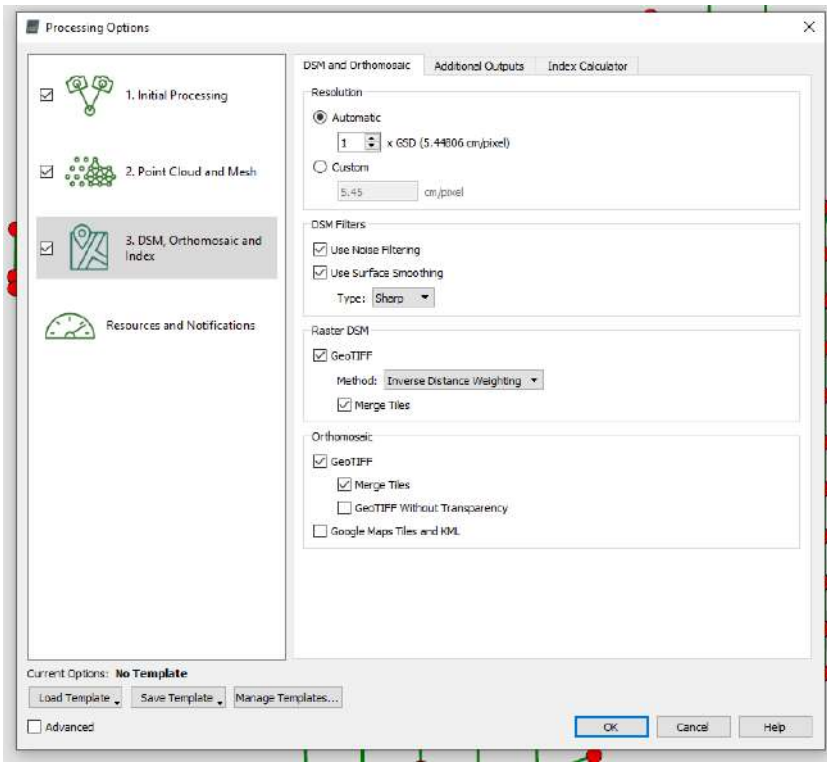

**Figura 37: Configuración del Paso 3 en PIX4D** *Mapper* **– DSM y Ortomosaico**

Como resultado se obtuvieron los ortomosaicos y DSM de cada zona de evaluación como lo muestran las Figuras 38 y 39 para la zona de vegetación densa y las Figuras 40 y 41 para la zona de vegetación dispersa.

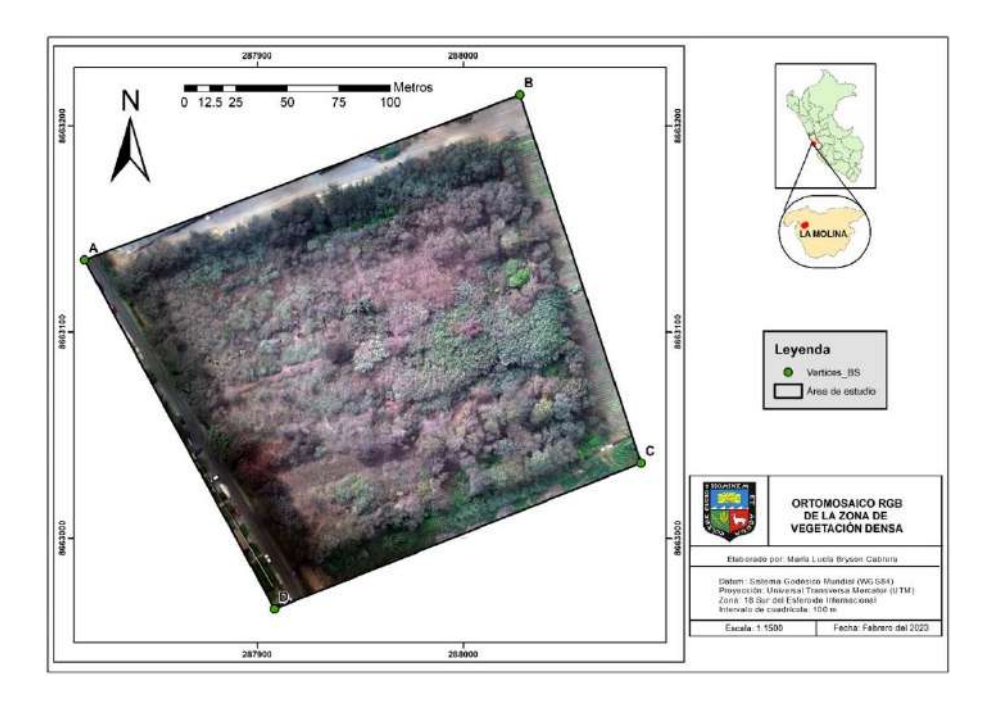

**Figura 38: Ortomosaico RGB de la zona de vegetación densa**

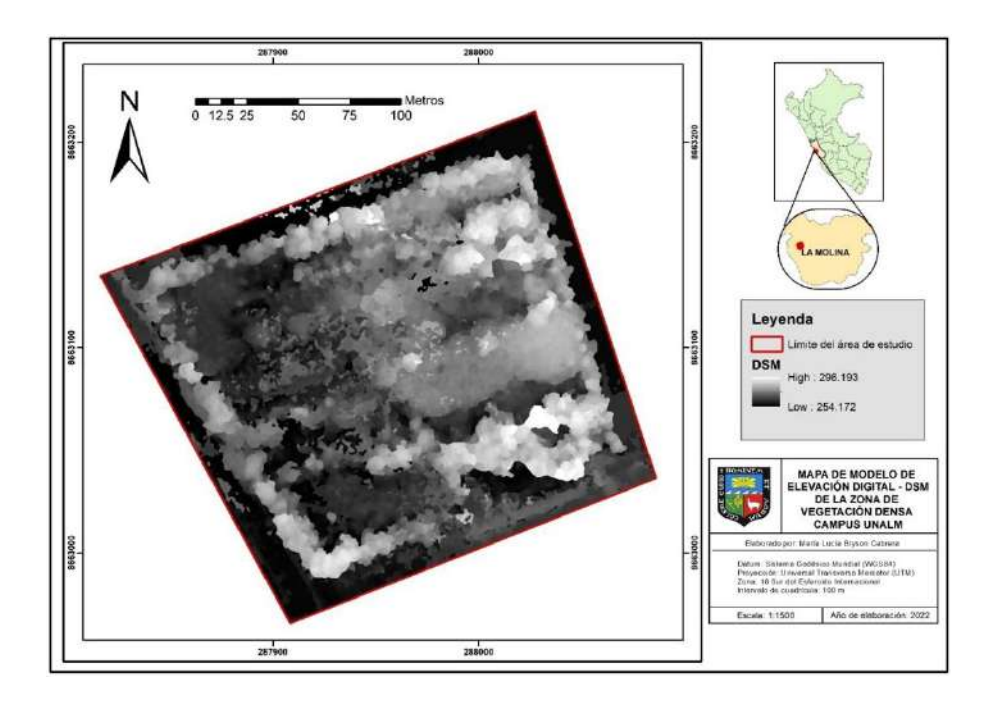

**Figura 39: Modelo Digital de Superficie - DSM de la zona de vegetación densa**

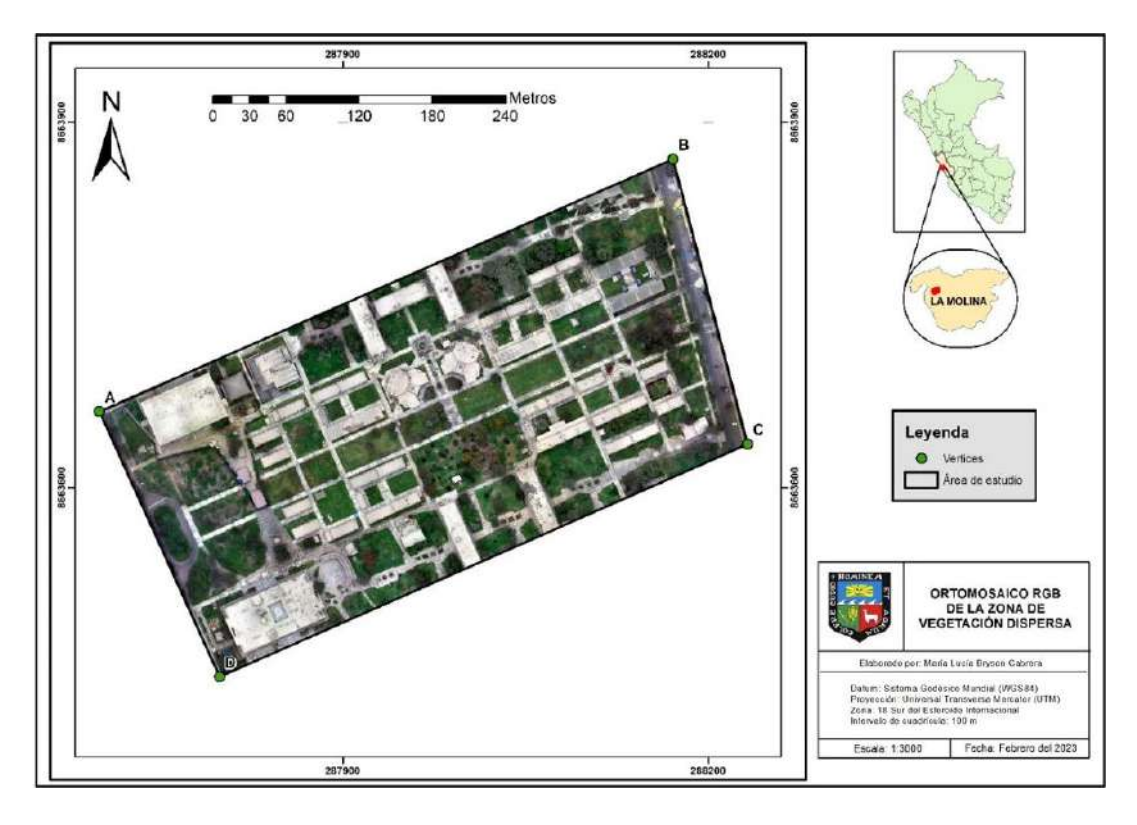

**Figura 40: Ortomosaico RGB de la zona de vegetación dispersa**

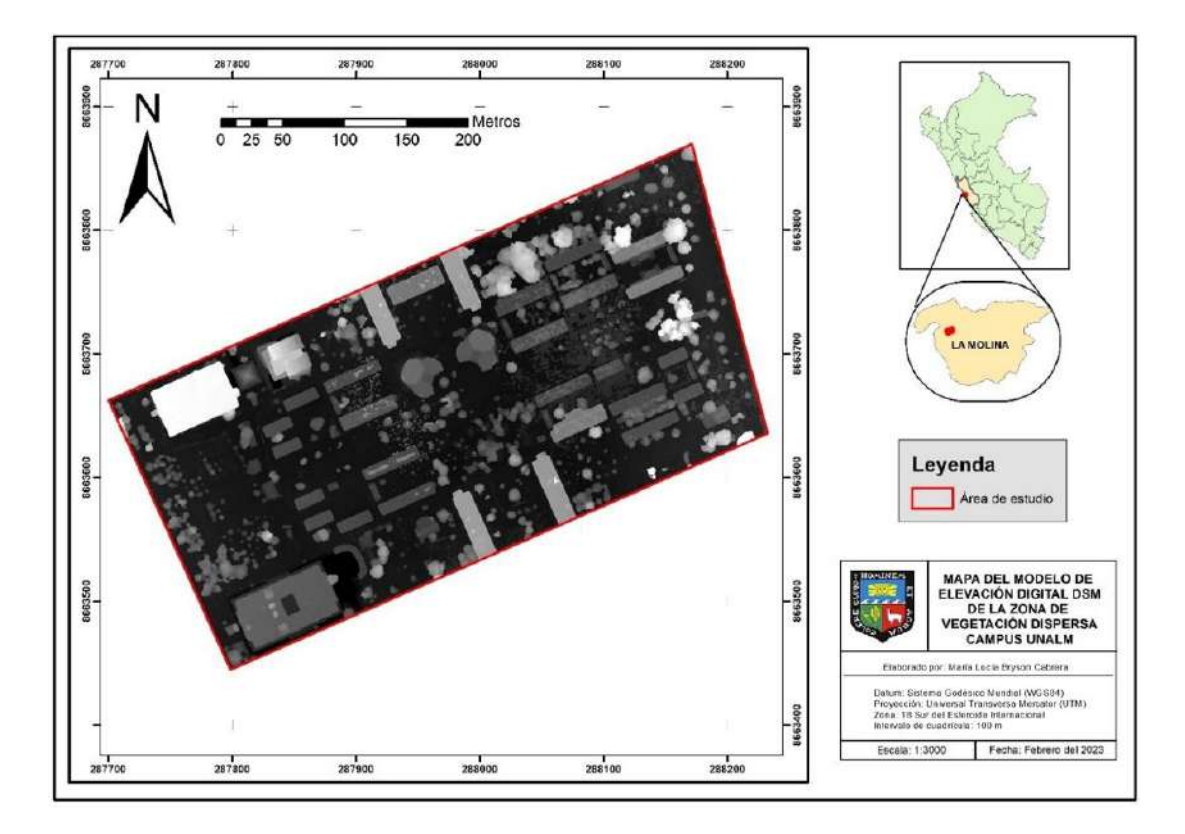

**Figura 41: Modelo de Elevación Digital - DSM de la zona de vegetación dispersa**

## **4.3.2. Obtención de índices de vegetación**

## **A. Corrección radiométrica y cálculo de índices de vegetación**

La corrección radiométrica se configuró conforme la Figura 42, así como también se seleccionó los índices de vegetación los cuales se registraron en la calculadora de índices.

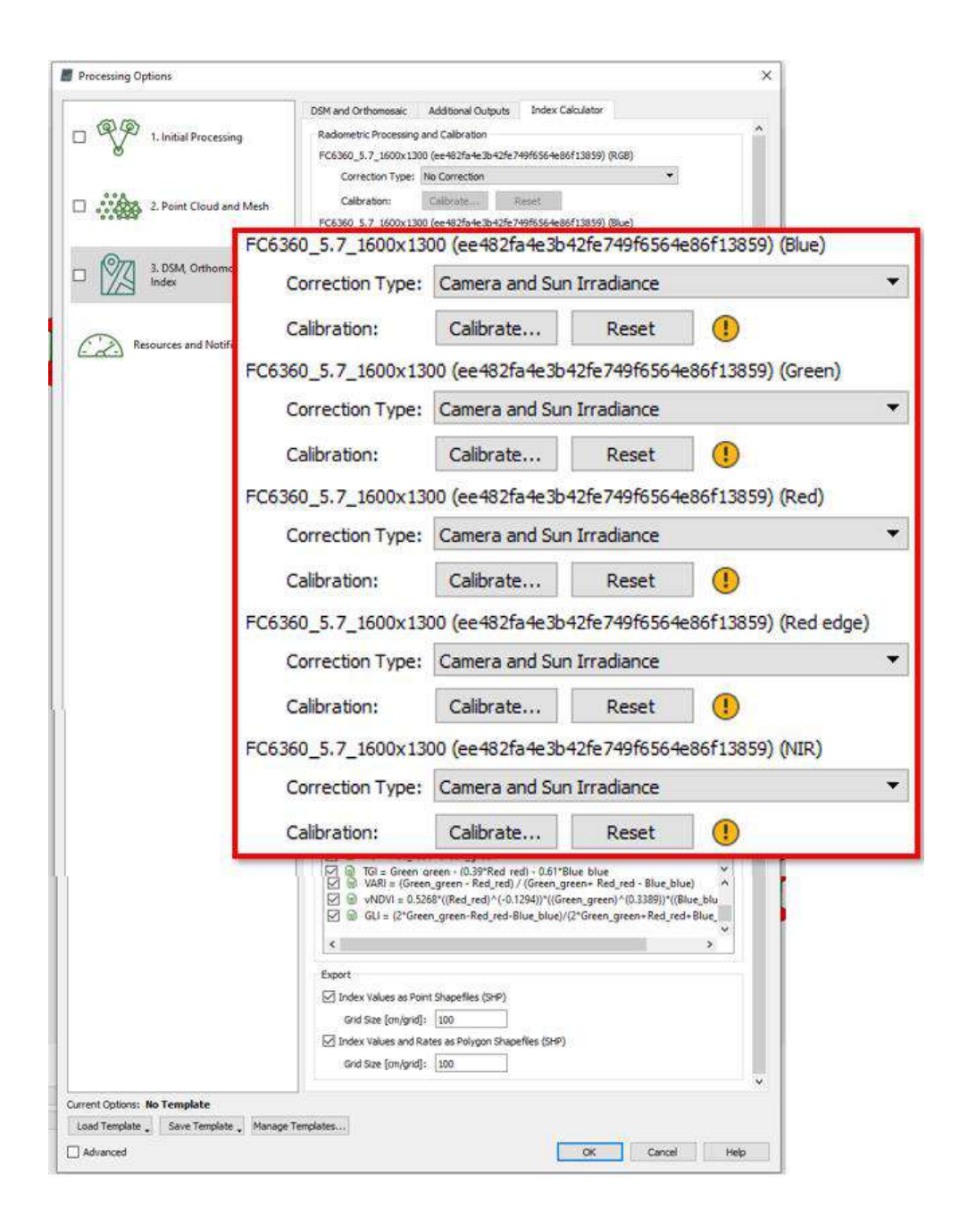

**Figura 42: Configuración del Paso 3 en PIX4D** *Mapper* **– Corrección radiométrica**

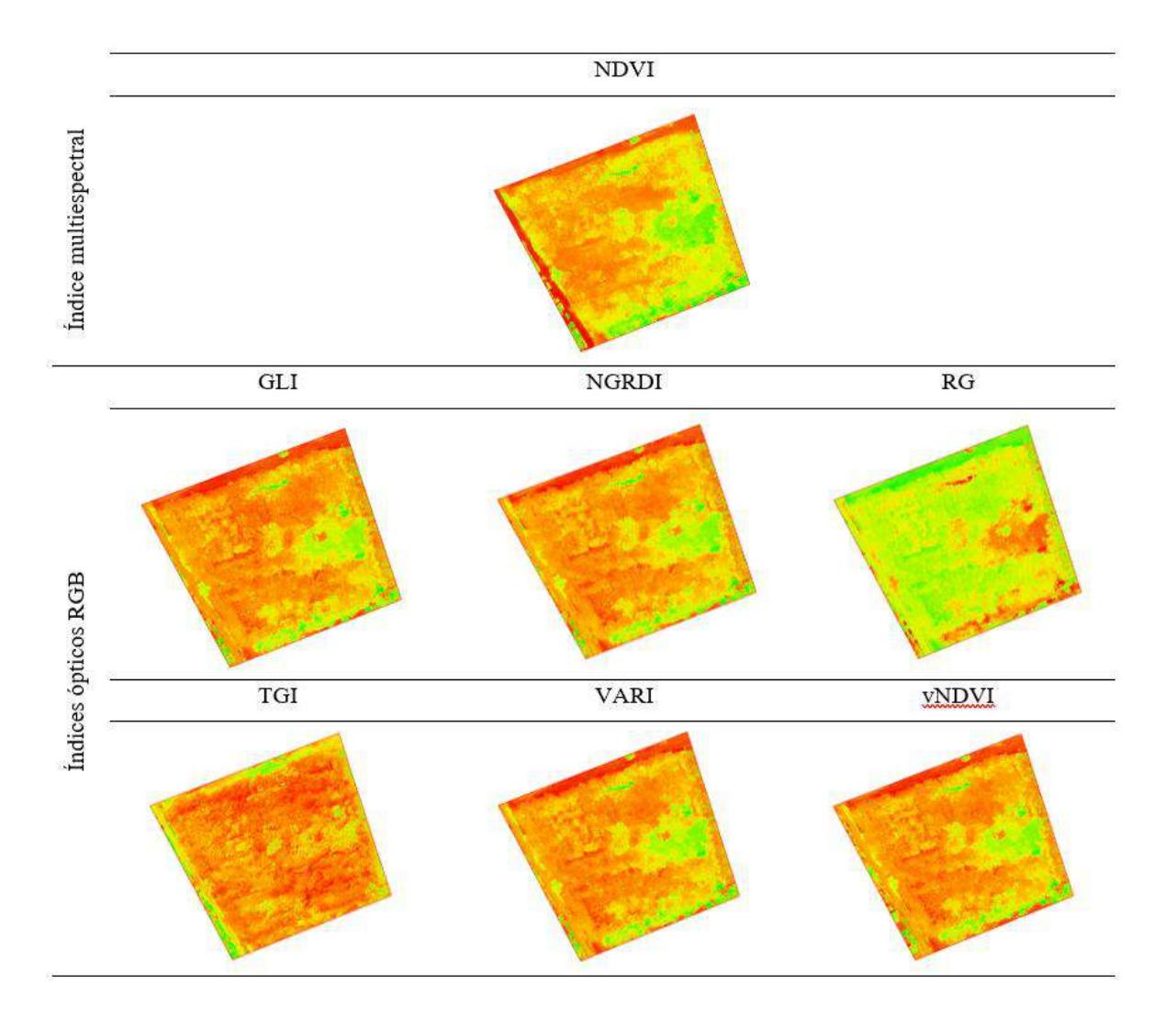

Como resultado se obtuvieron 7 mosaicos correspondientes a los índices de vegetación. La Figura 43 muestra los mosaicos obtenidos para la zona de vegetación densa.

**Figura 43: Mosaicos de índices de vegetación resultantes para la zona de vegetación densa**

En la Figura 44 se observa los mosaicos obtenidos para la zona de vegetación dispersa.

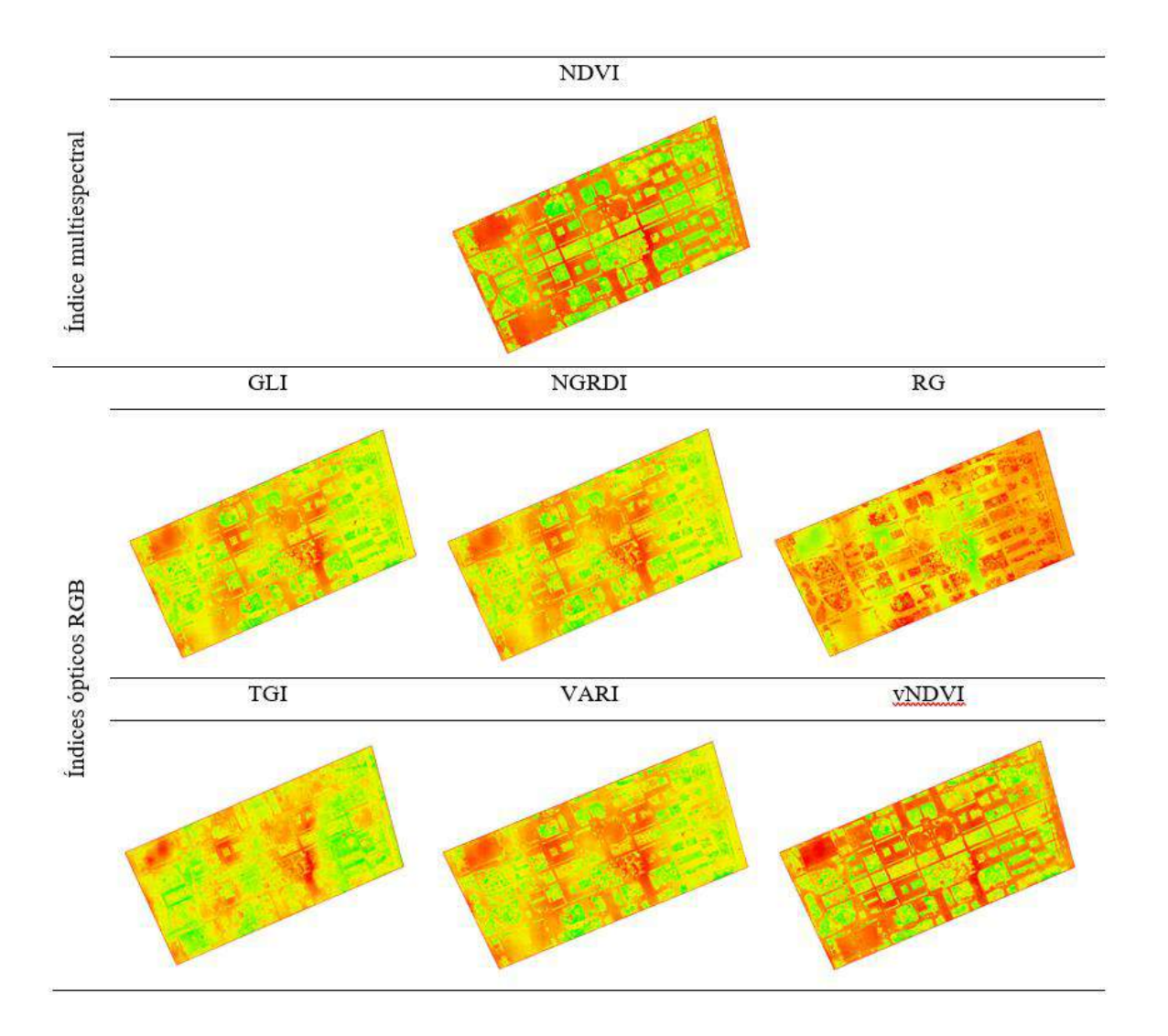

# **Figura 44: Mosaicos de índices de vegetación resultantes para la zona de vegetación dispersa**

Para mayor detalle, los mapas de cada índice de vegetación obtenido en este paso se pueden observar en los Anexos 7 al 13 para la zona de vegetación densa, y en los Anexos 14 al 20 para la zona de vegetación dispersa.

### **4.4. Delimitación de copas**

### **4.4.1. Delimitación semi automática de copas arbóreas en vegetación dispersa**

#### **A. Superposición ráster**

La unión de las bandas DSM, NDVI y Ortomosaico RGB se muestra en la Figura 45, en el cual se pueden discriminar no sólo las áreas de vegetación de las estructuras de concreto, pero también se distingue la vegetación arbórea del pasto y se visualizan más claramente los árboles de estrato superior.

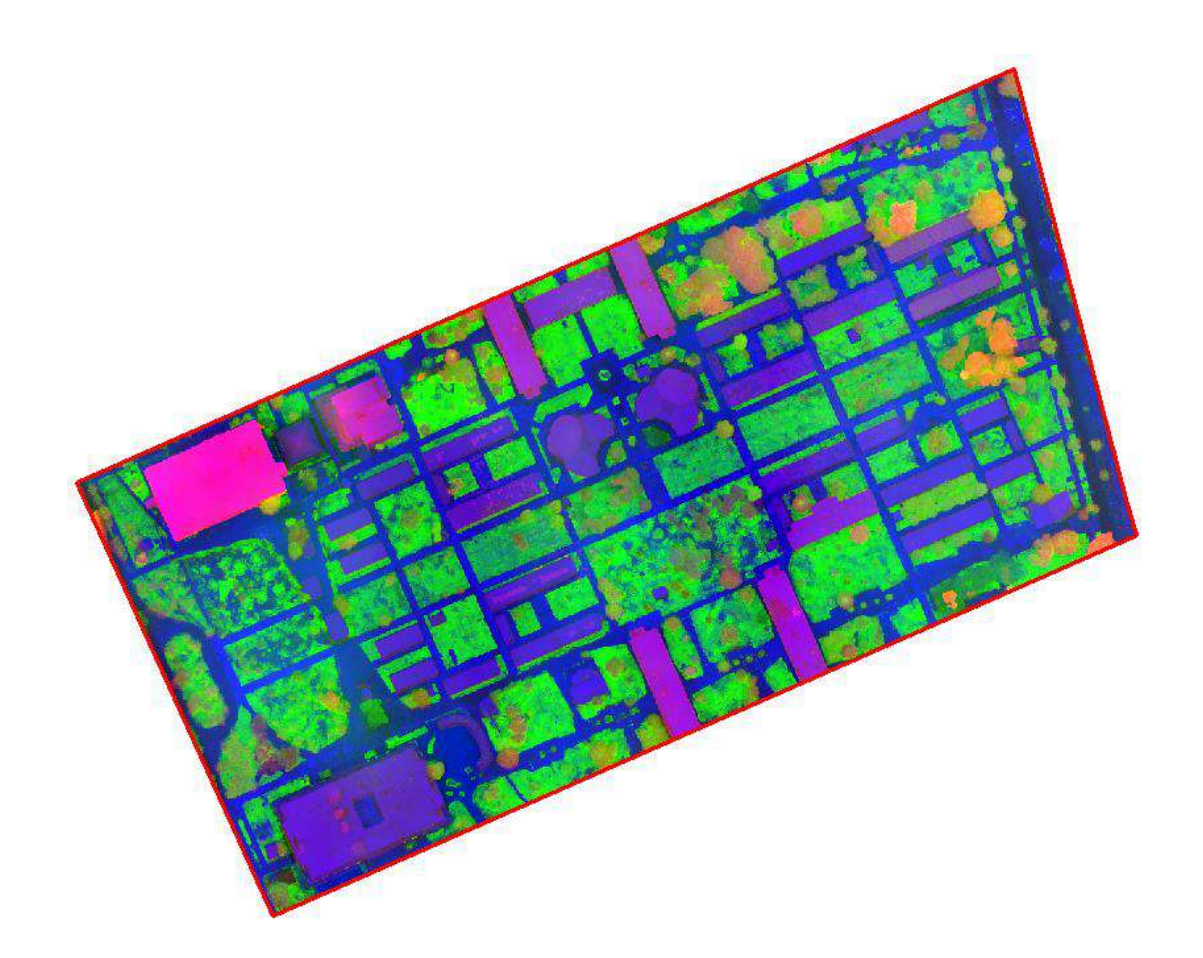

**Figura 45: Composición de información ráster con las bandas DSM + NDVI + Ortomosaico RGB para el área de vegetación dispersa**

El DSM proporcionó información de la estructura vertical de los cuerpos, lo que permitió diferenciar objetos altos y bajos, tales como los árboles (vegetación alta), el pasto (vegetación

baja), edificaciones (concreto de altura) y pistas (concreto a nivel del suelo). El NDVI aportó información de la vegetación fotosintéticamente activa, lo que facilitó la discriminación entre ella y los cuerpos no vegetativos (como el concreto).

El conjunto de estas características hizo del mosaico compuesto una herramienta útil para la operación de contorno de objetos mediante agrupamiento o segmentación del archivo ráster en formato TIFF.

#### **B. Operaciones zonales**

Para el proceso de segmentación, cabe resaltar que la herramienta "*segmentation*" propuesta en la metodología de Hinojosa *et al*. (2021) del OTB 7.1 no se encontraba disponible al momento de la presente investigación, al intentar con versiones similares, los resultados no fueron satisfactorios por lo que se optó por la herramienta "*i.segment*" del paquete GRASS. Como resultado de la segmentación se obtuvo un vector con 14 164 polígonos, el cual se muestra en la Figura 46.

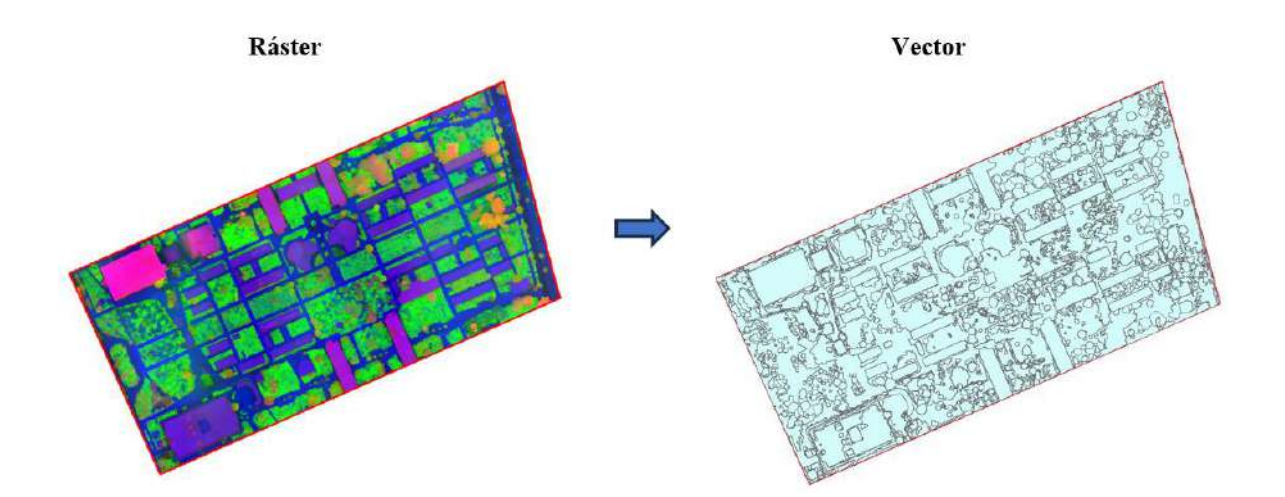

**Figura 46: Segmentación y vectorización de la información de la zona de vegetación dispersa**

#### **C. Cálculo de estadísticas**

En la Figura 47 se muestra una comparación visual entre los mosaicos del NDVI, DSM, y bandas Roja, Verde y Azul (obtenidos del Ortomosaico RGB) del vectorizado de la segmentación, donde se aprecia la estadística moda de los valores radiométricos obtenidos con la herramienta "Estadística de zona" de Qgis 3.28.2.

Como se aprecia en todos los mosaicos no existe uno que defina por sí solo el total de las copas arbóreas, ya que en los intervalos donde se hallan árboles suelen encontrarse también otros elementos; sin embargo, el NDVI y DSM muestran una diferenciación más clara de las copas respecto de otros objetos en comparación con la información de las bandas roja, verde y azul. Para el NDVI, el intervalo de 0,13 – 0,55 reúne a la mayoría de los árboles, mientras que el DSM los delimita en el intervalo 266 – 284, aunque reúne en estos valores también a edificaciones; mientras que los mosaicos rojo y verde ubicaron a las copas en rangos similares (66 – 144 y 68 -139 respectivamente) pero en estos rangos se ubicaron además elementos del suelo como pastos y concreto; por último, la banda azul reflejó valores bajos para la vegetación de 0 – 80 para las copas, incluyendo también la mayor parte del suelo.

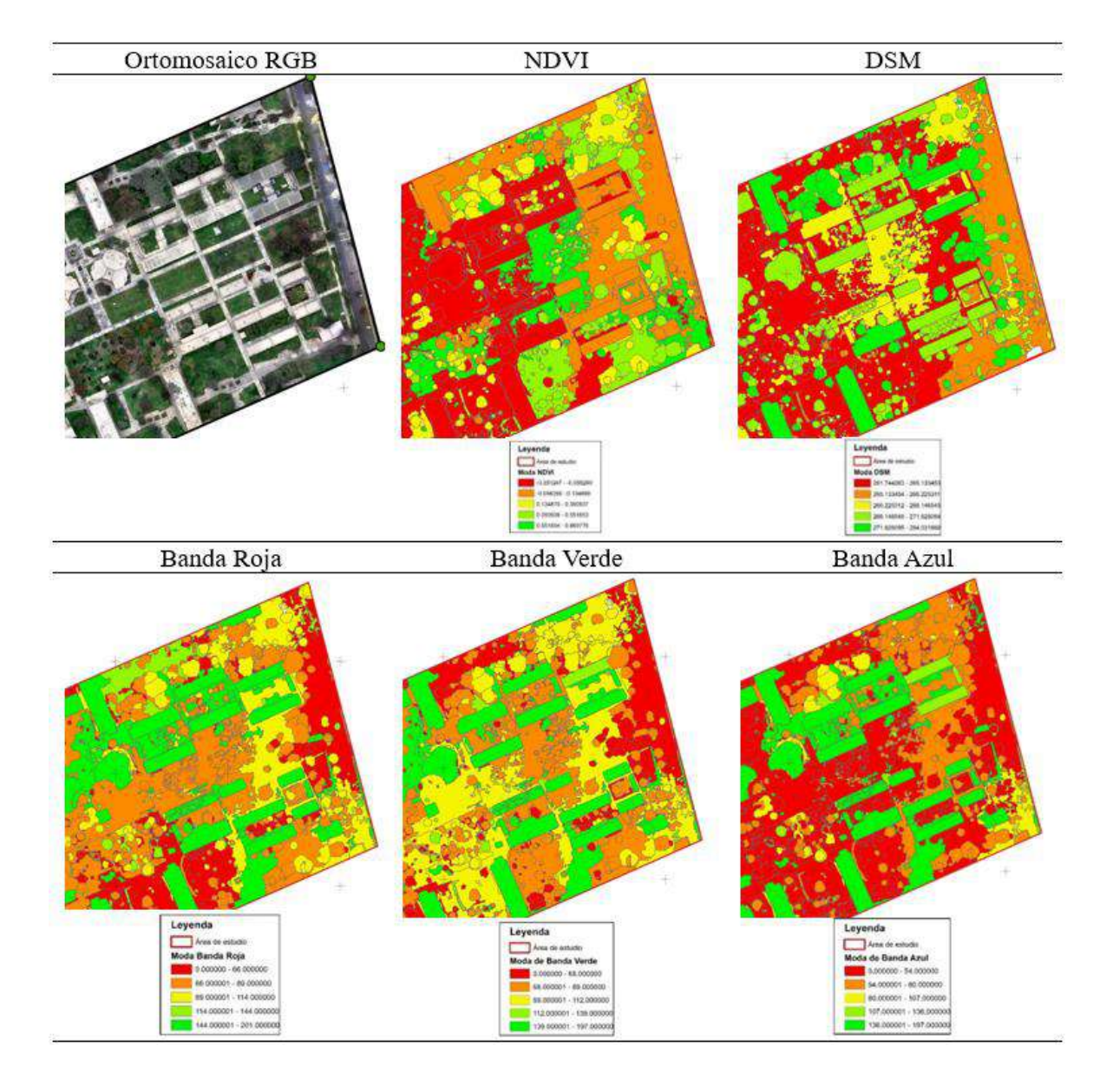

**Figura 47: Comparación visual de los valores radiométricos de mosaicos resultantes de la vegetación dispersa**

# **D. Clasificación**

Para la clasificación supervisada se usaron claves de interpretación diseñadas en base al mosaico compuesto como se muestra en la Tabla 14, la combinación de bandas utilizadas fue: el DSM en la banda 1, NDVI en la banda 2 y la banda roja en la banda 3.

# **Tabla 14: Claves de interpretación para la clasificación supervisada de árboles en la zona de vegetación dispersa**

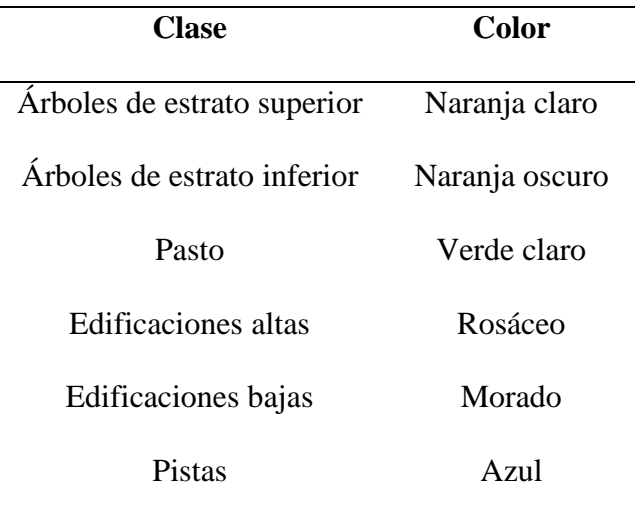

El resultado de la clasificación supervisada se muestra en la Figura 48, con un vectorizado donde se observan delimitadas casi en su totalidad las copas arbóreas en color verde.

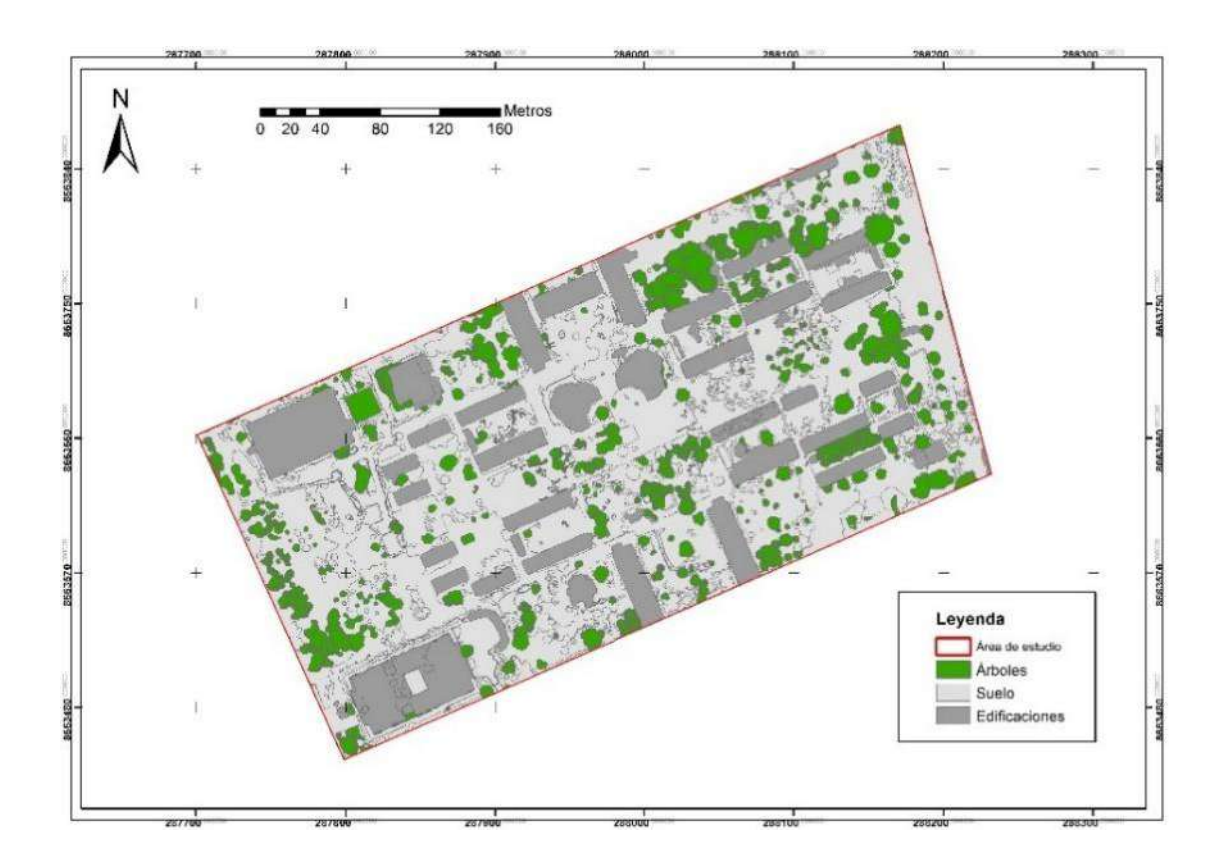

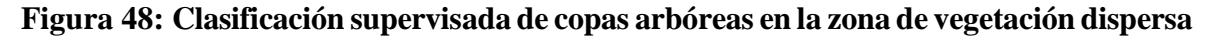

### **i. Edición de datos**

Si bien la clasificación delimitó bien gran parte de las copas arbóreas, se identificaron polígonos con sobreestimación o subestimación del área de copa, como se observa en la Figura 49.

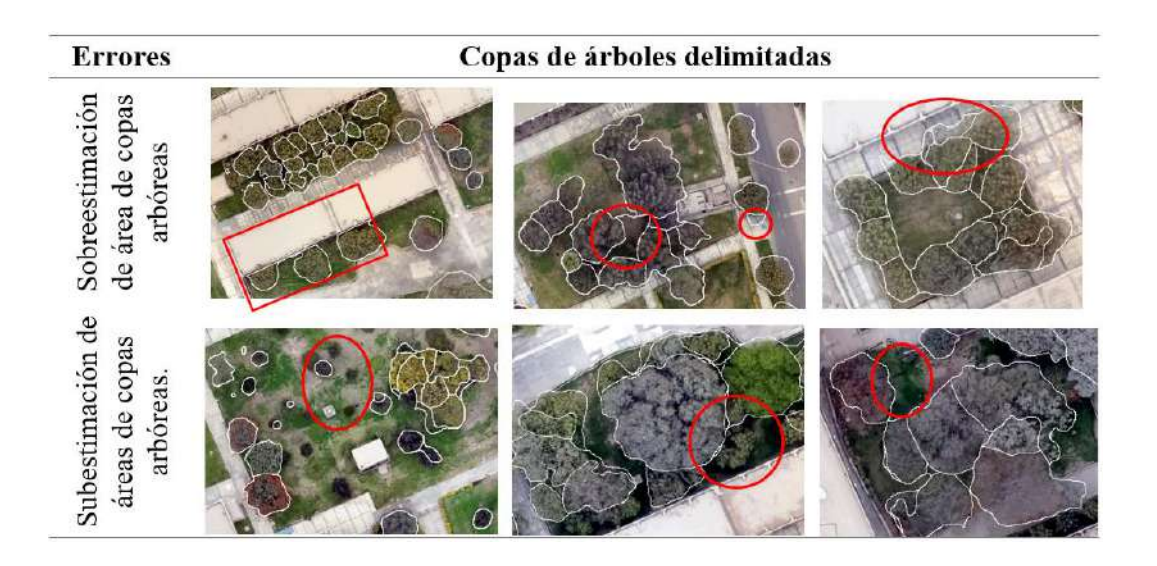

**Figura 49: Delimitación de copas arbóreas mediante clasificación supervisada**

Debido a los errores de delimitación automática se realizó una revisión y corrección de las copas mediante edición del archivo vector. Se observó que los errores de delimitación automática de copas se producían sobre todo en zonas de cercanía a edificaciones, por lo que se observó que la segmentación tendía a agrupar las copas arbóreas con estructuras de alturas similares. En la Figura 50 se muestran algunas de las zonas donde se realizaron las correcciones manuales.

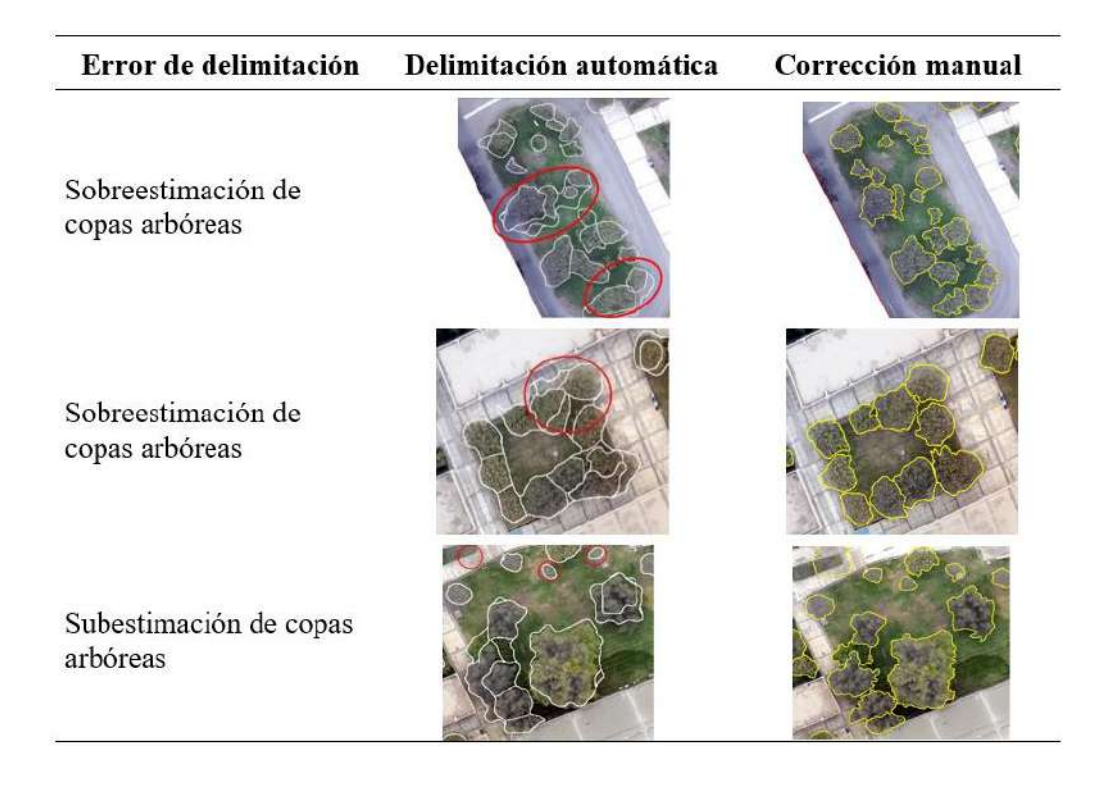

**Figura 50: Corrección de la delimitación automática de copas arbóreas en la zona de vegetación dispersa**

Por lo tanto, la delimitación de copas arbóreas en la zona de vegetación arbórea dispersa resultó de un proceso semi – automático que permitió minimizar esfuerzos en cuanto a la delimitación manual de cada árbol. Se delimitaron un total de 537 árboles con un área de copa arbórea de 1.55 ha, los que se observan en la Figura 51. No se incluyeron palmeras para la delimitación.
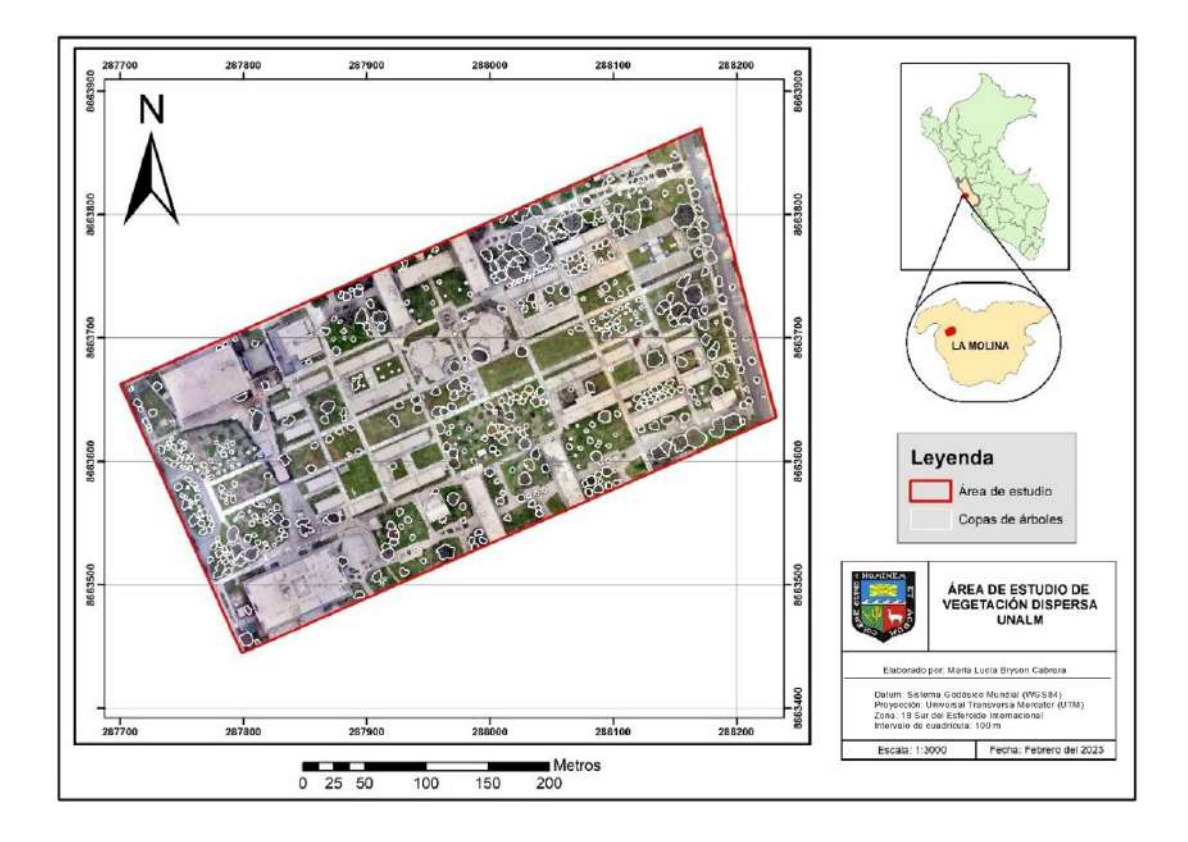

# **Figura 51: Mapa de copas arbóreas delimitadas en la zona de evaluación de vegetación dispersa**

#### **4.4.2. Delimitación manual de árboles en la zona de vegetación densa**

### **A. Superposición ráster**

Para el caso de la zona de vegetación densa, se realizó la unificación de bandas al igual que en la vegetación dispersa para su posterior agrupamiento y contorno de objetos por segmentación. Sin embargo, el ráster segmentado resultante no delimitó eficientemente las copas arbóreas.

Tal como se observó en la zona dispersa, los árboles se agruparon entre sí debido a sus características similares, ya sea por la altura o la respuesta fotosintética de árboles cercanos (Figura 52). El proceso de segmentación pudo verse afectado entonces por la alta densidad de árboles, debido a ello se delimitaron las copas manualmente.

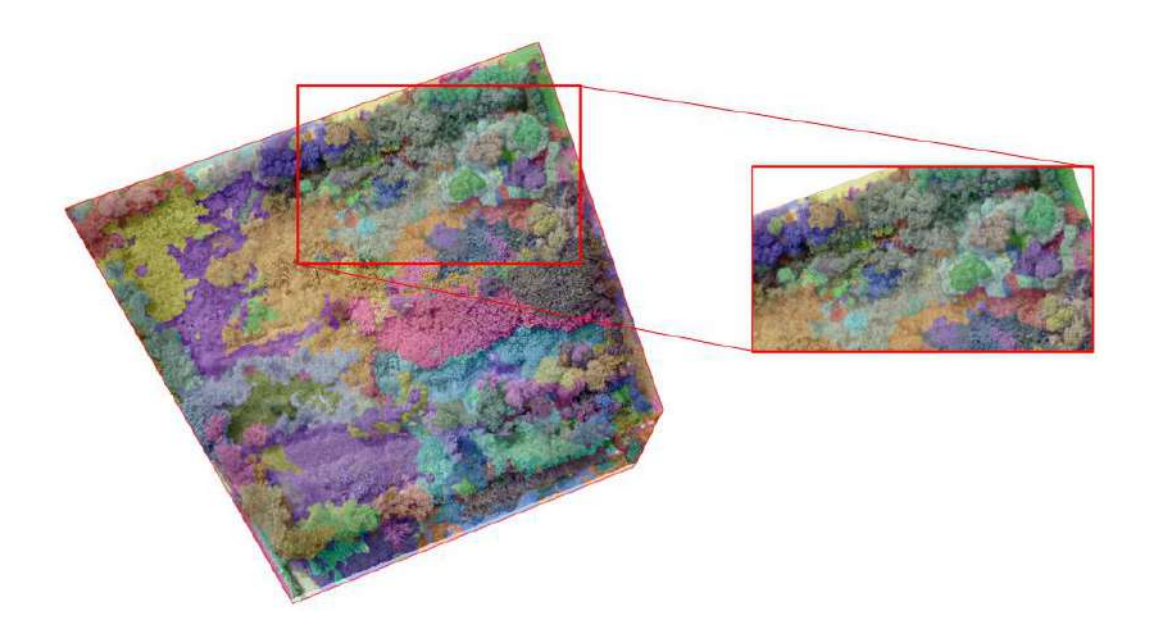

**Figura 52: Segmentación de las bandas unificadas DSM, el NDVI y Ortomosaico RGB, de la zona de vegetación densa**

## **B. Edición manual de copas arbóreas**

Para la delimitación de copas se observó que el DSM agrupó varios árboles con alturas similares, lo que dificultó visualizar las copas individuales por lo que las bandas unificadas que incluyeron el DSM no resultaron de gran ayuda. Por otro lado, las bandas unificadas sin DSM, resultaron más eficiente en la discriminación de árboles individuales. En la Figura 53 se muestra una comparación visual de los archivos ráster en el reconocimiento de copas arbóreas de estrato vertical superior.

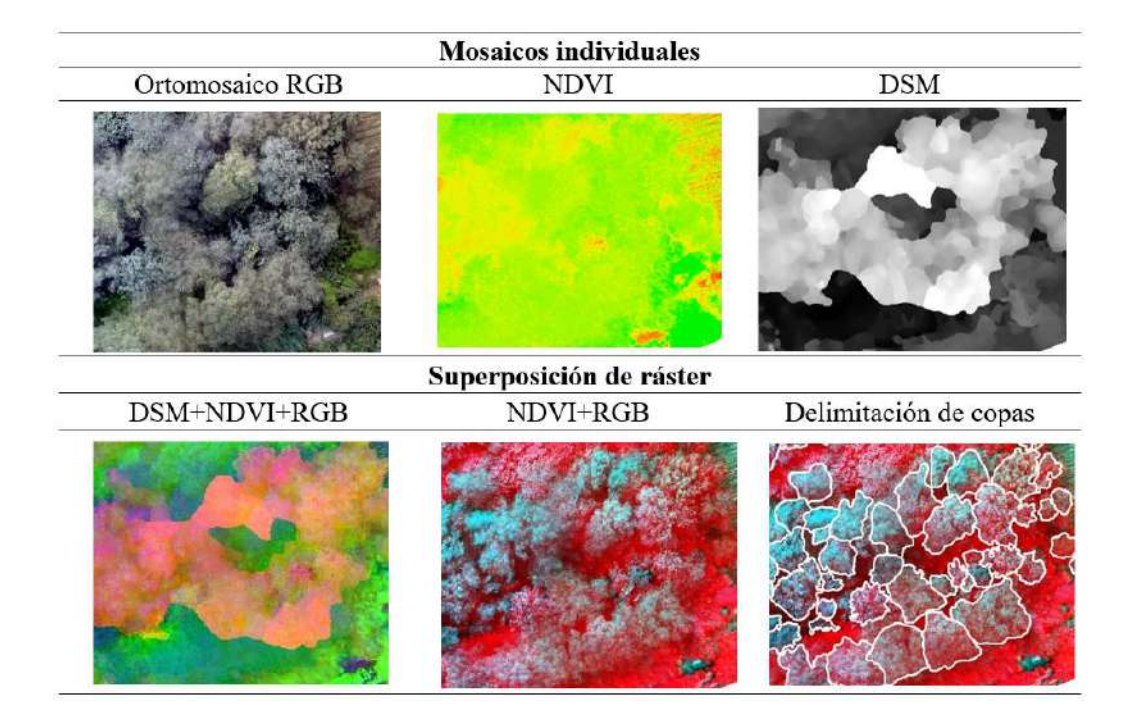

**Figura 53: Vista de archivos ráster para la delimitación de árboles de estrato vertical superior en la zona de vegetación arbórea densa**

En la Figura 54 se observan vistas de los ráster para la delimitación de árboles de estrato vertical inferior. En este caso la unificación de badas NDVI y Ortomosaico RGB también discriminó mejor las copas arbóreas.

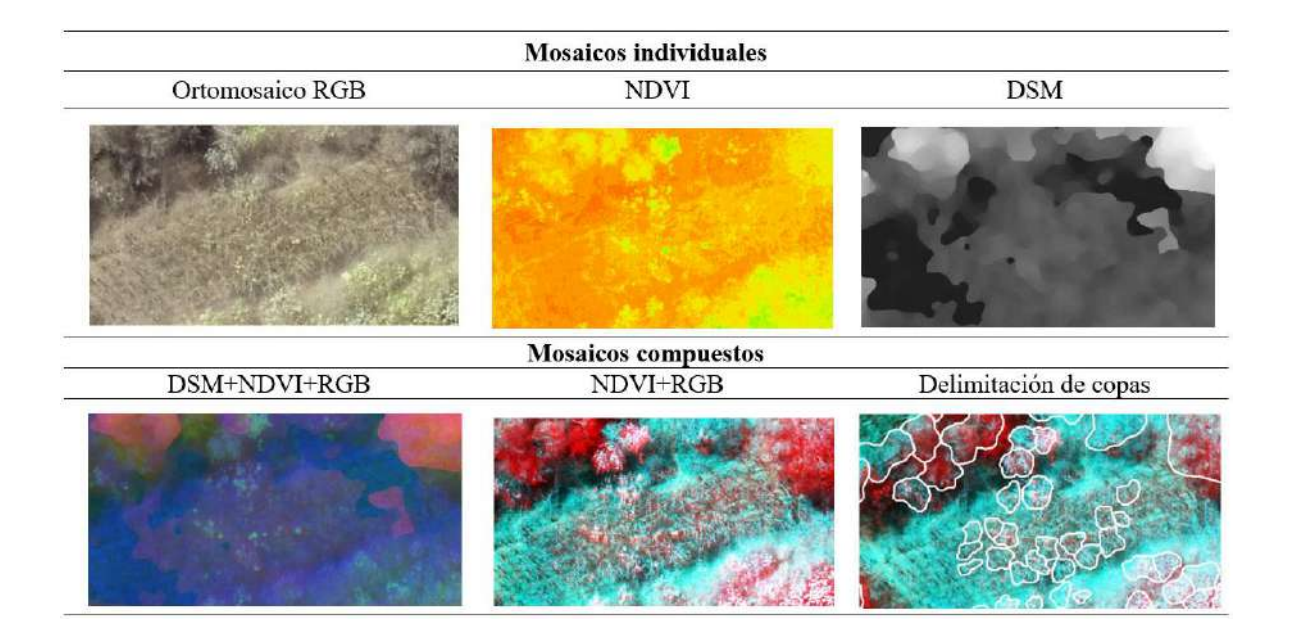

**Figura 54: Vista de mosaicos para la delimitación de árboles de estrato vertical inferior en la zona de vegetación arbórea densa**

En la zona de vegetación densa se delimitaron un total de 760 árboles que sumaron un área de 1,88 ha.

### **4.5. Evaluación de campo**

### **4.5.1. Selección de muestras**

En la Figura 55 se observa el mapa de muestreo de la zona de vegetación densa a una escala de 1:1 500 la cual se evaluó en setiembre del 2022; durante la toma de datos se observó indicios de que el campo no había recibido riego de mantenimiento y además se encontró evidencia de actividad extractiva de árboles (Anexo 21), en algunos casos la tala de individuos afectó a otros cercanos en su caída.

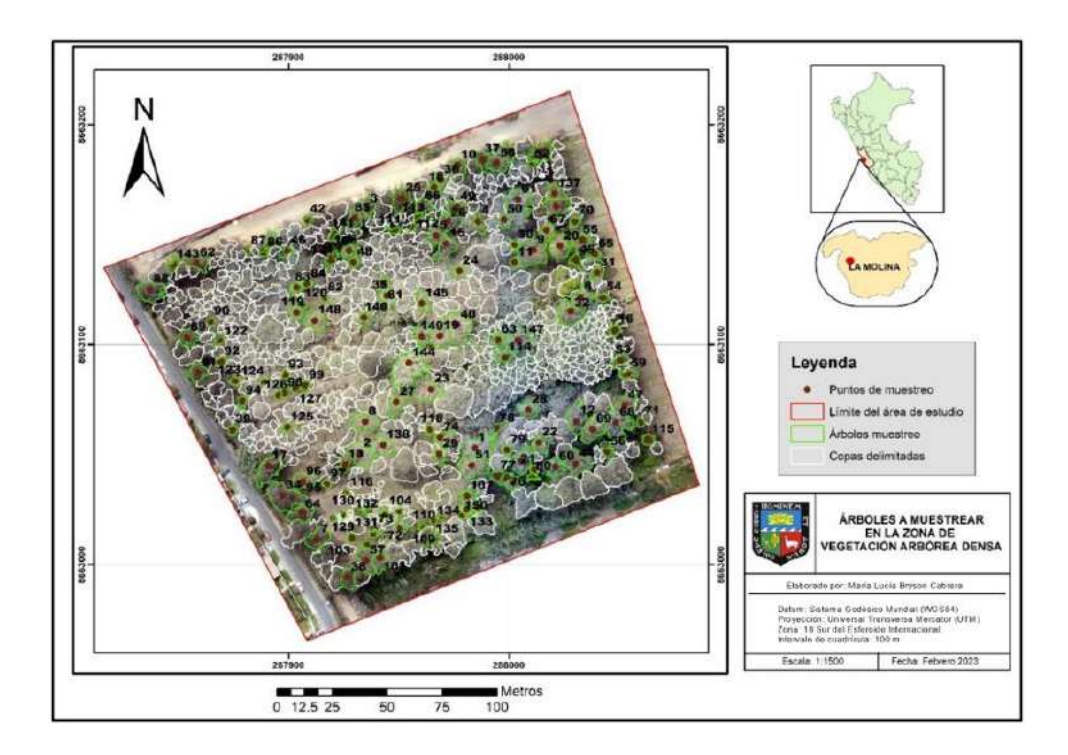

**Figura 55: Árboles a muestrear en la zona de vegetación densa**

En la Figura 56 el mapa de muestreo de la zona de vegetación dispersa con una escala de 1:3 000, su evaluación se realizó en octubre del 2022.

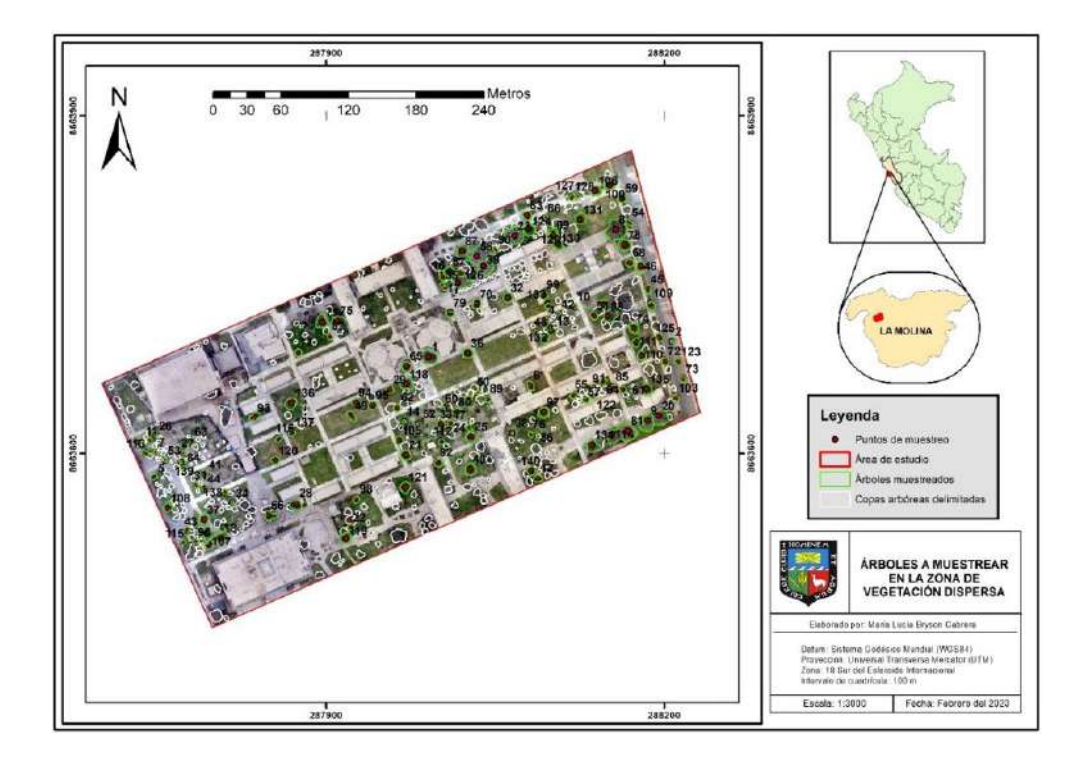

**Figura 56: Árboles a muestrear en la zona de vegetación dispersa**

# **4.5.2. Toma de datos**

## **A. Evaluación general y determinación de vigor**

En la Figura 57 se observa la toma de datos en campo para la caracterización general haciendo uso de cinta diamétrica, hipsómetro y libreta de campo en la zona de vegetación densa.

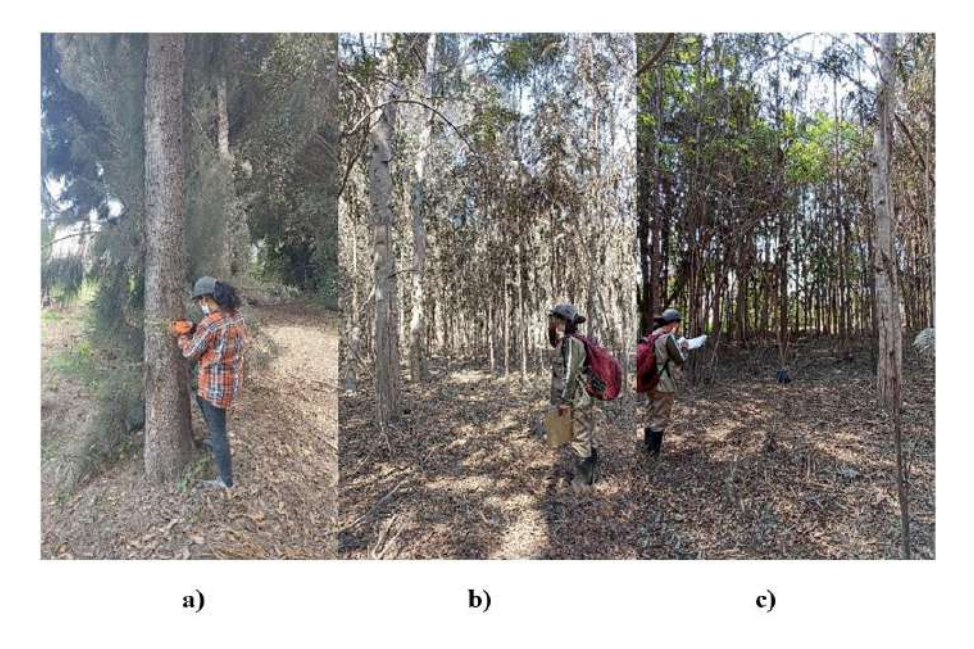

**Figura 57: Toma de datos con a) cinta diamétrica, b) hipsómetro y c) libreta de campo, en la zona de vegetación densa**

# **B. Registro fotográfico**

En la Figura 58 se observa como ejemplo las vistas capturadas de un árbol de huaranguay de la zona de vegetación dispersa.

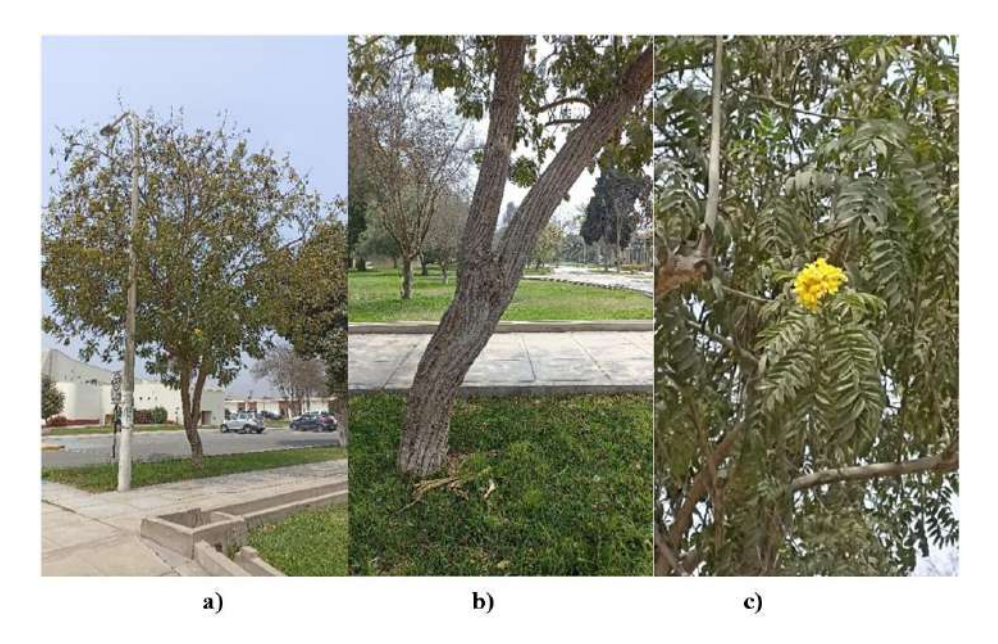

**Figura 58: Captura de imágenes con a) vista general de árbol, b) vista del fuste y c) de flores y frutos, para una muestra de huaranguay en zona de vegetación dispersa**

### **C. Sistematización de base de datos**

Los formularios de inventario sistematizados de las zonas de evaluación de vegetación densa y dispersa se observan en los Anexos 24 y 25 respectivamente.

## **4.5.3. Áreas de entrenamiento**

#### **A. Asignación de vigor**

En la Tabla 15 se observan la reclasificación de vigor. Las clases de vigor fuero reducidas para simplificar el proceso ya que, como lo explica Chuvieco (2002), eliminar clases de transición puede ayudar a incrementar la precisión de los mapas en base al índice Kappa cuando se trabaja con el método de clasificación.

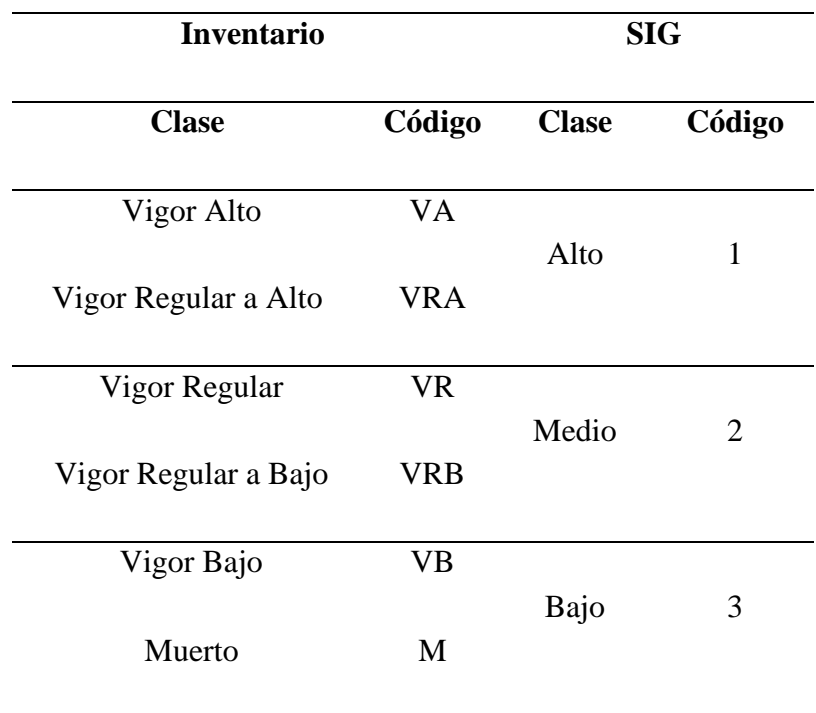

#### **Tabla 15: Reclasificación de vigor**

En la Figura 59 se observan vistas de eucaliptos con las clases de vigor alto, medio y bajo ubicados en campo y sus correspondientes vistas en los ortomosaicos RGB.

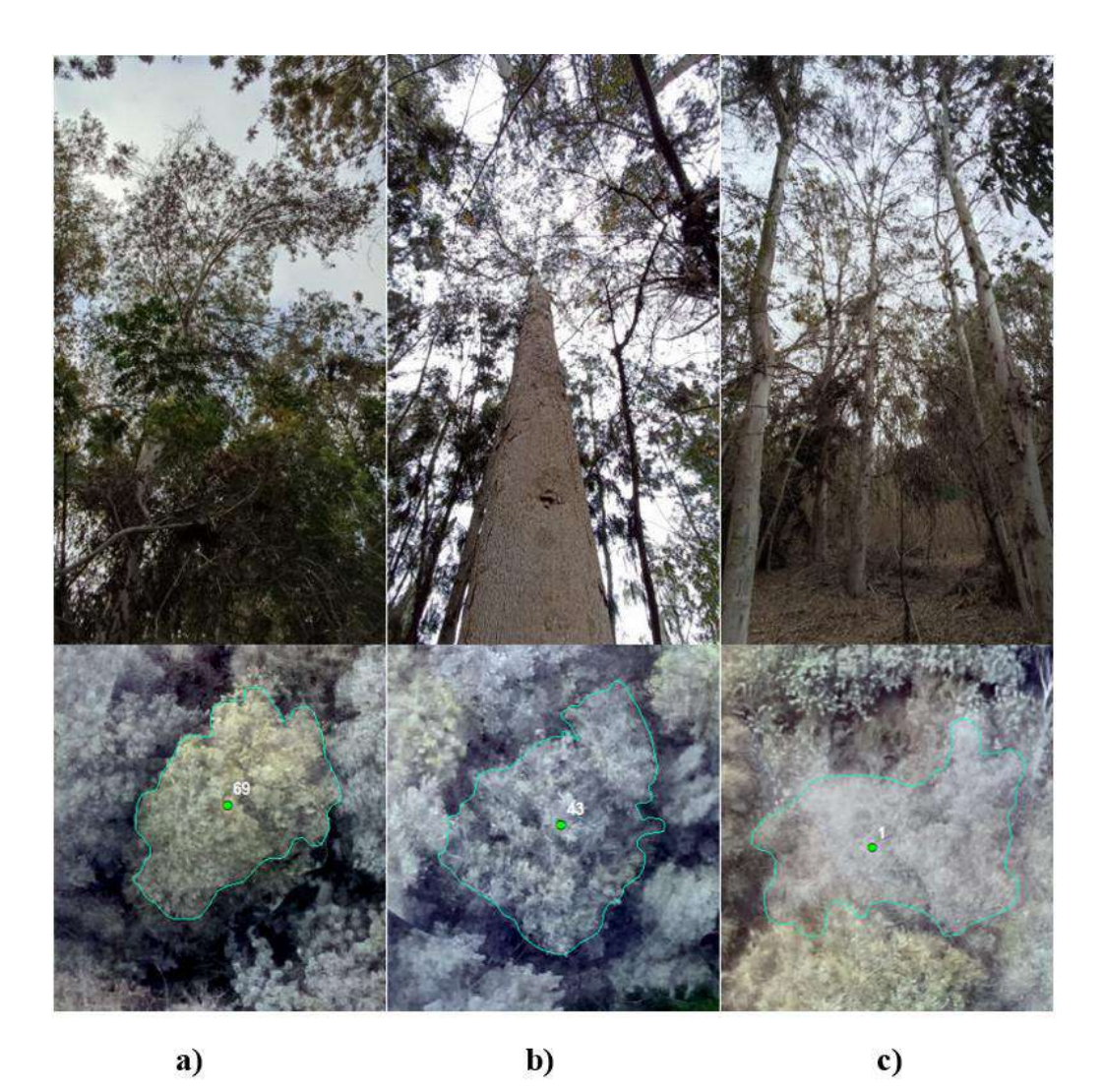

**Figura 59: Clases de vigor para el eucalipto spp. con vistas desde campo en la parte superior y en SIG en la parte inferior, donde a) vigor alto, b) vigor medio, c) vigor bajo (vegetación densa)**

### **i. Vigor alto en la zona de vegetación densa**

Se encontró que los árboles de vigor alto fueron predominantemente de estrato superior con una defoliación baja de hasta 25% de la copa con una severidad de daño media o leve.

Entre los agentes de daño más frecuentes se identificaron, agentes bióticos como insectos perforadores en el fuste, entre los agentes abióticos se encontró alta competencia entre individuos y daño mecánico como machetazos al fuste.

Según menciona Carrasco *et al*. (2019), árboles con una defoliación de hasta 25% corresponden a árboles en equilibrio que a pesar de presentar agentes nocivos no representan una amenaza ya que estos individuos son capaces de revertir la situación y recuperarse. En la figura 60 se muestran ejemplos de la clase de vigor alto en vegetación densa.

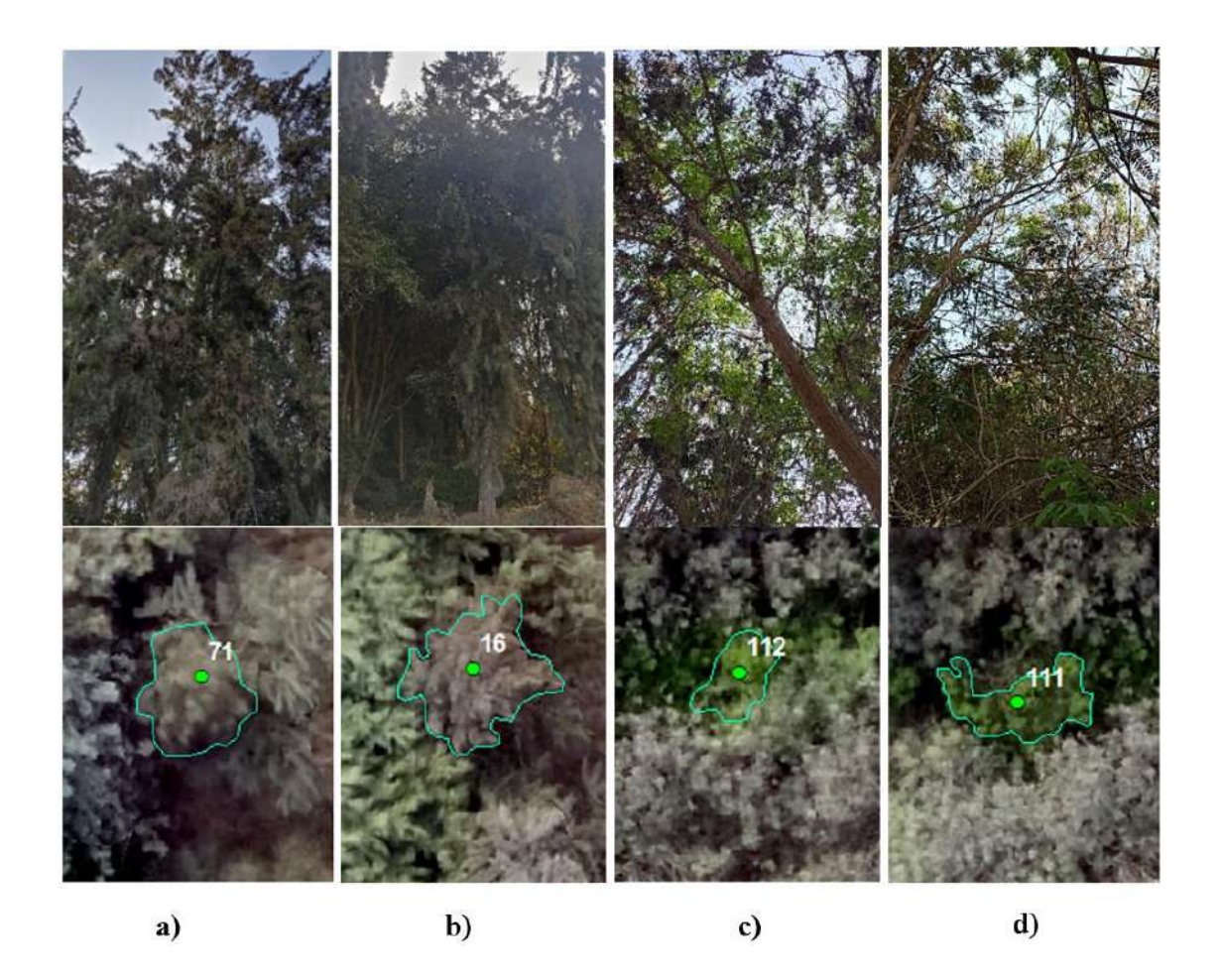

**Figura 60: Clase de vigor alto para diferentes especies con vistas desde campo en la parte superior y en SIG en la parte inferior, donde a) casuarina, b) casuarina, c) huaranguay, d) fresno (vegetación densa)**

#### **ii. Vigor medio en la zona de vegetación densa**

La clase de vigor 2 o medio correspondió predominantemente a árboles con una defoliación entre el 25 % a 75 % de la copa. En esta clase se ubicaron en general árboles codominantes y algunos individuos de estrato superior. Estos fueron afectados en general, por agentes de daño ambientales como sequía o alta competencia o en algunos casos por agentes de daño bióticos como insectos y otros patógenos con mayor severidad de daño que los de vigor alto.

Según Carrasco *et al*. (2019) los árboles con características de vigor medio son importantes de analizar a detalle para determinar medidas de recuperación ya que según su porcentaje de defoliación podrían recuperar su vigor con las condiciones sanitarias correctas.

Los árboles con vigor medio corresponden a individuos que de no corregirse su situación pueden no retornar a su estado de equilibrio por el ataque latente de agentes nocivos. La mayoría de los árboles se ubicaron en esta clase por ser el rango más amplio. En la Figura 61 se muestran ejemplos de esta clase.

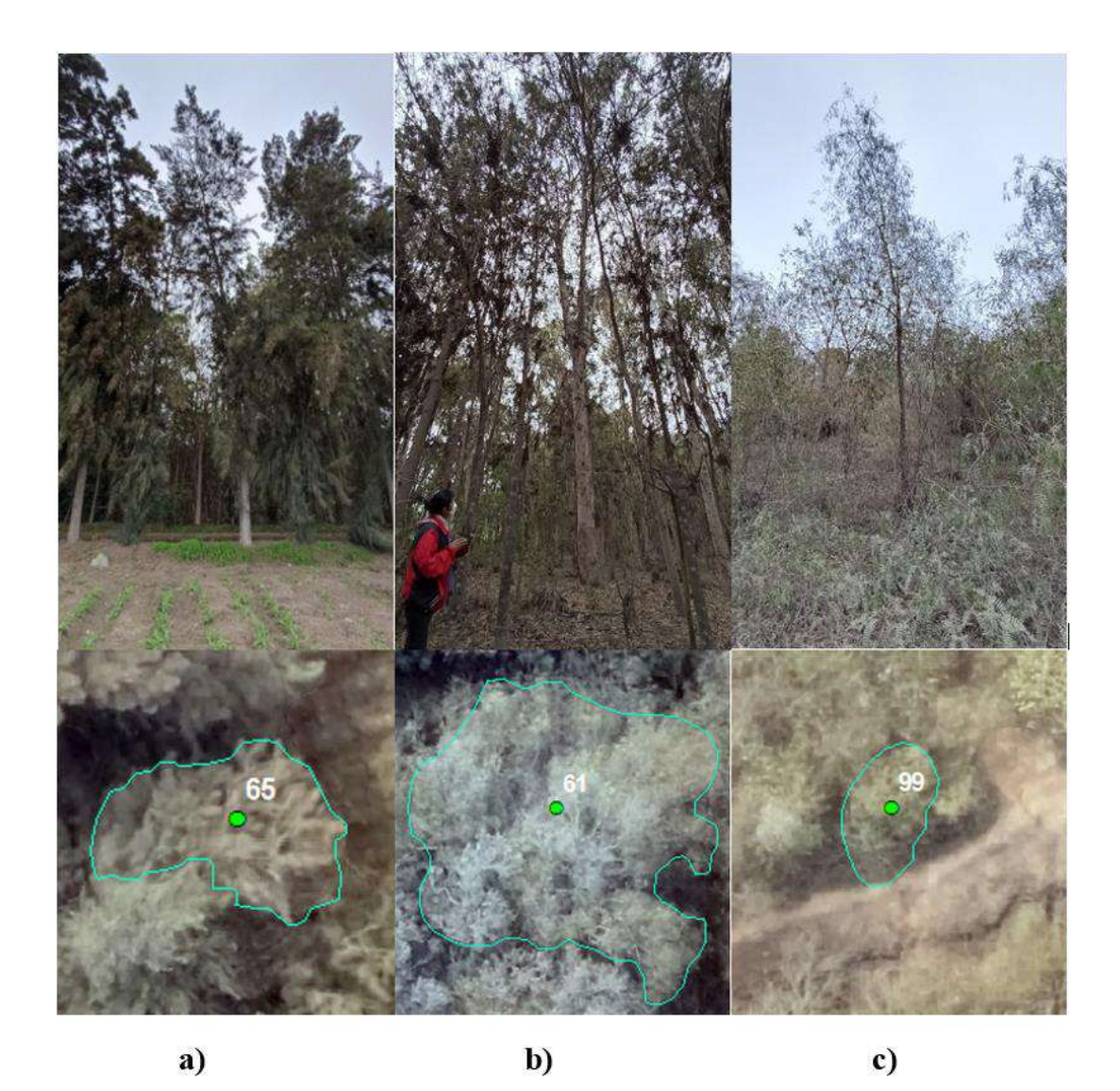

**Figura 61: Clase de vigor medio para diferentes especies con vistas desde campo en la parte superior y en SIG en la parte inferior, donde a) casuarina, b) eucalipto, c) eucalipto (vegetación densa)**

#### **iii. Vigor bajo en la zona de vegetación densa**

Los árboles de vigor bajo correspondieron a árboles perennes enfermos con una defoliación mayor al 75% y árboles muertos, las especies caducifolias en estado de defoliación natural también se ubicaron en este rango debido a que su respuesta espectral se asemejaba a los árboles muertos o perennes con alta defoliación (Figura 62). En general se trató de individuos de estrato vertical 2 o codominantes y de estrato vertical 3 o inferior con una severidad de daño alta, ubicados en zonas de suelo con indicios de sequía y de gran competencia entre individuos.

Según Carrasco *et al*. (2019), los árboles con defoliación de 60 a 95% son individuos que han sufrido un daño grave por parte de los agentes nocivos al punto de perder su capacidad de recuperación por sí mismos y su persistencia se ha visto comprometida, por lo que un tratamiento fitosanitario no es garantía de su recuperación por lo que se recomienda tomar en consideración su extracción y reemplazo por individuos sanos.

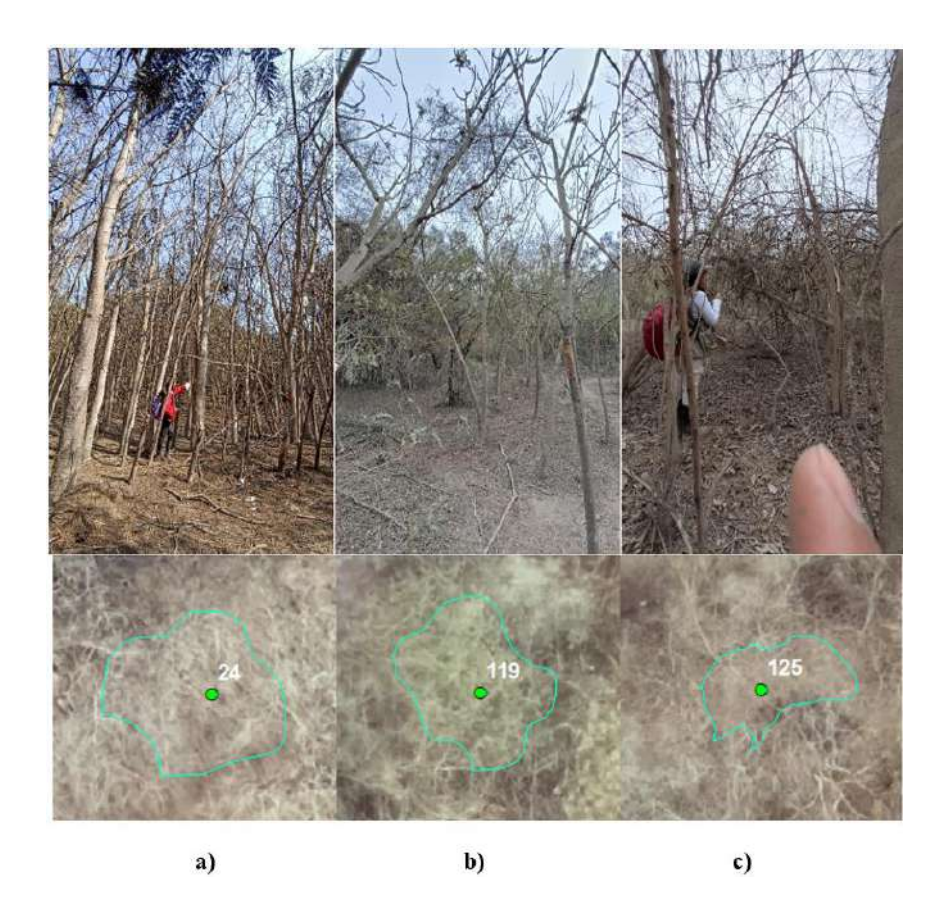

**Figura 62: Clase de vigor bajo para diferentes especies con vistas desde campo en la parte superior y en SIG en la parte inferior, donde a) papelillo, b) huaranguay, c) calistemo. (vegetación densa)**

Como resultado de esta evaluación se obtuvieron 150 árboles muestreados: 32 individuos de vigor alto, 73 de vigor medio y 45 de vigor bajo.

### **iv. Vigor alto en la zona de vegetación dispersa**

Los árboles de vigor alto presentaron en general una baja defoliación (igual o menor a 25%), a diferencia de la zona de vegetación densa, el vigor alto se halló en árboles de diferentes clases de altura: alto, mediano y bajo.

Se encontró que esta zona contaba con servicios de riego y mantenimiento de poda de árboles, por lo que muchos de ellos se desarrollaron con abundante follaje. Ejemplos de vigor alto en vegetación dispersa se observan en la Figura 63 para el caso del ficus encontrado en las 3 clases de altura.

Según Carrasco *et al*. (2019) árboles con alta competencia de recursos influye en una reducción del vigor y por ende del desarrollo del árbol, por lo que se considera que, al mantener los árboles de la vegetación dispersa un mayor distanciamiento entre sí se reduce la competencia y permite un mejor entorno para su desarrollo.

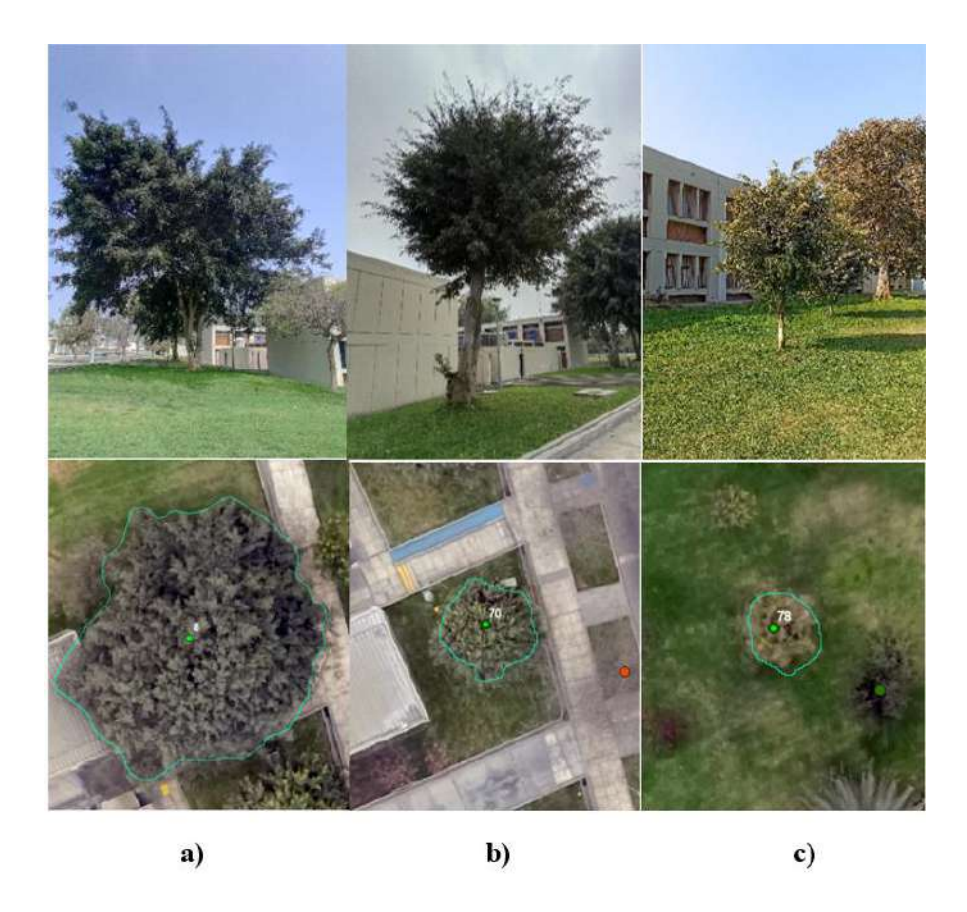

**Figura 63: Clase de vigor alto para la especie ficus en diferentes estratos, con vistas desde campo en la parte superior y en SIG en la parte inferior, donde a) árbol alto, b) árbol mediano y c) árbol bajo (vegetación dispersa)**

### **v. Vigor medio en la zona de vegetación dispersa**

Se observó vigor medio en árboles medianos y bajos, correspondiendo a árboles con defoliación de copa desde un 25 a 75%, además se encontraron árboles que, aunque presentaron baja defoliación (menor a 25%), presentaron alta severidad de ataques tipo biótico como hongos o insectos en hojas particularmente en árboles frutales, lo que inducía a la marchitez de la copa. En la Figura 64 se aprecia ejemplos de vigor medio para el caso del papelillo en diferentes clases de altura.

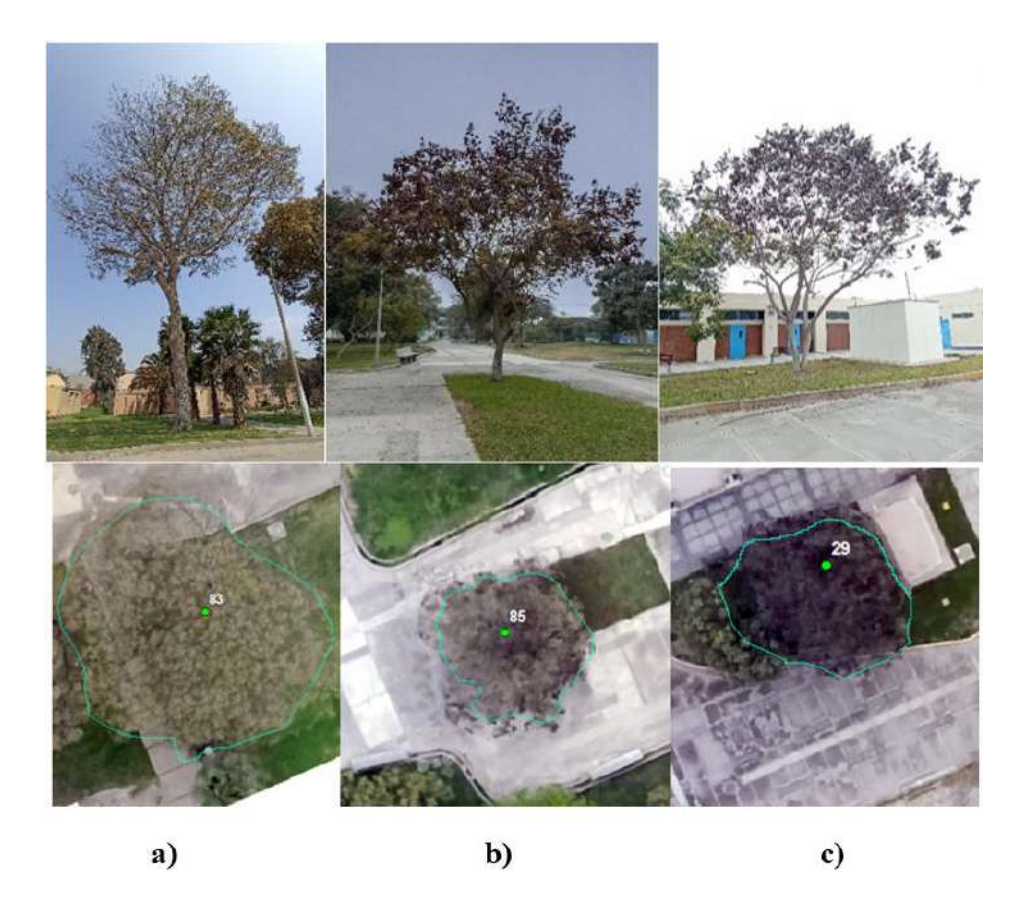

**Figura 64: Clase de vigor medio para la especie papelillo en diferentes estratos, con vistas desde campo en la parte superior y en SIG en la parte inferior, donde a) árbol alto, b) árbol mediano, c) árbol bajo (vegetación dispersa)**

### **vi. Vigor bajo en la zona de vegetación dispersa**

Se trató de individuos con una defoliación alta mayor al 75% de la copa. Se hallaron árboles perennifolios medianos y bajos. Entre los agentes de daño más recurrentes se encontraron agentes bióticos como hongos o insectos que afectaban la copa y/o fuste de los árboles.

Se observó que, en el caso de árboles defoliados, los valores de sus copas fueron influenciados por la reflectancia del suelo (Figura 65).

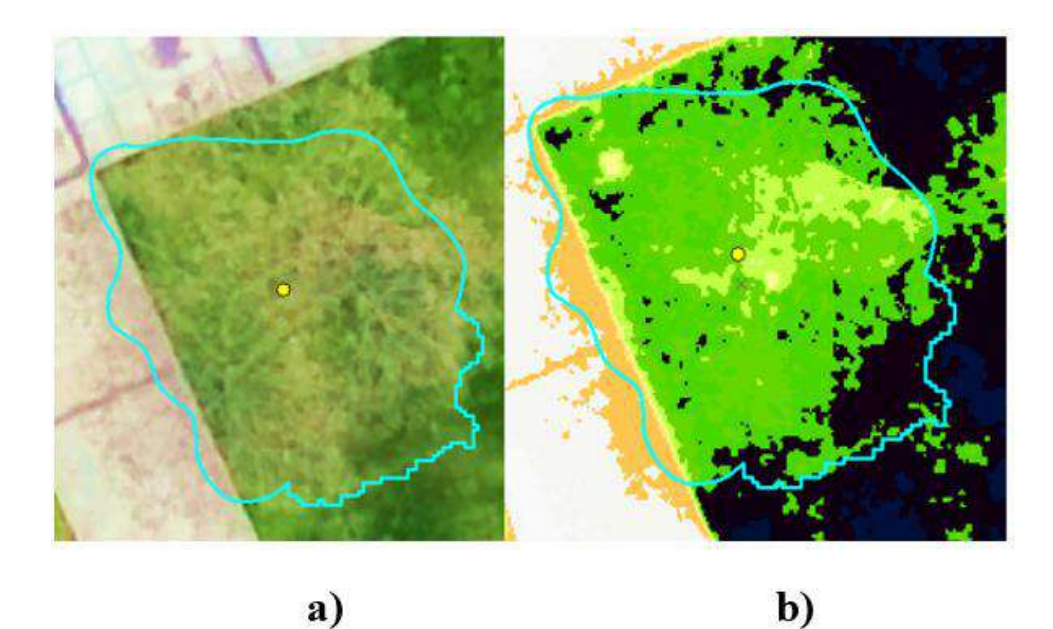

**Figura 65: Árbol evaluado como vigor bajo en campo, con vista desde los mosaicos a) Ortomosaico y b) NDVI, donde el pasto se observa a través de la copa defoliada, (vegetación dispersa)**

Debido a que la reflectancia del pasto a través de las copas defoliadas significaba un conflicto para el proceso de clasificación, se decidió eliminar de la muestra a estos individuos por no guardar concordancia entre la información de campo y la de SIG. Por lo que sólo se incluyeron las muestras de árboles de vigor bajo ubicados sobre suelo desnudo, cuya reflectancia si permitió observar la defoliación de la copa (Figura 66).

Se elaboró una lista de especies caducifolias y perennifolias, la cual se presenta en el Anexo 27. Todas las especies caducifolias se observaron en defoliación parcial o total a excepción de la morera, que presentó una copa con abundante follaje.

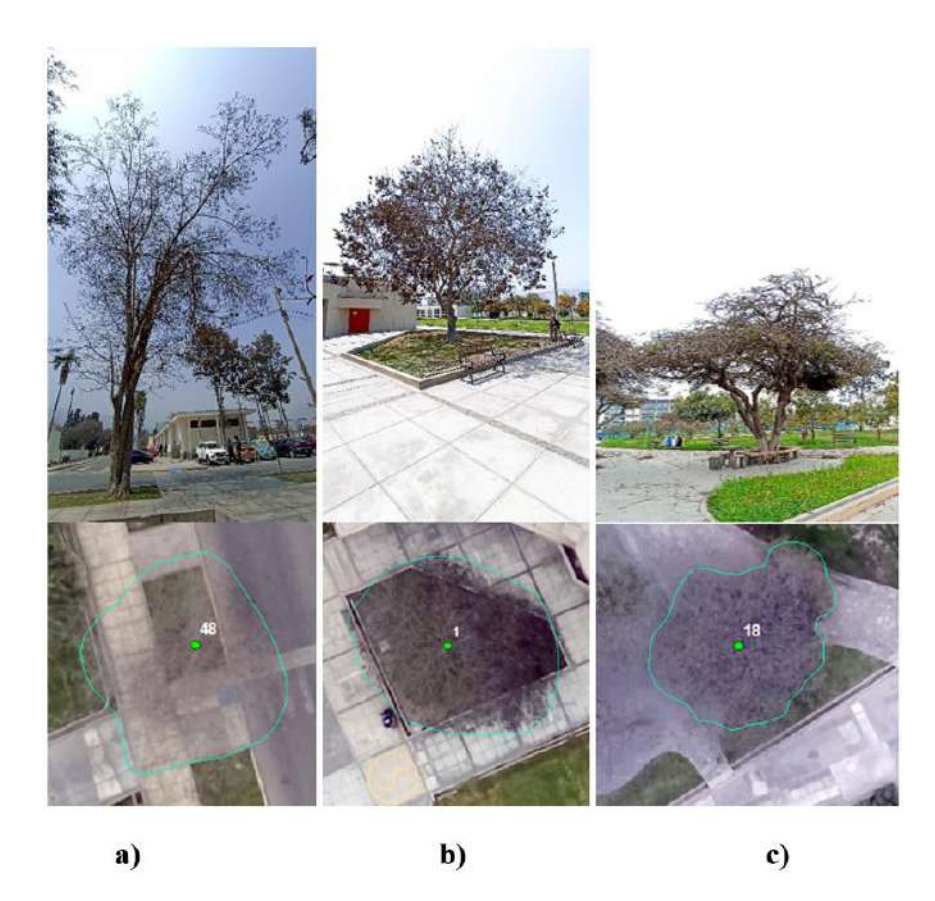

**Figura 66: Clase de vigor bajo en diferentes estratos, con vistas desde campo en la parte superior y en SIG en la parte inferior, donde a) árbol pecano alto, b) árbol papelillo, de altura mediana y c) árbol ponciana real de altura baja, (vegetación dispersa)**

Se obtuvieron como resultado 140 árboles muestreados: 73 árboles de la clase de vigor alto, 48 árboles de la clase de vigor medio y 19 muestras de árbol con vigor bajo.

Los datos de vigor de la base de datos se integraron a las copas delimitadas, en la Figura 67 y 68 se observan las copas delimitadas de la zona de vegetación densa y dispersa respectivamente, con la información de la clase "Vigor" recogida en campo asignada a las copas muestreadas.

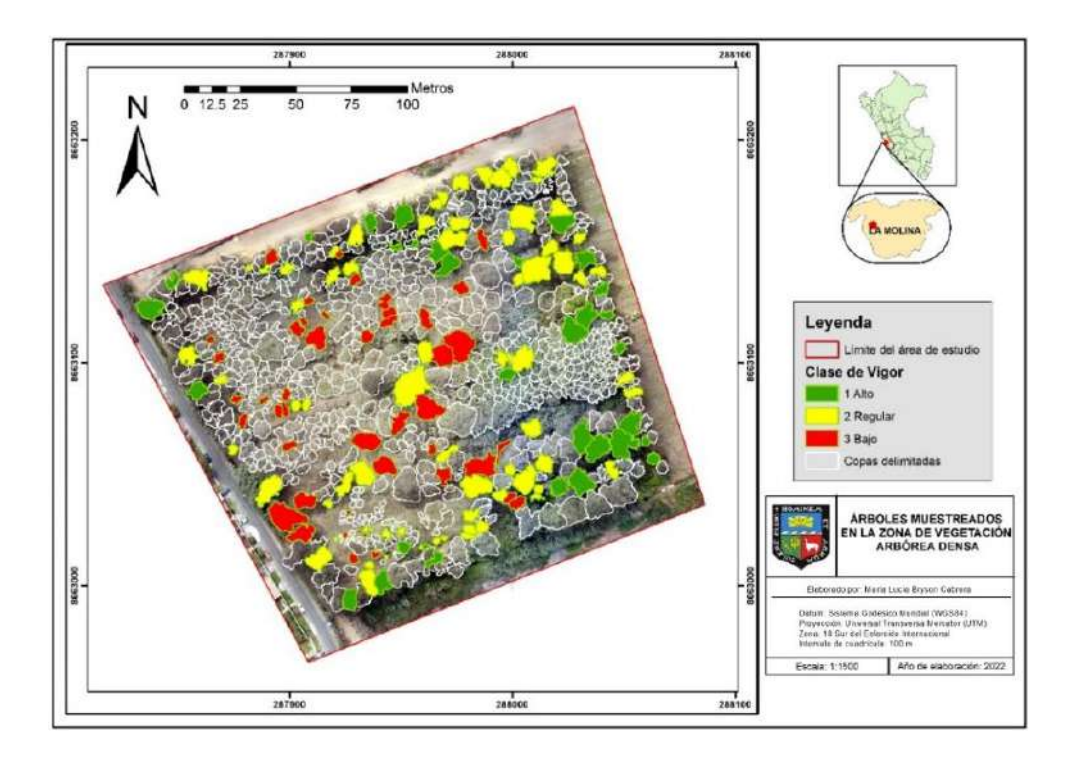

**Figura 67: Información del vigor arbóreo evaluado en campo en la zona de vegetación densa**

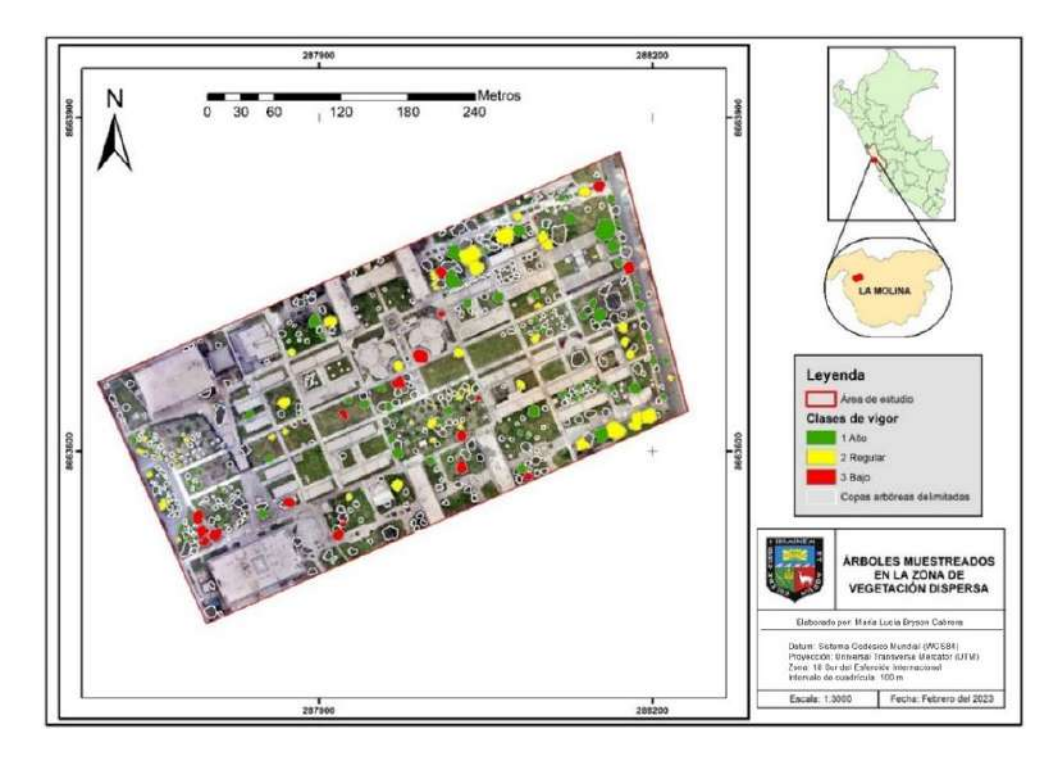

**Figura 68: Información del vigor arbóreo evaluado en campo en la zona de vegetación dispersa**

# **B. Cálculo de estadísticos**

En las Figuras 69 y 70 y 71 se muestran como ejemplos los valores de "Moda" de los mosaicos DSM, NDVI y GLI respectivamente de la zona de vegetación dispersa.

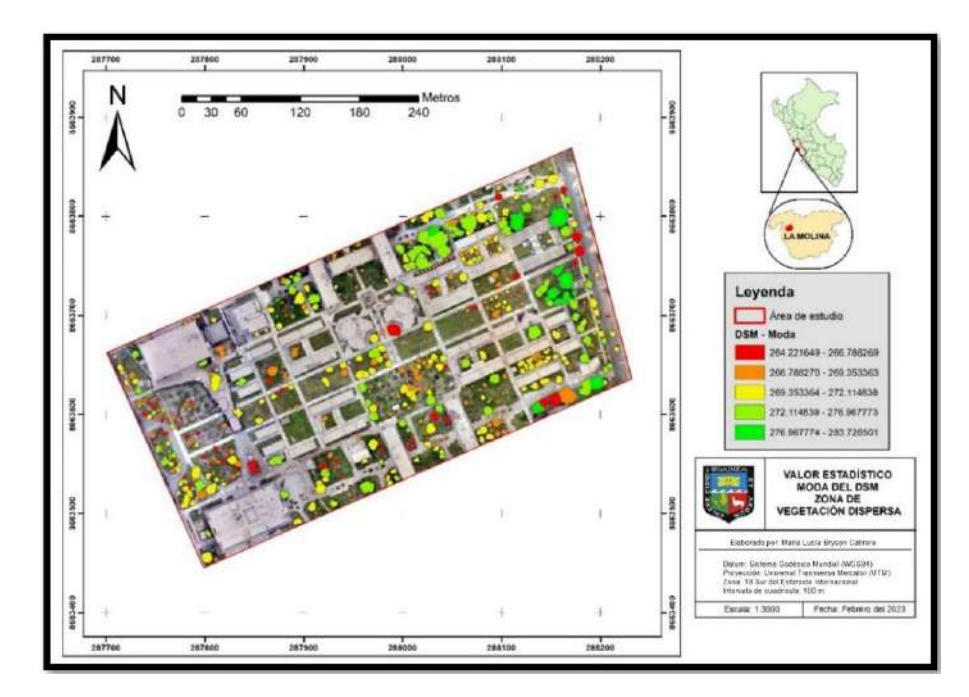

**Figura 69: Valores de moda del DSM en copas de vegetación dispersa**

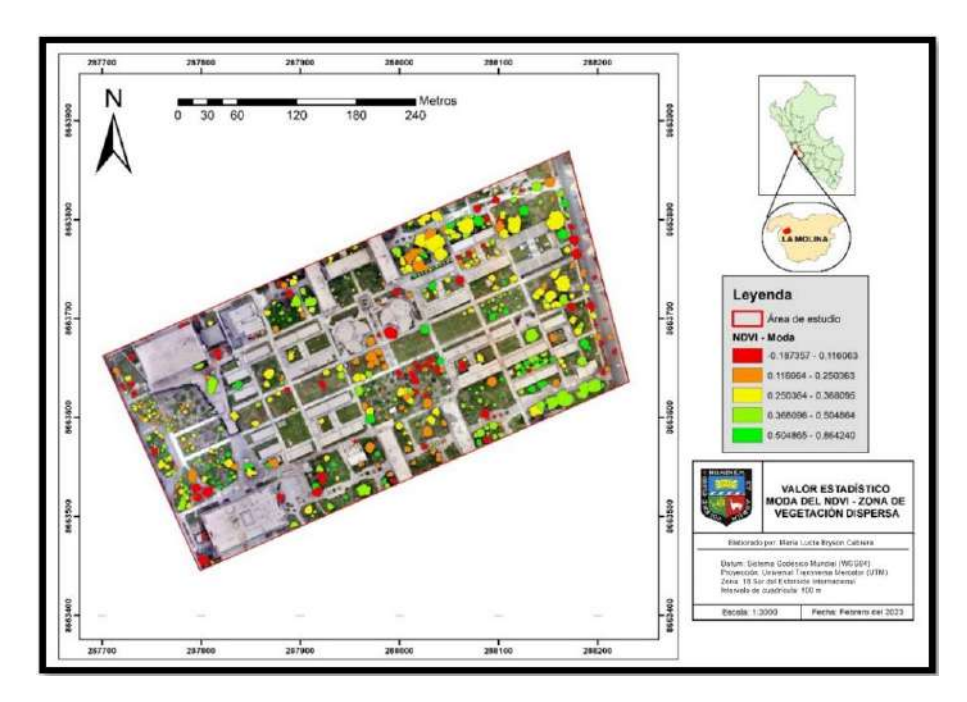

**Figura 70: Valores de moda aplicada al NDVI sobre las copas de vegetación dispersa**

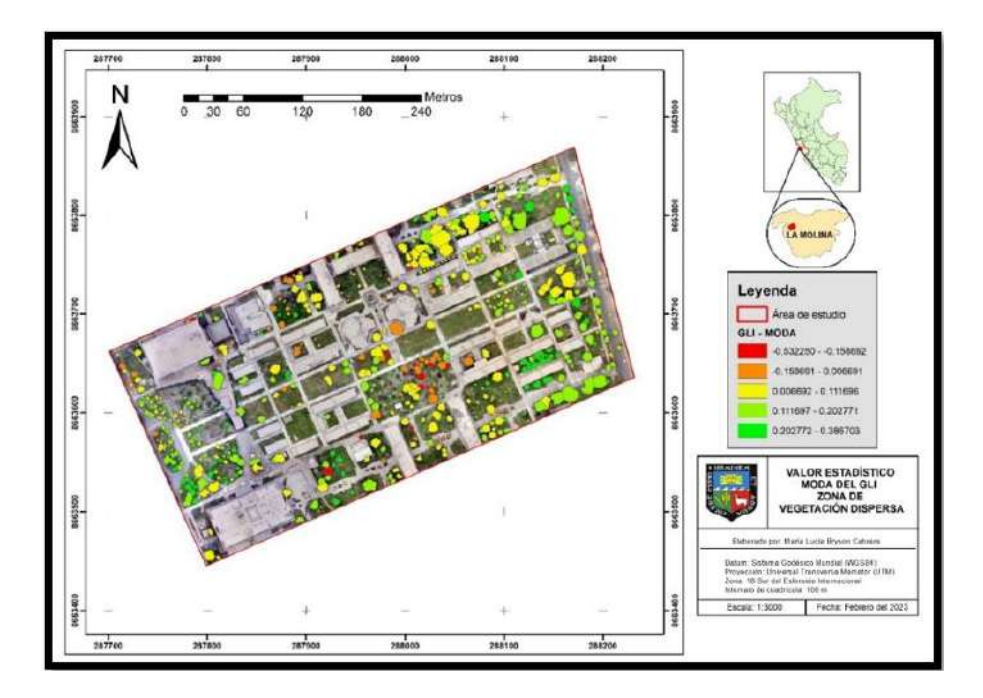

**Figura 71: Valores de moda aplicada al GLI sobre las copas de vegetación dispersa**

Se repitió el proceso para la vegetación densa. En las Figuras 72 y 73 y 74 se muestran como ejemplo los valores de "Moda" de mosaicos DSM, NDVI y GLI de esta zona respectivamente.

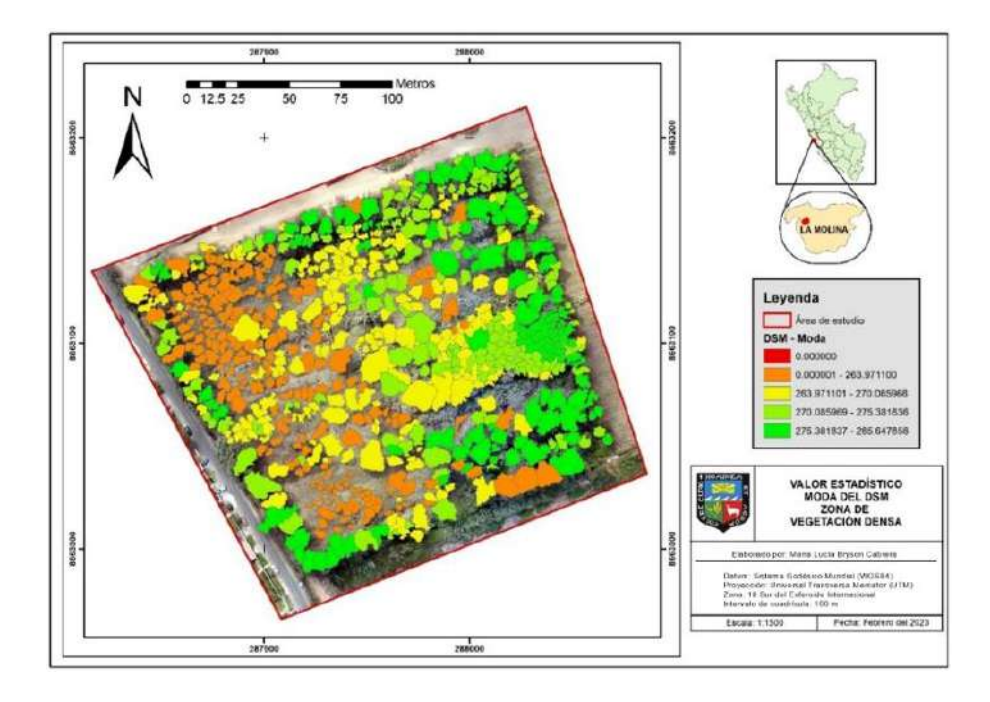

**Figura 72: Valores de moda aplicada al DSM sobre las copas de vegetación densa**

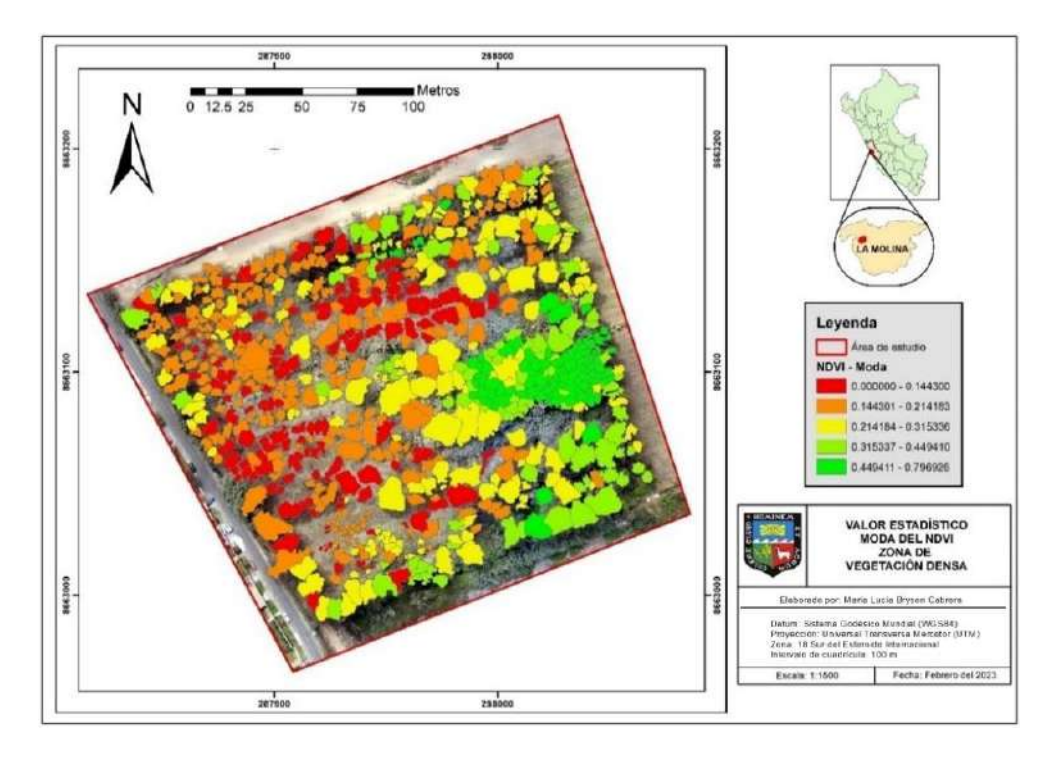

**Figura 73: Valores de moda aplicada al NDVI sobre las copas de vegetación densa**

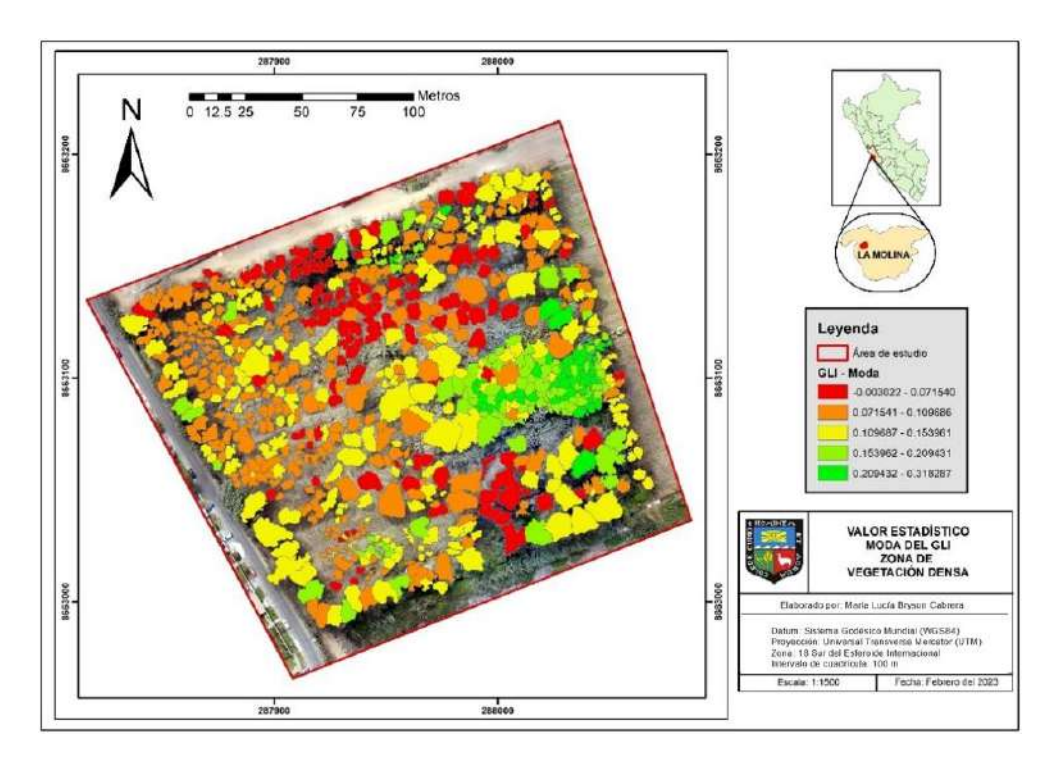

**Figura 74: Valores de moda aplicada al GLI sobre las copas de vegetación densa**

#### **C. Extracción de las copas de la muestra**

Se extrajeron las copas de la muestra evaluada en campo en un archivo *shapefile* con nombre "Copas muestreo" cuya tabla de atributos contenía la información de vigor y los valores estadísticos de los mosaicos.

#### **D. Selección de copas para entrenamiento**

En la Tabla 16 se detalla el número de copas designadas para la clasificación de vigor y su posterior validación.

#### **Tabla 16: Número de copas para clasificación de vigor y validación**

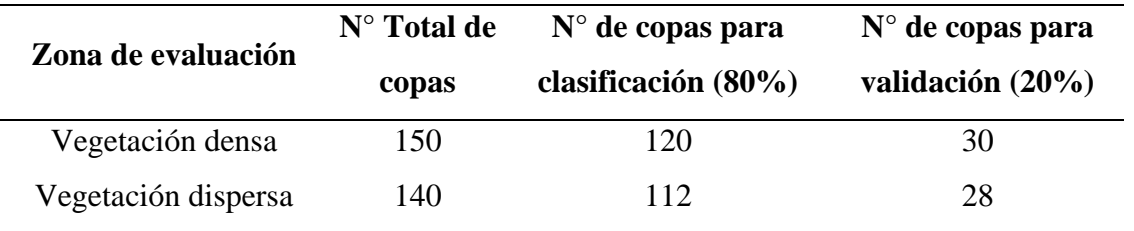

Como se observa, la zona de vegetación densa contó con un mayor número de muestras (150) en comparación con la zona de vegetación dispersa (140) debido al mayor número de árboles delimitados en esta.

La Tabla 17 indica la distribución del número de copas utilizadas en el entrenamiento de los clasificadores, las que se usaron en la herramienta "*Train Vector Classifier*".

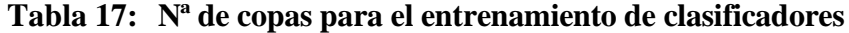

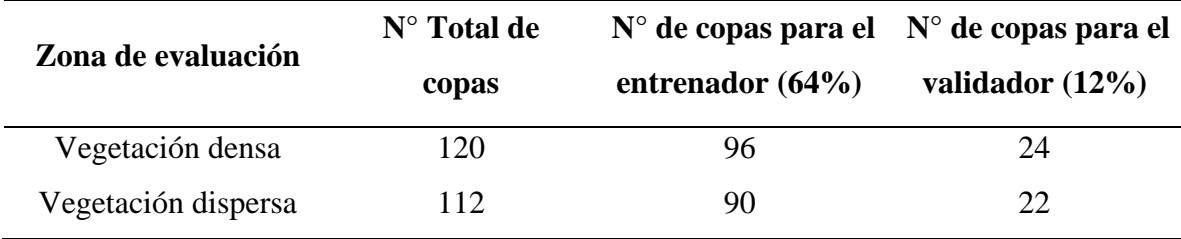

# **E. Entrenamiento de clasificadores**

Para seleccionar los mejores clasificadores, se combinaron variables y diversos valores de parámetros.

Se llevaron a cabo un total de 90 pruebas de entrenamiento de clasificadores como lo muestra la Tabla 18, los cuales fueron empleados para la clasificación de vigores.

| Zona de             | Índices de           | $N^{\circ}$ de |  |
|---------------------|----------------------|----------------|--|
| estudio             | Vegetación           | <b>Pruebas</b> |  |
|                     | <b>NDVI</b>          | 7              |  |
|                     | <b>GLI</b>           | 8              |  |
|                     | <b>NGRDI</b>         | 6              |  |
| Vegetación<br>densa | <b>RG</b>            | 5              |  |
|                     | <b>TGI</b>           | 5              |  |
|                     | <b>VARI</b>          | 6              |  |
|                     | vNDVI                | 5              |  |
|                     | <b>Subtotal</b>      | 42             |  |
|                     | <b>NDVI</b>          | 8              |  |
|                     | <b>GLI</b>           | 9              |  |
|                     | <b>NGRDI</b>         | 5              |  |
| Vegetación          | RG                   | 7              |  |
| dispersa            | <b>TGI</b>           | 6              |  |
|                     | <b>VARI</b>          | 7              |  |
|                     | vNDVI                | 6              |  |
|                     | <b>Subtotal</b>      | 48             |  |
|                     | <b>Total general</b> | 90             |  |

**Tabla 18: Número de pruebas realizadas en el entrenamiento de clasificadores**

Por ejemplo, para la zona de vegetación densa, con el índice NDVI se realizaron 7 pruebas donde se variaron parámetros y en algunos casos se incluyó el DSM.

En la Figura 75 se muestra como ejemplo la captura de pantalla de la herramienta "Train Vector Classifier" donde se ajustaron los parámetros "Maximum depth of the tree" y "Maximum number of trees in the forest" para entrenar clasificadores con NDVI incluyendo el DSM para la zona de vegetación densa, como output se obtuvieron clasificadores en formato model.

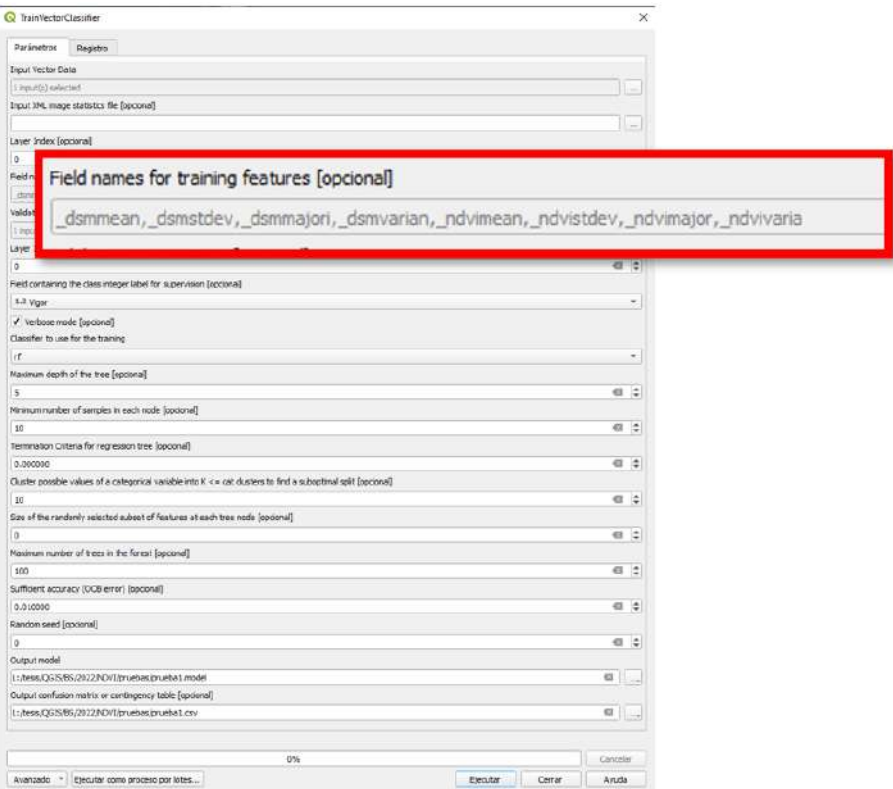

**Figura 75: Configuración de la herramienta "***Train Vector Classifier***" para el entrenamiento de un clasificador con NDVI y DSM para la zona de vegetación densa**

## **4.5.4. Clasificación**

Como resultado se procesaron 90 clasificaciones de vigor mediante clasificación supervisada con el algoritmo *Random Forest*, las cuales fueron finalmente validadas para encontrar el mejor mapa de vigor para las zonas de estudio.

En las figuras 76 y 77 se observan como ejemplos los mapas de vigor obtenidos con los índices NDVI y GLI para la zona de vegetación densa.

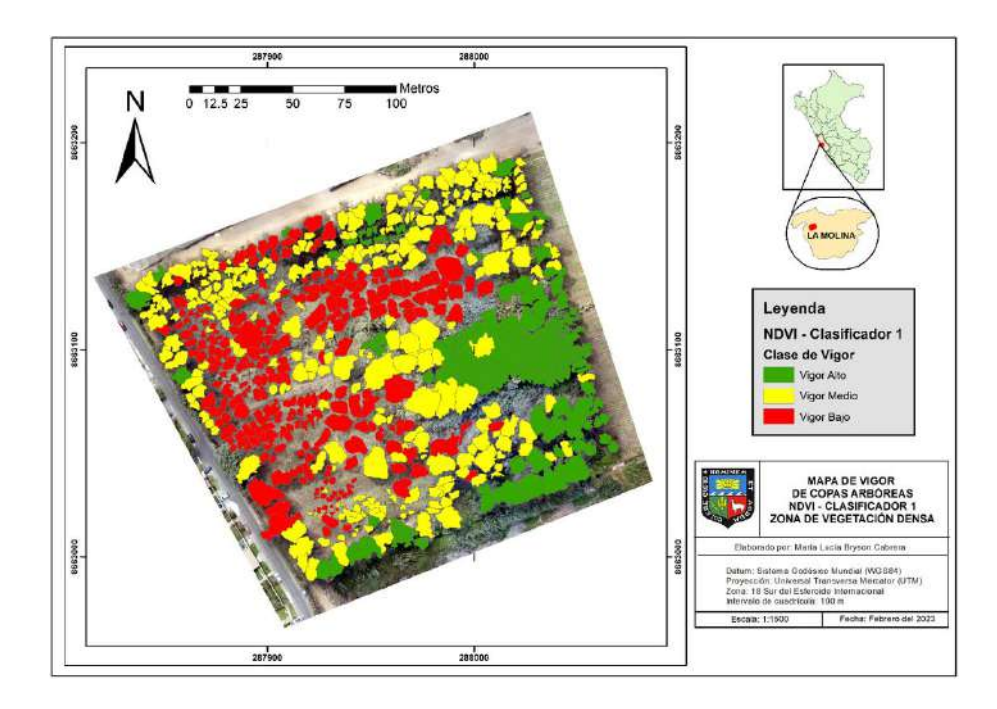

**Figura 76: Mapa de vigor obtenido con el índice multiespectral NDVI mediante su primer clasificador de prueba, para la zona de vegetación densa**

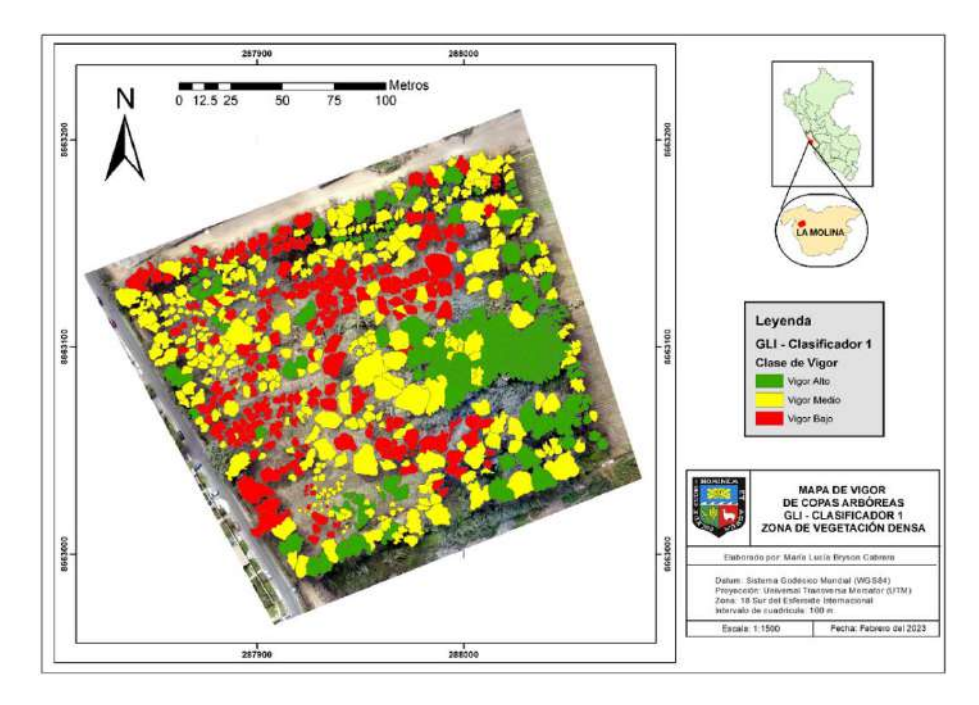

**Figura 77: Mapa de vigor obtenido con el índice óptico RGB GLI mediante su primer clasificador de prueba, para la zona de vegetación densa**

En las Figuras 78 y 79 se observan como ejemplos los mapas de vigor obtenidos con los índices NDVI y NGRDI para la zona de vegetación dispersa.

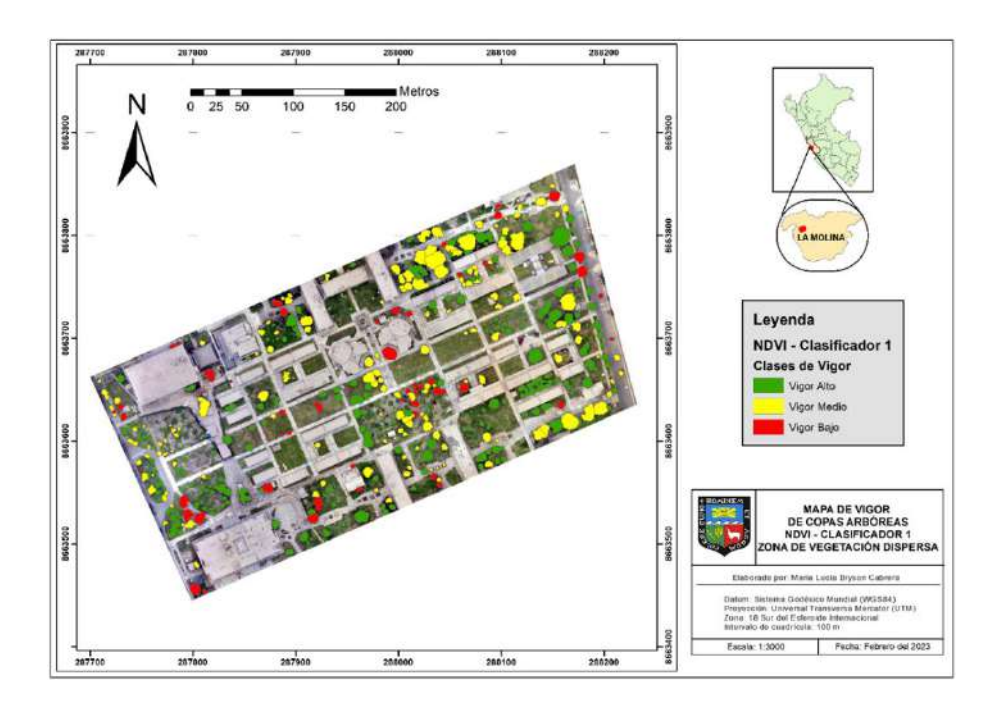

**Figura 78: Mapa de vigor obtenido con el índice multiespectral NDVI mediante su primer clasificador de prueba, para la zona de vegetación dispersa**

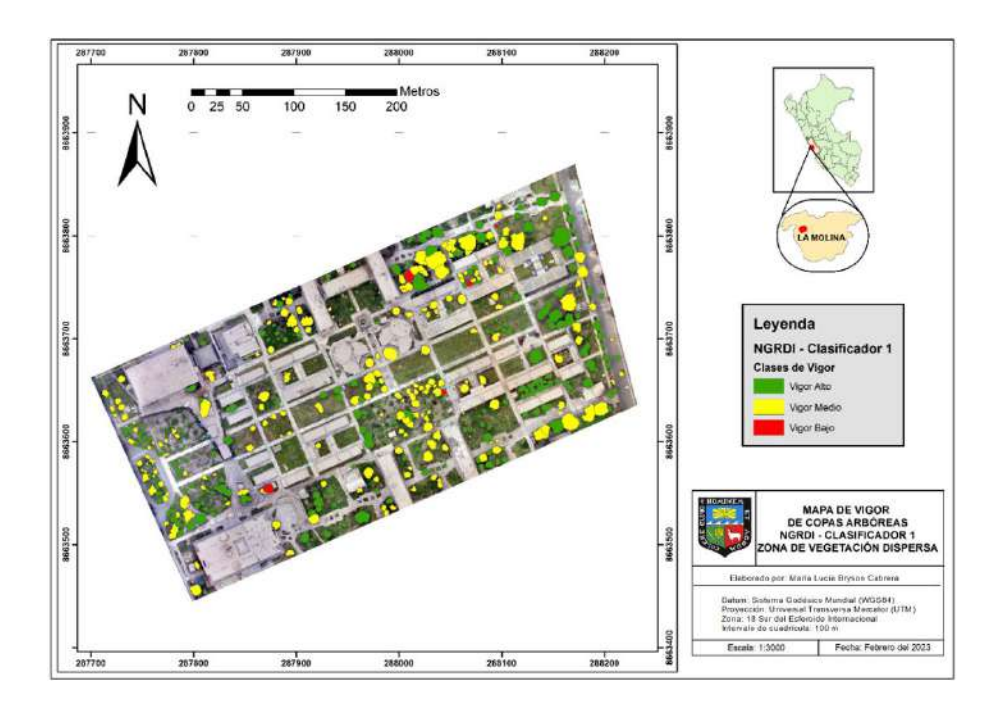

**Figura 79: Mapa de vigor obtenido con el índice óptico RGB NGRDI mediante su primer clasificador de prueba, para la zona de vegetación dispersa**

### **4.5.5. Validación**

# **A. Obtención de Matrices de confusión**

En la Figura 80 se muestra el *shapefile* de copas delimitadas "ValKappa" que sirvió de base para la validación de las clasificaciones de vigor en la zona de vegetación densa.

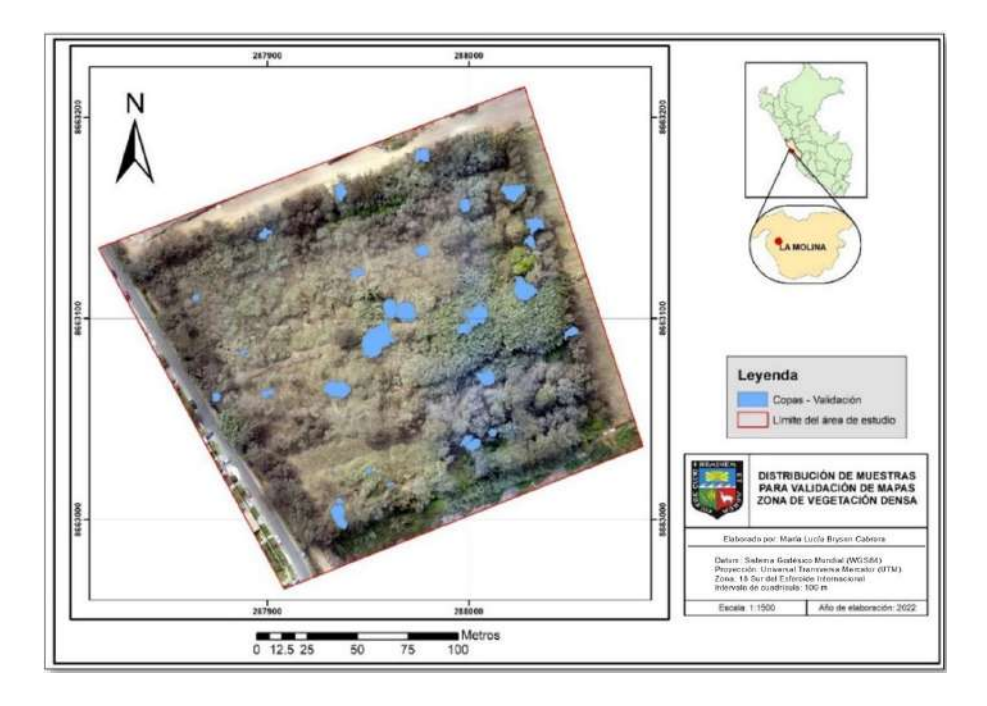

**Figura 80: Copas delimitadas para la validación de las clasificaciones de vigor en la zona de vegetación densa**

Asimismo, en la Figura 81 se observan las copas correspondientes para la validación de las clasificaciones de vigor en la zona de vegetación dispersa.

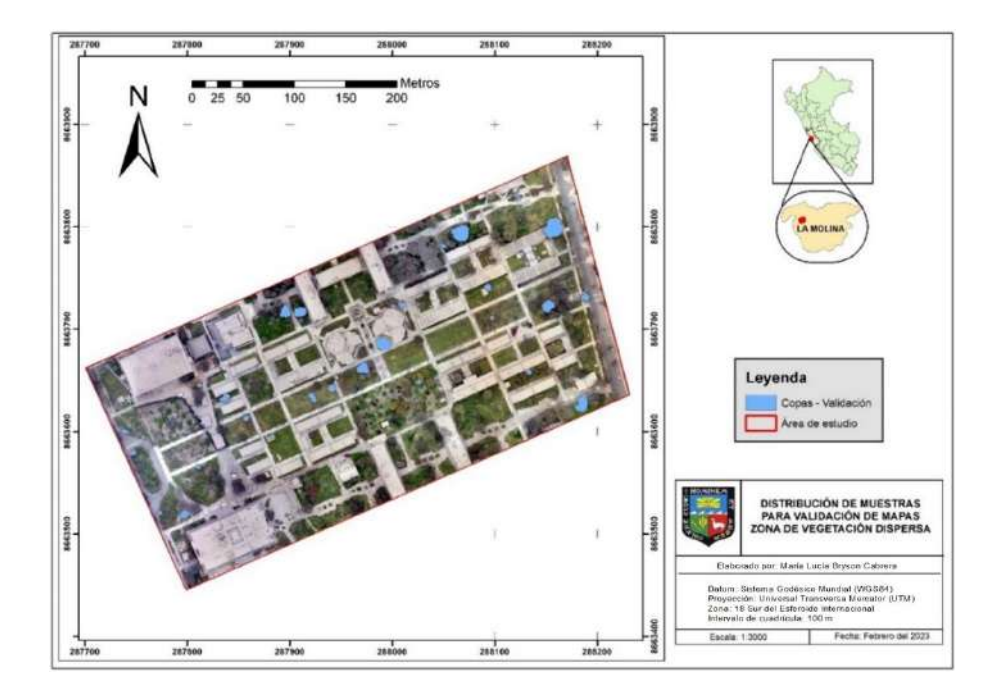

**Figura 81: Copas delimitadas para la validación de las clasificaciones de vigor en la zona de vegetación dispersa**

Se construyó la matriz de confusión para cada mapa de vigor, como resultado se obtuvo 90 matrices de confusión correspondientes a las 90 clasificaciones procesadas. En la Tabla 19 se muestra como ejemplo la matriz de confusión de la clasificación obtenida con el NDVI en la zona de vegetación densa, donde se muestra la concordancia entre el mapa y los datos de campo; donde para el vigor 1 (alto) en el mapa, 5 de 6 árboles clasificados se corresponden con lo encontrado en campo, mientras que para el vigor 2 (medio), 13 de 16 árboles fueron correctamente clasificados, y finalmente todos los árboles de vigor 3 (bajo) tuvieron concordancia entre el mapa y los datos de campo.

**Tabla 19: Matriz de confusión para el Mapa de Vigor de la Vegetación Densa mediante Índice de Vegetación NDVI**

|             |         |         | <b>CAMPO</b> |         |       |
|-------------|---------|---------|--------------|---------|-------|
|             |         | Vigor 1 | Vigor 2      | Vigor 3 | Total |
|             | Vigor 1 |         |              |         | n     |
| <b>MAPA</b> | Vigor 2 |         | 13           |         | 16    |
|             | Vigor 3 |         |              |         |       |
|             | Total   |         |              |         |       |

En la Figura 82 se observa el mapa de las muestras para validación clasificadas con NDVI y los datos de vigor obtenidos en campo.

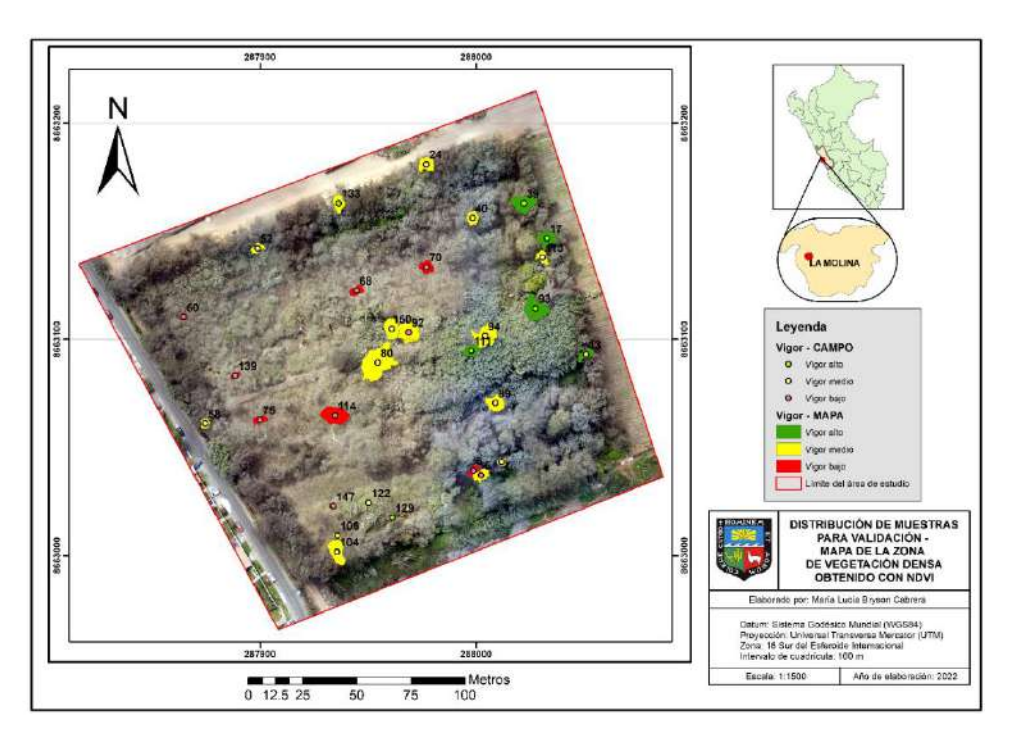

# **Figura 82: Mapa de copas para validación, con el vigor obtenido con NDVI y el vigor obtenido en campo**

# **B. Cálculo del Índice de Kappa**

Se calculó el índice de Kappa para cada matriz de confusión obtenido con las clasificaciones. En la Tabla 20 se muestra como ejemplo el índice de Kappa del NDVI en la zona de vegetación densa.

# **Tabla 20: Cálculo del Índice de Kappa para el Mapa de Vigor de la Vegetación Densa obtenido con el NDVI**

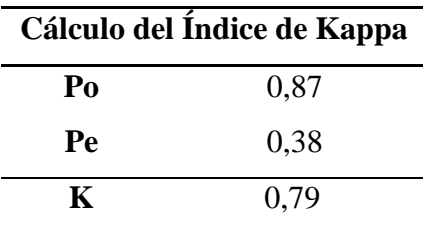

Donde:

Po= Número de aciertos/Número total de clases.

Pe= Cálculo generado desde la matriz de confusión.

K= Índice de Kappa.

# **C. Selección del mejor mapa de vigor**

Se elaboró una tabla Excel para comparar los índices Kappa de cada mapa de vigor generado. Se resaltó el clasificador que resultó con mayor K, en caso de empate entre clasificadores se resaltó el que requirió variar menos parámetros por motivos de practicidad

## **i. Zona de vegetación densa**

Se realizaron en total 42 mapas de vigor para la zona de vegetación densa, en la Tabla 21 se muestran la fuerza de concordancia obtenida según el índice K obtenido con los mapas según su clasificador.

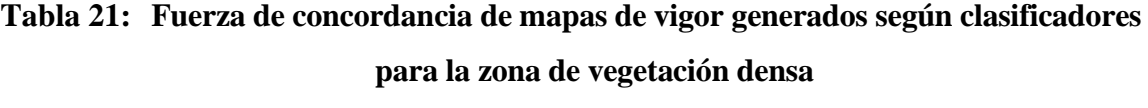

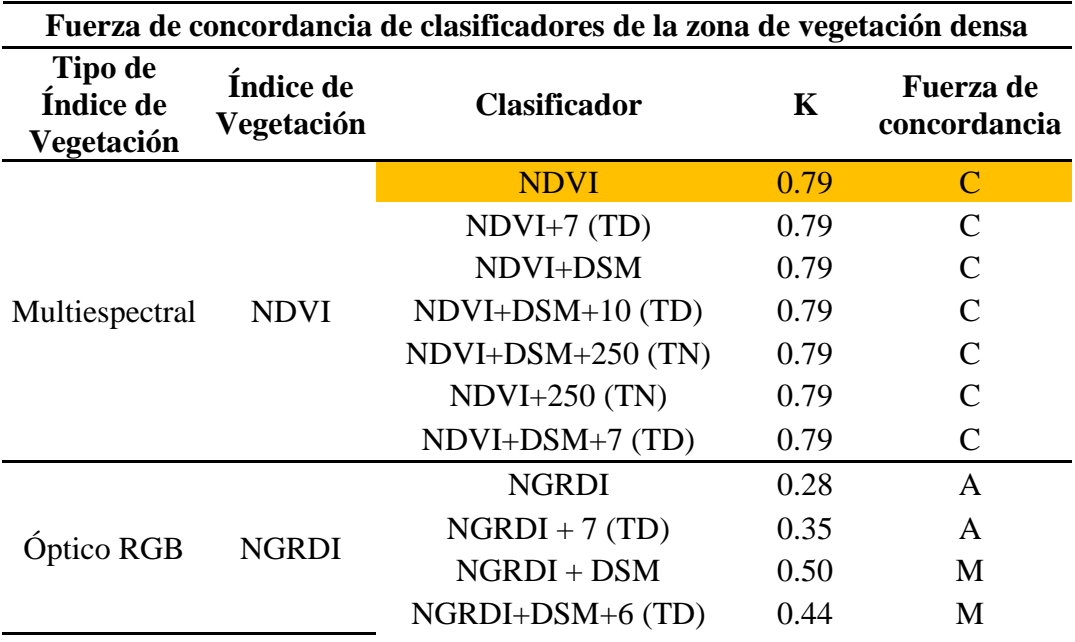

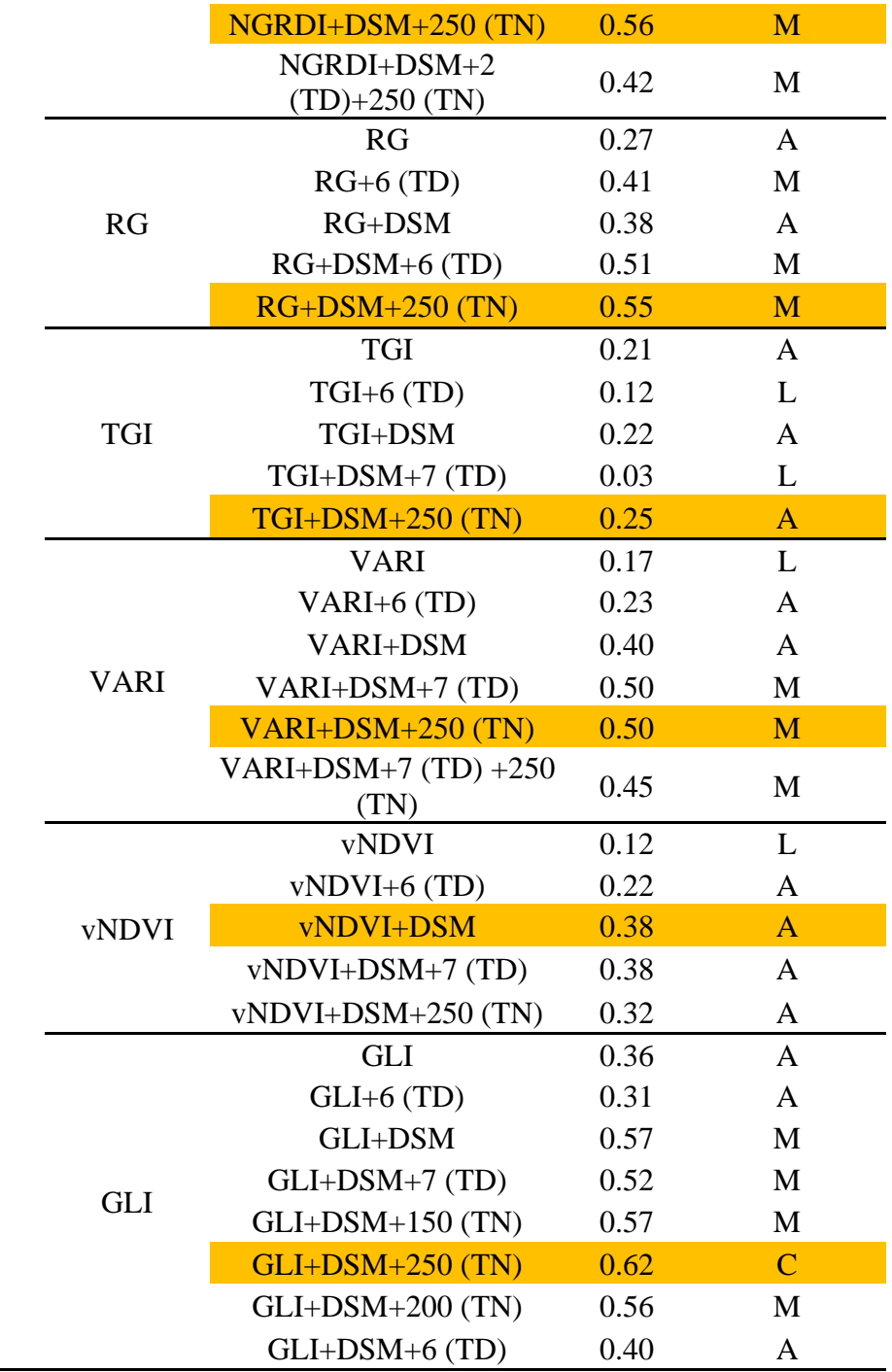

Donde:

 $K =$ Índice de Kappa.

- DSM = *Digital Surface Model*
- TD = "*Maximum depth of the tree*"
- TN = "*Maximum number of trees in the forest*"
	- Clasificador con mayor índice de Kappa de mapa de vigor.

En la Tabla 22 se observan los mapas de cada índice de vegetación y sus respectivos índices de Kappa para la zona de vegetación densa. Los mapas correspondientes a esta zona se observan en los Anexos 40 a 47.

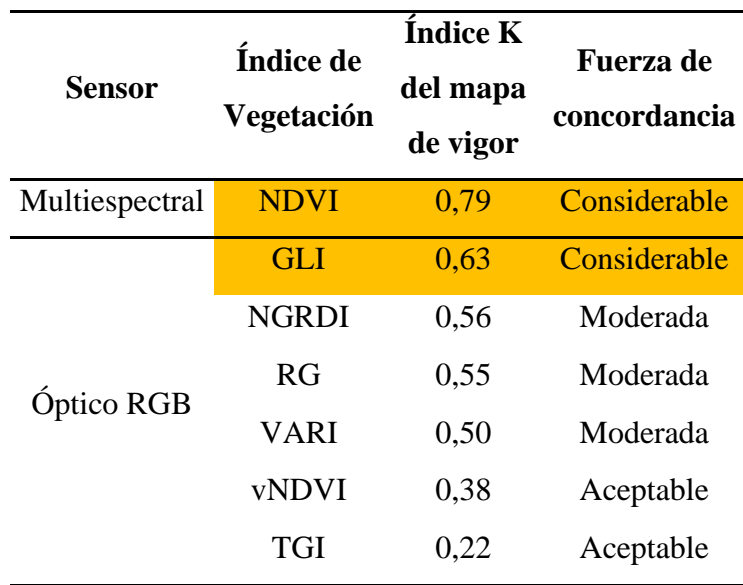

# **Tabla 22: Mapas de vigor obtenidos con cada IV con mayor índice de Kappa para la zona de vegetación densa**

Según se muestra en la Tabla 22 los mapas de vigor con mayor precisión fueron el índice multiespectral NDVI y el índice óptico GLI, ambos obtuvieron una fuerza de concordancia considerable para la zona de vegetación densa, de entre ellos el que obtuvo el mayor índice de Kappa fue el NDVI con un K de 0,79.

Otros índices ópticos como el NGRDI, RG y VARI resultaron con una fuerza de concordancia moderada, mientras que el TGI y vNDVI obtuvieron las precisiones más bajas con una concordancia aceptable.

Como resultado se obtiene que los mejores índices para la determinación de vigor en árboles individuales en la zona de vegetación densa son el índice multiespectral NDVI y el índice óptico GLI.

Para el caso del NDVI se observó que fue preciso para la clasificación de vigores en zona de vegetación densa, ya que el incluir el DSM o variar parámetros en el algoritmo, no significó un aumento en la precisión de mapas, por lo tanto, no aportaron en mejorar la clasificación de vigores.

Para el caso del índice GLI, se considera que la técnica de clasificación supervisada con *Random Forest*, incluyendo al DSM como parámetro y un número de 250 de "*Maximum number of trees in the forest*", permite un mejor desempeño del índice para clasificar el vigor en la zona de vegetación densa.

Este índice RGB por lo tanto es una buena alternativa frente a índices multiespectrales para vegetación densa. Ramirez (2019), Costa *et al*. (2020), Hunt (2011), entre otros, han encontrado también que los índices RGB son una buena alternativa para mapear diversos tipos de vegetación con gran cobertura sobre el suelo.

Según Weier y Herring (2000) y Costa *et al*. (2020), el NDVI es el más adecuado para analizar el vigor de la vegetación ya que incluye el infrarrojo cercano en su cálculo, cuya respuesta se asocia a la estructura celular foliar de la vegetación, mientras que la banda roja refleja los valores más bajos cuando la vegetación está sana, lo que permite una mayor ventaja frente a los índices RGB, cuyos cálculos se basan en la información de las bandas roja, verde y azul.

### **ii. Zona de vegetación dispersa**

Se realizaron en total 48 mapas de vigor para la zona de vegetación dispersa, en la Tabla 23 se muestran la fuerza de concordancia de cada mapa.

| Fuerza de concordancia de clasificadores de la zona de vegetación<br>dispersa |                           |                         |      |                                  |   |
|-------------------------------------------------------------------------------|---------------------------|-------------------------|------|----------------------------------|---|
| Tipo de<br>Índice de<br>Vegetación                                            | Índice de<br>Vegetación   | <b>Clasificador</b>     | K    | <b>Fuerza</b> de<br>concordancia |   |
|                                                                               | <b>NDVI</b>               | <b>NDVI</b>             | 0.60 | M                                |   |
| Multiespectral                                                                |                           | $NDVI+6(TD)$            | 0.60 | M                                |   |
|                                                                               |                           | NDVI+DSM                | 0.59 | M                                |   |
|                                                                               |                           | NDVI+DSM+6<br>(TD)      |      | 0.59                             | M |
|                                                                               |                           | $NDVI++DSM+200$<br>(TN) | 0.59 | M                                |   |
|                                                                               |                           | NDVI+DSM+250<br>(TN)    | 0.53 | M                                |   |
|                                                                               |                           | $NDVI+250$ (TN)         | 0.60 | M                                |   |
|                                                                               |                           | $NDVI+200$ (TN)         | 0.60 | M                                |   |
|                                                                               | <b>NGRDI</b>              | <b>NGRDI</b>            | 0.34 | $\bf{A}$                         |   |
|                                                                               |                           | $NGRDI + 9 (TD)$        | 0.09 | L                                |   |
|                                                                               |                           | $NGRDI + DSM$           | 0.15 | L                                |   |
|                                                                               |                           | NGRDI+DSM+6<br>(TD)     | 0.08 | L                                |   |
|                                                                               |                           | $NGRDI+250$ (TN)        | 0.28 | A                                |   |
|                                                                               |                           | <b>RG</b>               | 0.12 | L                                |   |
|                                                                               |                           | $RG+8$ (TD)             | 0.17 | L                                |   |
|                                                                               | <b>RG</b>                 | RG+DSM                  | 0.21 | $\overline{A}$                   |   |
|                                                                               |                           | $RG+DSM+8$ (TD)         | 0.05 | L                                |   |
|                                                                               |                           | $RG+DSM+10(TD)$         | 0.05 | L                                |   |
| Óptico RGB                                                                    |                           | $RG+250$ (TN)           | 0.12 | L                                |   |
|                                                                               |                           | $RG+DSM+250$<br>(TN)    | 0.21 | A                                |   |
|                                                                               | <b>TGI</b><br><b>VARI</b> | <b>TGI</b>              | 0.33 | $\mathbf{A}$                     |   |
|                                                                               |                           | $TGI+6(TD)$             | 0.02 | L                                |   |
|                                                                               |                           | TGI+DSM                 | 0.15 | L                                |   |
|                                                                               |                           | $TGI+DSM+10(TD)$        | 0.22 | A                                |   |
|                                                                               |                           | TGI+DSM+6 (TD)          | 0.02 | L                                |   |
|                                                                               |                           | TGI+250 (TN)            | 0.27 | A                                |   |
|                                                                               |                           | <b>VARI</b>             | 0.34 | $\mathbf{A}$                     |   |
|                                                                               |                           | VARI+7 (TD)             | 0.27 | A                                |   |

**Tabla 23: Fuerza de concordancia de mapas de vigor generados según clasificadores para la zona de vegetación dispersa**

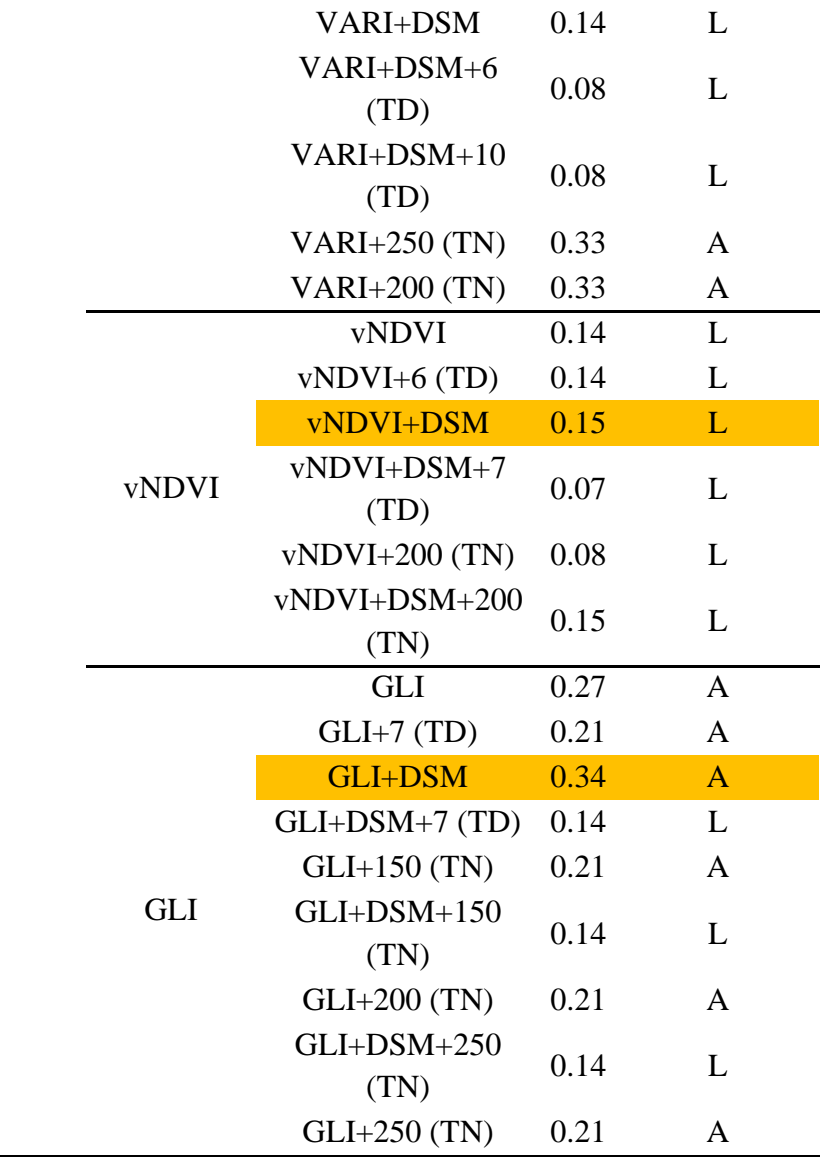

Donde:

IV = Índice de Vegetación

DSM = *Digital Surface Model*

TD = "*Maximum depth of the tree*"

TN = "*Maximum number of trees in the forest*"

Clasificador con mayor índice de Kappa de mapa de vigor.

El mapa obtenido con el índice multiespectral NDVI tuvo la mayor fuerza de concordancia, mientras que, los índices RGB obtuvieron resultados, en general, muchos menores.

En la Tabla 24 se observan los mapas de vigor con mayor K obtenidos con cada índice de vegetación para la zona de vegetación dispersa. Los mapas correspondientes a esta zona se encuentran en los Anexos 48 al 53.

| <b>Sensor</b>  | Índice de<br>Vegetación | Indice de<br>Kappa<br>(K) | <b>Fuerza</b> de<br>concordancia |
|----------------|-------------------------|---------------------------|----------------------------------|
| Multiespectral | <b>NDVI</b>             | 0,60                      | Considerable                     |
| Óptico RGB     | <b>GLI</b>              | 0,34                      | Aceptable                        |
|                | <b>NGRDI</b>            | 0,34                      | Aceptable                        |
|                | <b>VARI</b>             | 0.34                      | Aceptable                        |
|                | TGI                     | 0,33                      | Aceptable                        |
|                | RG                      | 0,21                      | Aceptable                        |
|                | vNDVI                   | 0,15                      | Leve                             |

**Tabla 24: Mapas de vigor obtenidos con cada IV con mayor índice de Kappa para la zona de vegetación dispersa**

El mapa del NDVI obtuvo el mayor índice de Kappa, por lo tanto, es el mapa de mayor precisión para la vegetación dispersa. Por otro lado, los mapas elaborados con los índices RGB: GLI, NGRDI y VARI y TGI, tuvieron regulares valores de índice K y fueron superiores a otros mapas RGB (RG y vNDVI) pero bastante menores respecto al NDVI.

Los mapas producidos con índices de vegetación RGB, no fueron precisos para clasificar vegetación dispersa, debido a varios factores, tanto ambientales (luminosidad), como fenológicos (floración, defoliación natural), de cobertura de suelo (vegetación baja) y humedad del suelo.

Al respecto Morales *et al*. (2023), utilizó índices de vegetación multiespectral y ópticos para evaluar árboles urbanos; encontró que mientras que el NDVI tuvo alta correlación positiva con la densidad de copa y la fluorescencia de clorofila en árboles urbanos, índices de vegetación ópticos como el NGRDI guardaron una baja correlación con estos parámetros, sin embargo,

recomienda su uso para reducir los efectos de la floración en el análisis de la salud de los árboles con NDVI.

#### **4.5.6. Análisis de resultados**

### **A. Influencia de las bandas visuales en los índices de vegetación**

Según los resultados, índices que incluyen las bandas rojas, verde y azul en su cálculo como el GLI, obtuvieron en general mejores resultados que índices que operan sólo con las bandas roja y verde. Esto puede deberse al comportamiento de la reflectancia de elementos como la vegetación sana, vegetación enferma y el suelo, como se observa en la Figura 83. Índices con sólo 2 bandas (roja y verde) se apoyan para determinar vegetación sana, en la diferencia entre la reflectancia en el verde (reflectancia máxima) y el rojo (reflectancia mínima), tal como lo hacen índices multiespectrales como el NDVI con las bandas infrarroja y roja respectivamente; sin embargo al no incluir la banda azul en su cálculo, se pierde información de reflectancia de elementos como la vegetación seca o suelo, que presentan mayores valores de reflectancia en las bandas roja y azul que las presentes en la vegetación sana, por ello, pueden ser más sensibles a los cambios de vigor que los índices que incluyen sólo las bandas roja y verde.

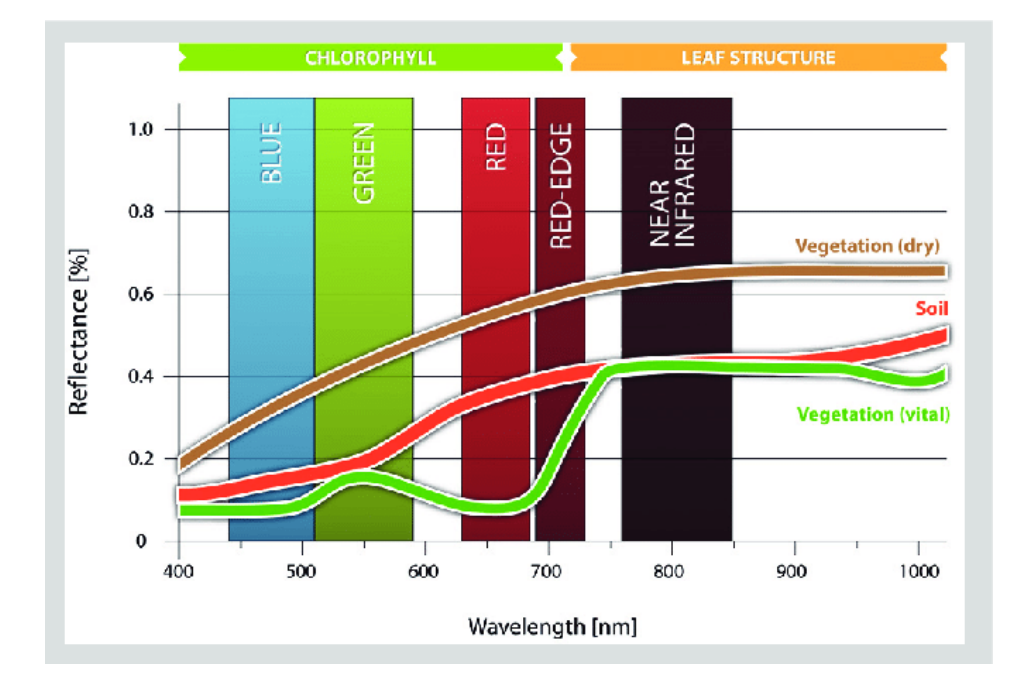

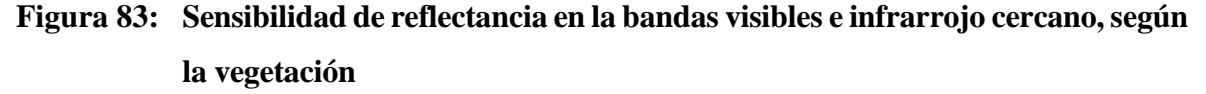
#### **B. Tipos de clasificadores**

Como resultado de las pruebas, por cada IV se resumieron los clasificadores en 5 tipos con un ajuste de variables y parámetros determinado, los cuales se muestran en la Tabla 25.

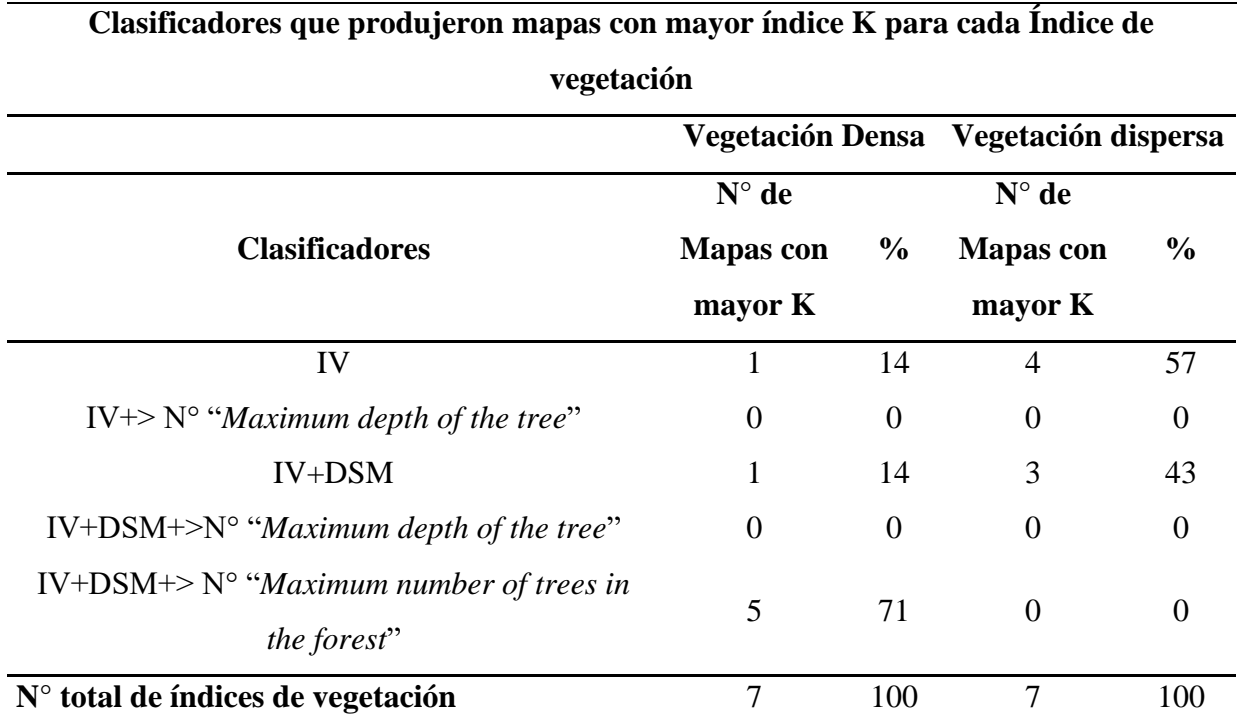

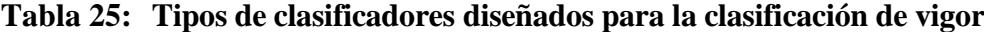

Donde:

IV = Índice de Vegetación

DSM = *Digital Surface Model*

Los resultados muestran que la mejor combinación de parámetros y variables para la zona de vegetación densa, es la inclusión del DSM y el aumento de "*Maximum number of trees in the forest*" ya que, en general ayudó a aumentar la precisión de los mapas (para el 71% de los índices de vegetación), mientras que aumentar el "*Maximum depth of the tree*" no mejoró ninguno de los mapas.

Al respecto Nadi y Moradi (2019) realizaron un estudio donde evaluaban el rendimiento de las clasificaciones con *Random Forest*, variando parámetros como el *"Maximum depth of the tree"* y el "*Maximum number of trees in the forest*". Encontraron que aumentar el *"Maximum depth of the tree"* no necesariamente implicaba una mayor precisión en la clasificación, por el contrario, aumentar este valor en cierto grado disminuía el rendimiento de las clasificaciones supervisadas. Esto debido a que aumentar el "*Maximum depth of the tree*", generaba un árbol más complejo que aumentaba la variabilidad de la clasificación. Por otro lado, aumentar el "*Maximum number of trees in the forest"* manteniendo un bajo número de "*Maximum depth of the tree*" (con menos nodos, y por tanto menor variabilidad y complejidad) ayudó a encontrar una mayor precisión en las clasificaciones supervisadas.

Para la vegetación dispersa se encontró que los mejores mapas fueron los obtenidos con clasificadores que incluyeron solo el índice de vegetación sin variar los demás parámetros (57%), esto podría deberse a que esta zona presentó mayor variedad de elementos (iluminación, fenología, suelo, humedad de suelo), lo que aumentó la variabilidad en las clasificaciones, por lo que la precisión no se incrementó variando parámetros; sólo el DSM aumentó la precisión en el 43% de las veces. Por lo que se puede decir que los clasificadores mientras más simples sean, producen mapas con una mayor precisión en zonas de vegetación dispersa con alta heterogeneidad de datos.

#### **C. El vigor en las zonas de estudio**

Las clases de vigor para la zona de vegetación densa muestran una relación directa entre el vigor y otros datos como el dap, ht y dc (Tabla 26), por lo que el vigor alto se encontró en general en árboles de estrato superior con mayores valores de dap, ht y dc, mientras que un vigor bajo se encontró en árboles con menores valores de los mismos, por lo que se puede decir que en bosques el vigor se asocia con la altura, diámetro de fuste y tamaño de la copa de los árboles.

Al respecto Schinaker, *et al*. (1999) citado por Claros (2019) indica que las dimensiones de la copa de los árboles son reflejo de su vigor, por lo que copas densas y altas se corresponden con un mayor vigor en comparación con copas poco densas y bajas, estas últimas serían indicio de condiciones poco favorables de crecimiento (estrés por humedad, competencia, plagas, etc).

|             | <b>Clases de</b> | Valores promedio de inventario  |       |       |
|-------------|------------------|---------------------------------|-------|-------|
|             | vigor            | $\mathbf{d}$ ap $(\mathbf{cm})$ | ht(m) | dc(m) |
|             | $1$ (Alto)       | 34.39                           | 14.47 | 7.00  |
| Inventario  | 2 (Medio)        | 23.70                           | 10.62 | 5.39  |
|             | $3$ (Bajo)       | 16.80                           | 6.84  | 4.59  |
|             | $1$ (Alto)       | 32.97                           | 14.28 | 6.56  |
| <b>NDVI</b> | 2 (Medio)        | 25.08                           | 10.81 | 5.76  |
|             | $3$ (Bajo)       | 16.04                           | 6.85  | 4.37  |
|             | $1$ (Alto)       | 37.15                           | 15.52 | 7.36  |
| GLI         | 2 (Medio)        | 24.16                           | 10.61 | 5.47  |
|             | $3$ (Bajo)       | 16.44                           | 6.96  | 4.54  |

**Tabla 26: Clases de vigor vs valores promedios de medición obtenidos del inventario en la zona de vegetación densa**

El vigor se presentó de forma distinta para la zona de vegetación dispersa. Se observó que el vigor alto se ubica sobre todo en los árboles de menor tamaño, influido por la presencia de frutales.

El vigor medio se encontró en árboles de estrato vertical superior, aunque muchos árboles se encontraban con vigor alto, varios de estos individuos se encontraban en estado de defoliación natural o presentaron flores en la copa, lo que influyó en su información espectral y su posterior clasificación Tabla 27.

Por último, el vigor bajo se encontró en árboles de baja altura, pero de gran diámetro de copa y de fuste por la presencia de poncianas. Cabe resaltar que para evaluar el vigor bajo se tuvo que prescindir de datos de campo de árboles defoliados ubicados sobre pasto para evitar confusión en el entrenamiento de clasificadores, por lo que se limitó a árboles defoliados sobre suelo desnudo, entre ellos y en su mayoría poncianas.

Al respecto Morales *et al*. (2023) expresa que un alto valor de densidad de copa indica que el árbol posee un número mayor de hojas, lo que se traduce en una mayor capacidad para realizar fotosíntesis y por lo tanto desarrollarse mejor.

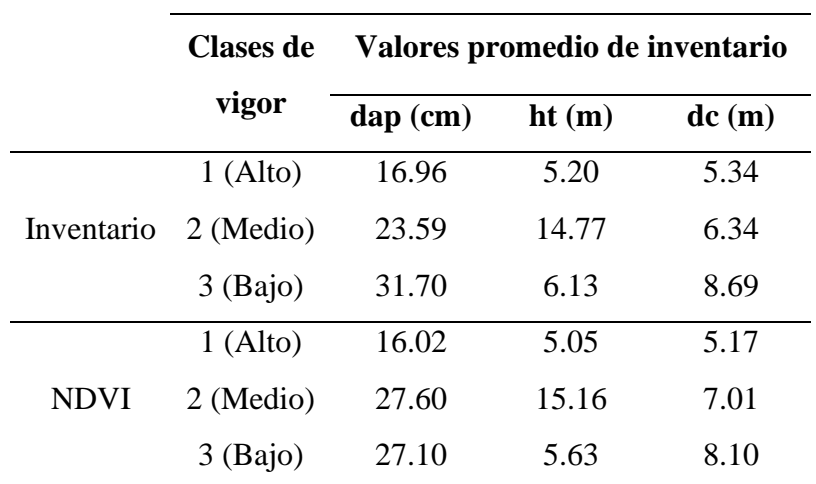

# **Tabla 27: Clases de vigor vs valores promedios de medición obtenidos del inventario en la zona de vegetación dispersa**

#### **D. Valores Radiométricos de índices de vegetación**

## **i. Índice de Vigor Multiespectral - NDVI**

En la Tabla 28 se muestran los valores promedios del NDVI para las clases de vigor en las zonas de vegetación.

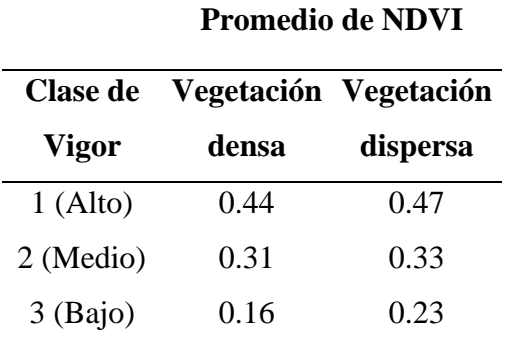

#### **Tabla 28: Valores promedio del NDVI para las clases de vigor**

En la zona de vegetación densa, respecto al vigor alto, Weier y Herring (2000) consideran un valor de 0,72 para árboles sanos; sin embargo, para el presente estudio, este valor se encontró sólo en la zona de los ficus, para el resto de árboles evaluados como de vigor alto, el NDVI arrojo un índice promedio de 0,44. Esto puede deberse a que hojas amplias y lustrosas (como las de los ficus y sauces) reflejan mucho mejor la luz y su información espectral que hojas pequeñas y con texturas más gruesas lo que permite que se obtenga un valor NDVI más alto para el ficus. Por otro lado, el valor radiométrico del vigor bajo se asimilan a lo mencionado por Weier y Herring (2000), cuyos valores de NDVI para árboles enfermos se ubicaban en 0,14.

Respecto a la zona de vegetación dispersa, los valores de NDVI mostraron valores más altos que para la zona de vegetación densa; lo que sugiere que los árboles en la zona dispersa presentaron en general árboles más vigorosos que aquellos árboles de vegetación densa. Dicha información se corresponde con lo observado en campo; ya que, mientras que la zona dispersa contaba con riego y mantenimiento constante (lo que ayuda a un mejor desarrollo de la vegetación), la zona densa mostró evidencia de falta de riego y mantenimiento al área, que indujo a la pérdida de vigor en sus árboles.

## **ii. Índices de Vegetación Ópticos RGB**

En la Tabla 29 se muestran los valores promedio de cada índice de vegetación óptico RGB por clase de vigor para las zonas de estudio. Se observa que los índices GLI, TGI y VARI presentan relación directa con el vigor arbóreo, ya que sus valores aumentan conforme aumenta el vigor, por otro lado, los índices NGRDI y RG aumentan cuando el vigor arbóreo disminuye, por lo que guardan relación inversa con este parámetro; estos resultados se reflejan en ambas zonas de evaluación.

| Índice de    | <b>Clase</b> de |          | Vegetación Vegetación |
|--------------|-----------------|----------|-----------------------|
| Vegetación   | vigor           | densa    | dispersa              |
|              | $1$ (Alto)      | 0,17     | 0,17                  |
| <b>GLI</b>   | 2 (Medio)       | 0,15     | 0,1                   |
|              | 3 (Bajo)        | 0,11     | 0,01                  |
|              | $1$ (Alto)      | $-0,002$ | $-0,02$               |
| <b>NGRDI</b> | 2 (Medio)       | $-0,07$  | $-0,12$               |
|              | 3 (Bajo)        | $-0,11$  |                       |
|              | $1$ (Alto)      | 1,07     | 1,14                  |
| <b>RG</b>    | 2 (Medio)       | 1,13     | 1,43                  |
|              | 3 (Bajo)        | 1,25     | 1,32                  |
|              | $1$ (Alto)      | 2,97     | 3,84                  |
| <b>TGI</b>   | 2 (Medio)       | 2,64     | 3,07                  |
|              | 3 (Bajo)        | 2,49     |                       |
|              | $1$ (Alto)      | 0,32     | $-0,07$               |
| <b>VARI</b>  | 2 (Medio)       | 0,28     | $-0,14$               |
|              | $3$ (Bajo)      | 0,18     | $-0,16$               |
|              | $1$ (Alto)      | $-0,05$  | 0,6                   |
| vNDVI        | 2 (Medio)       | $-0,07$  | 0,57                  |
|              | 3 (Bajo)        | $-0,13$  | 0,54                  |

**Tabla 29: Valores promedio de los índices de vegetación RGB por clase de vigor**

Donde:

- No clasificado

## **E. Factores que afectan la clasificación del vigor arbóreo a nivel de copa**

## **i. Fenología**

## - **Defoliación natural**

La defoliación natural de especies caducifolias no es indicio de un vigor bajo sino más bien responde a la fenología del árbol y su estacionalidad, por lo que árboles caducos pueden clasificarse erróneamente al no requerir de ningún tratamiento para recuperar su densidad de copa, lo que sugiere que se debería reconsiderar la inclusión de estas especies en defoliación para próximos estudios de vigor arbóreo, o tener especial tratamiento con estos datos.

Copas defoliadas también significaron un inconveniente en la clasificación de vigor debido a que reflejaron información espectral del suelo a través de la copa, dando altos valores de vigor cuando se ubican sobre pasto en buen estado en lugar de clasificarse como de vigor bajo como correspondería.

Como se puede observar en la Figura 84, todos los individuos se encuentran defoliados, sin embargo, posterior a la clasificación de vigores, muchas de estas copas fueron clasificadas como de vigor alto o medio debido al pasto del suelo, sólo fueron clasificados correctamente los árboles ubicados en zona de suelo desnudo o cercanos al concreto por lo que se reflejó valores bajos del NDVI.

|         | Ubicación       |            | Mosaico     |             | Clasificación | Especie             | Valor NDVI |          |
|---------|-----------------|------------|-------------|-------------|---------------|---------------------|------------|----------|
|         | Este Norte Zona |            | Ortomosaico | <b>NDVI</b> | de vigor      | Caducifolia Pasto   |            | Concreto |
| 288 205 | 8 663 645       | 185        |             |             | Medio         | Ponciana            |            | 0,02     |
| 287990  | 8 663 685       | 185        |             |             | Bajo          | Ponciana            | 0,24       | 0,02     |
| 287959  | 8 663 627       | <b>18S</b> |             |             | $\rm Alto$    | Tulipán<br>africano | 0,48       | 0,1      |
| 288 185 | 8663627         | <b>18S</b> |             |             | Medio         | Jacarandá           | 0,39       | 0.07     |

**Figura 84: Valores de NDVI de copas arbóreas defoliadas**

#### - **Floración**

A pesar que algunos árboles fueron evaluados como de vigor alto en campo, la presencia de floración afectó y redujo el promedio de NDVI a nivel de copa. Esto debido a que el NDVI utiliza la banda roja para calcular el índice, por lo que la presencia de floración influyó en la radiometría de la copa de acuerdo a la cantidad, tamaño y color de las flores.

En la Figura 85 se observa a detalle cómo la floración altera la clasificación del vigor arbóreo, encontrándose que mientras más se acercan a una tonalidad rojiza, las flores inducen a una respuesta espectral de vigor bajo.

En un árbol de Huaranguay, con flores amarillas, de tamaño mediano y poco abundantes, se apreciaron valores de NDVI de 0,28 a nivel de hojas, y un NDVI de 0,38 a nivel de copa, lo que no alteró en gran medida la clasificación de vigor alto. Por otro lado, flores color ámbar, de tamaño pequeño, pero de regular abundancia en la copa como en el caso de las mimosas, resultaron en un NDVI de 0,19 a nivel de hojas y 0,35 a nivel de copa, clasificándolo con un vigor medio. Por último, flores de tonalidades rojizas como en el caso del Tulipán africano

con flores amplias y abundantes, se registró valores de NDVI de 0,15 a nivel de flor y 0,29 a nivel de copa, asemejando la copa a un vigor arbóreo bajo.

Morales *et al*. (2023) al respecto señala que la floración es una etapa fenológica que interfiere en el verdor de las hojas y que puede provocar una baja correlación entre la relación de índices de vegetación como el NDVI y la presencia de clorofila en la copa del árbol. Debido a este detalle se recomienda que en próximos estudios de vigor se analicen especies por separado en lugar de analizar todas las especies en una sola población para disminuir la heterogeneidad de datos.

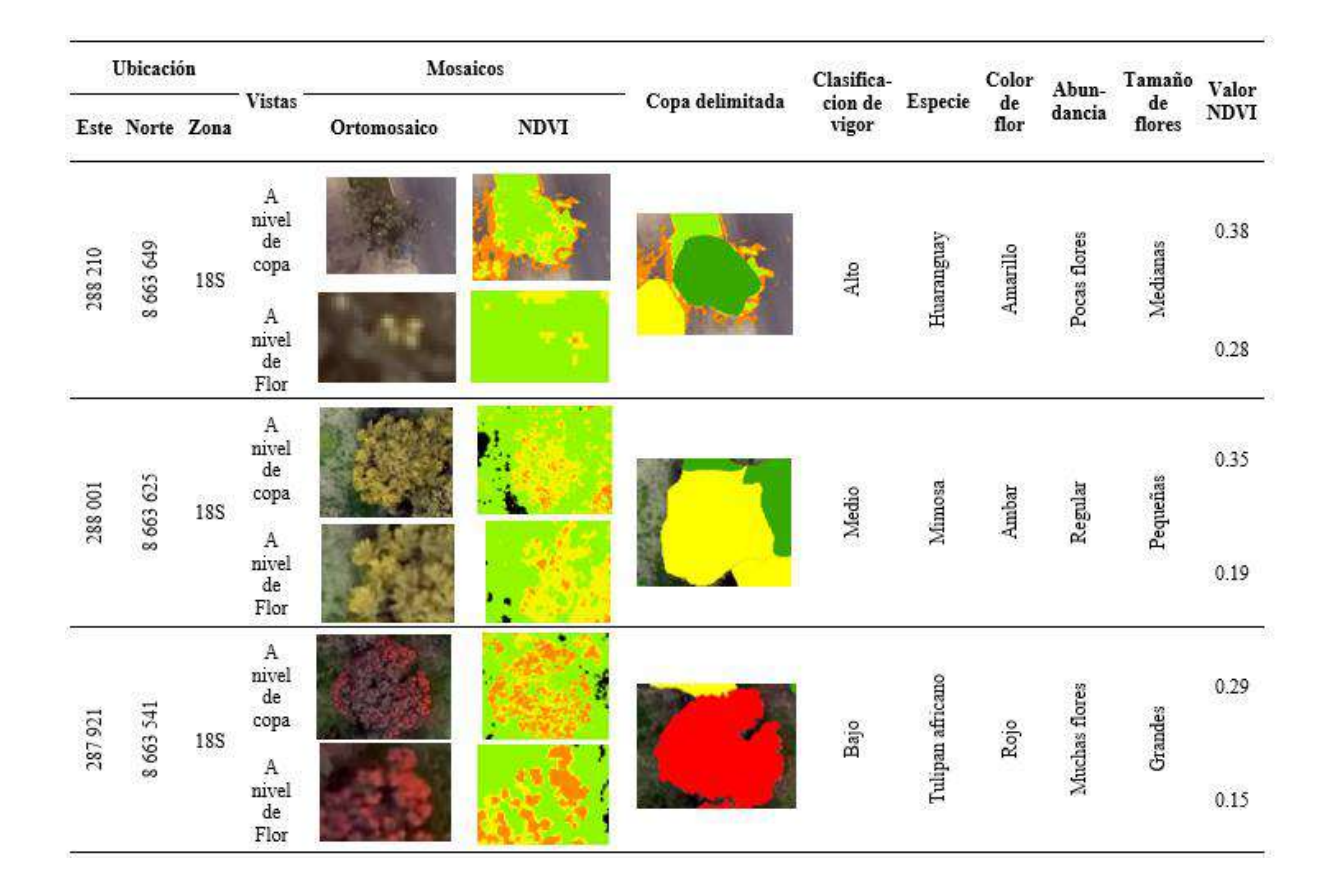

**Figura 85: Valores de NDVI de copas vigorosas con presencia de flores**

## **ii. Factores ambientales**

## - **Luminosidad**

En la Figura 86 se muestra el ortomosaico RGB de la zona de vegetación densa, se observa diferencias de luminosidad con una sombra ubicada cerca al vértice D, por lo que se halló

diferencias radiométricas en comparación con el resto del mosaico. Árboles muestreados de alto vigor ubicados en la zona de sombra reflejaron en los mosaicos valores radiométricos semejantes a los de vigor bajo o medio, por lo se reemplazó dichos datos con otras muestras de campo de vigor medio o bajo que si guardaran coherencia con el mosaico. En la Figura 87 se observan sombras en el mosaico de vegetación dispersa.

Hunt (2011) indica que un problema en el estudio de vegetación con índices ópticos como el TGI, es el cambio de la iluminación provocados por la intensidad de luz y exposición del sensor, el cual debe ser corregido posteriormente para evitar fallas en el proceso de evaluación de clorofila.

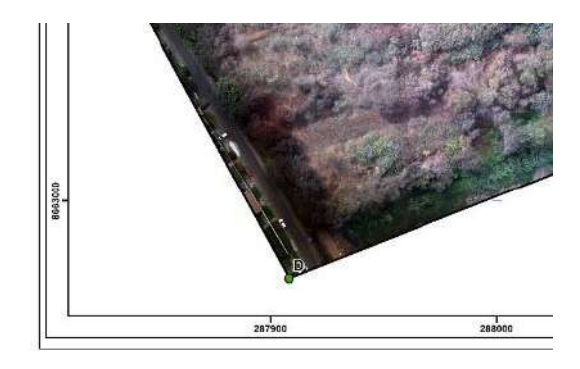

**Figura 86: Sombra identificada en el ortomosaico RGB de la zona de vegetación densa** 

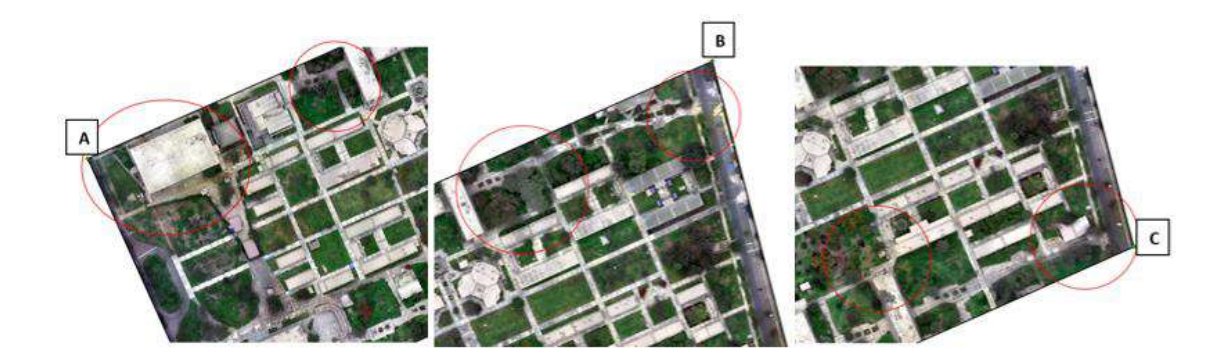

**Figura 87: Zonas de sombras en el mosaico de vegetación dispersa**

Según PIX4D (2021) las correcciones radiométricas permiten corregir defectos producidos por diferencias en la reflectancia de la imagen generados por la iluminación de la escena y la influencia del sensor, dicho proceso se ejecuta mediante el paso 3 (DSM, Ortomosaico e

Índices) del programa PIX4D *Mapper*. Cabe resaltar que para el procesamiento fueron aplicadas las correcciones radiométricas automáticas en este paso (ítem 3.3.3.), sin embargo, visualmente se podían seguir observando el efecto de sombras en algunas zonas de los mosaicos, por lo que como recomendación se podría realizar una calibración manual en el programa a fin de mejorar resultados.

# **V. CONCLUSIONES**

- 1. La metodología seguida ha permitido seleccionar adecuadamente el mejor índice de vegetación para clasificar el vigor tanto para la vegetación densa como para la vegetación dispersa.
- 2. Se logró clasificar el vigor de la vegetación densa en "Bosque simulado y plantación forestal" con buena precisión.
- 3. El vigor de los árboles individuales en la vegetación dispersa, fue clasificado con precisión media.
- 4. Todos los índices de vegetación aplicados permitieron delimitar muy bien las copas de los árboles en la vegetación dispersa de forma semi automática.
- 5. La delimitación de las copas de los árboles en la vegetación densa fue manual.
- 6. Los mejores índices de vegetación para clasificar el vigor de los árboles fueron los que incluyeron la banda infrarroja.
- 7. Los índices de vegetación RGB que tuvieron mejor desempeño en la clasificación del vigor de los árboles fueron los que incluían las bandas rojas, verde y azul.

# **VI. RECOMENDACIONES**

- Se recomienda realizar vuelos a horas cercanas al mediodía para evitar incidencia de sombras entre las copas de árboles, además se recomienda evitar prolongar los tiempos entre un vuelo y otro, lo que se puede prevenir teniendo siempre a disposición baterías cargadas para el momento de cambio al final de cada vuelo.
- La aplicación del algoritmo *Linear Rutter Shutter* del programa PIX4D permite mejorar resultados en mosaicos donde se perciban errores de empalme provocados por el movimiento de las copas por efecto del viento, se recomienda usar la calculadora de desplazamiento del pixel ofrecido por PIX4D *Mapper* para conocer si se recomienda para el RPA que se esté usando.
- Se recomienda trabajar con pocas clases de vigor para simplificar el proceso SIG, asimismo realizar una comparación previa entre los datos de campo y los mosaicos a fin de encontrar posibles factores que influyan en una buena clasificación de vigor, como sombras en el mosaico, floración o presencia de especies caducas en defoliación natural, y analizar si es necesario tomar datos adicionales para mejorar los datos de muestreo.
- Un estudio más específico con pocas especies y en un estado fenológico apropiado, sin floración ni en estado de defoliación natural puede mejorar valores de precisión en los índices, por lo que se recomienda replicar la metodología bajo estas condiciones a fin de encontrar mejores resultados.

# **VII. BIBLIOGRAFÍA**

Árboles de Lima (s.f.). Servicio de parques de Lima, Perú.

- Barrena, V; Garnica, C; Ortiz, H; Huamaní, J; Clemente, C; Bryson, M. (2019a). Elaboración del ortomosaico mediante Vehículo Aéreo no Tripulado Lancaster 5 del Campus de la Universidad Nacional Agraria La Molina. Informe Técnico. Laboratorio de Teledetección Aplicada y SIG. FCF-UNALM. INNOVATE Perú. 8 p.
- Barrena, V; Garnica, C; Ortiz, H; Huamaní, J; Clemente, C; Bryson, M. (2019b). Manual de operaciones del Lancaster 5. Laboratorio de Teledetección Aplicada y SIG. FCF-UNALM. INNOVATE Perú. 52 p.
- Begazo, K. (2020). "Almacenamiento de carbono de tres especies forestales presentes en áreas verdes de la ciudad de Lima". (Trabajo para optar el grado académico de magíster en ciencias ambientales). Universidad Agraria La Molina., Perú.
- Bravo, N. (2019). Teledetección espacial y procesamiento de imágenes satelitales de acceso gratuito con el uso de software libres (2). Huánuco.
- Carrasco, Á., Guzmán, J., Ruiz, J., Rodríguez, S. (2019). Manual de Diagnóstico Fitosanitario. Recuperado el 12 de octubre del 2022 de [https://www.uco.es/investigacion/proyectos/biodehesa/wp-content/uploads/Manual](https://www.uco.es/investigacion/proyectos/biodehesa/wp-content/uploads/Manual-de-diagn%C3%B3stico-fitosanitario-dehesa-1.pdf)[de-diagn%C3%B3stico-fitosanitario-dehesa-1.pdf](https://www.uco.es/investigacion/proyectos/biodehesa/wp-content/uploads/Manual-de-diagn%C3%B3stico-fitosanitario-dehesa-1.pdf)
- Casco, V. (2017). Informe de evaluación de exactitud temática, del mapa de cobertura forestal y cambio de uso de la tierra (2015-2016), Paraguay.
- Castillo, M. (2019). Análisis de imágenes multiespectrales aéreas de una parcela de cultivo de palta. (Trabajo de Fin de Grado). Universidad Nacional de San Antonio Abad del Cusco, Perú.
- Catálogo virtual de flora del Valle de Aburrá (2014). Universidad EIA, Colombia. Recuperado de: [https://catalogofloravalleaburra.eia.edu.co/project.](https://catalogofloravalleaburra.eia.edu.co/project)
- Chinea, D. (2002). Teledetección del bosque. Ecología y conservación de bosques neotropicales. Costa Rica: Libro Universitario Regional.
- Chuvieco, E. (1996). Fundamentos de Teledetección Espacial (3). Edición Rialp.
- Chuvieco, E. (2008). Teledetección ambiental, la observación de la tierra desde el espacio. Barcelona: Editorial Ariel.
- Chuvieco, E. (2008). Teledetección ambiental: La observación de la tierra desde el espacio (3). Barcelona: Ariel.
- Claros, A. (2019). Estimación del volumen de fustes a partir de fotografías aéreas captadas desde un VANT en el distrito de Chanchamayo, Junín. (Trabajo de Fin de Grado). Universidad Agraria La Molina., Perú.
- Cohen, J. (1960). Un coeficiente de acuerdo a las escalas nominales. Medición educativa y psicológica, 20 (1), 37-46. DOI: 10.1177/001316446002000104
- Costa, L., Nunes, L. y Ampatzidis, Y. (2020). A new visible band index (vNDVI) for estimating NDVI values on RGB images utilizing genetic algorithms. Computer and Electronics in Agriculture, 172, 105334. Recuperado de: <https://www.sciencedirect.com/science/article/pii/S016816991932383X?via%3Dihub>
- Costales, G. (2018). Análisis comparativo entre los software de prueba Agisoft y PIX4D para el procesamiento de datos obtenidos con fotogrametría de vehículo aéreo no tripulado

(UAV) de bajo costo aplicado a proyectos de medio ambiente. (Trabajo de Fin de Grado). Escuela Politécnica Nacional, Ecuador.

- Di Liberto, S. (2022). Selección de árboles semilleros de *Cedrelinga cateniformis, Simarouba amara* y *Guatteria elata* en plantaciones forestales mediante el uso de RPA. Universidad Nacional Agraria La Molina, Perú.
- Díaz, J. (2015). Estudio de índices de vegetación a partir de imágenes aéreas tomadas desde UAS/RPAS y aplicaciones de estos a la agricultura de precisión. (Trabajo de fin de Máster). Universidad Complutense de Madrid. España.
- Dirección General Aeronáutica Civil (DGAC) (2015). Norma Técnica Complementaria 001- 2015: Requisitos para las Operaciones de Sistemas de Aeronaves Pilotadas a Distancia. Lima – Perú. Recuperado de: [https://www.gob.pe/institucion/mtc/informes](https://www.gob.pe/institucion/mtc/informes-publicaciones/321488-ntc-001-2015-requisitos-para-las-operaciones-de-sistemas-de-aeronaves-pilotadas-a-distancia)[publicaciones/321488-ntc-001-2015-requisitos-para-las-operaciones-de-sistemas-de](https://www.gob.pe/institucion/mtc/informes-publicaciones/321488-ntc-001-2015-requisitos-para-las-operaciones-de-sistemas-de-aeronaves-pilotadas-a-distancia)[aeronaves-pilotadas-a-distancia](https://www.gob.pe/institucion/mtc/informes-publicaciones/321488-ntc-001-2015-requisitos-para-las-operaciones-de-sistemas-de-aeronaves-pilotadas-a-distancia)
- DJI (2018). DJI GS PRO. Manual de usuario. Recuperado de: [https://dl.djicdn.com/downloads/groundstation\\_pro/20181102/GS\\_Pro\\_User\\_Manual](https://dl.djicdn.com/downloads/groundstation_pro/20181102/GS_Pro_User_Manual_v2.0_EN_201811.pdf) [\\_v2.0\\_EN\\_201811.pdf](https://dl.djicdn.com/downloads/groundstation_pro/20181102/GS_Pro_User_Manual_v2.0_EN_201811.pdf)
- DJI (2019). P4 Multiespectral- Manual de usuario V1.0. Recuperado de: [https://dl.djicdn.com/downloads/p4](https://dl.djicdn.com/downloads/p4-multispectral/20200311/P4_Multispectral_User_Manual_v1.0_ES.pdf) [multispectral/20200311/P4\\_Multispectral\\_User\\_Manual\\_v1.0\\_ES.pdf](https://dl.djicdn.com/downloads/p4-multispectral/20200311/P4_Multispectral_User_Manual_v1.0_ES.pdf)
- Duarte, E., Emanueli, P., Milla, F., Orellena, O., & López, S. (2015). Análisis de cambios de la cobertura forestal y uso de la tierra mediante imágenes satelitales de alta resolución espacial: sitio piloto cantón de Puriscal años 2009-2012-2015 República de Costa Rica. *San José, Costa Rica: Deutsche Gesellschaft für Internationale Zusammenarbeit (GIZ) GmbH*.
- Eastman, J. (2003). IDRISI Kilimanjaro. Guide to GIS and Image Processing (14). Labs Clark University.
- Feng, Q., Liu, J., Gong, J. 2015. UAV Remote Sensing for Urban Vegetation Mapping Using Random Forest and Texture Analysis. Remote Sensing, 7(1), 1074-1094. https://doi.org/10.3390/rs70101074
- Frau, C., Gajardo, J., Ormazábal, Y., Morales, Y. & Montecinos, R. (2006). Teledetección y Sig en el Ámbito Forestal: Experiencias en Chile. Centro de Geomática de la Universidad de Talca. Centro de Geomática de la Universidad de Talca. v.2 p. 171- 185
- Fredericksen, T., Contreras, F. y Pariona, W. (2001). Guía de Silvicultura para Bosques Tropicales de Bolivia. Santa Cruz: El País.
- Gitelson, A, Kaufman, Y., Stark, R. y Rundquist, D. (2002). Novel algorithms for remote estimation of vegetation fraction. Remote Sensing of the Evironment, 80 (1), 76-87. doi: 10.1016 / s0034-4257 (01) 00289-9
- Godoy, O. y Rueda, M. (2016). El uso de inventarios forestales para entender la evolución, el mantenimiento, y el funcionamiento de la diversidad de especies. Ecosistemas, 25 (3), 80-87.
- Guillen, M., Algeet, N., Fernández, A., Tomé, J., Peñalber, J. y Mas, H (2019). Monitoreo y evaluación de sanidad del bosque mediterráneo mediante imágenes hiperespectrales. Eds. Ruiz, L., Estornell, J., Calle, A. y Antuña. C. Teledetección [Recurso electrónico]: hacia una visión global del cambio climático (pp. 101-104). Ediciones Universidad de Valladolid.
- Hinojosa, S., Gallardo, J., Hinojosa, F. y Meléndez, A. (2021). Evaluation of segmentation parameters in OBIA for classification of land covers from UAV images. Revista de Teledetección, 58, 89-103.<https://doi.org/10.4995/raet.2021.14782>
- Huerta, P., Lombardi, I., Barrena, V., Cuba, K. (2008). Instructivo de Campo. Brigadas de Caracterización. Proyecto UNALM – ITTO PD 251/03 Rev. 3(F).
- Hunt, E., Daughtry, C., Eitel, J., Long, D. (2011). Remote sensing leaf chlorophyll content using a visible band index. Agronomy Journal 103, 1090–1099
- Hunt, E., Doraiswamy, P., McMurtrey, J., Daughtry, C., Perry, E. y Akhmedov, B. (2013). A visible mband index for remote sensing leaf chlorophyll content at canopy scale. International Journal of Applied Earth Observation and Geoinformation, 21, 103-112. doi: 10.1016 / j.jag.2012.07.020
- Kaufman, Y y Tanre, D. (1992). Índice de vegetación resistente a la atmósfera (ARVI) para EOS-MODIS. IEEE Transactions on Geoscience and Remote Sensing, 30(2), 261– 270. doi:10.1109/36.134076
- Kharuf, S., Hernández, L., Orozco, R., Aday, O., Delgado, I. (2018). Análisis de imágenes multiespectrales adquiridas con vehículos aéreos no tripulados. Revista de Ingeniería Electrónica, Automática y Comunicaciones, 39(2), 81-91. Recuperado de [https://www.researchgate.net/publication/326160432\\_Analisis\\_de\\_imagenes\\_multies](https://www.researchgate.net/publication/326160432_Analisis_de_imagenes_multiespectrales_adquiridas_con_vehiculos_aereos_no_tripulados) [pectrales\\_adquiridas\\_con\\_vehiculos\\_aereos\\_no\\_tripulados](https://www.researchgate.net/publication/326160432_Analisis_de_imagenes_multiespectrales_adquiridas_con_vehiculos_aereos_no_tripulados)
- Lárraga, H., Piedad, A., Hernández, D. y Espinosa, O. (2020). Clasificación de coberturas terrestres: Métodos supervisados y no-supervisados a cultivos de caña de azúcar. TECTZAPIC Revista Académico-Científica 6(2). 59-70. Recuperado de: https://dialnet.unirioja.es/ejemplar/606819
- Li, M., Ma, L., Blaschke, T., Cheng, L. y Tiede, D. (2016). Una comparación sistemática de diferentes técnicas de clasificación basadas en objetos utilizando imágenes de alta resolución espacial en entornos agrícolas. Revista internacional de observación terrestre aplicada y geoinformación, 49, 87–98. doi:10.1016/j.jag.2016.01.011
- Louhaichi M., Borman M. y Johnson D., (2001) Spatially Located Platform and Aerial Photography for Documentation of Grazing Impacts on Wheat. Geocarto International, 16(1), 65-70. DOI: 10.1080/10106040108542184
- Louhaichi, M., Borman, M. y Johnson, D. (2001) Spatially Located Platform and Aerial Photography for Documentation of Grazing Impacts on Wheat, Geocarto International, 16:1, 65-70, DOI: 10.1080/10106040108542184
- Malleux, J. (1982). Inventarios forestales en bosques tropicales. Lima, Perú.
- Martínez, T., Plascencia, F. y Rodriguez, L. (2012). La relación entre los carbohidratos y la vitalidad en árboles urbanos. Revista Chapingo serie ciencias forestales y del ambiente, 19(3), 459-468.<https://doi.org/10.5154/r.rchscfa.2012.03.016>
- McKinnon, T. y Hoff, P. (2017). Comparing RGB Based Vegetation Indices With NDVI For Drone Based Agricultural Sensing. Agribotix, 1-8. Recuperado de: <https://agribotix.com/wp-content/uploads/2017/05/Agribotix-VARI-TGI-Study.pdf>
- McRoberts, R., Tomppo, E. y Czaplewski, R. (1992). Diseños de muestreo de las evaluaciones forestales nacionales. Antología de conocimiento para la evaluación de los recursos forestales nacionales. Roma, Italia: FAO-SLU. Recuperado de : [http://www.fao.org/fileadmin/user\\_upload/national\\_forest\\_assessment/images/PDFs/](http://www.fao.org/fileadmin/user_upload/national_forest_assessment/images/PDFs/Spanish/KR2_ES__4_.pdf) [Spanish/KR2\\_ES\\_\\_4\\_.pdf](http://www.fao.org/fileadmin/user_upload/national_forest_assessment/images/PDFs/Spanish/KR2_ES__4_.pdf)
- Mejía, L. y Troya, J. (2021). "Evaluación de la susceptibilidad a movimientos de masas por deslizamientos mediante los índices de vegetación NDVI y SBI del cantón Alausí, provincia de Chimborazo" (Trabajo para optar el grado de bachiller). Cuenca – Ecuador.
- Mesas, F., Torres, J., Clavero, I., García, A., Peña, J., Borra, I., López, F. (2015). Assessing optimal flight parameters for generating accurate multispectral orthomosaicks by UAV to support site-specific crop management, 7 (10), 12793-12814.
- Mitsikostas, E. (2017). Monitorización y optimización de tierras con drones y fotogrametría aérea para aplicaciones de precisión en agricultura (Trabajo de Fin de Grado). Universitat Politècnica de València, Valencia.
- Mora, M. y Cañarte, D. (2017). Relación de la variación espectral mediante índices de vegetación en Quinua (Chenopodium quinoa) en un ensayo controlado y un cultivo comercial (Trabajo de Fin de Grado). Universidad de las Fuerzas Armadas. Ecuador.
- Morales, L., Martínez, T., Hernández, P., Gómez, A., Alvarado, D., y Saavedra, L. (2023). Estado de salud de los árboles en áreas verdes urbanas a través de indicadores de copa e índices de vegetación.
- Moreno, L., Ramos, V., Pohl, M. y Huguet, F. (2018). Comparative study of multispectral satellite images and RGB images taken from drones for vegetation cover estimation Central America and Panama Convention, 38, 1-8. IEEE. doi: 10.1109 / CONCAPAN.2018.8596362
- Móstiga. M. (2014). Prospección y evaluación de los insectos y ácaros perjudiciales en especies forestales del campus de la Universidad Nacional Agraria La Molina. (Tesis para optar por el título de ingeniera forestal). La Molina, Perú.
- Mounir Louhaichi , Michael M. Borman & Douglas E. Johnson (2001) Spatially Located Platform and Aerial Photography for Documentation of Grazing Impacts on Wheat, Geocarto International, 16:1, 65-70, DOI: 10.1080/10106040108542184
- Nadi, A. y Moradi, H. (2019). Aumentando las Vistas y Reduciendo la Profundidad en Random Forest. Sistemas Expertos con Aplicaciones, 138, doi:10.1016/j.eswa.2019.07.018
- Nebiker, S., Annen, A., Scherrer, M., y Oesch, D. (2008). A light-weight multispectral sensor for micro UAV: Opportunities for very high resolution airborne remote sensing. The international archives of the photogrammetry, remote sensing and spatial information sciences, 37(B1), 1193-1199.
- Núñez, J, Penella, A., Pérez-Gil, R., Costes, I., Gallardo, J., y Pérez, D. (2022). Presencia de la tecnología de vehículos aéreos no tripulados en los dominios de investigación en ciencias de la sustentabilidad. Interciencia, 47 (6),232-239. [fecha de Consulta 13 de

Febrero de 2023]. ISSN: 0378-1844. Recuperado de: <https://www.redalyc.org/articulo.oa?id=33971864005>

- Organización de las Naciones Unidas para la Agricultura y la Alimentación (2004). Inventario Nacional Forestal. Manual de Campo. Guatemala. Recuperado el 12 de febrero del 2023 de: https://www.fao.org/3/ae578s/AE578S06.htm
- Ortiz, D. (2010). Comparación de dos sistemas de información Geográfica (ILWIS y ARCGIS) en el levantamiento de uso y cobertura del suelo y utilización del ERDAS IMAGINE para la elaboración del mosaico en un sector del Juncal, Municipio de Palermo, Departamento de Huila. (Trabajo de Fin de Grado). Universidad Surcolombiana, Colombia.
- OTB CookBook (2022). Recuperado el 12 de febrero del 2023 de: [https://www.orfeo](https://www.orfeo-toolbox.org/CookBook-8.0/Installation.html)[toolbox.org/CookBook-8.0/Installation.html](https://www.orfeo-toolbox.org/CookBook-8.0/Installation.html)
- OTB CookBook (2023). Recuperado el 12 de febrero del 2023 de: [https://www.orfeo](https://www.orfeo-toolbox.org/CookBook/Applications/app_TrainVectorClassifier.html#shark-random-forests-classifier-options)[toolbox.org/CookBook/Applications/app\\_TrainVectorClassifier.html#shark-random](https://www.orfeo-toolbox.org/CookBook/Applications/app_TrainVectorClassifier.html#shark-random-forests-classifier-options)[forests-classifier-options](https://www.orfeo-toolbox.org/CookBook/Applications/app_TrainVectorClassifier.html#shark-random-forests-classifier-options)
- Otzen, T., y Manterola, C. (2017). Técnicas de Muestreo sobre una Población a Estudio. International Journal of Morphology, 35(1), 227-232. Recuperado de: <https://scielo.conicyt.cl/pdf/ijmorphol/v35n1/art37.pdf>
- Paz, P. (2017). Uso de drones para el monitoreo de cambios de coberturas detectados por Terra-i en Yurimaguas, Perú. Recuperado de: [http://www.terra](http://www.terra-i.org/es/news/news/Drone-monitoring-of-land-cover-changes-detected-by-Terra-I-in-Yurimaguas--Peru.html)[i.org/es/news/news/Drone-monitoring-of-land-cover-changes-detected-by-Terra-I-in-](http://www.terra-i.org/es/news/news/Drone-monitoring-of-land-cover-changes-detected-by-Terra-I-in-Yurimaguas--Peru.html)[Yurimaguas--Peru.html](http://www.terra-i.org/es/news/news/Drone-monitoring-of-land-cover-changes-detected-by-Terra-I-in-Yurimaguas--Peru.html)
- PERU LNG (2021). Consultoría para el Análisis e Interpretación de Imágenes Satelitales Para la Determinación de la Cobertura Vegetal en el Área de Influencia del Gasoducto de PERU LNG para el año 2021
- PIX4D (2021). Herramientas- Calculadora de desplazamiento vertical de píxeles. Recuperado el 12 de febrero del 2023 de: [https://support.PIX4D.com/hc/en-us/articles/202560159-](https://support.pix4d.com/hc/en-us/articles/202560159-How-to-improve-the-outputs-of-dense-vegetation-areas-using-PIX4Dmapper) [How-to-improve-the-outputs-of-dense-vegetation-areas-using-PIX4Dmapper](https://support.pix4d.com/hc/en-us/articles/202560159-How-to-improve-the-outputs-of-dense-vegetation-areas-using-PIX4Dmapper)
- PIX4D (2021). How to correct for the Rolling Shutter Effect PIX4Dmapper. Recuperado el 12 de febrero del 2023 de: [https://support.PIX4D.com/hc/en-us/articles/208460436-](https://support.pix4d.com/hc/en-us/articles/208460436-How-to-correct-for-the-Rolling-Shutter-Effect) [How-to-correct-for-the-Rolling-Shutter-Effect](https://support.pix4d.com/hc/en-us/articles/208460436-How-to-correct-for-the-Rolling-Shutter-Effect)
- PIX4D (2021). How to improve the outputs of dense vegetation areas using PIX4Dmapper?. Recuperado el 12 de febrero del 2023 de [https://support.PIX4D.com/hc/en](https://support.pix4d.com/hc/en-us/articles/202560159-How-to-improve-the-outputs-of-dense-vegetation-areas-using-PIX4Dmapper)[us/articles/202560159-How-to-improve-the-outputs-of-dense-vegetation-areas-using-](https://support.pix4d.com/hc/en-us/articles/202560159-How-to-improve-the-outputs-of-dense-vegetation-areas-using-PIX4Dmapper)[PIX4Dmapper](https://support.pix4d.com/hc/en-us/articles/202560159-How-to-improve-the-outputs-of-dense-vegetation-areas-using-PIX4Dmapper)
- PIX4D (2021). How to improve the outputs of dense vegetation areas using PIX4Dmapper?. Recuperado el 12 de febrero del 2023 de: [https://support.PIX4D.com/hc/en](https://support.pix4d.com/hc/en-us/articles/202560159-How-to-improve-the-outputs-of-dense-vegetation-areas-using-PIX4Dmapper)[us/articles/202560159-How-to-improve-the-outputs-of-dense-vegetation-areas-using-](https://support.pix4d.com/hc/en-us/articles/202560159-How-to-improve-the-outputs-of-dense-vegetation-areas-using-PIX4Dmapper)[PIX4Dmapper](https://support.pix4d.com/hc/en-us/articles/202560159-How-to-improve-the-outputs-of-dense-vegetation-areas-using-PIX4Dmapper)
- PIX4D (2021). Radiometric corrections. Recuperado el 12 de febrero del 2023 de: [https://support.PIX4D.com/hc/en-us/articles/202559509-Radiometric-corrections](https://support.pix4d.com/hc/en-us/articles/202559509-Radiometric-corrections)
- PIX4D (2021). Recuperado el 12 de febrero del 2023 de: [https://support.PIX4D.com/hc/en](https://support.pix4d.com/hc/en-us/articles/115000409383-TOOLS-Vertical-pixel-displacement-calculator)[us/articles/115000409383-TOOLS-Vertical-pixel-displacement-calculator](https://support.pix4d.com/hc/en-us/articles/115000409383-TOOLS-Vertical-pixel-displacement-calculator)
- PIX4D (2021). Using the Index Calculator with PIX4DMapper. Recuperado el 12 de febrero del 2023 de: [https://support.PIX4D.com/hc/en-us/articles/202558729-Using-the-](https://support.pix4d.com/hc/en-us/articles/202558729-Using-the-Index-Calculator-with-Pix4DMapper)[Index-Calculator-with-PIX4DMapper](https://support.pix4d.com/hc/en-us/articles/202558729-Using-the-Index-Calculator-with-Pix4DMapper)
- Programa de las Naciones Unidas para el Desarrollo, Servicio Nacional Forestal y de Fauna Silvestre & Gobierno Regional de Huánuco. (2020). Elaboración del estudio agroforestal y silvopastoril en el marco del proceso de zonificación forestal de la provincia de Puerto Inca, región Huánuco. Informe no publicado, Perú.
- Qgis Project. (2022) Recuperado el 12 de febrero del 2023 de: [https://docs.qgis.org/3.16/es/docs/user\\_manual/processing\\_algs/otb.html](https://docs.qgis.org/3.16/es/docs/user_manual/processing_algs/otb.html)
- Ramírez, C. (2019). Uso de un vehículo aéreo no tripulado como alternativa para evaluar el estado nutricional de una plantación de *Gmelina arborea* Roxb. (Tesis para optar por el título de ingeniera forestal)**.** San Carlos, Costa Rica.
- Roque, F. (2021). Modelo para la identificación de especies de mangle mediante fotografía aérea con VANT y algoritmo de clasificación Random Forest, en Bahía de La Paz, BCS (Trabajo para optar el grado académico de magíster). La Paz – México.
- Rossi, A., Rhody, H., Salvaggio, C. y Walvoord, D. (2012). Marco de flujo de trabajo abstraído con una estructura de aplicación de movimiento. Taller de procesamiento de imágenes del oeste de Nueva York. (9-12). doi: 10.1109 / wnyipw.2012.6466647
- Rouse, J., Haas, R., Schell, J., y Deering, D. (1973). Monitoring vegetation system in the great plains with ERTS. 3 rd ERST Symposium, NASA, 1, 309-317. Recuperado el 8 de marzo del 2023 de: https://ntrs.nasa.gov/citations/19740022614
- SENAMHI (s.f) Recuperado el 15 de marzo del 2023 de [https://www.senamhi.gob.pe/mapas/mapa](https://www.senamhi.gob.pe/mapas/mapa-estaciones/_dat_esta_tipo.php?estaciones=472AC278)[estaciones/\\_dat\\_esta\\_tipo.php?estaciones=472AC278](https://www.senamhi.gob.pe/mapas/mapa-estaciones/_dat_esta_tipo.php?estaciones=472AC278)
- SERFOR (2021). Metodología para la elaboración del estudio forestal en el marco de la zonificación forestal.
- Sociedad Internacional de Fotogrametría y Teledetección. (2022). Estatutos. Recuperado de: https://www.isprs.org/documents/pdf/statutes22.pdf
- Tagle, X., Falen, L., Bartholomeus, H., Cárdenas, R., Flores, G., Herold, M., Honorio, E. y Baker, T. (2019). Identifying and Quantifying the Abundance of Economically

Important Palm in Tropical Moist Forestl Using UAV Imagery. Remote Sensing, 12, 9. Recuperado de:<https://doi.org/10.3390/rs12010009>

- Tucker, C. (1979). Combinaciones lineales de rojo e infrarrojo fotográfico para el seguimiento de la vegetación. Detección remota del medio ambiente, 8(2), 127–150. doi:10.1016/0034-4257(79)90013-0
- Unidad de Evaluación y Monitoreo Forestal (s.f.). Recuperado el 12 de febrero del 2023 de: http://www.lamolina.edu.pe/Facultad/forestales/teledeteccion/descargas.htm
- Vásconez, N. y Sevilla, H. (2018). Uso de los sensores remotos en mediciones forestales. European scientific journal, 14 (15), 58-7.
- Weier, J. y Herring, D. (2000) Medición de la vegetación (NDVI y EVI). Observatorio de la Tierra de la NASA, Washington DC. Recuperado de <https://earthobservatory.nasa.gov/features/MeasuringVegetation>

# **VIII. ANEXOS**

#### **Anexo 1: Elementos que componen un sistema de teledetección**

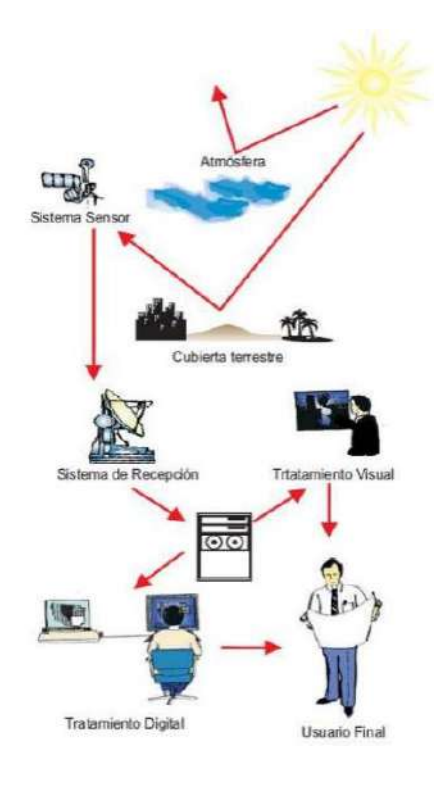

Fuente: Chuvieco (1996)

#### **Anexo 2: Representación del espectro electromagnético**

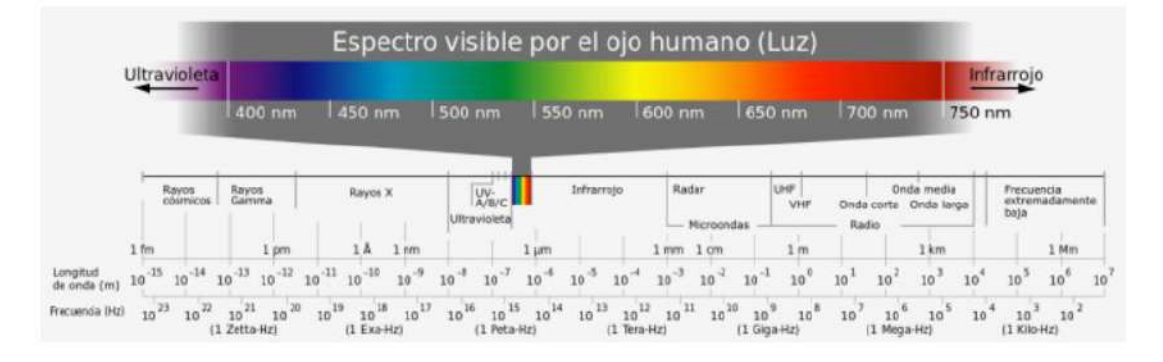

Fuente: Moreno *et al.* (2018)

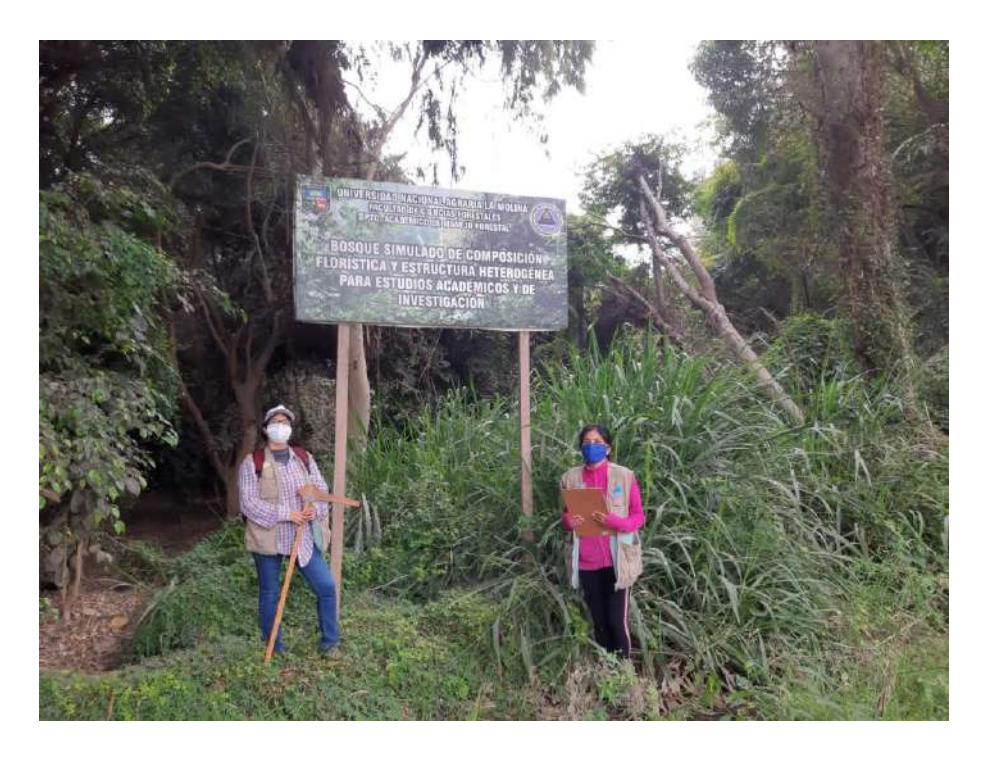

# **Anexo 3: Cartel de ingreso al área de vegetación densa**

**Anexo 4: Vuelo exploratorio sobre el área de vegetación densa**

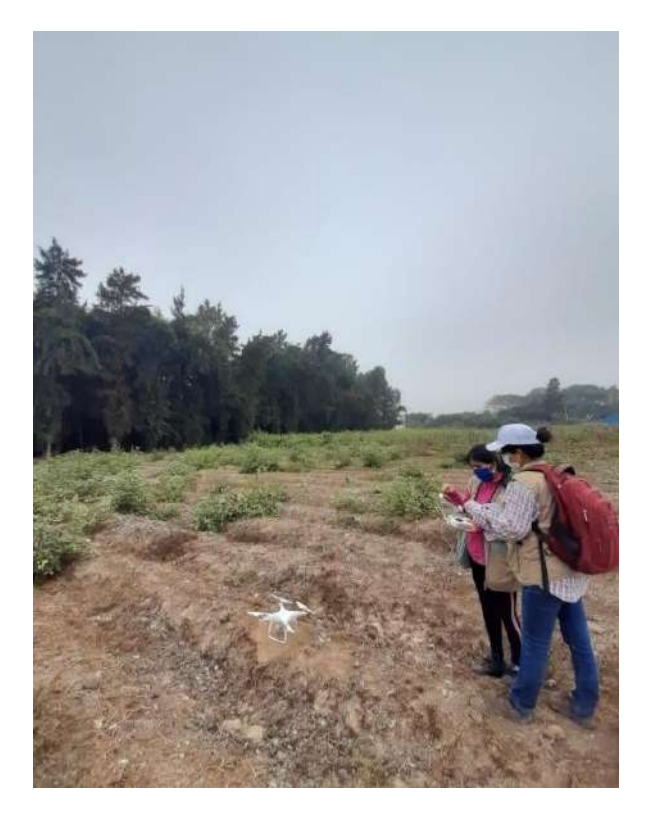

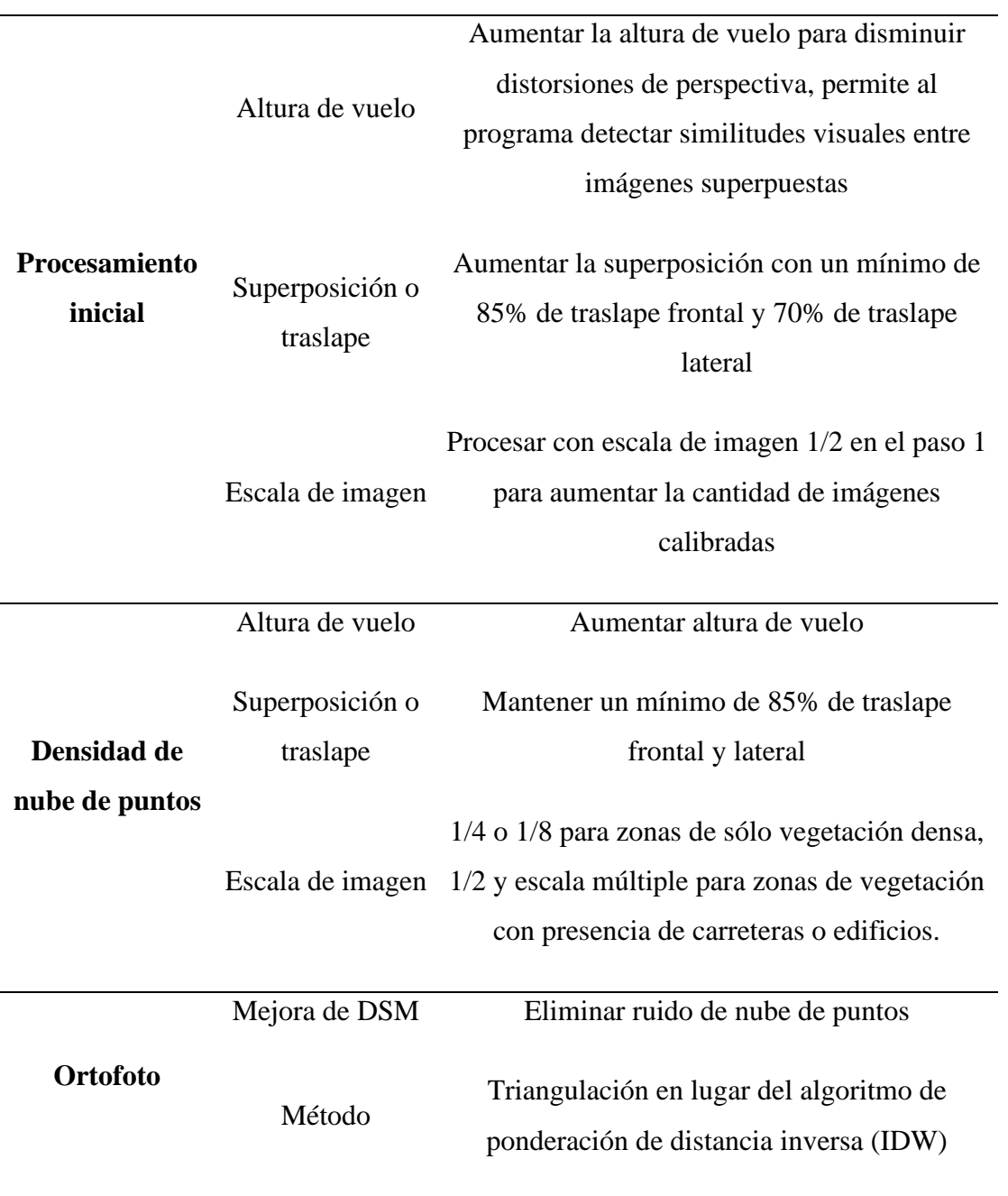

# **Anexo 5: Parámetros recomendados para vuelos con RPA en zonas con vegetación**

Fuente: Documentación de PIX4D (2021)

**Anexo 6: Configuración para aplicar el algoritmo Linear Roller Shutter**

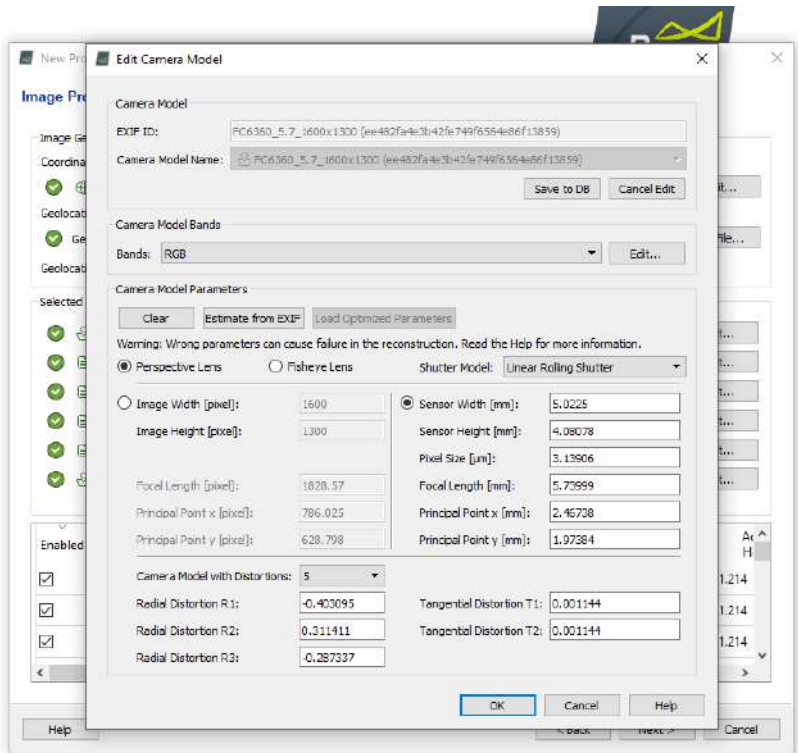

**Anexo 7: Índice de vegetación multiespectral NDVI de la zona de vegetación densa**

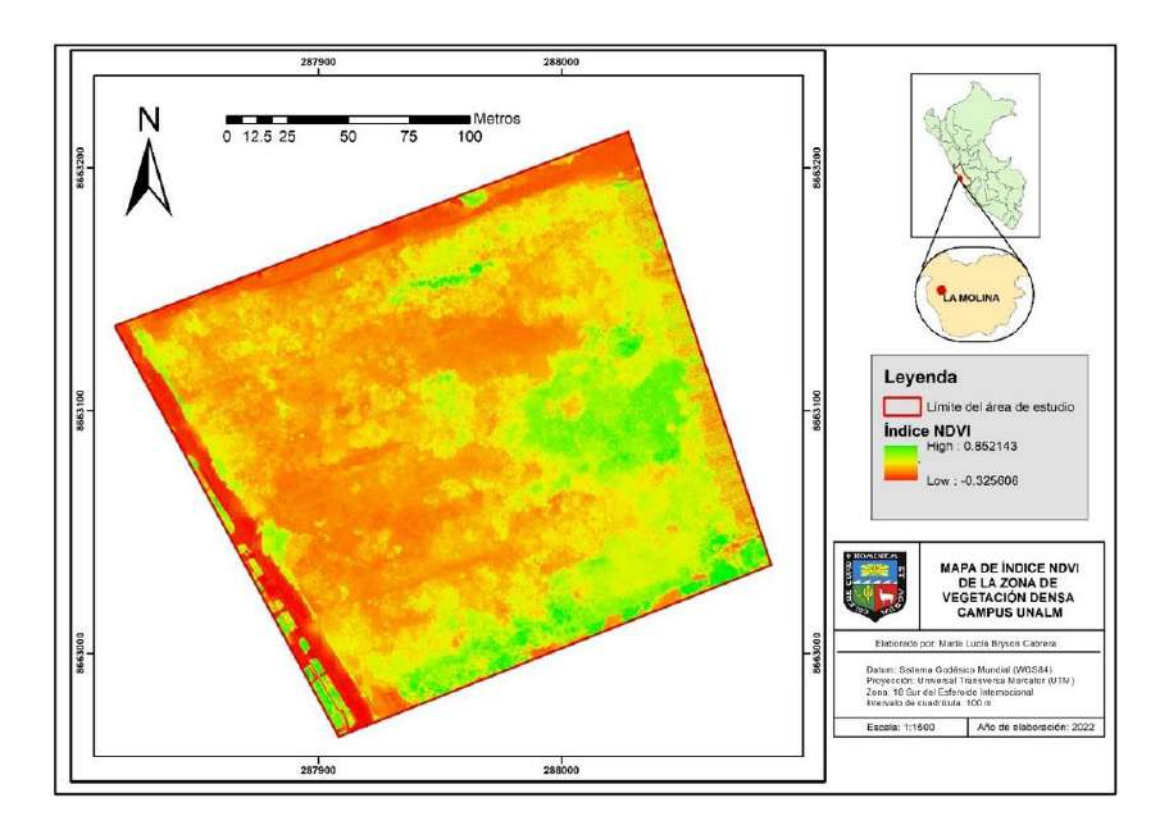

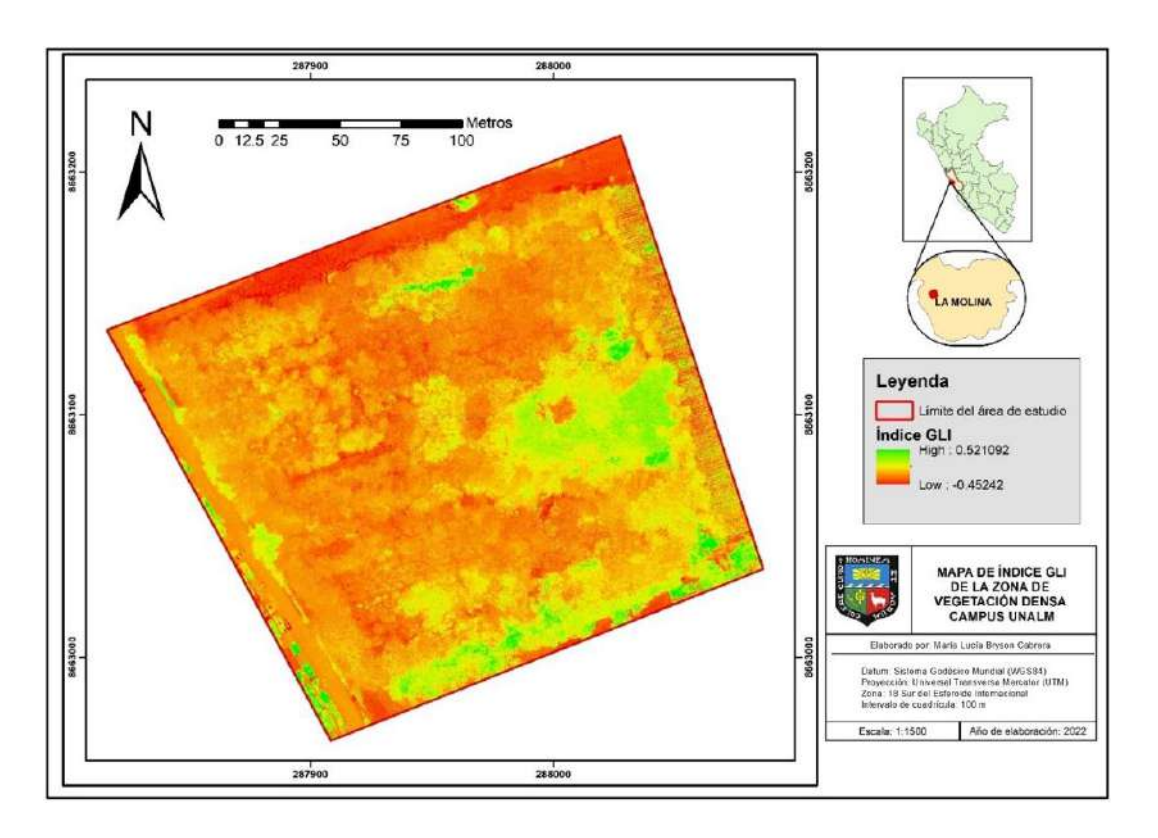

**Anexo 8: Índice de vegetación óptico GLI de la zona de vegetación densa**

**Anexo 9: Índice de vegetación óptico NGRDI de la zona de vegetación densa**

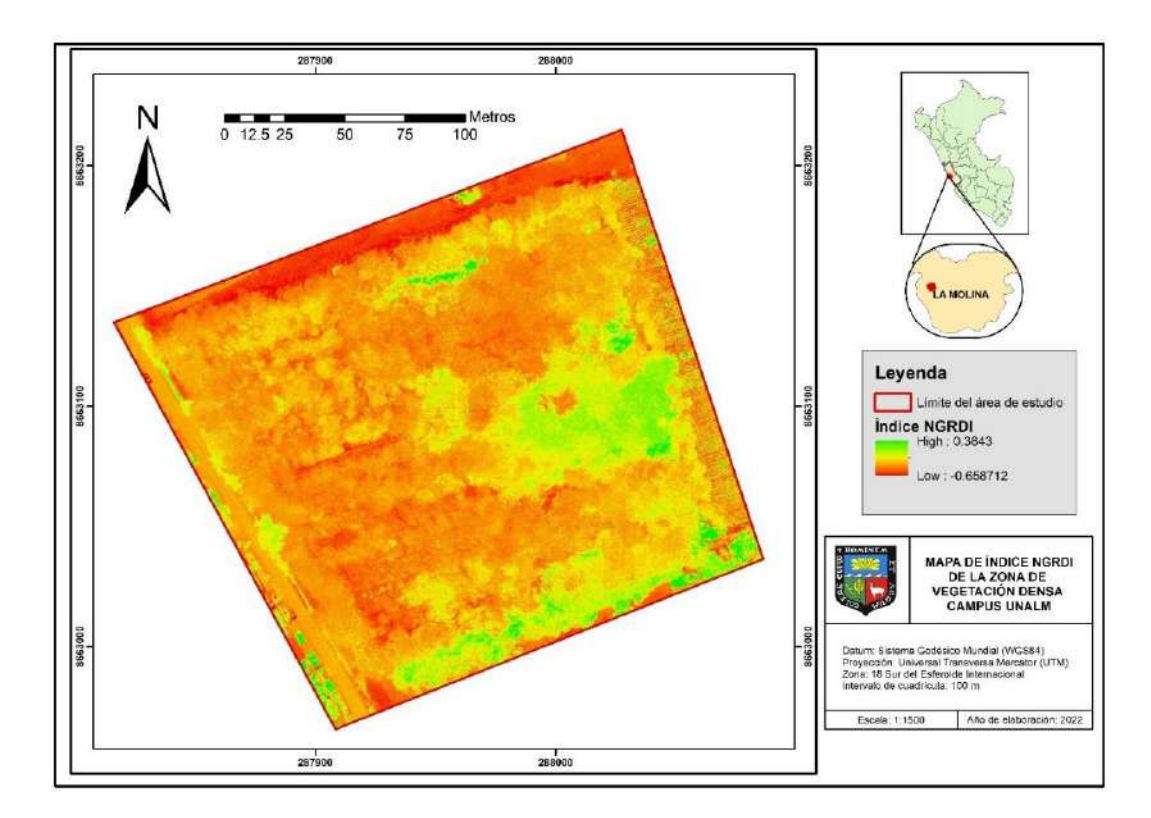

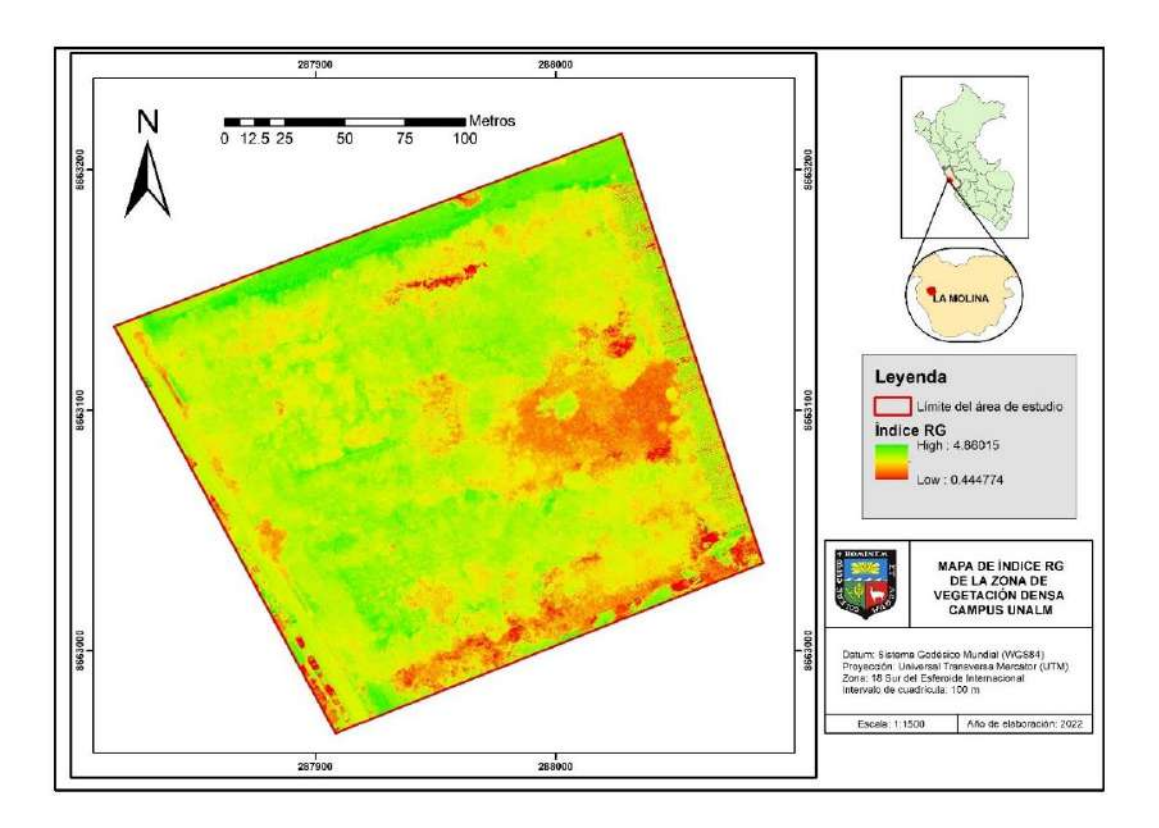

**Anexo 10: Índice de vegetación óptico RG de la zona de vegetación densa**

**Anexo 11: Índice de vegetación óptico TGI de la zona de vegetación densa.**

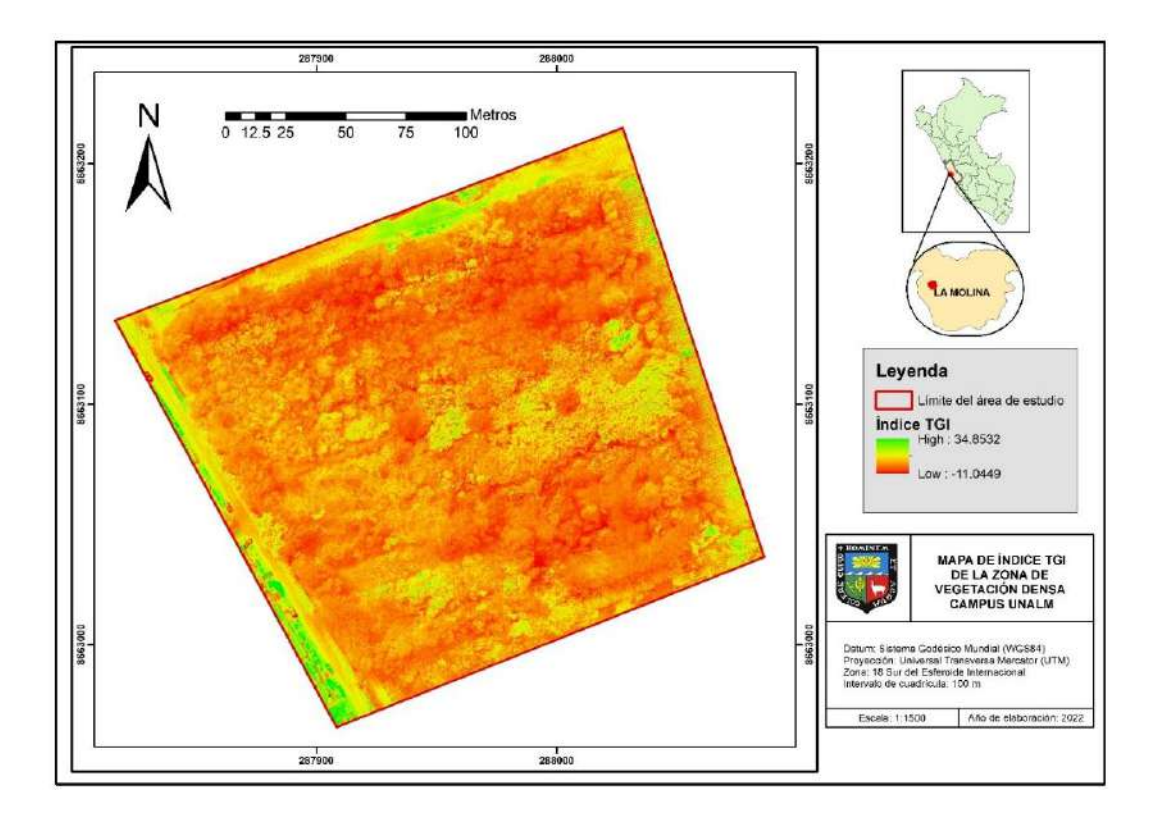

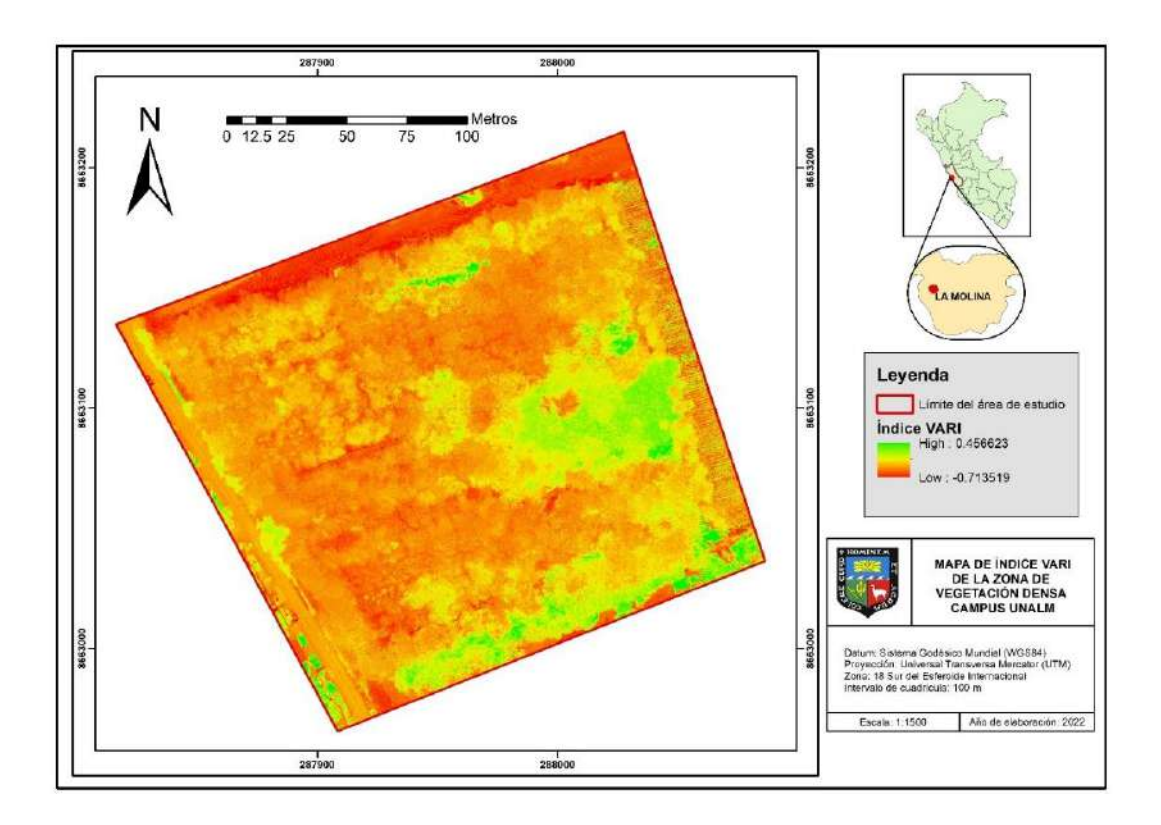

**Anexo 12: Índice de vegetación óptico VARI de la zona de vegetación densa**

**Anexo 13: Índice de vegetación óptico vNDVI de la zona de vegetación densa**

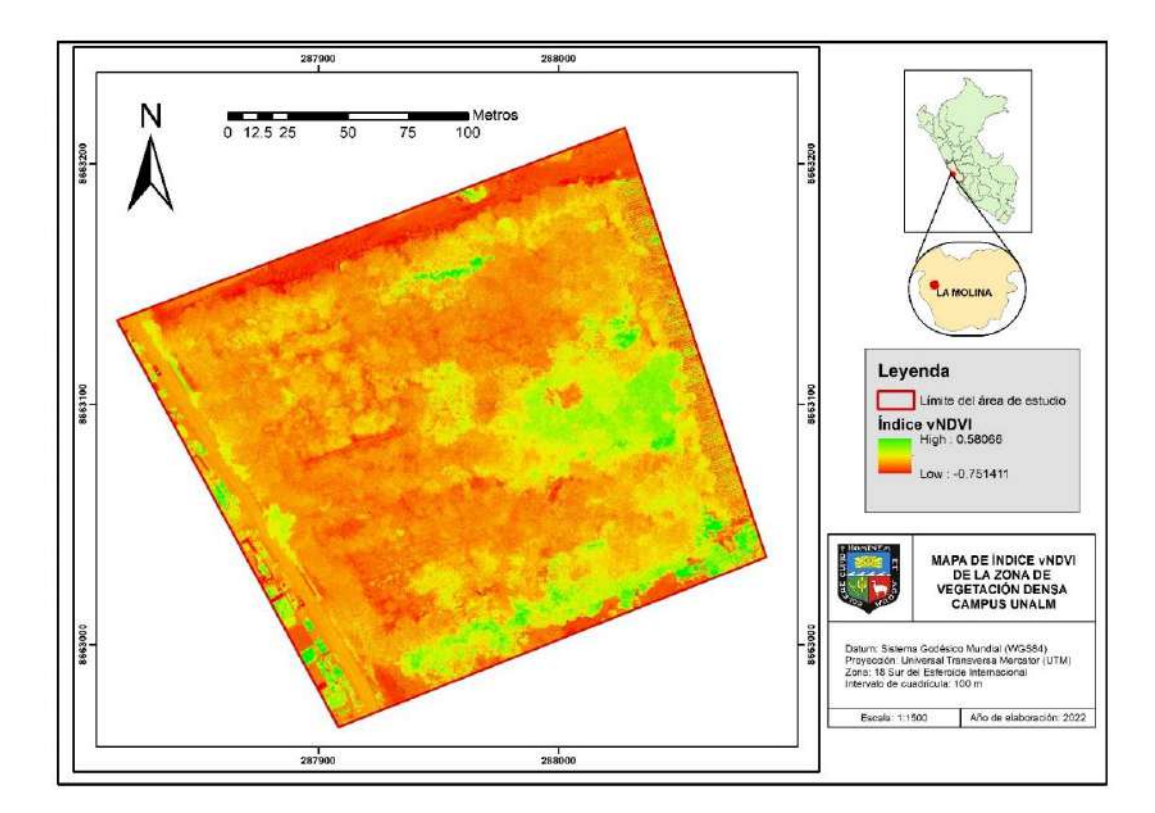

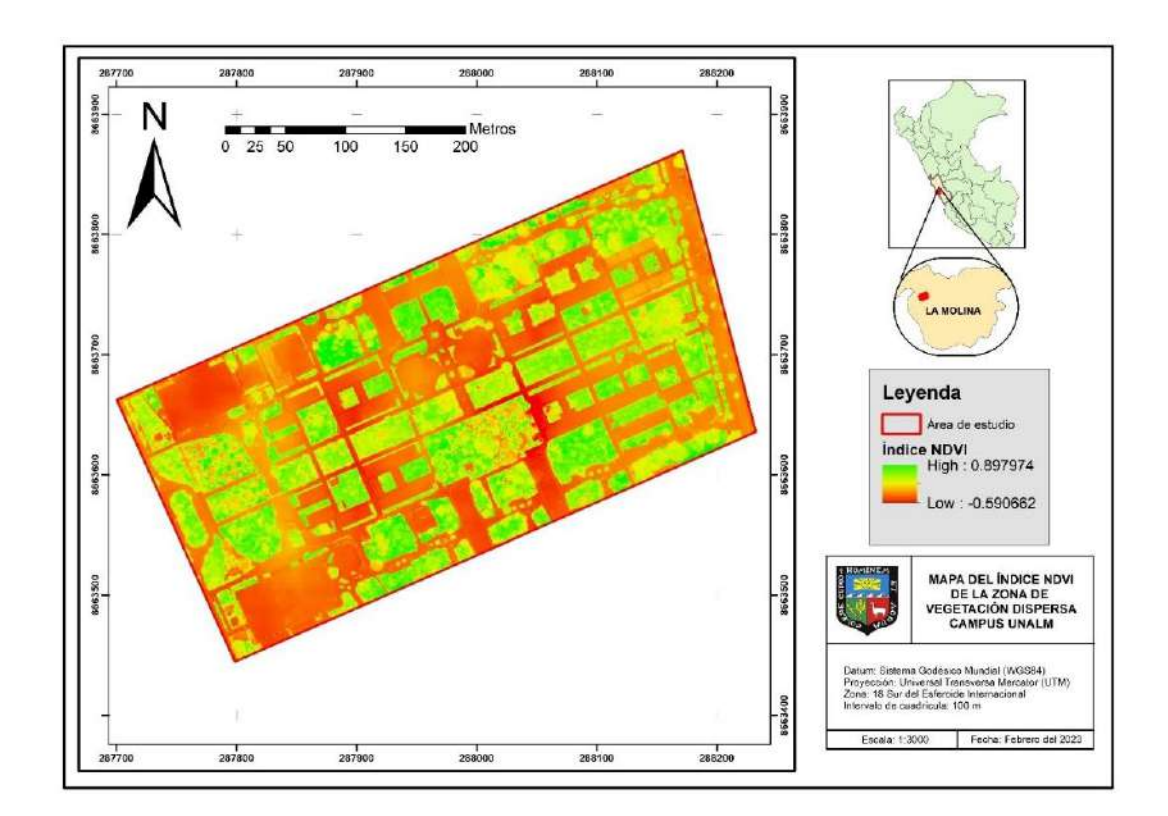

**Anexo 14: Índice de vegetación multiespectral NDVI de la zona de vegetación dispersa**

**Anexo 15: Índice de vegetación óptico GLI de la zona de vegetación dispersa**

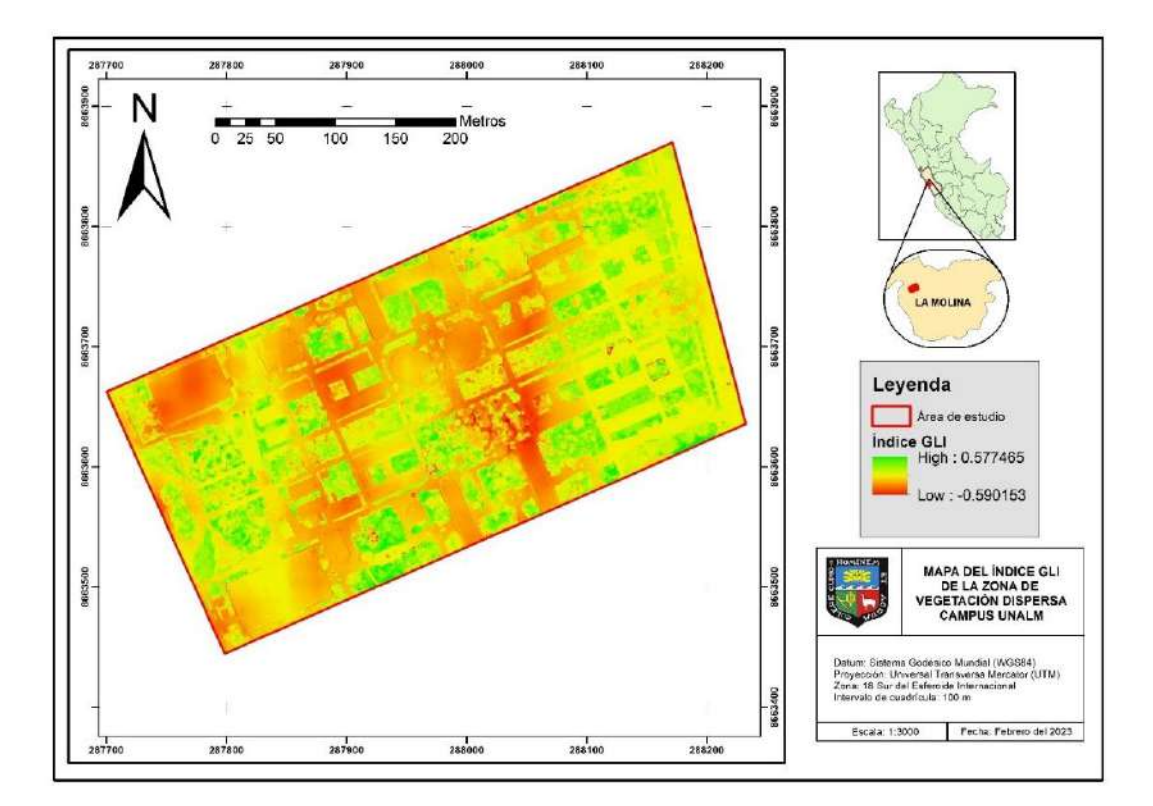

**Anexo 16: Índice de vegetación óptico NGRDI de la zona de vegetación dispersa**

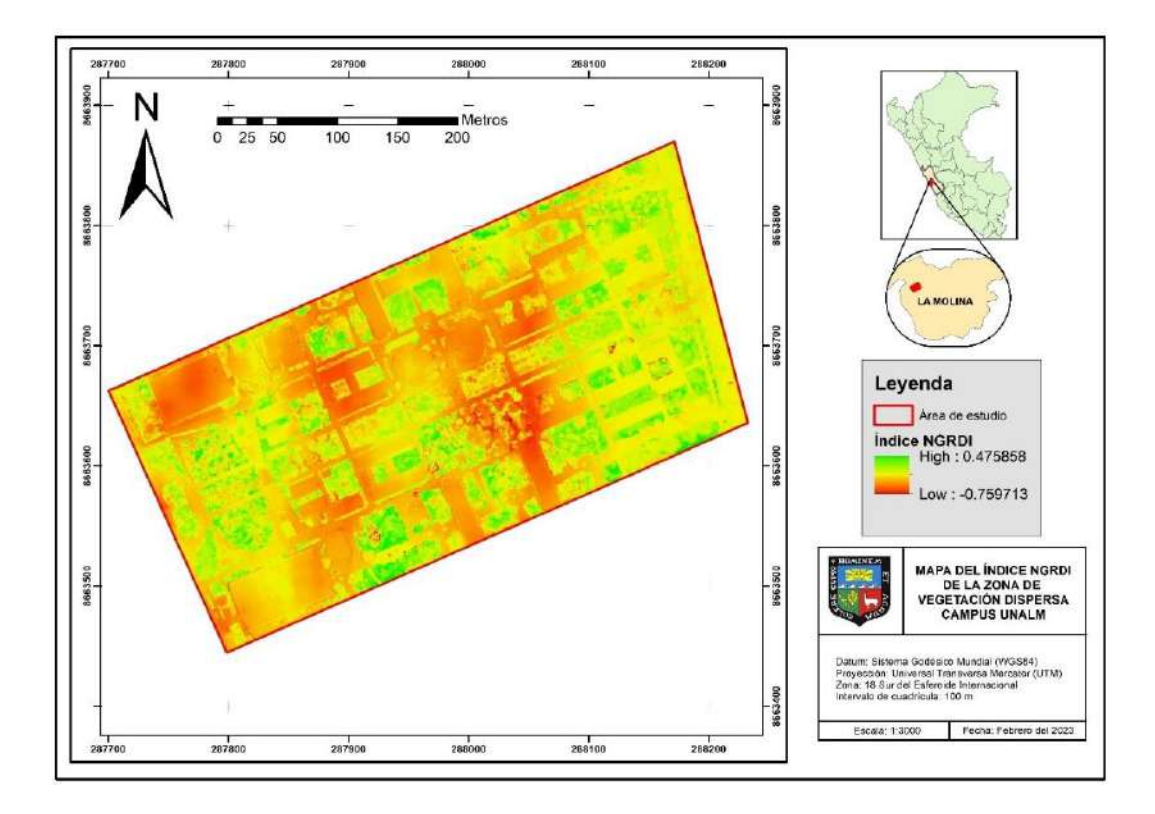

**Anexo 17: Índice de vegetación óptico RG de la zona de vegetación dispersa.**

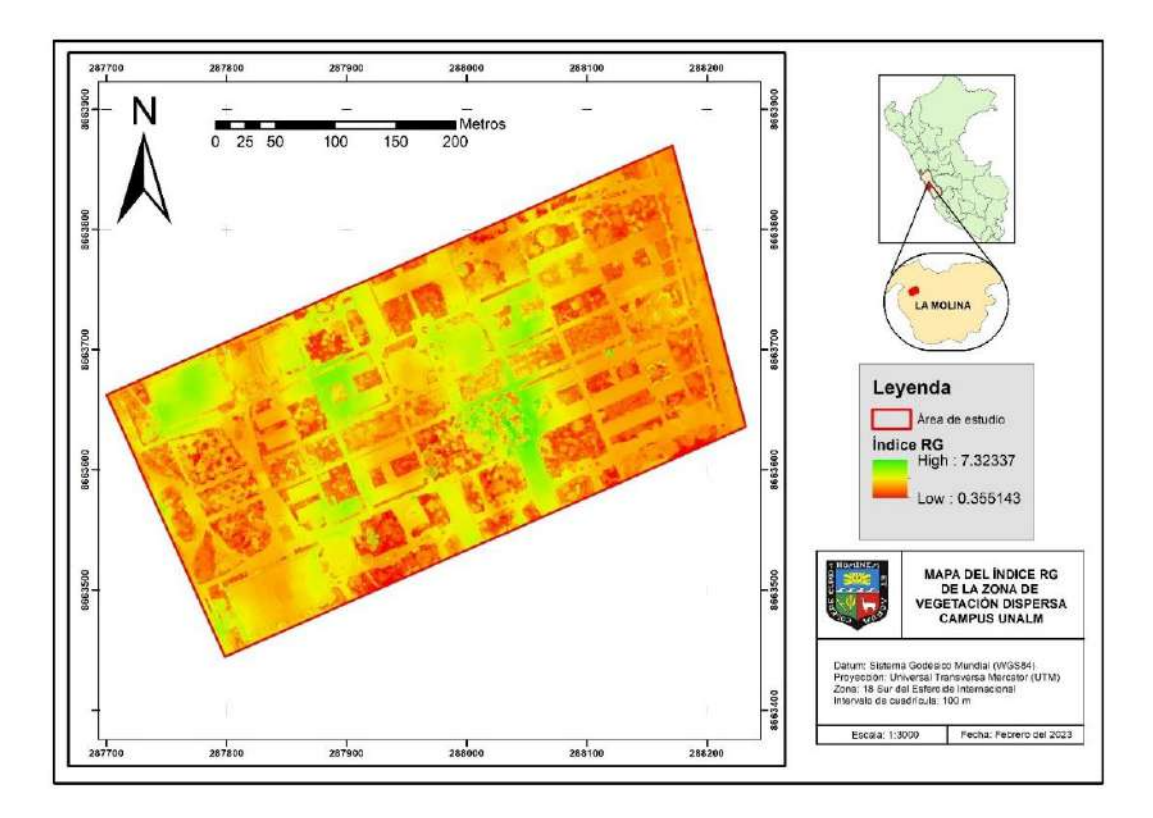

**Anexo 18: Índice de vegetación óptico TGI de la zona de vegetación dispersa**

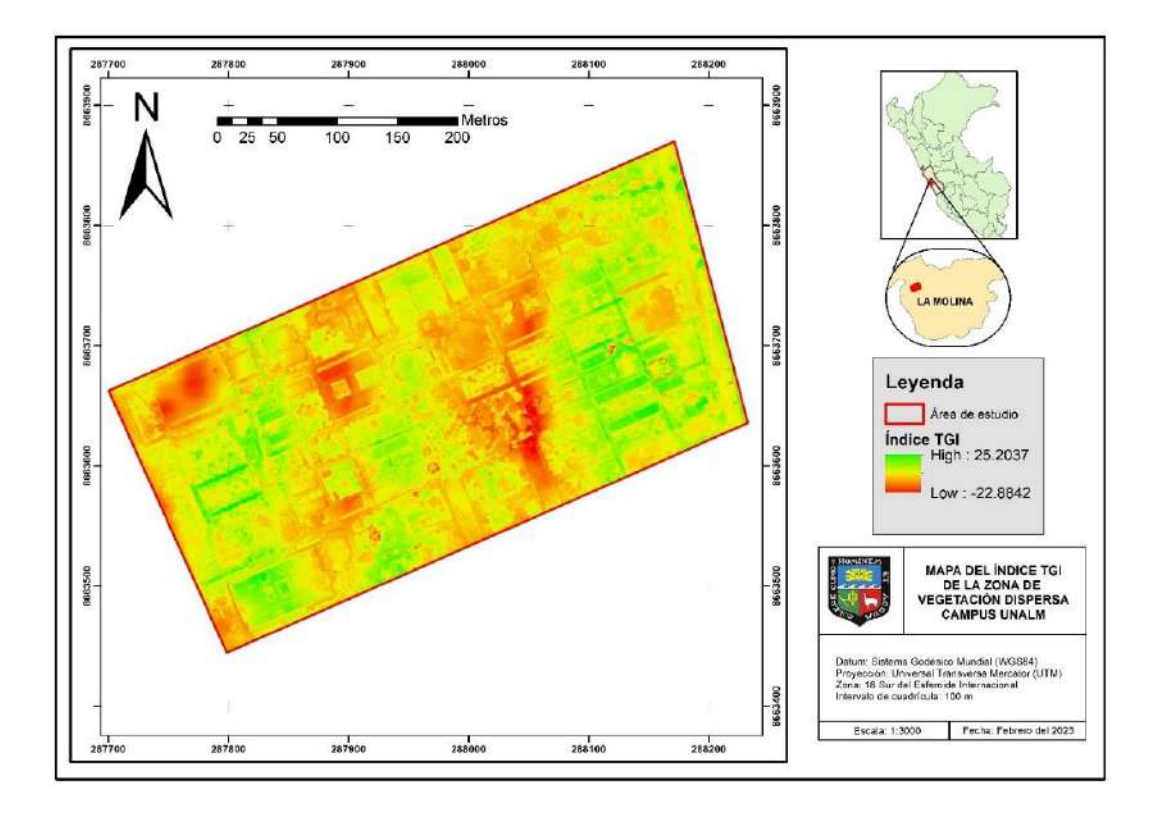

**Anexo 19: Índice de vegetación óptico VARI de la zona de vegetación dispersa**

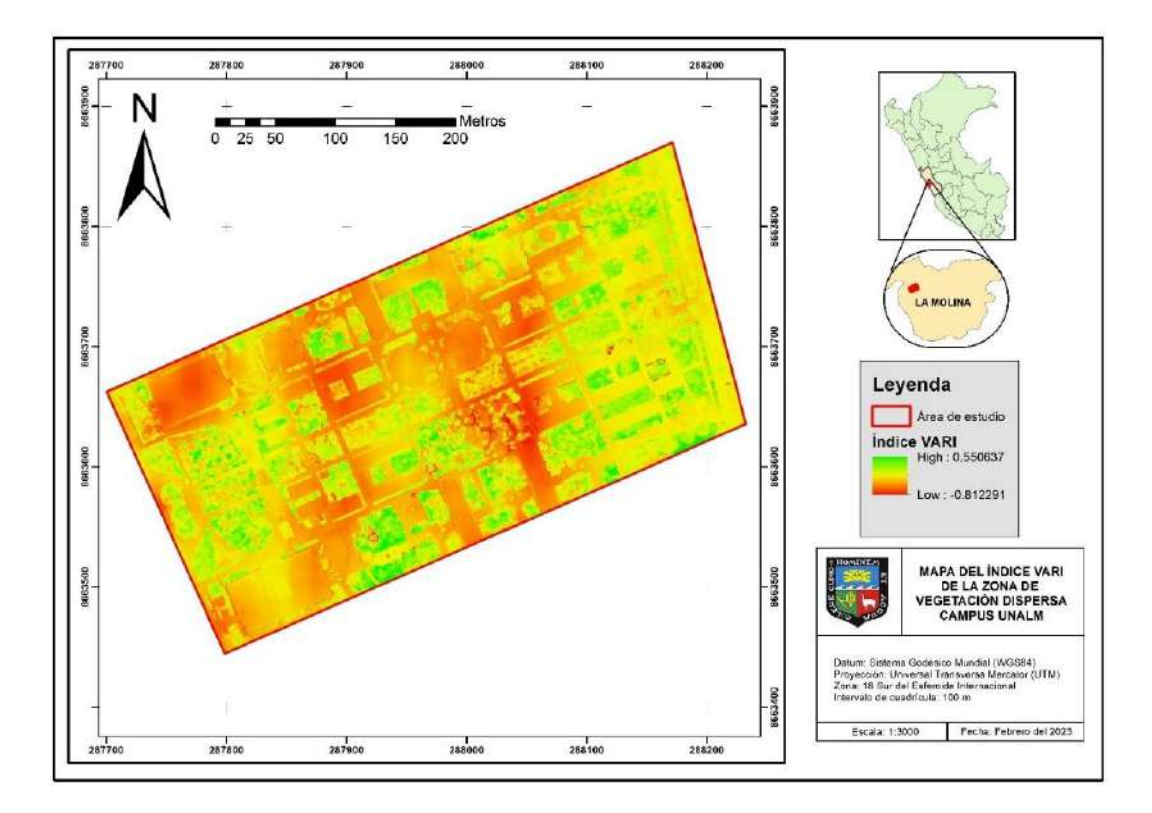

**Anexo 20: Índice de vegetación óptico vNDVI de la zona de vegetación dispersa**

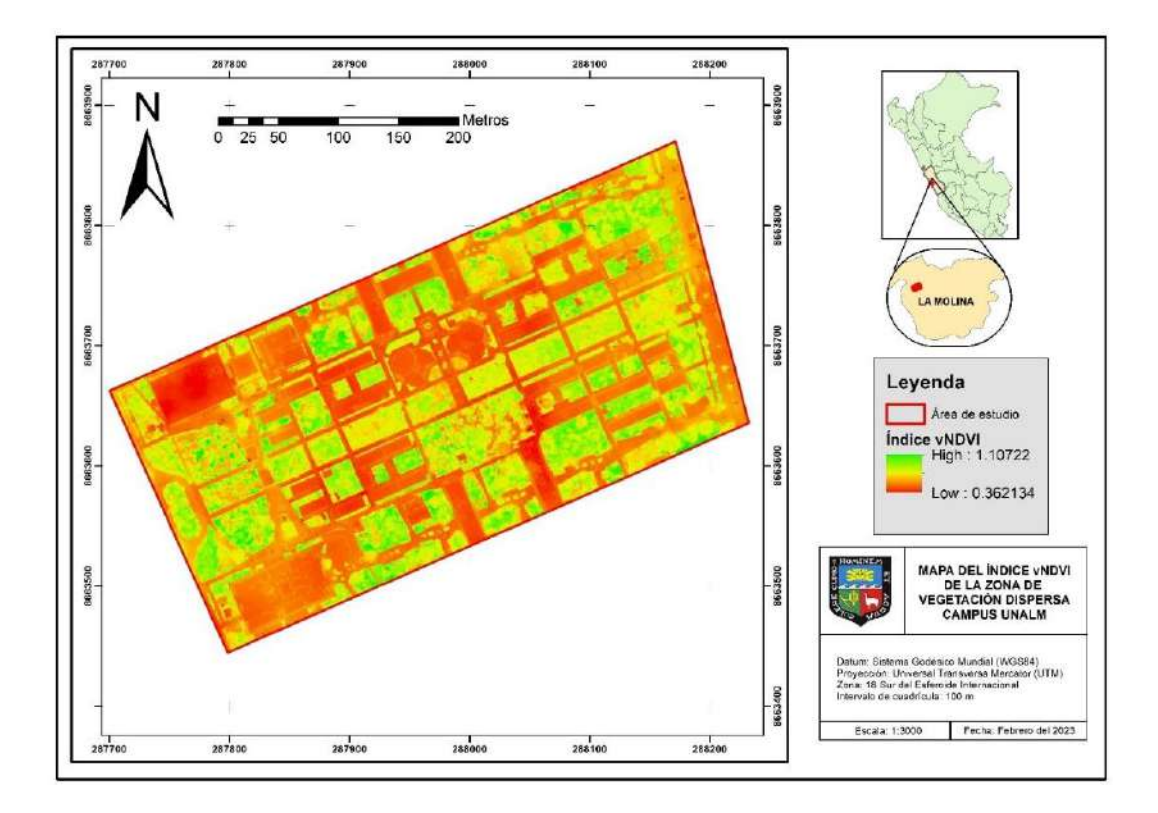

**Anexo 21: Evidencias de extracción de individuos en agosto del 2022**

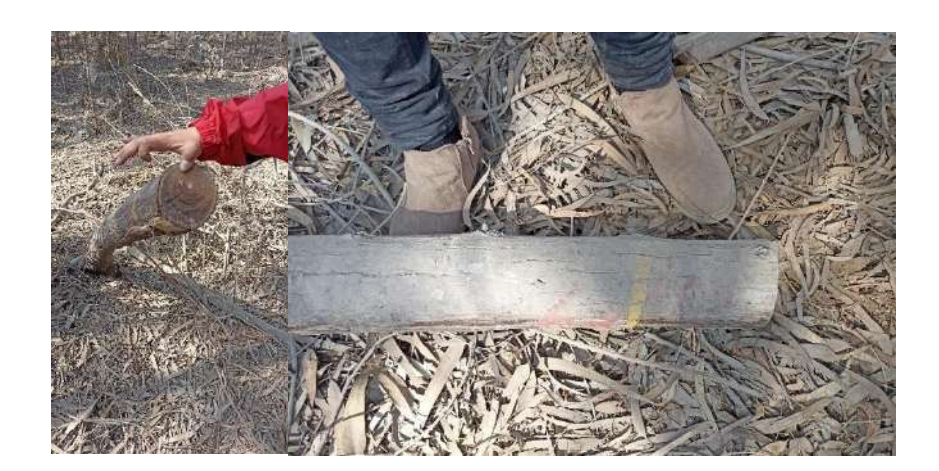

| Parámetro                 | Código |  |  |  |
|---------------------------|--------|--|--|--|
| <b>Calidad de fuste</b>   |        |  |  |  |
| Recto y sin defectos      | A      |  |  |  |
| Recto con defectos        | B      |  |  |  |
| Inclinado                 | C      |  |  |  |
| Inclinado con defectos    | D      |  |  |  |
| Torcido                   | E      |  |  |  |
| <b>Estrato vertical</b>   |        |  |  |  |
| Dominante                 | 1      |  |  |  |
| Codominante               | 2      |  |  |  |
| Dominado                  | 3      |  |  |  |
| <b>Flores y frutos</b>    |        |  |  |  |
| Presencia de flores       | 1      |  |  |  |
| Presencia de frutos       | 2      |  |  |  |
| Presencia flores y frutos | 3      |  |  |  |
| Sólo hojas                | 4      |  |  |  |

**Anexo 22: Codificación para los parámetros de caracterización general**

**Anexo 23: Codificación para tipo de Agente de Daño**

| TIPO DE AGENTE DE DAÑO |  |  |
|------------------------|--|--|
| Código                 |  |  |
| AA                     |  |  |
| Sq                     |  |  |
| An                     |  |  |
| PМ                     |  |  |
| DМ                     |  |  |
| Código                 |  |  |
| I                      |  |  |
| H                      |  |  |
| O                      |  |  |
| $\subset$              |  |  |
|                        |  |  |
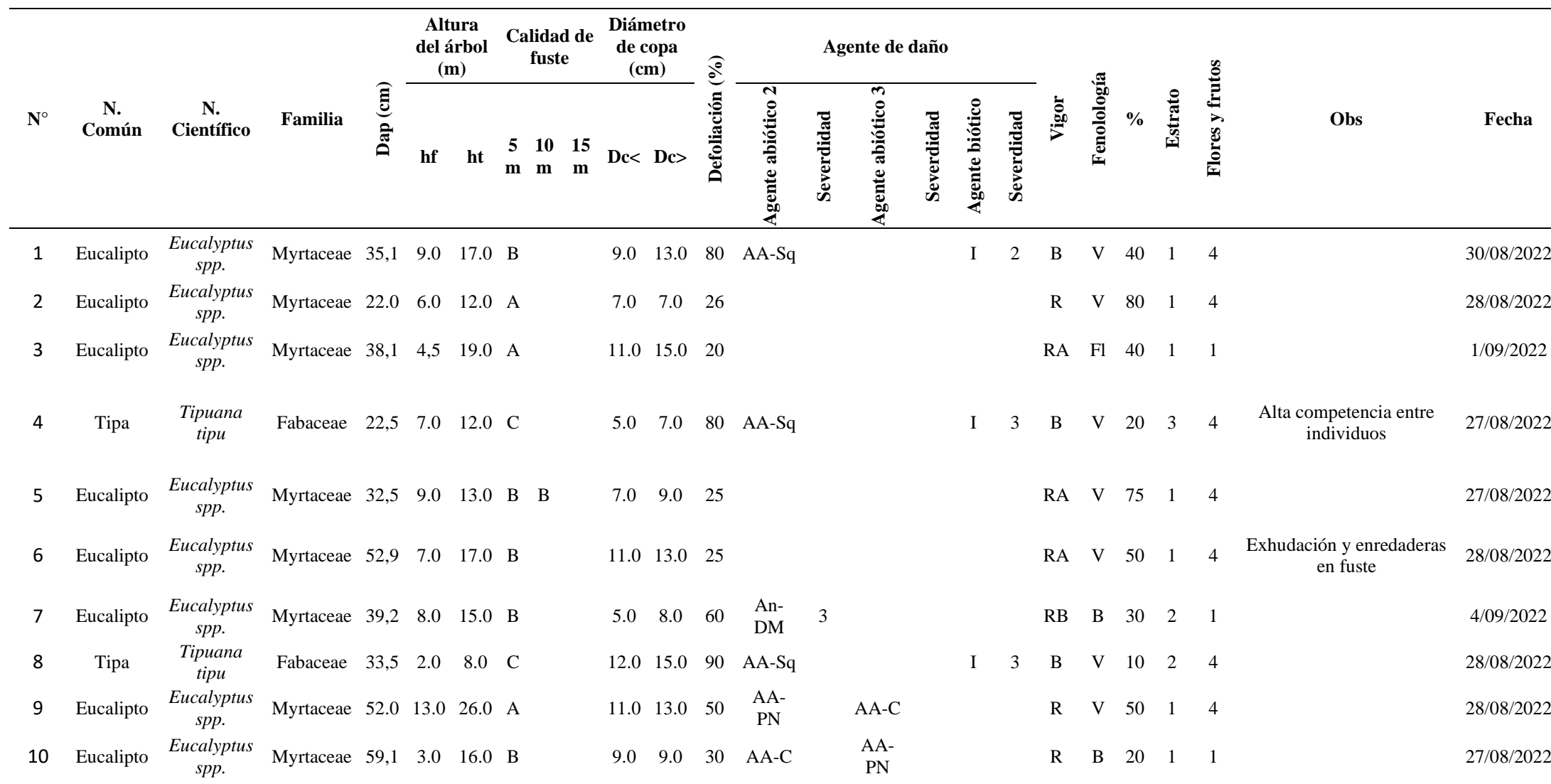

## **Anexo 24: Inventario forestal del área de la zona de evaluación de vegetación densa**

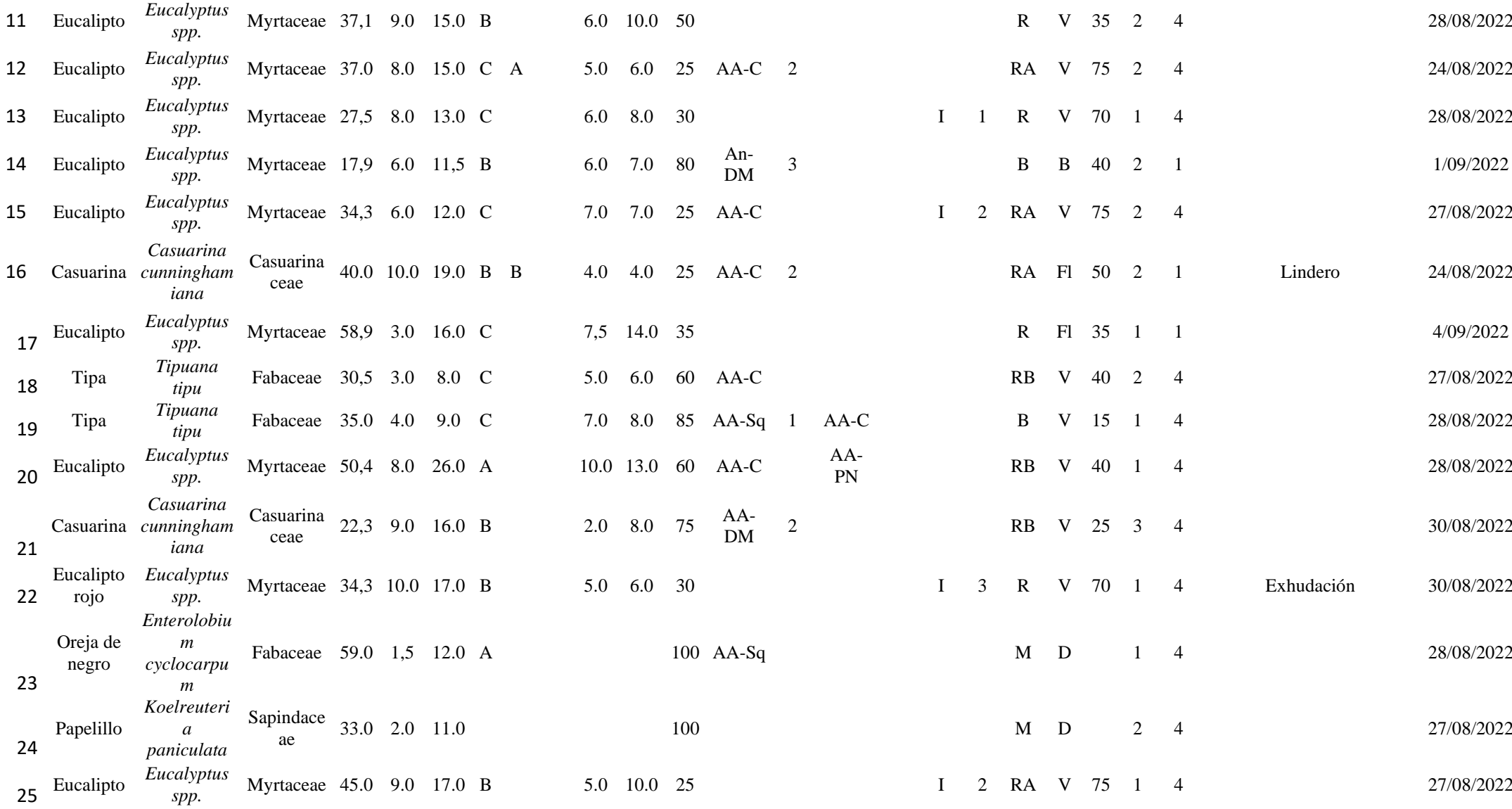

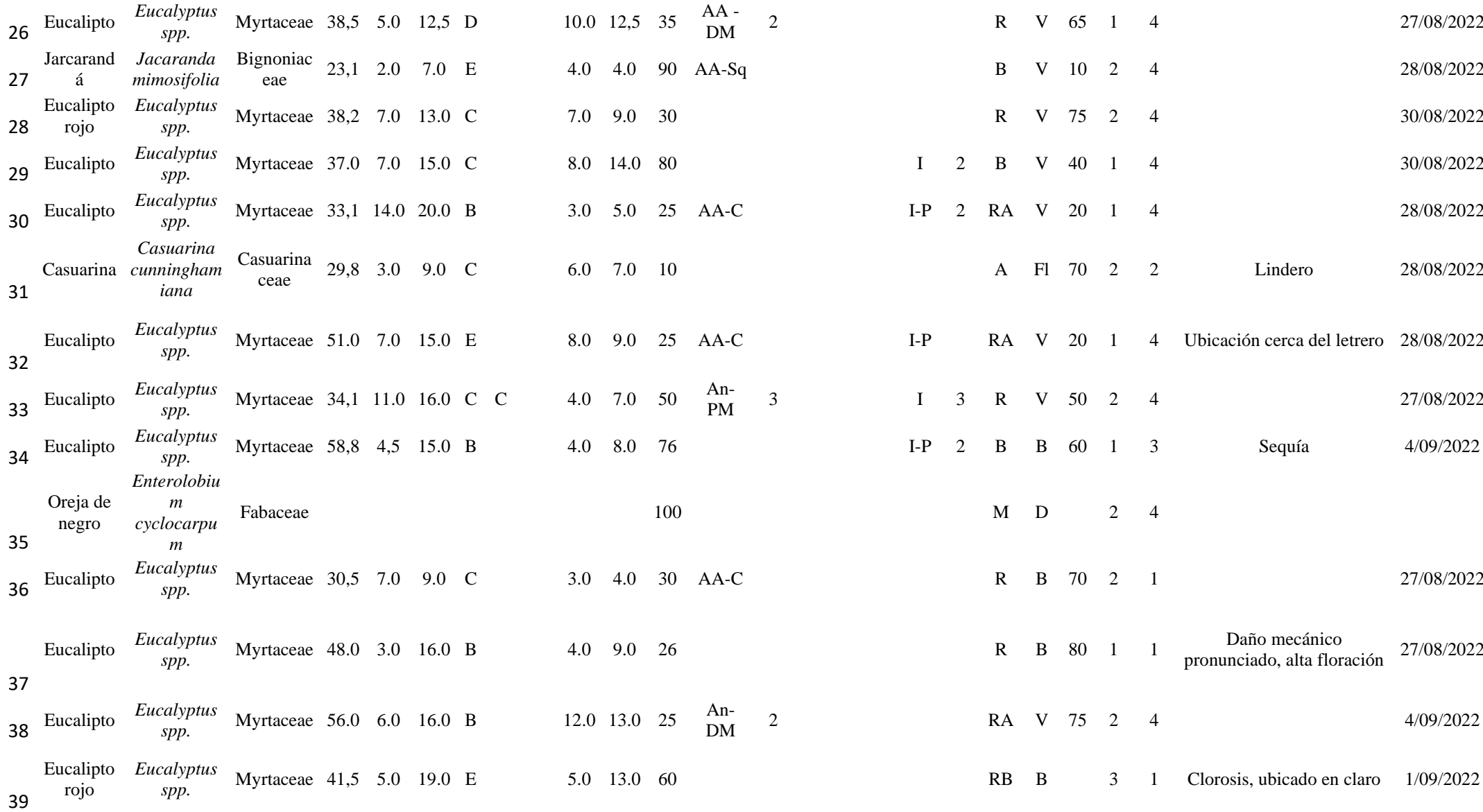

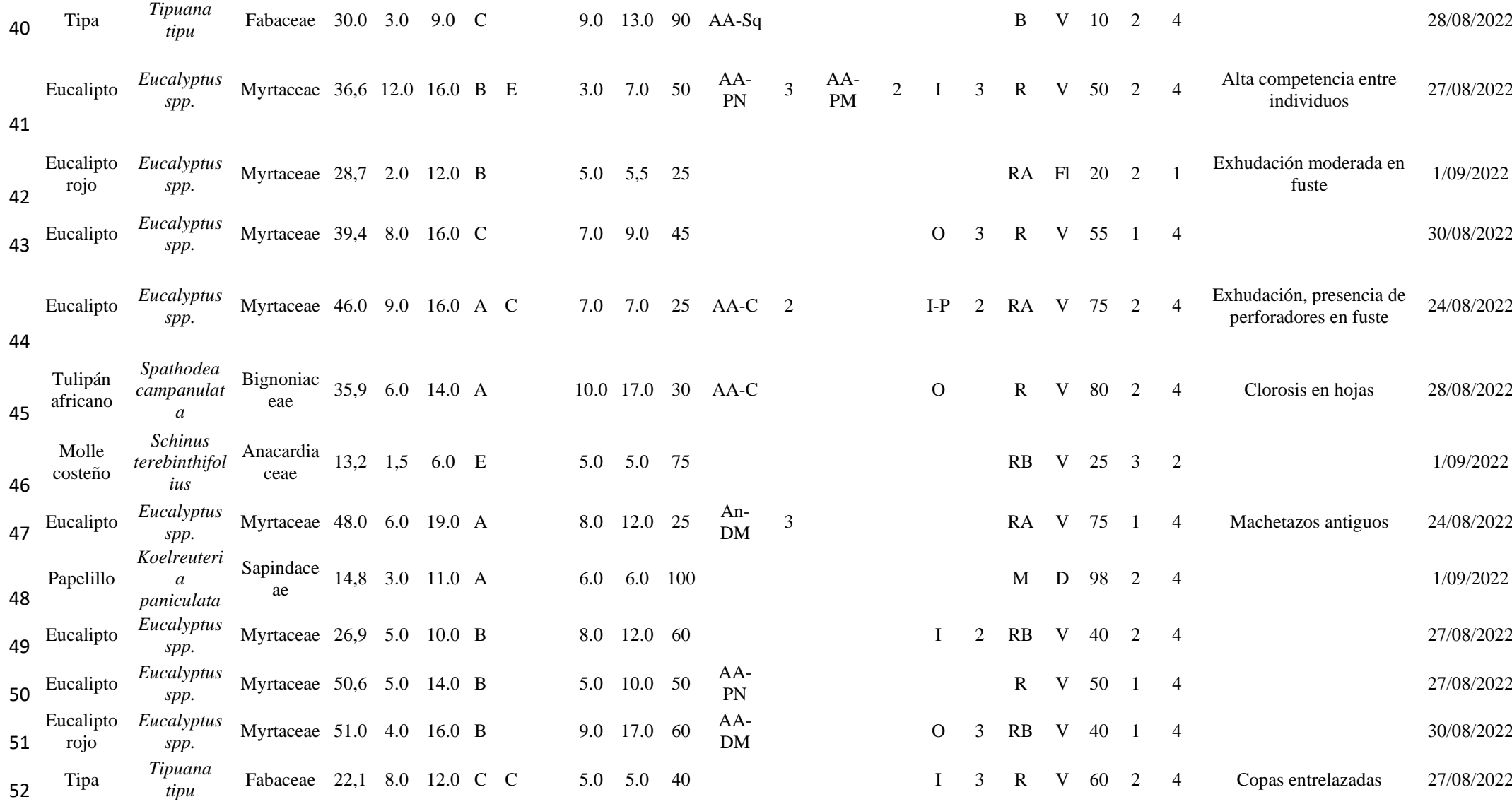

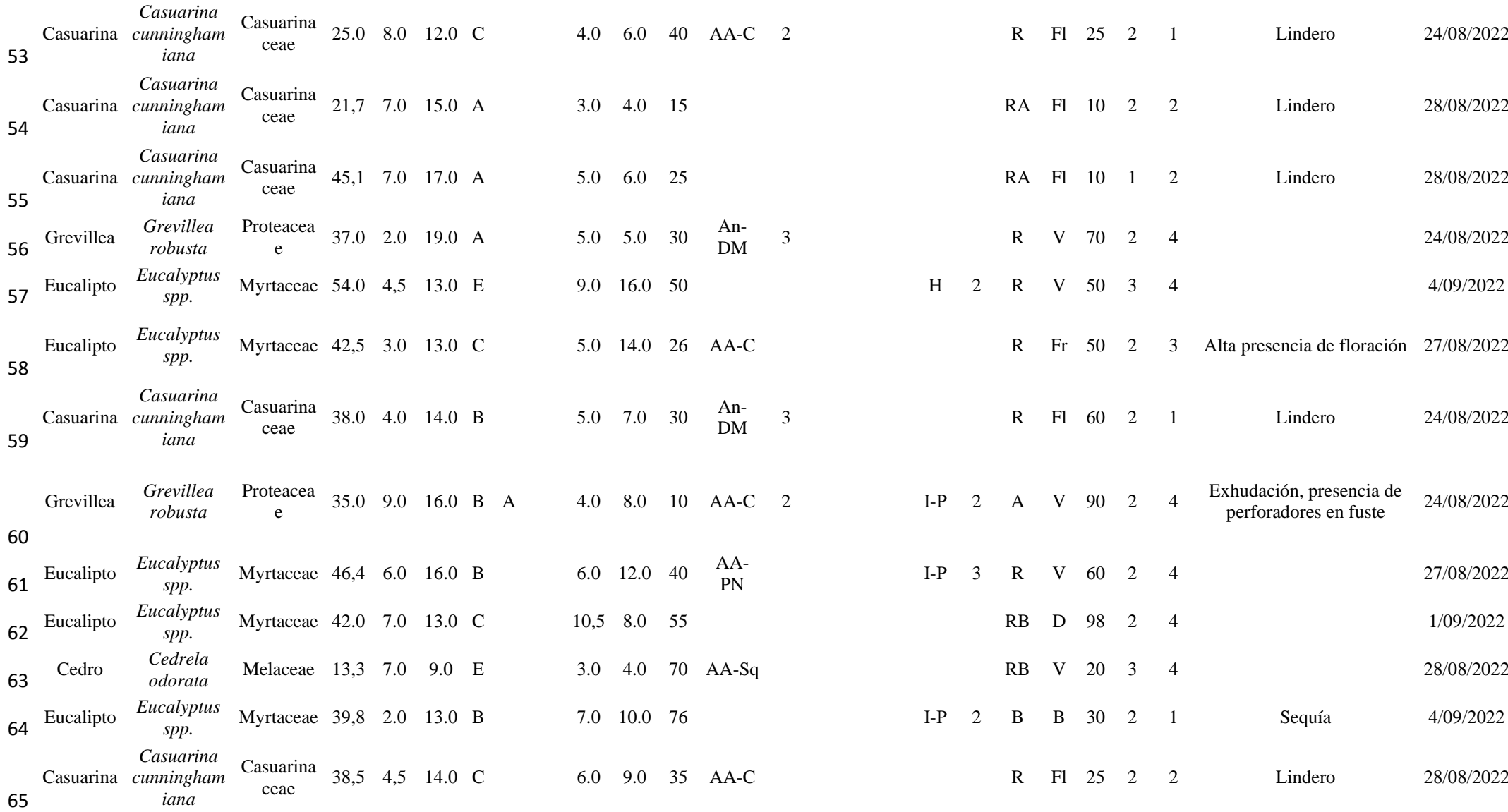

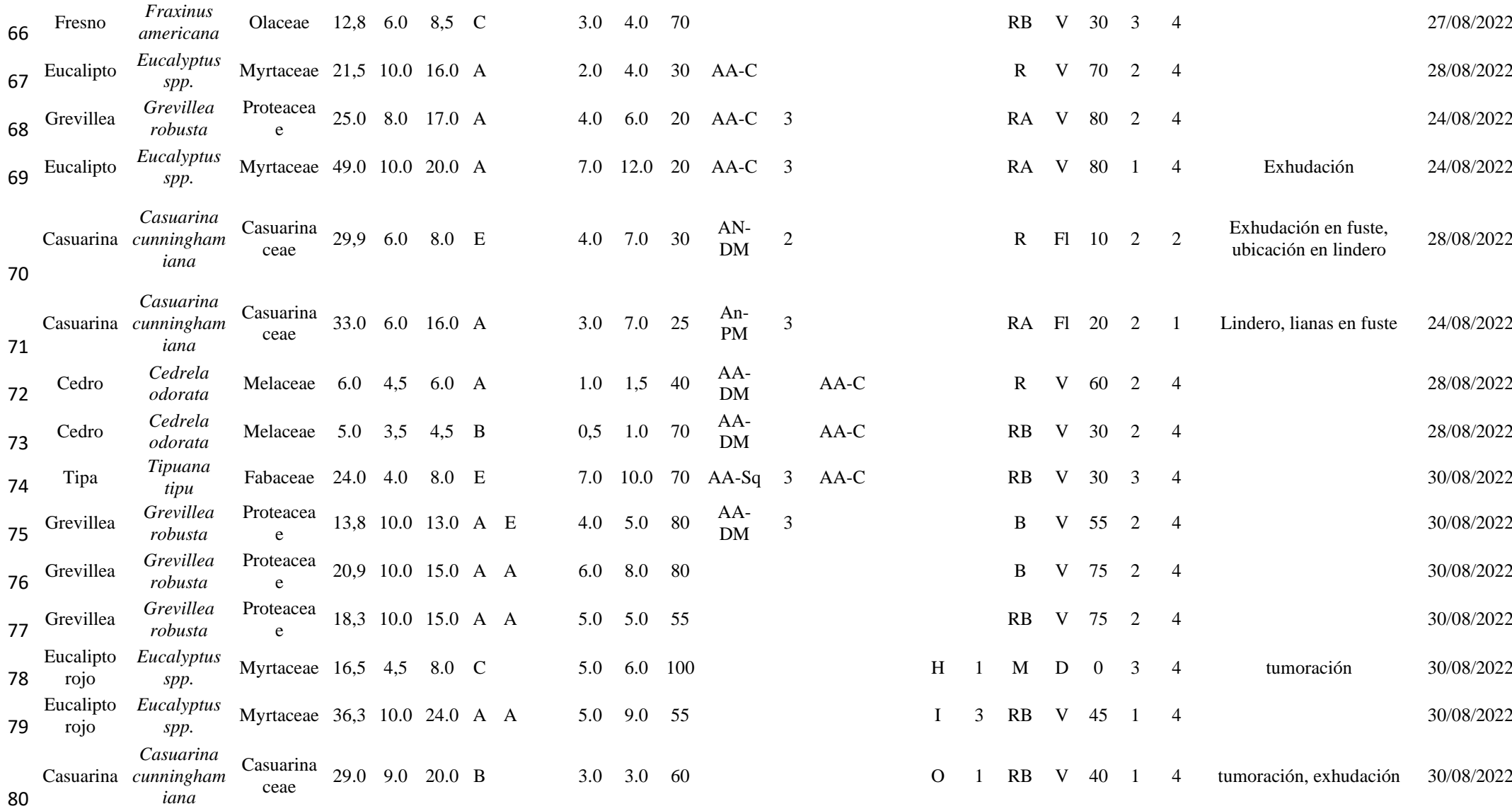

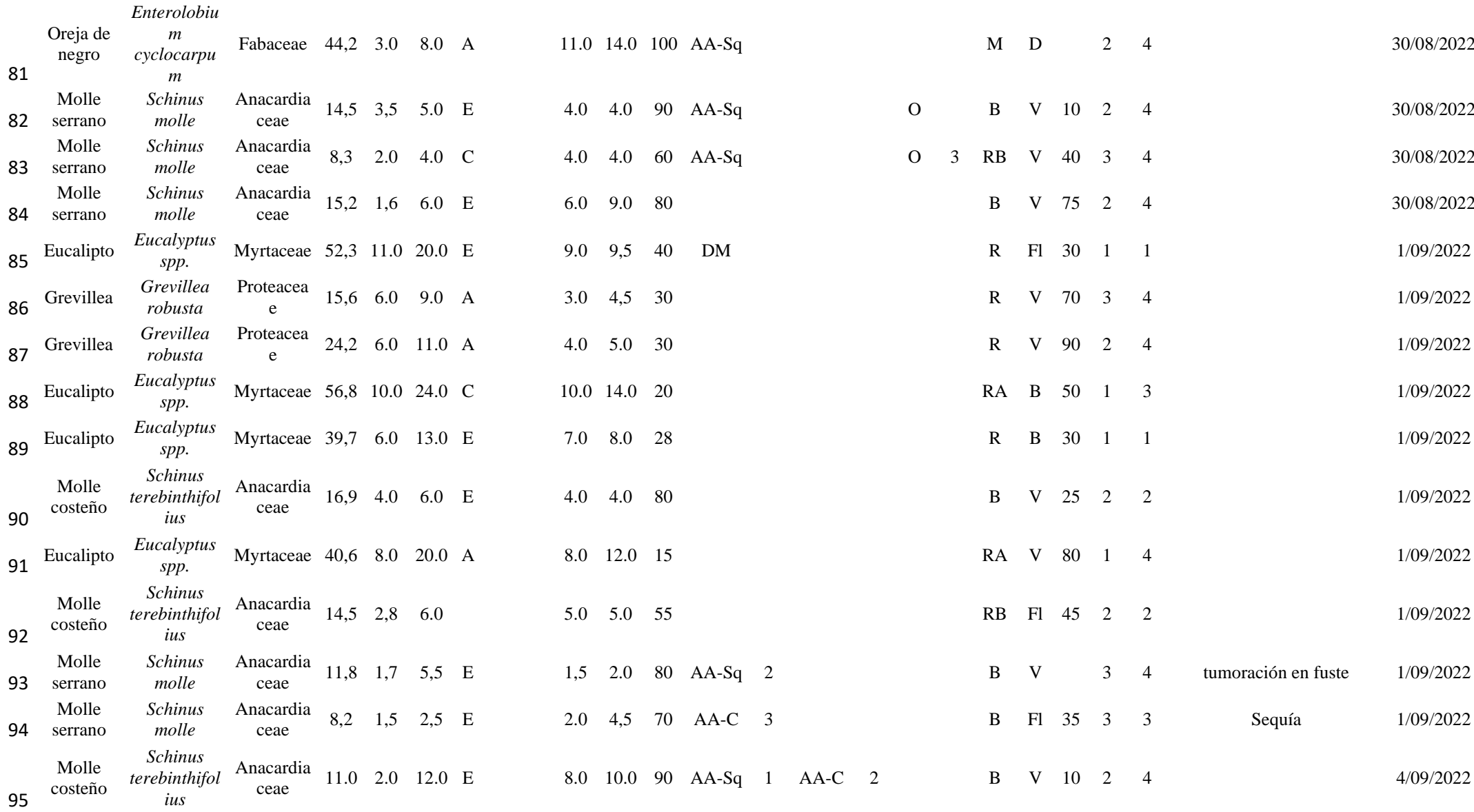

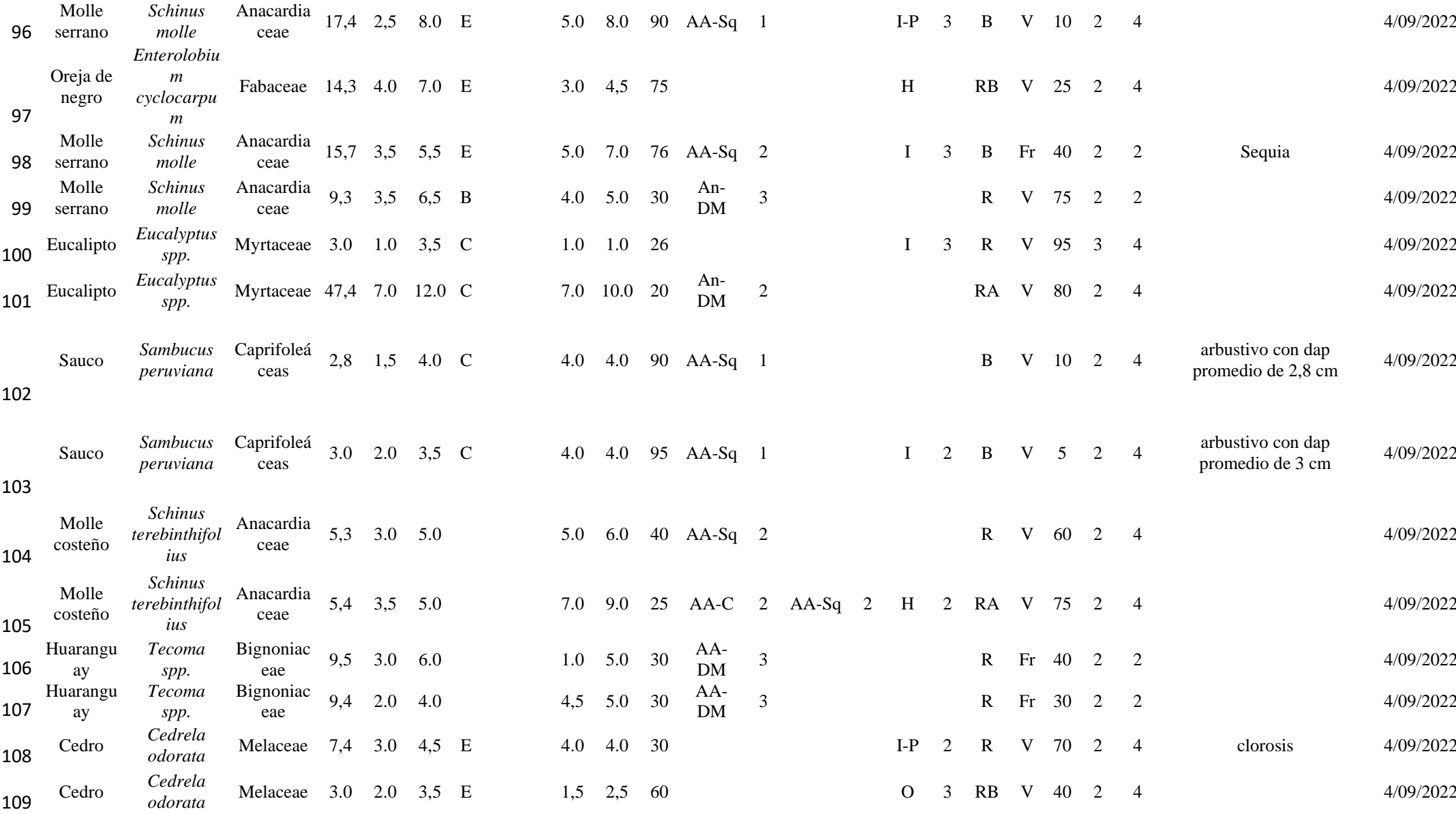

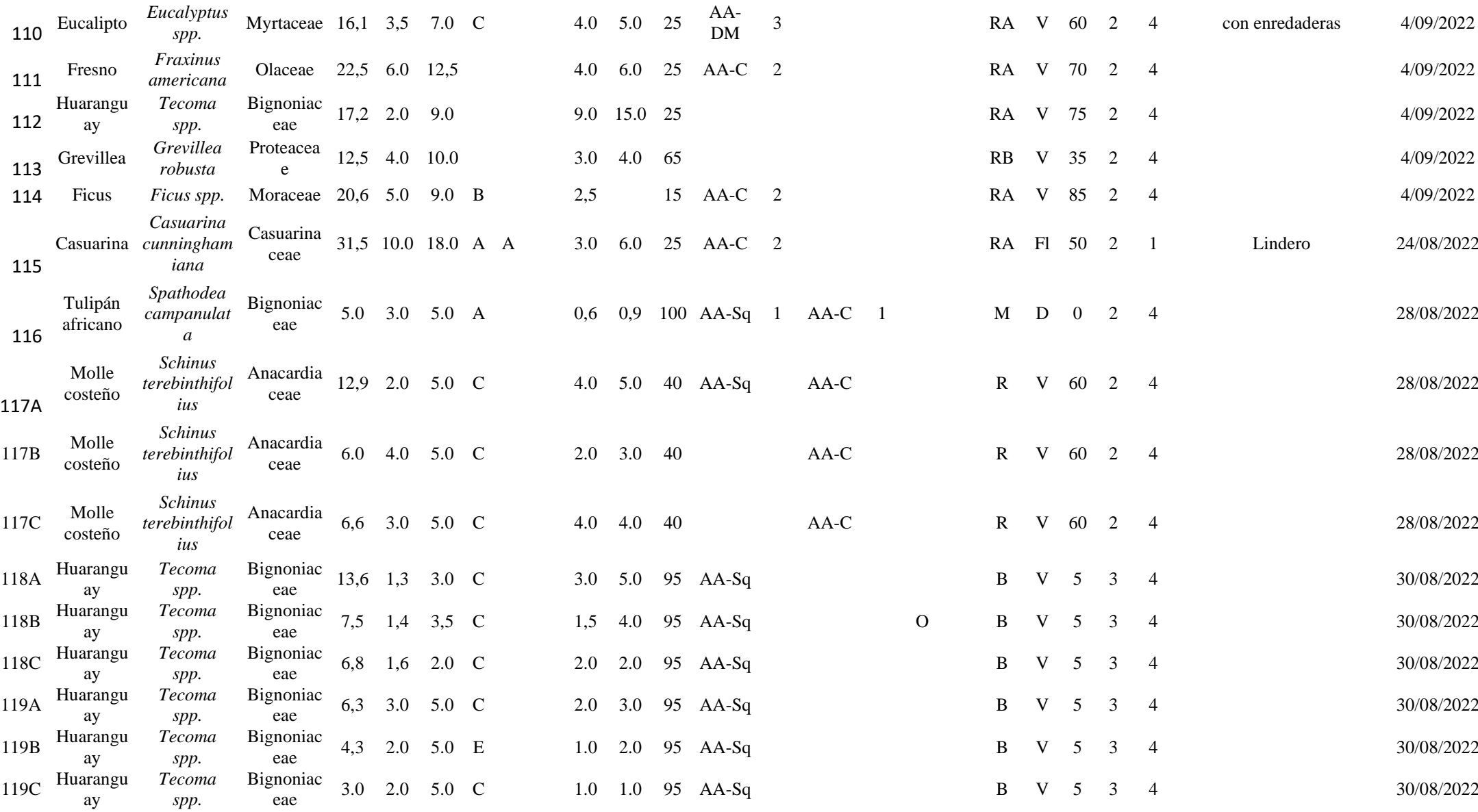

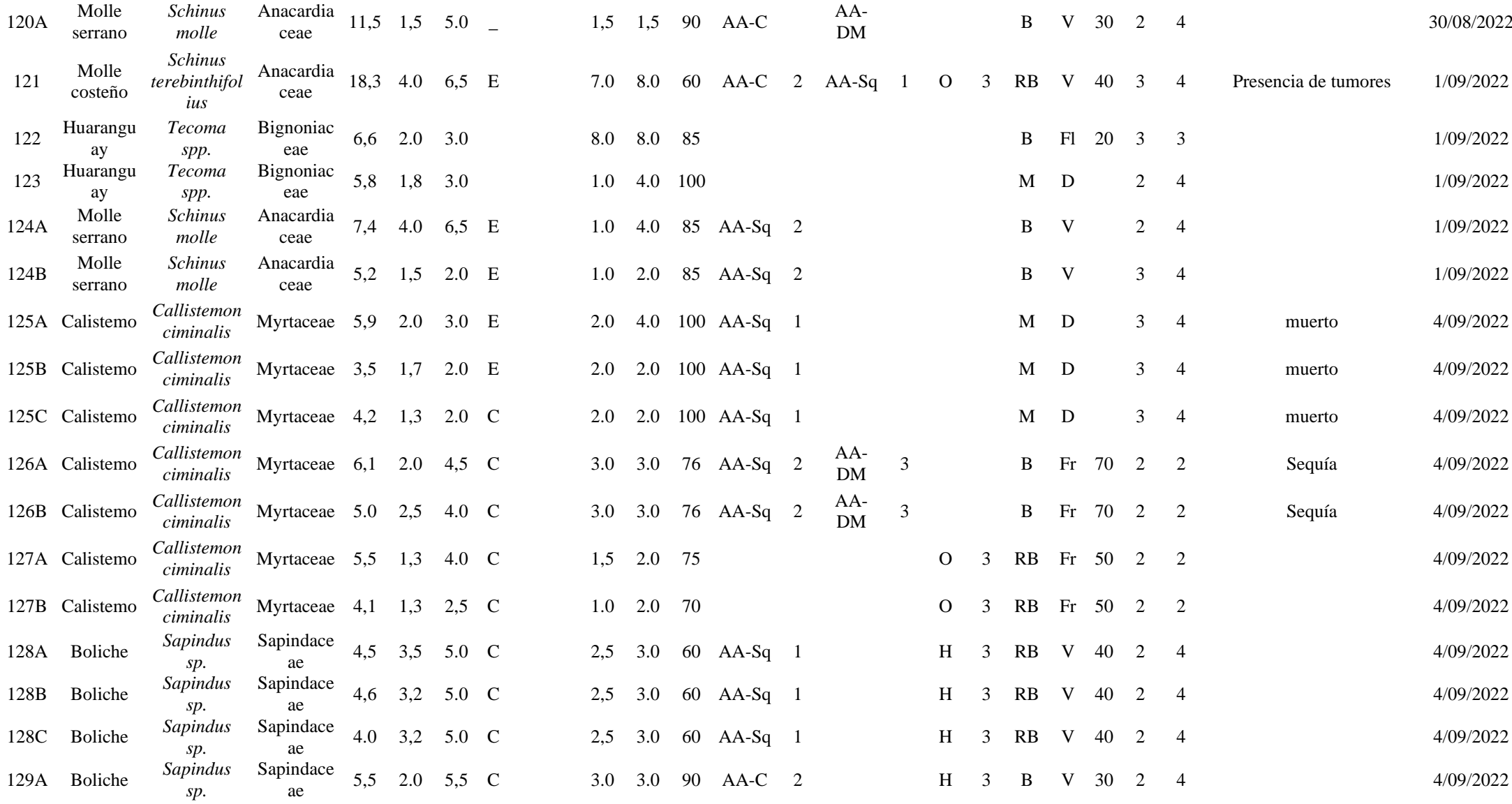

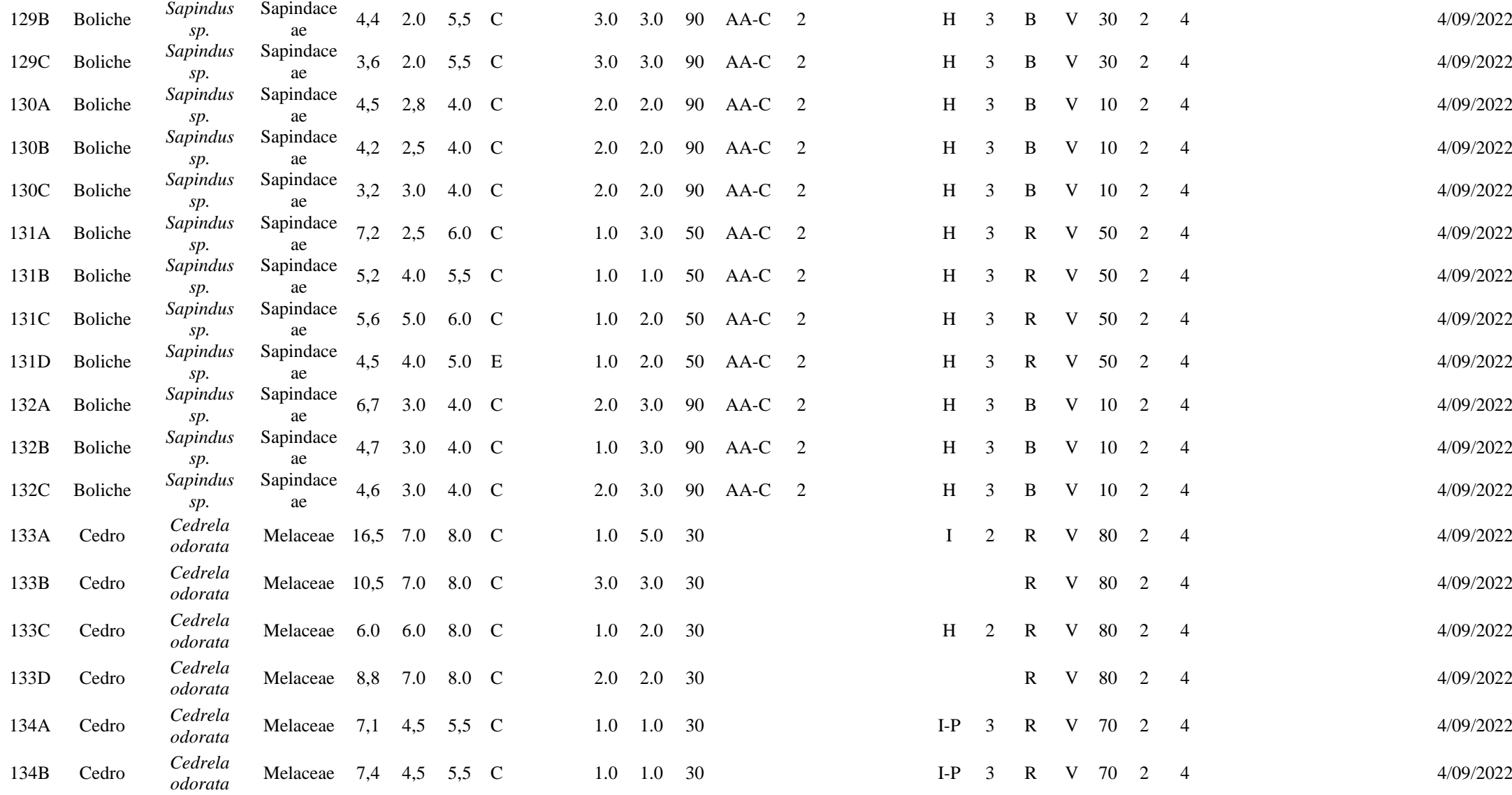

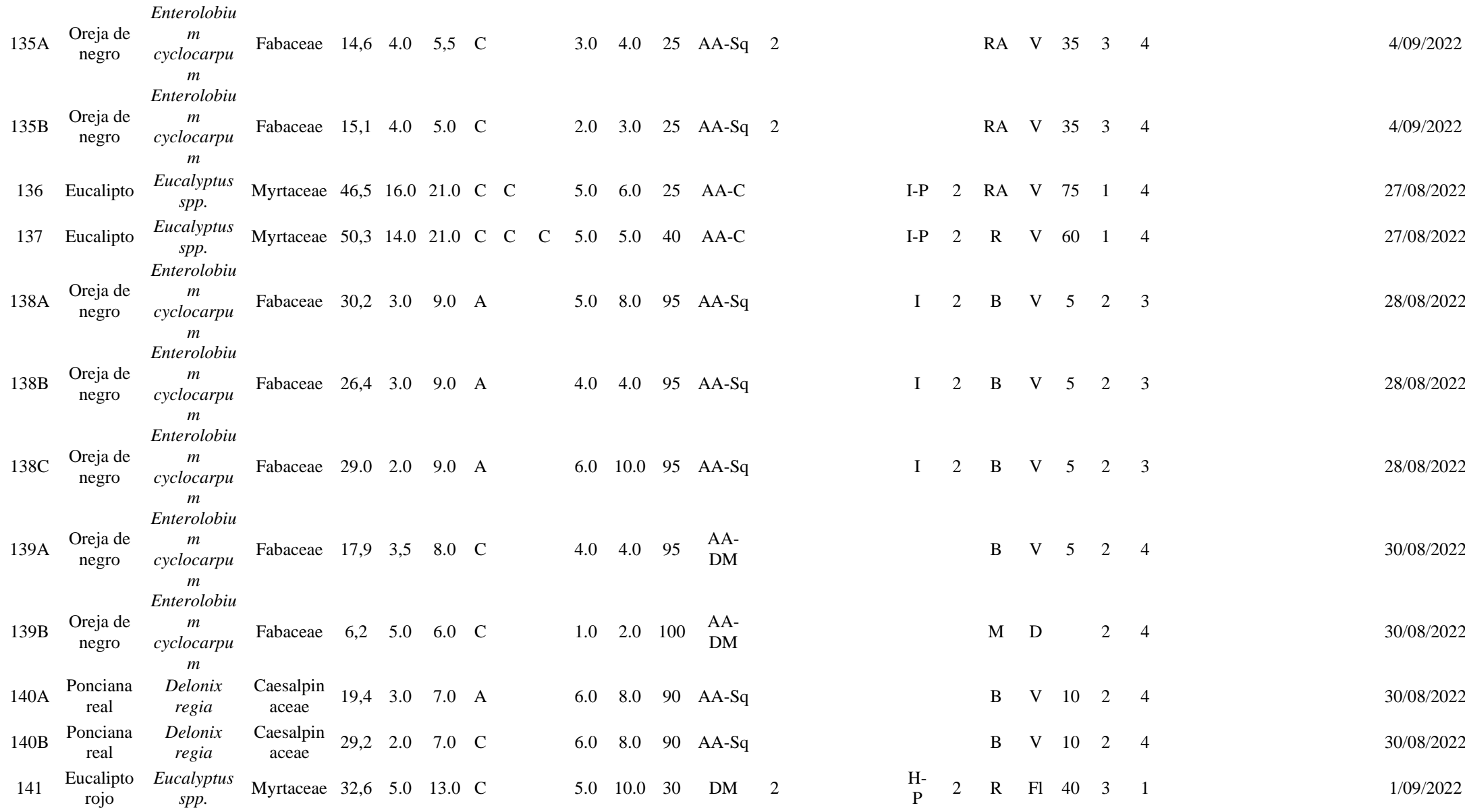

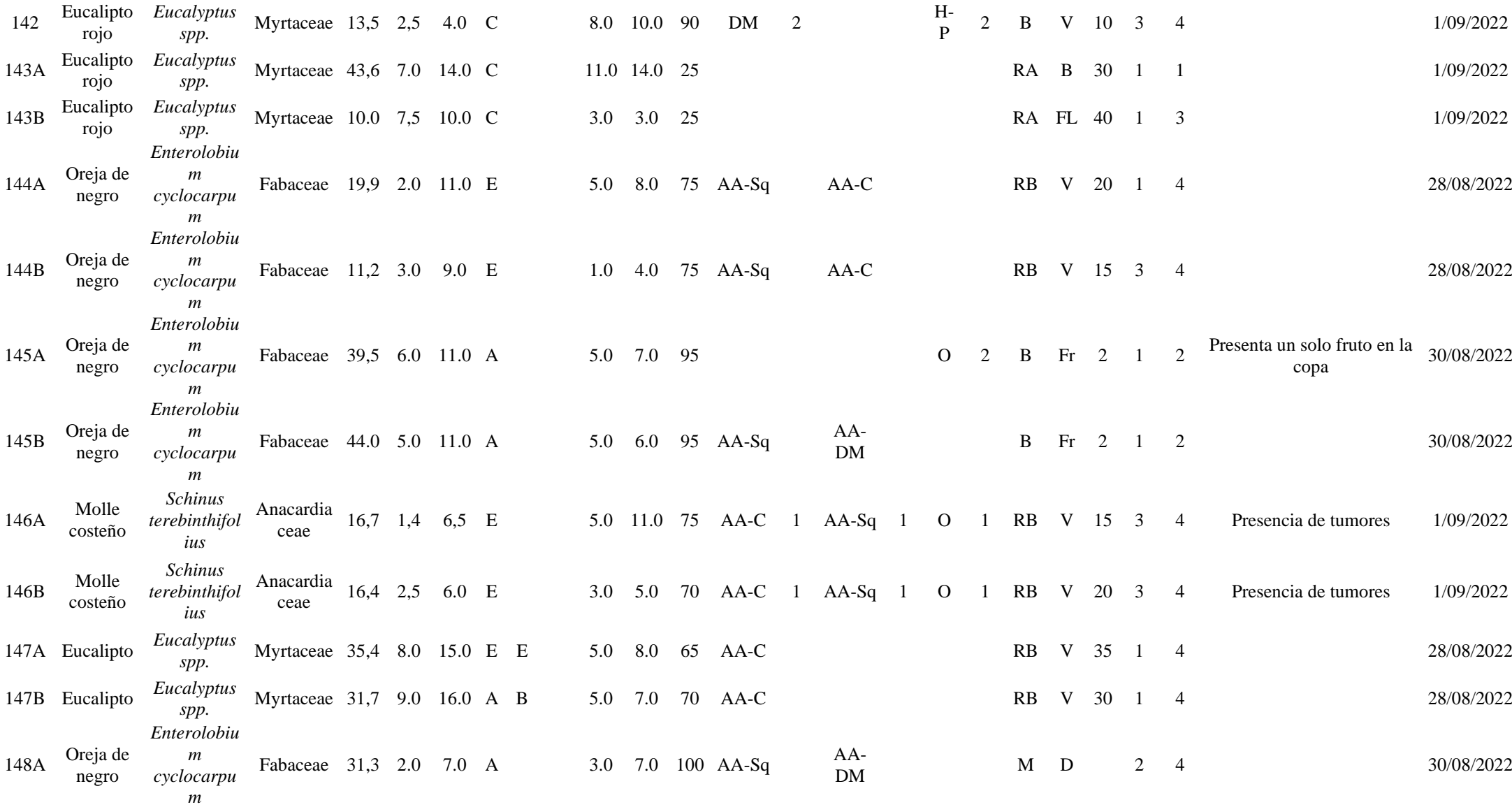

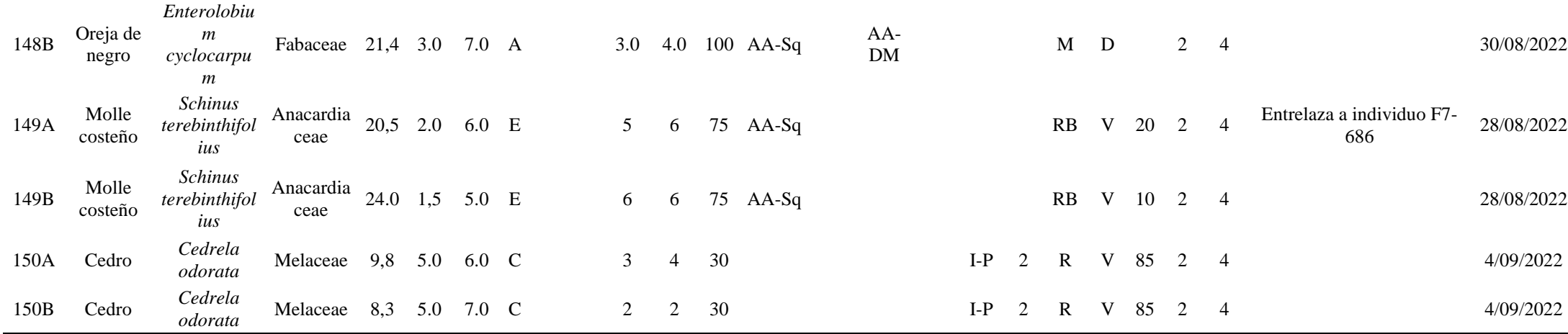

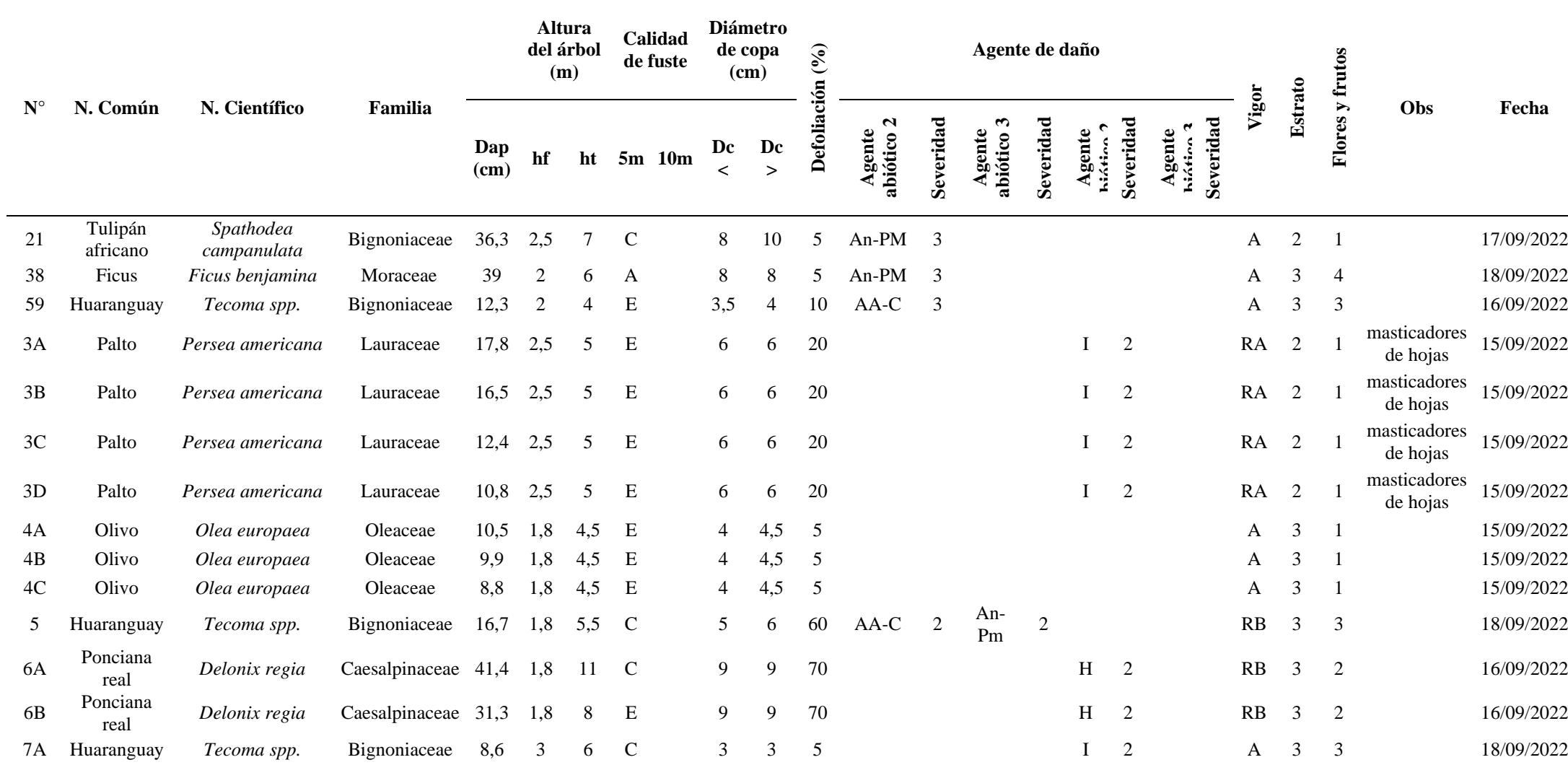

## **Anexo 25: Inventario forestal del área de la zona de evaluación de vegetación dispersa**

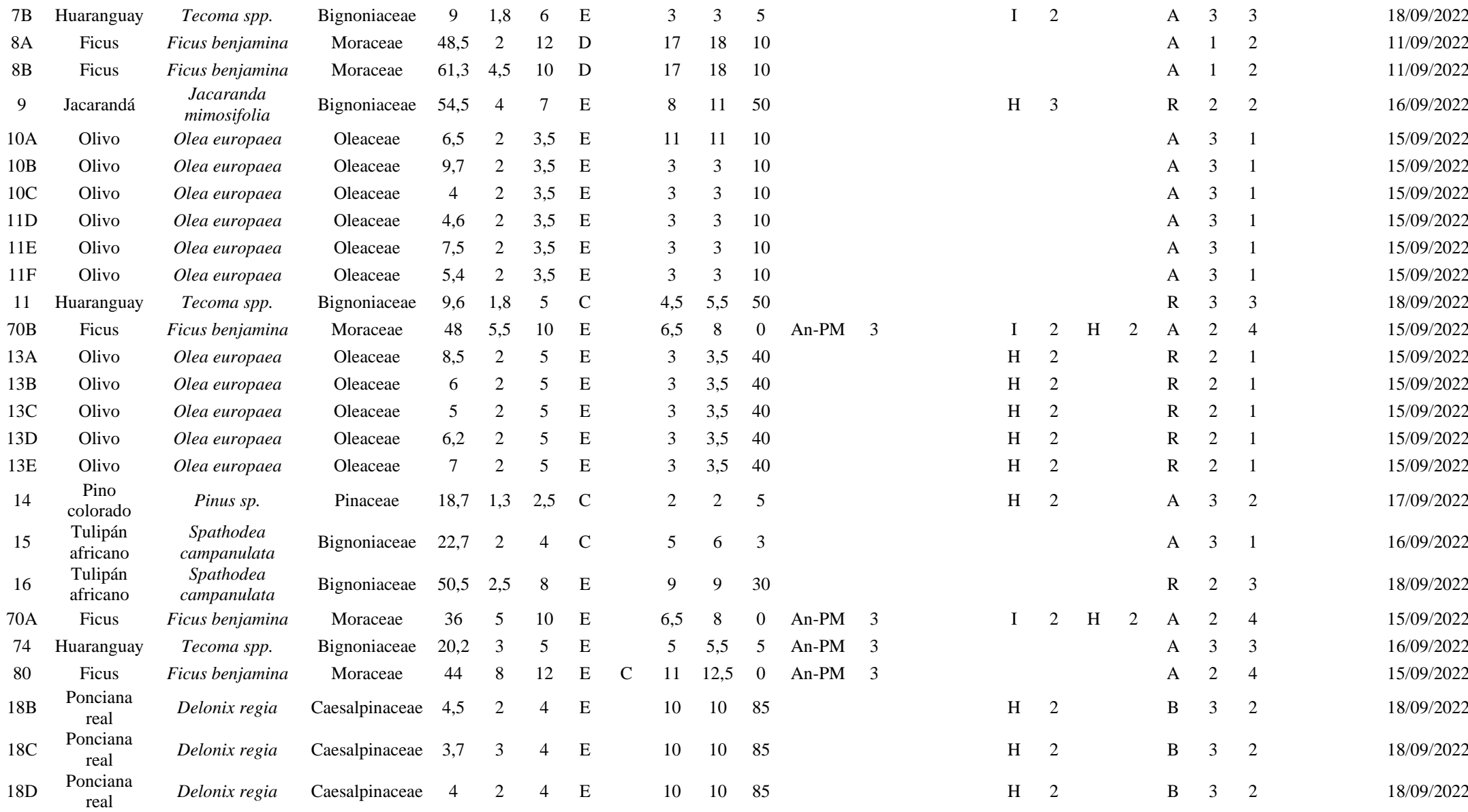

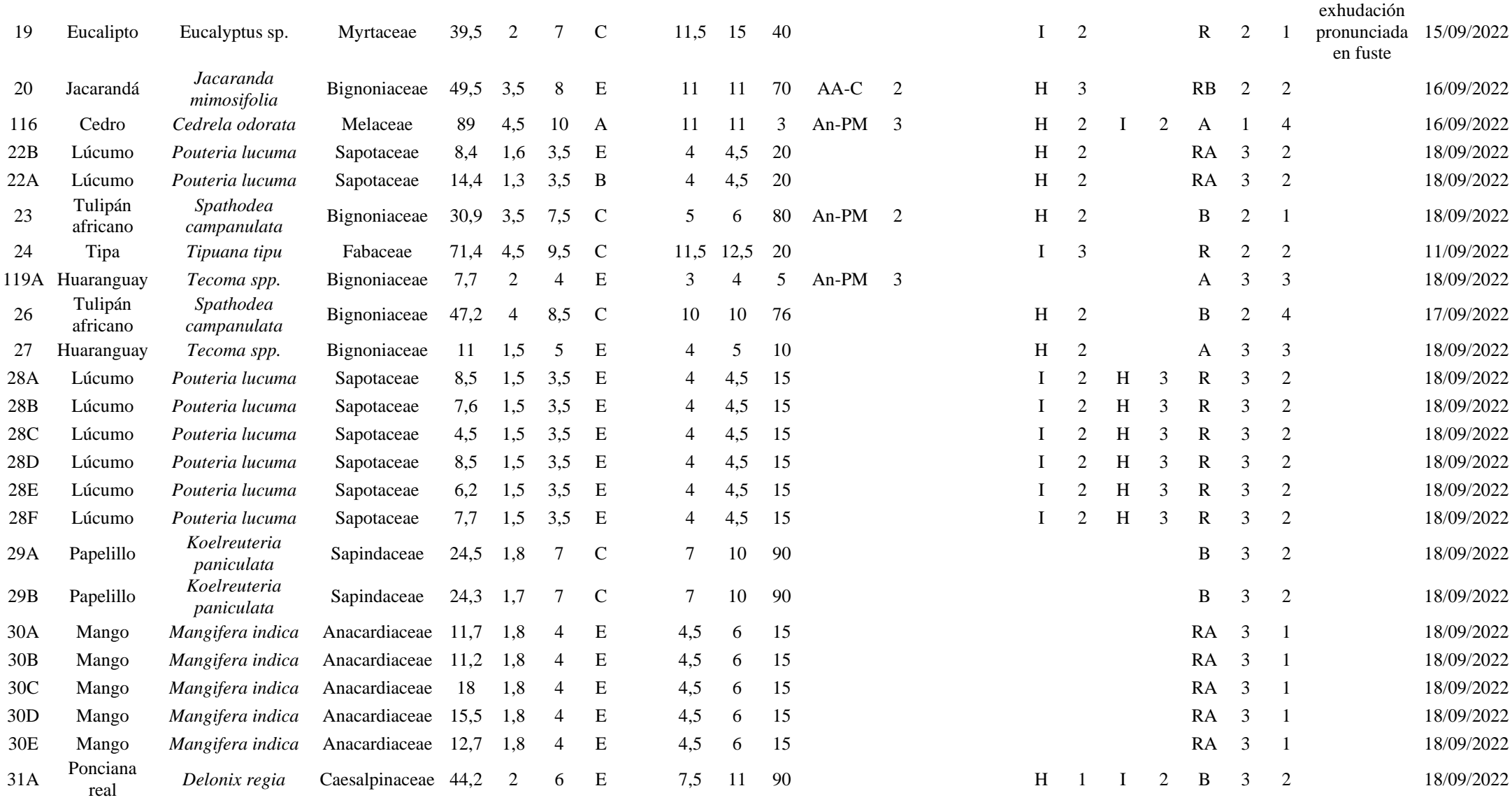

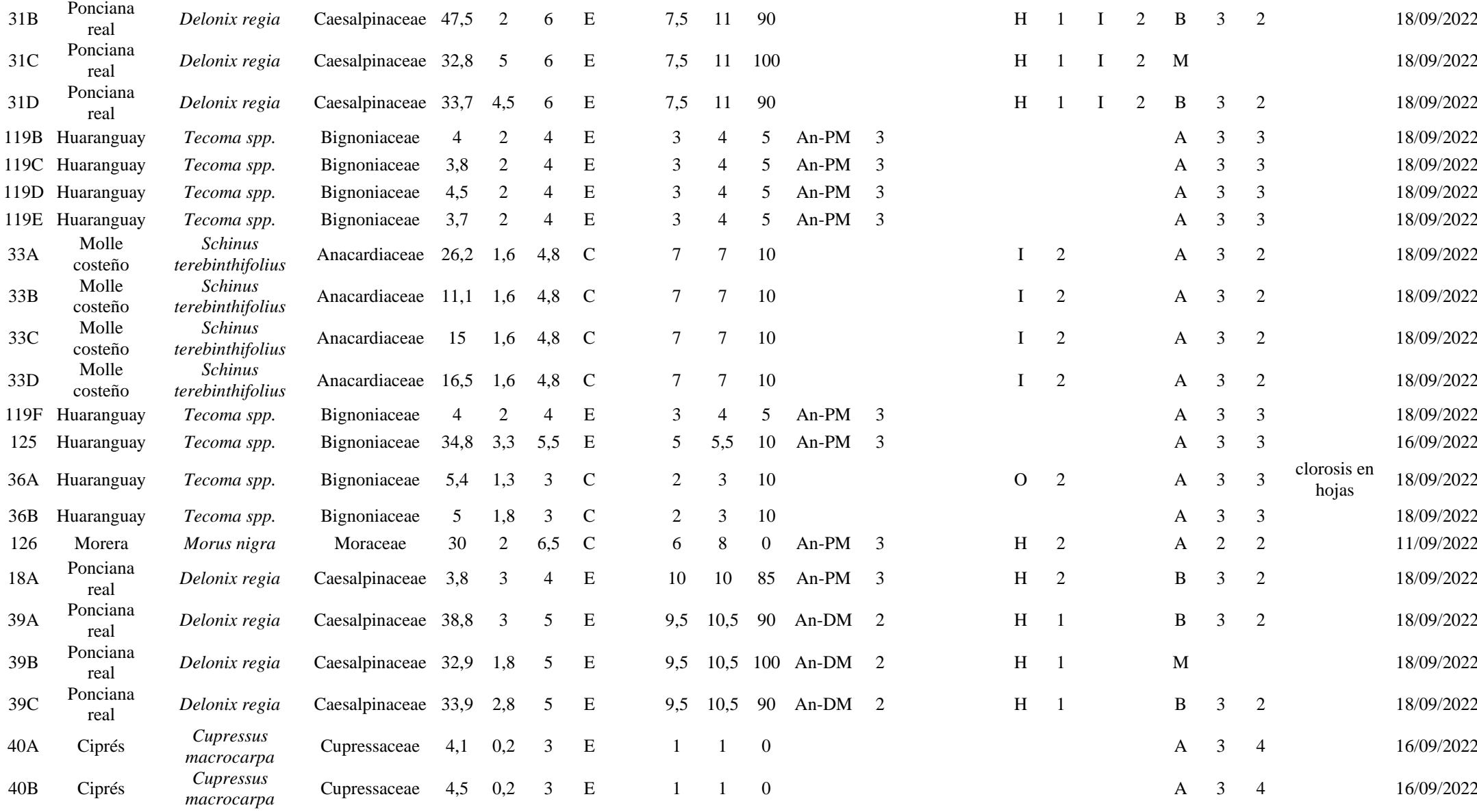

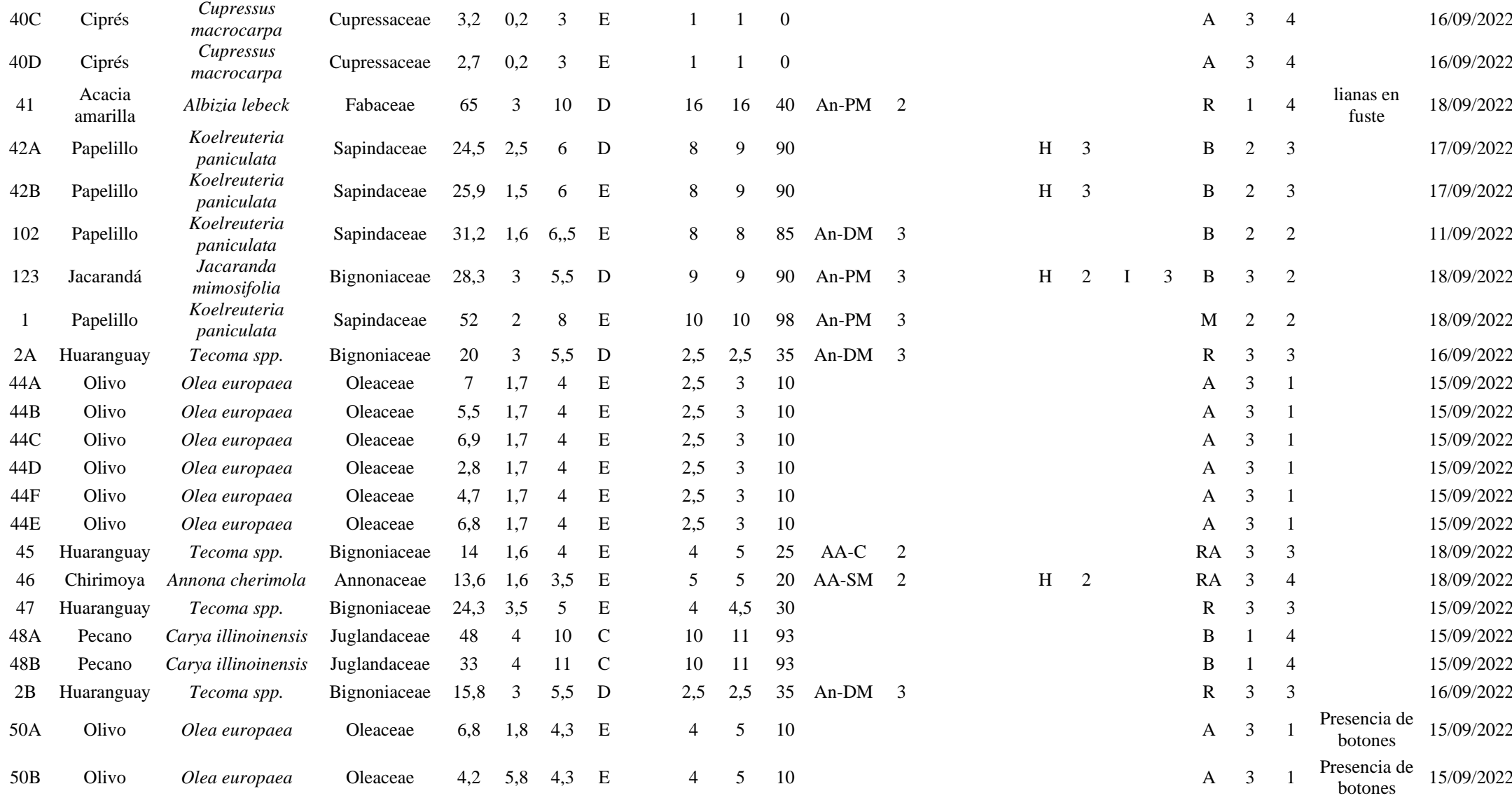

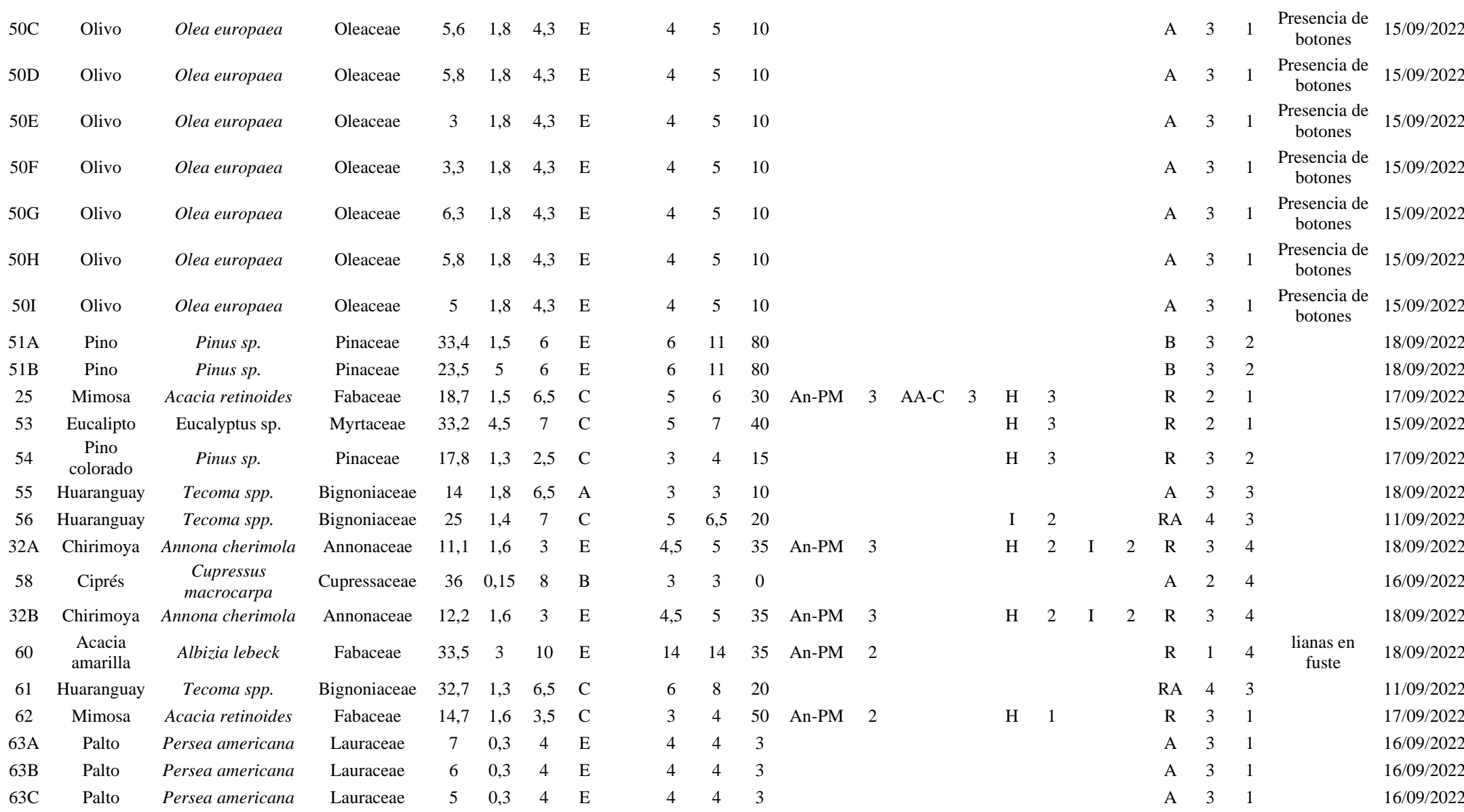

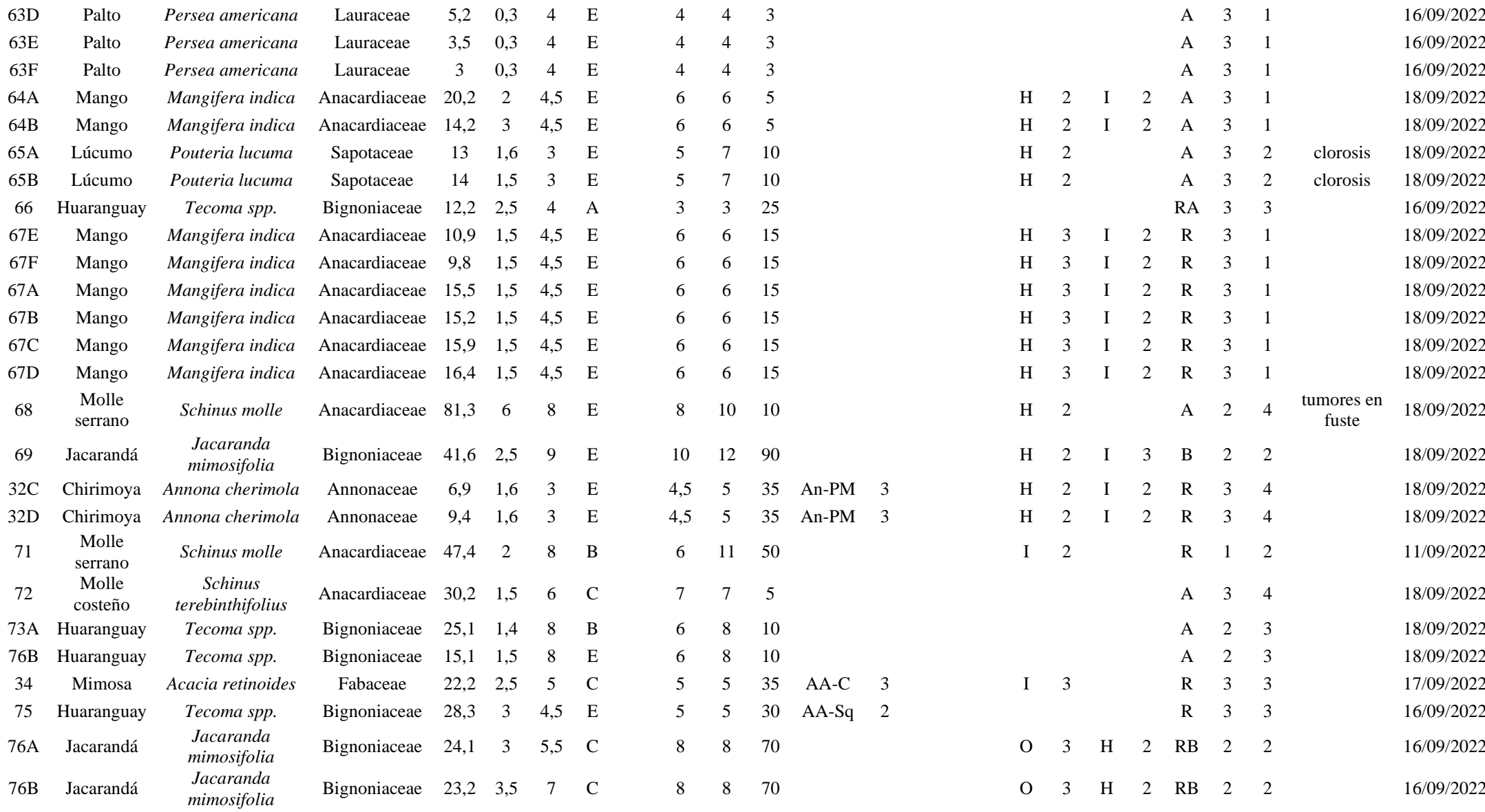

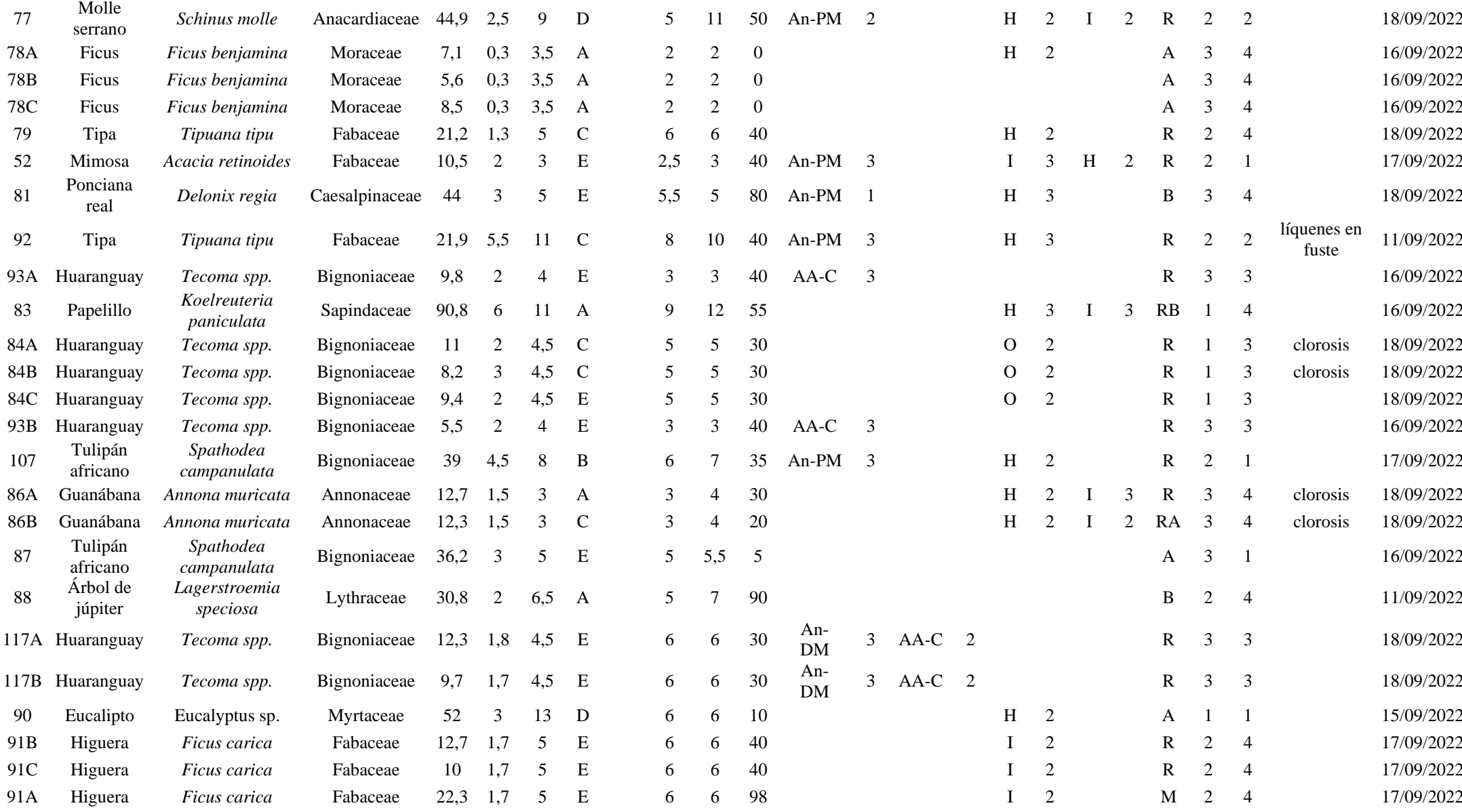

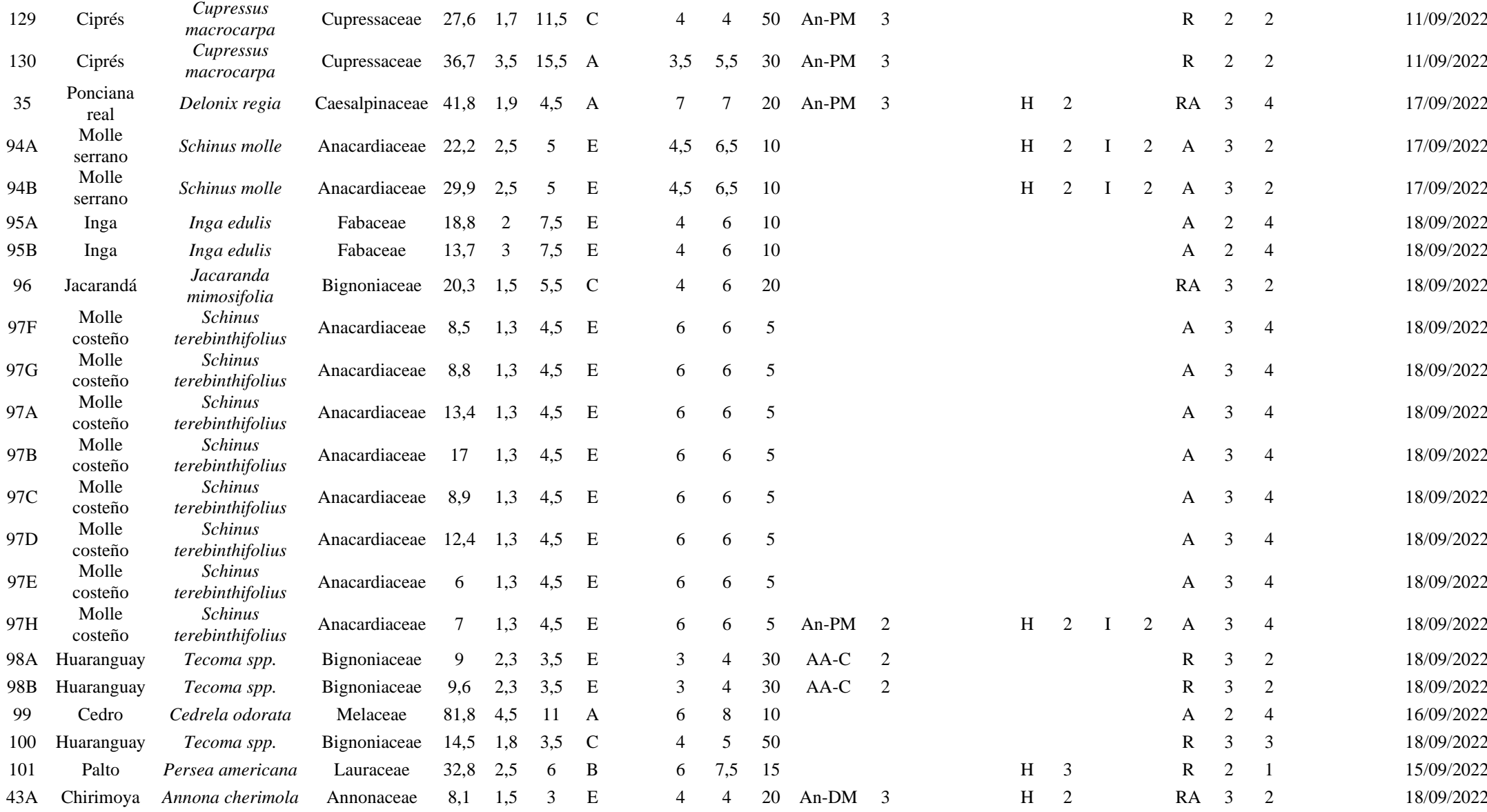

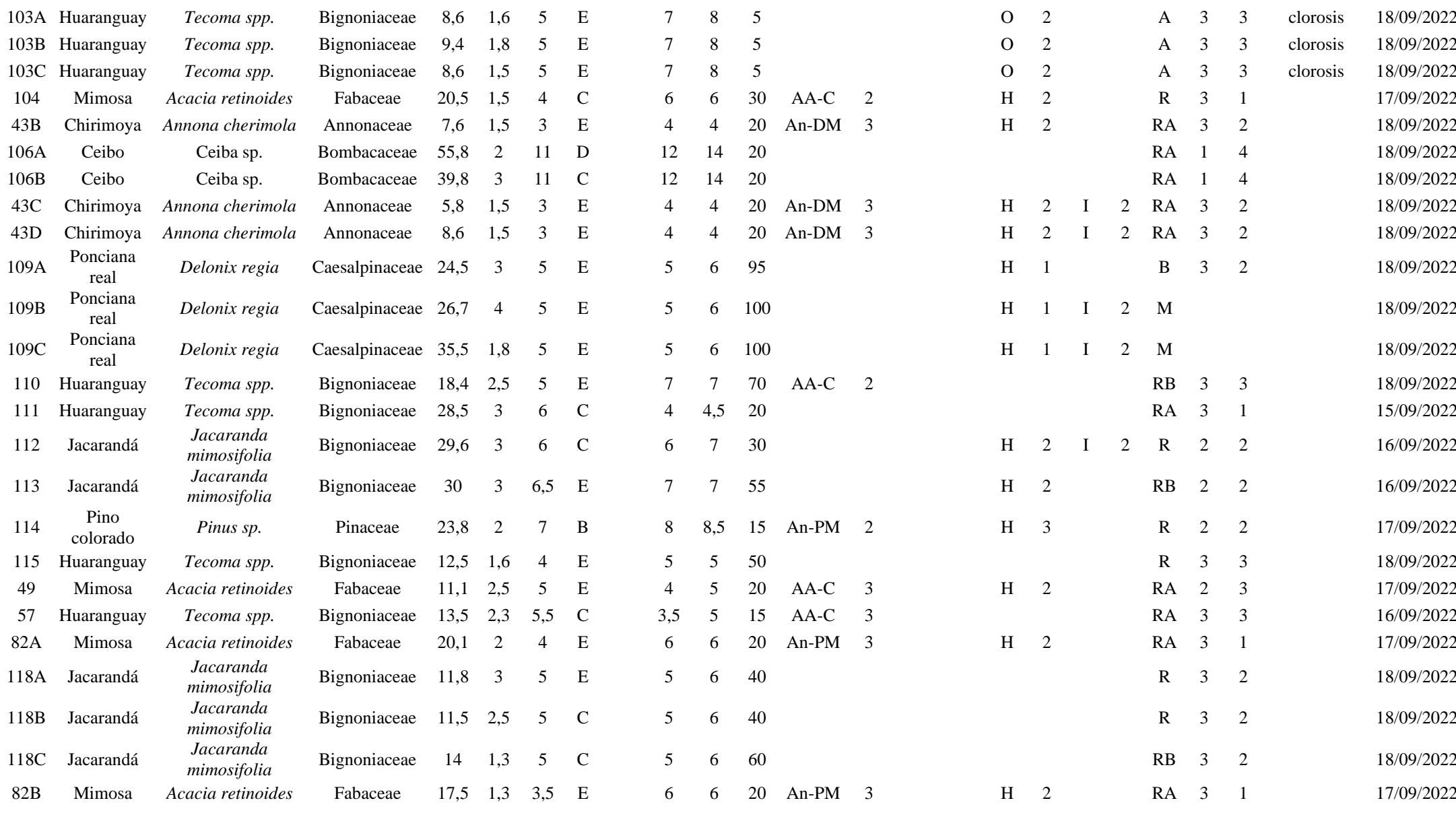

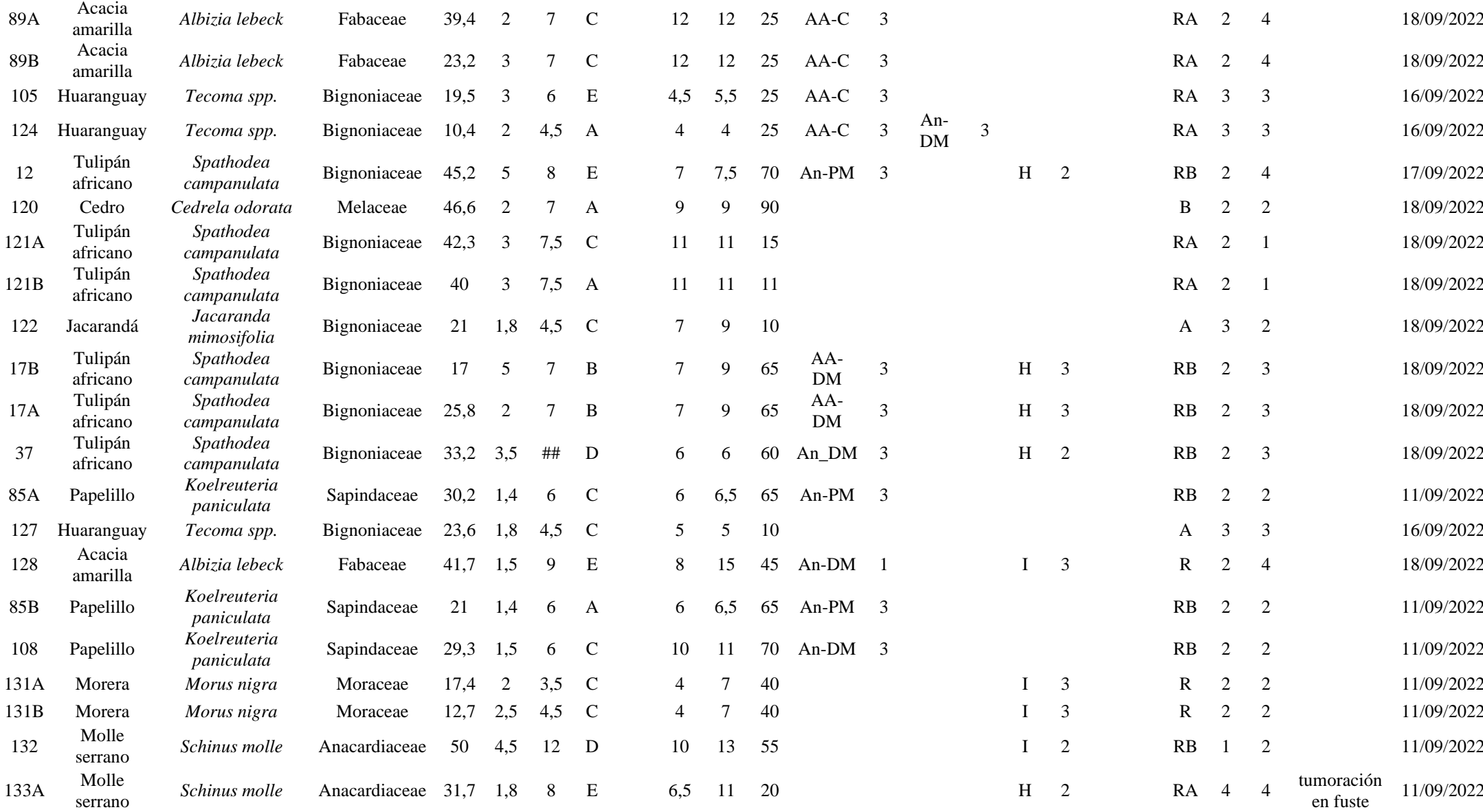

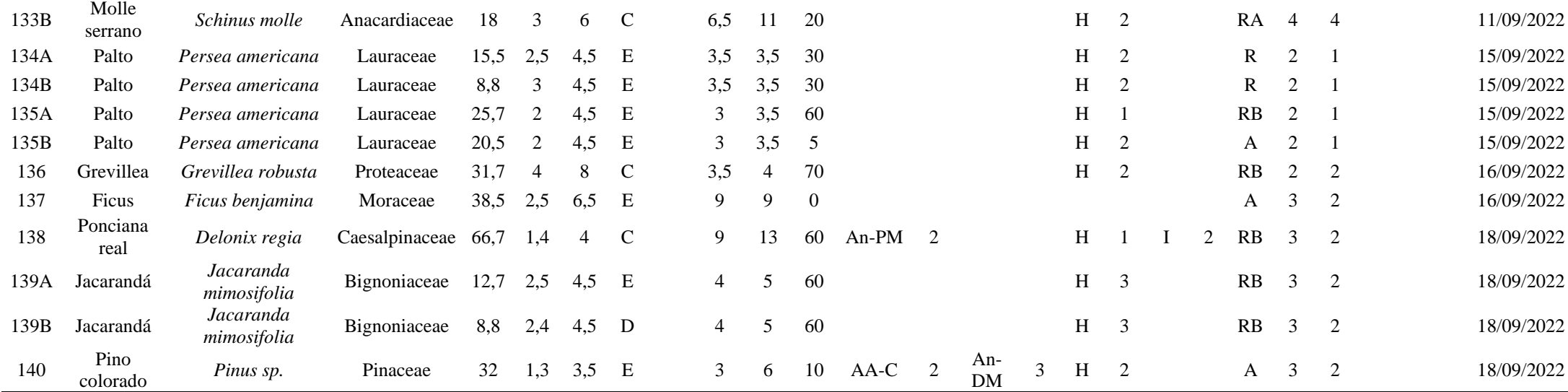

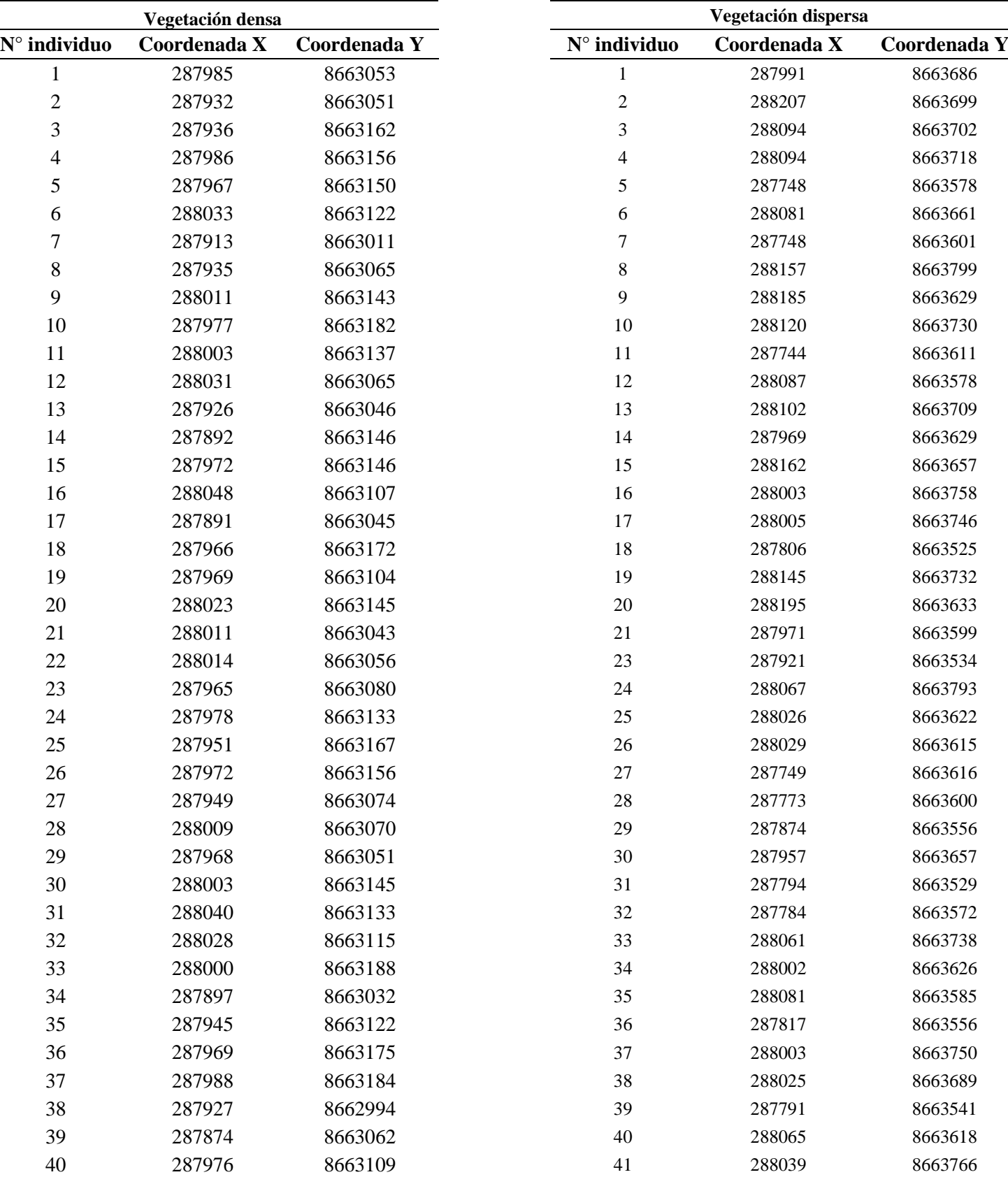

#### **Anexo 26: Coordenadas de puntos de muestreo**

41 288015 8663188 42 288027 8663586

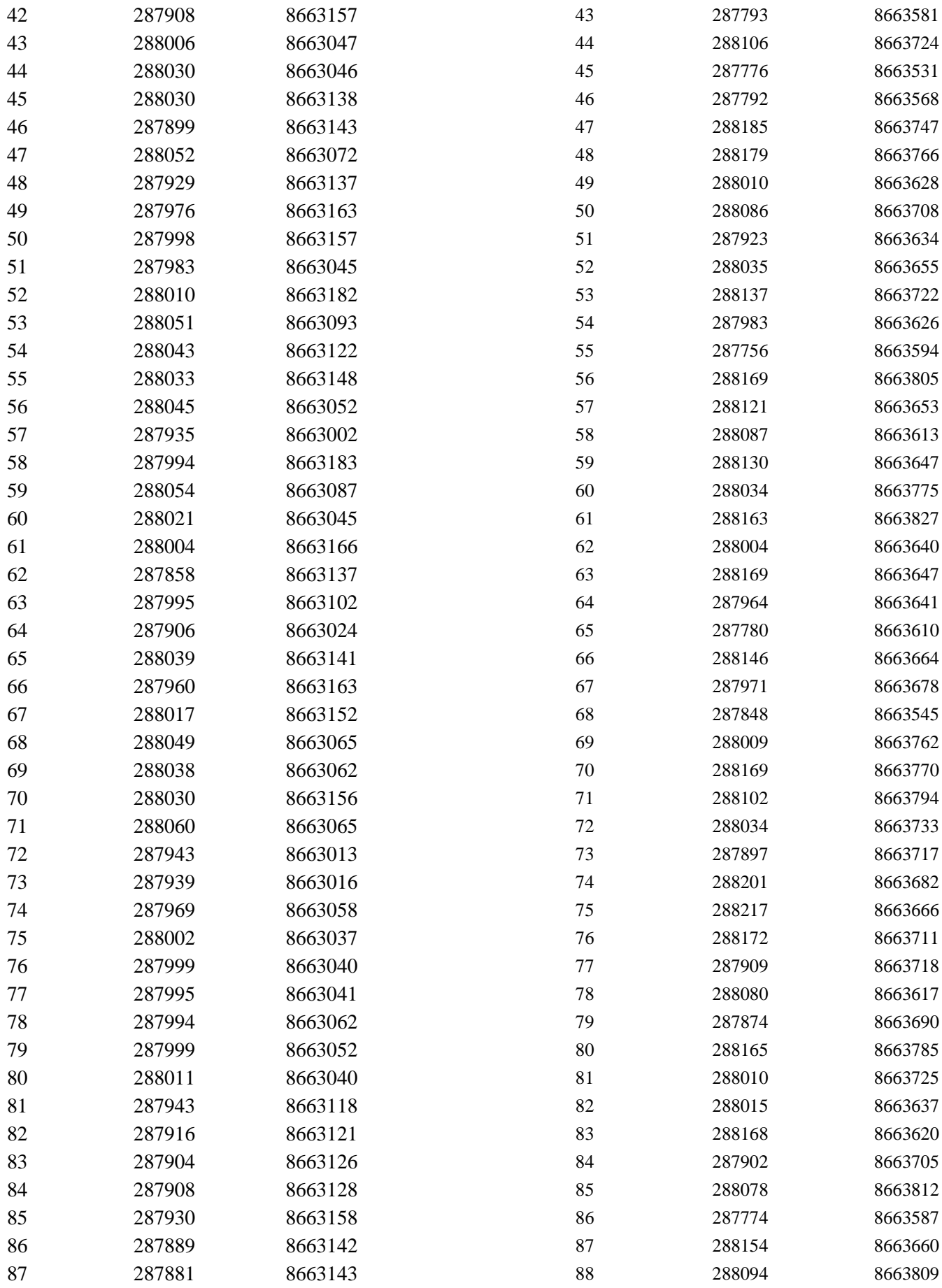

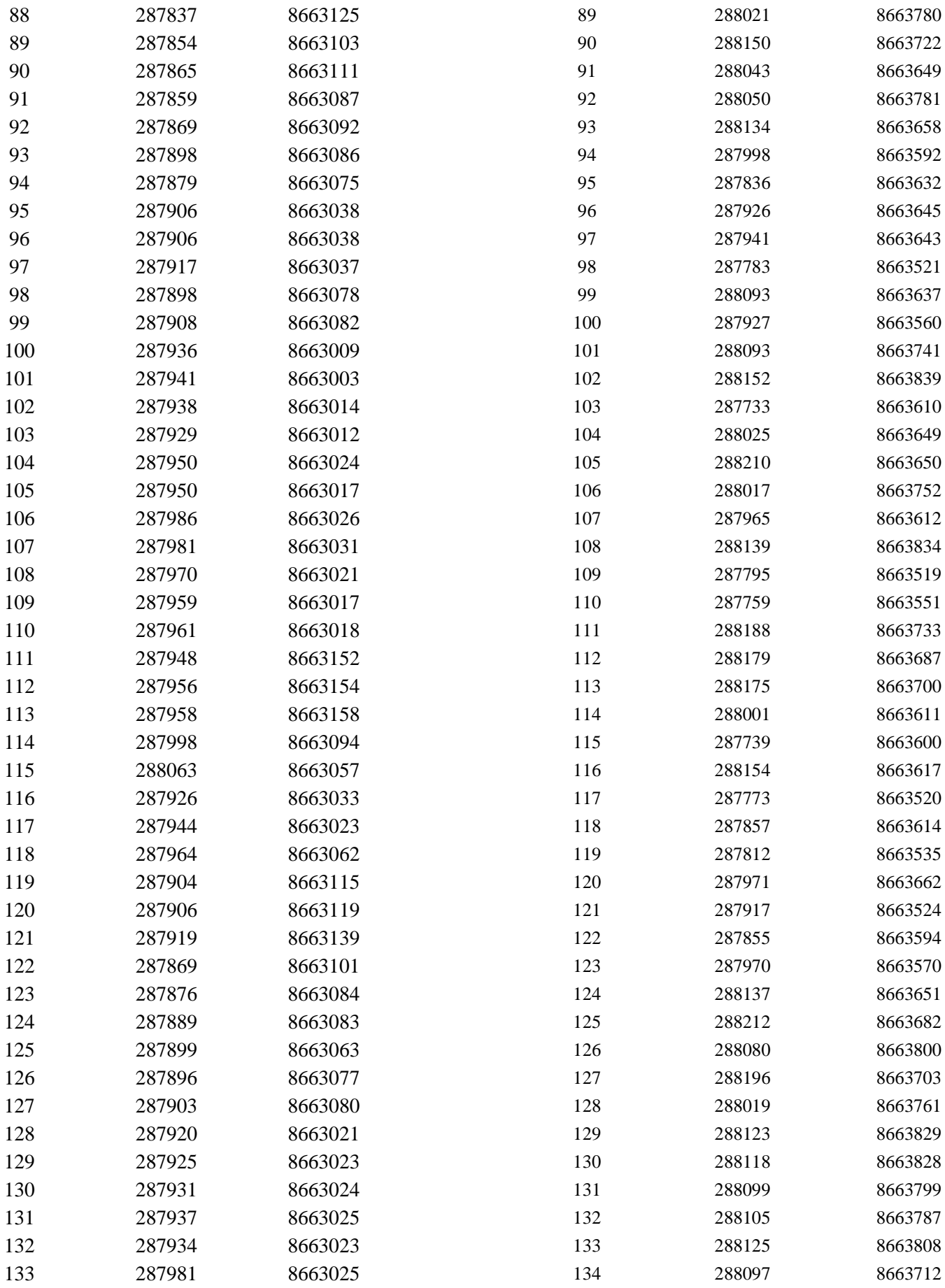

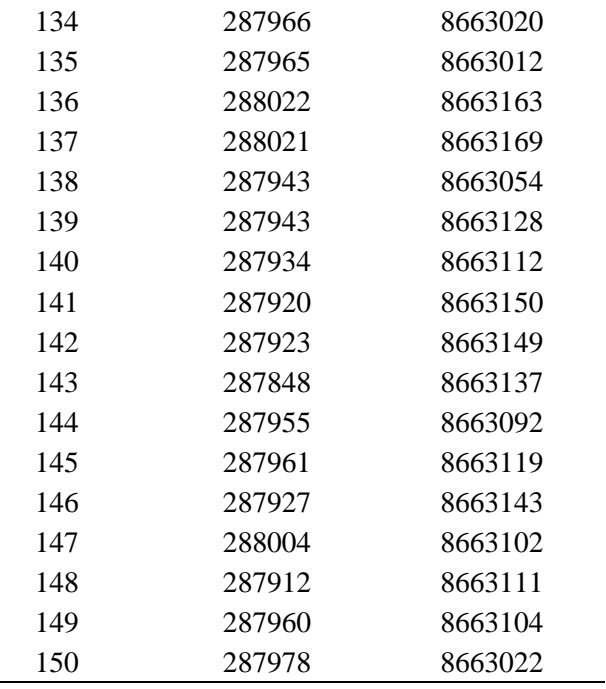

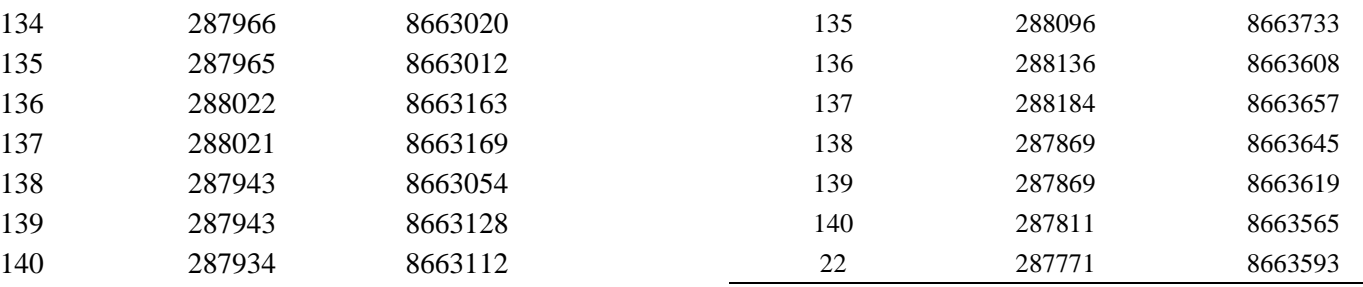

| <b>Perennifolias</b> | <b>Caducifolias</b> | <b>Semicaducifolias</b> |
|----------------------|---------------------|-------------------------|
| Casuarina            | Ceibo               | Jacarandá               |
| Calistemo            | Pecano              | Tipa                    |
| Mango                | Ponciana real       |                         |
| Mimosa               | Jacarandá           |                         |
| Araucaria            | Tara                |                         |
| Tamarix              | Tipa                |                         |
| Ficus                | Papelillo           |                         |
| Molle serrano        | Oreja de negro      |                         |
| Molle                | Árbol de júpiter    |                         |
| costeño              |                     |                         |
| Huaranguay           | Cedro               |                         |
| Pacae                | Tulipán             |                         |
|                      | africano            |                         |
| Palto                | Morera              |                         |
| Eucalipto            | Fresno              |                         |
| Gravillea            |                     |                         |
| Acacia               |                     |                         |
| Sauce                |                     |                         |
| Molle serrano        |                     |                         |
| Molle                |                     |                         |
| costeño              |                     |                         |
| Chirimoya            |                     |                         |
| Ciprés               |                     |                         |
| Guanábana            |                     |                         |
| Lúcumo               |                     |                         |
| Olivo                |                     |                         |
| Pino                 |                     |                         |
| Morera               |                     |                         |
| <b>Boliche</b>       |                     |                         |
| Sauco                |                     |                         |

**Anexo 27: Lista de especies y su carácter de follaje**

#### **Anexo 28: Estadística de promedio aplicado al NDVI sobre las copas de vegetación**

**densa**

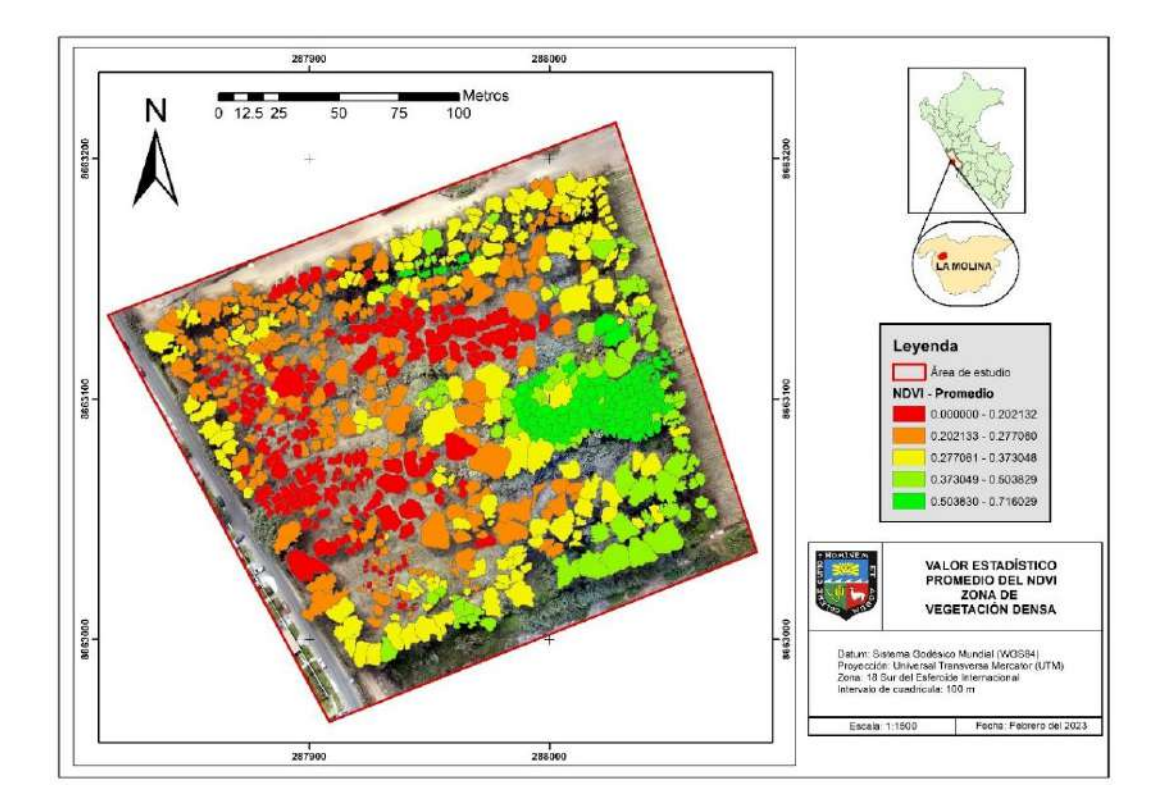

**Anexo 29: Estadística de rango aplicado al NDVI sobre las copas de vegetación densa.**

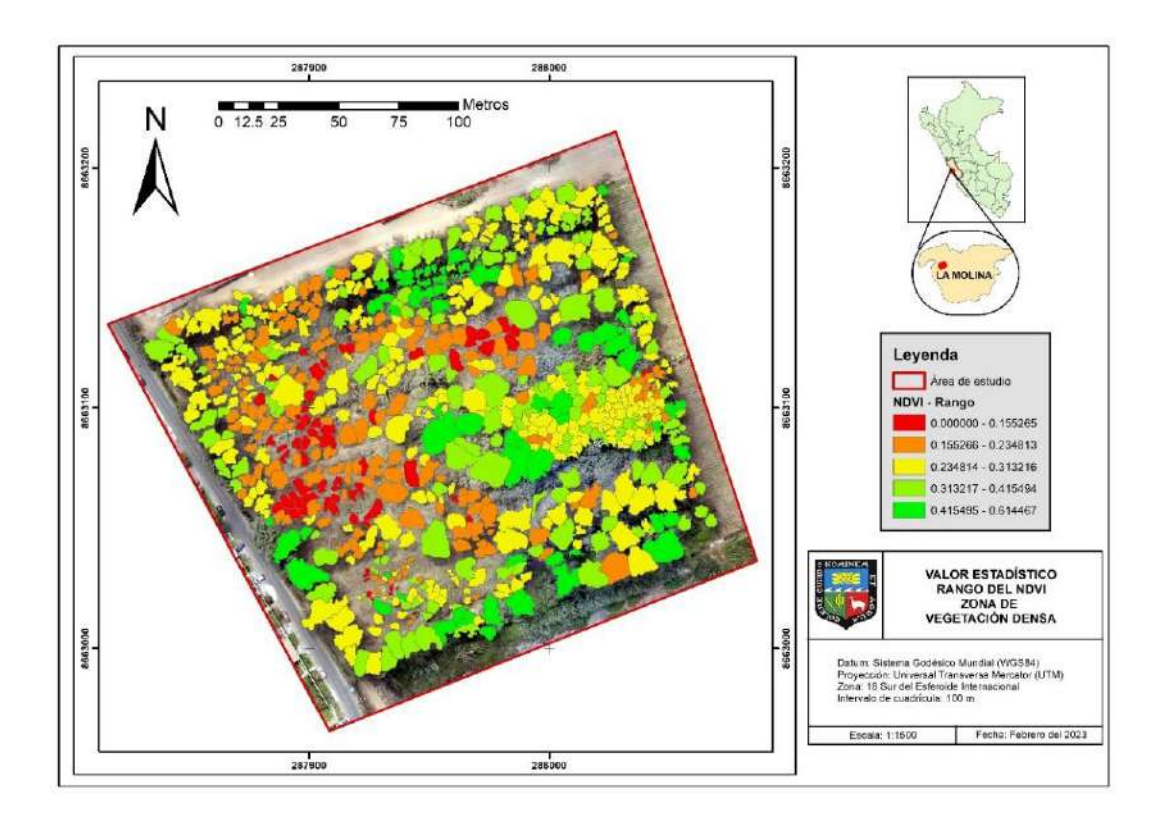

#### **Anexo 30: Estadística de promedio aplicado al GLI sobre las copas de vegetación**

**densa**

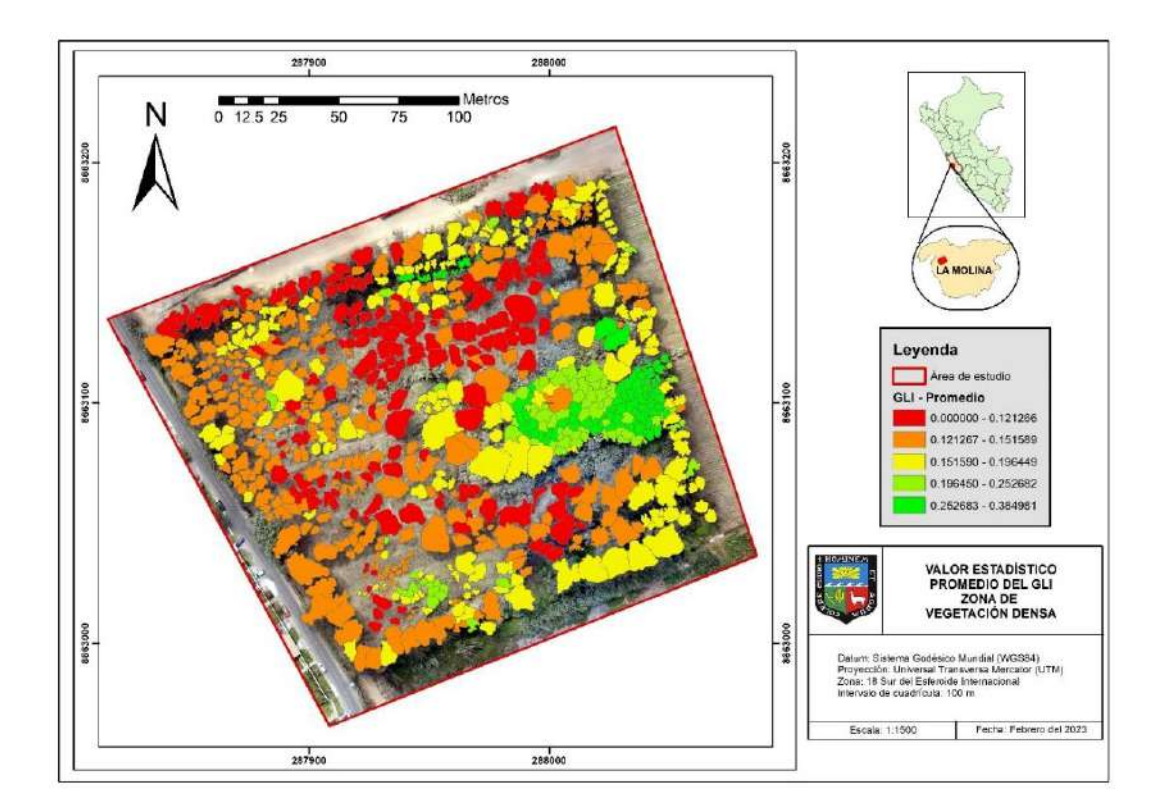

**Anexo 31: Estadística de rango aplicado al GLI sobre las copas de vegetación densa**

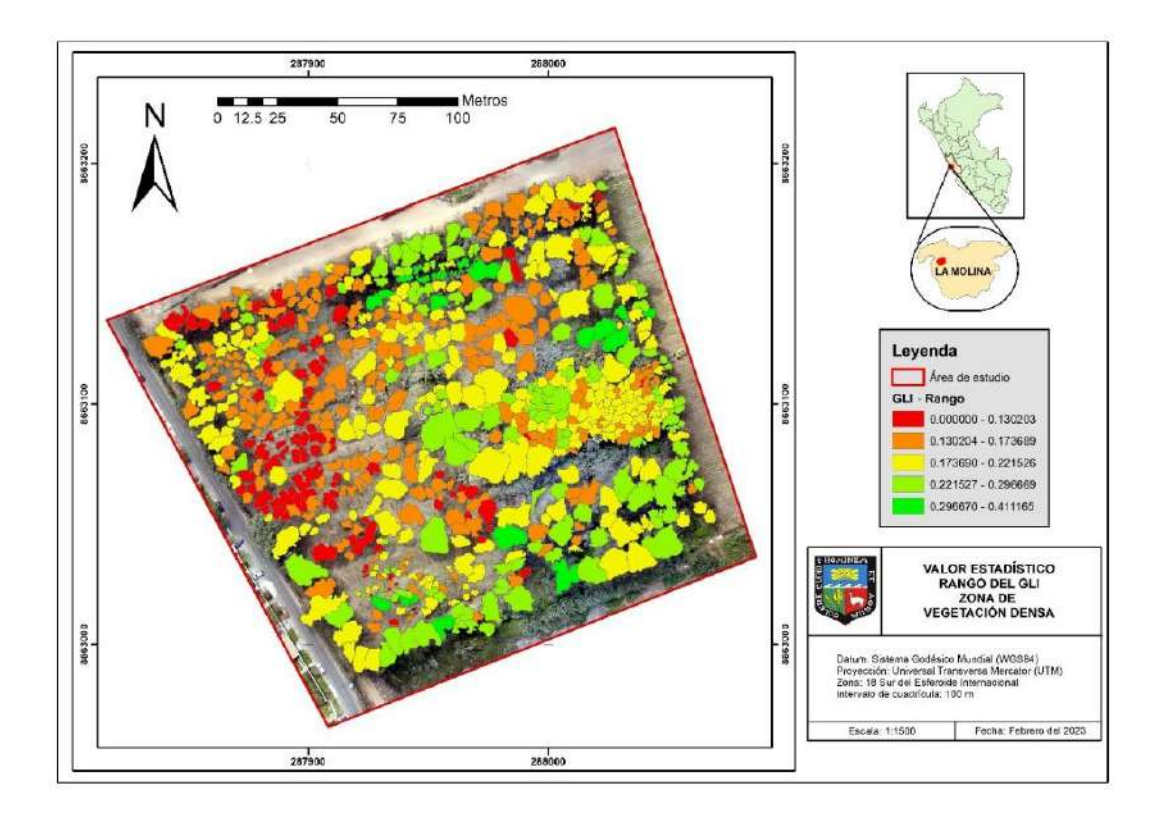

### **Anexo 32: Estadística de promedio aplicado al DSM sobre las copas de vegetación**

**densa**

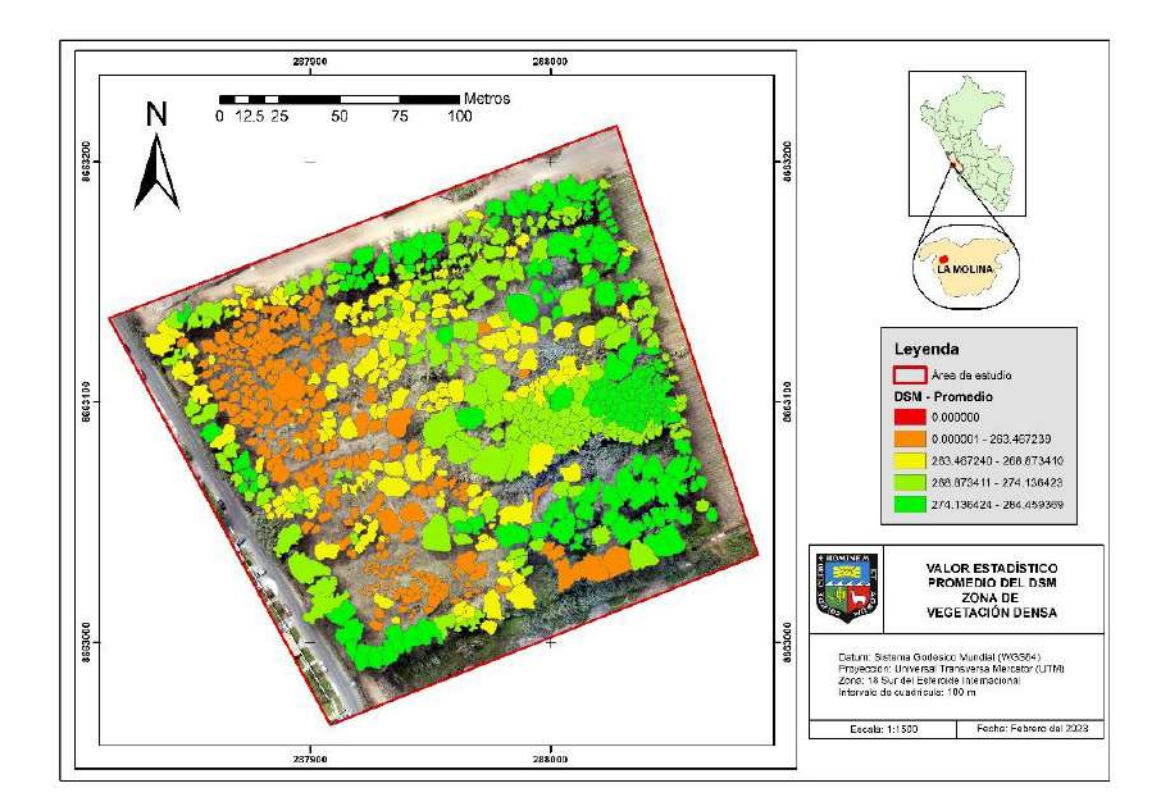

**Anexo 33: Estadística de rango aplicado al DSM sobre las copas de vegetación densa**

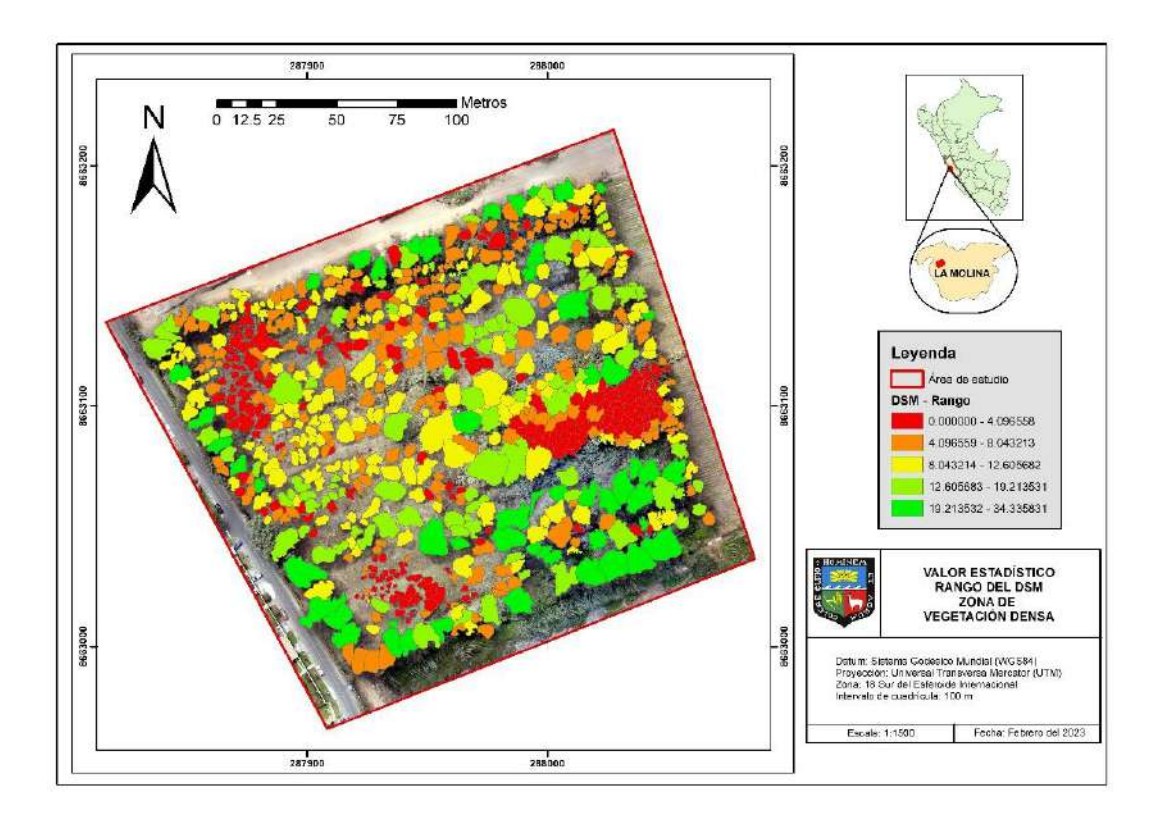

# **Anexo 34: Estadística de promedio aplicado al NDVI sobre las copas de vegetación dispersa**

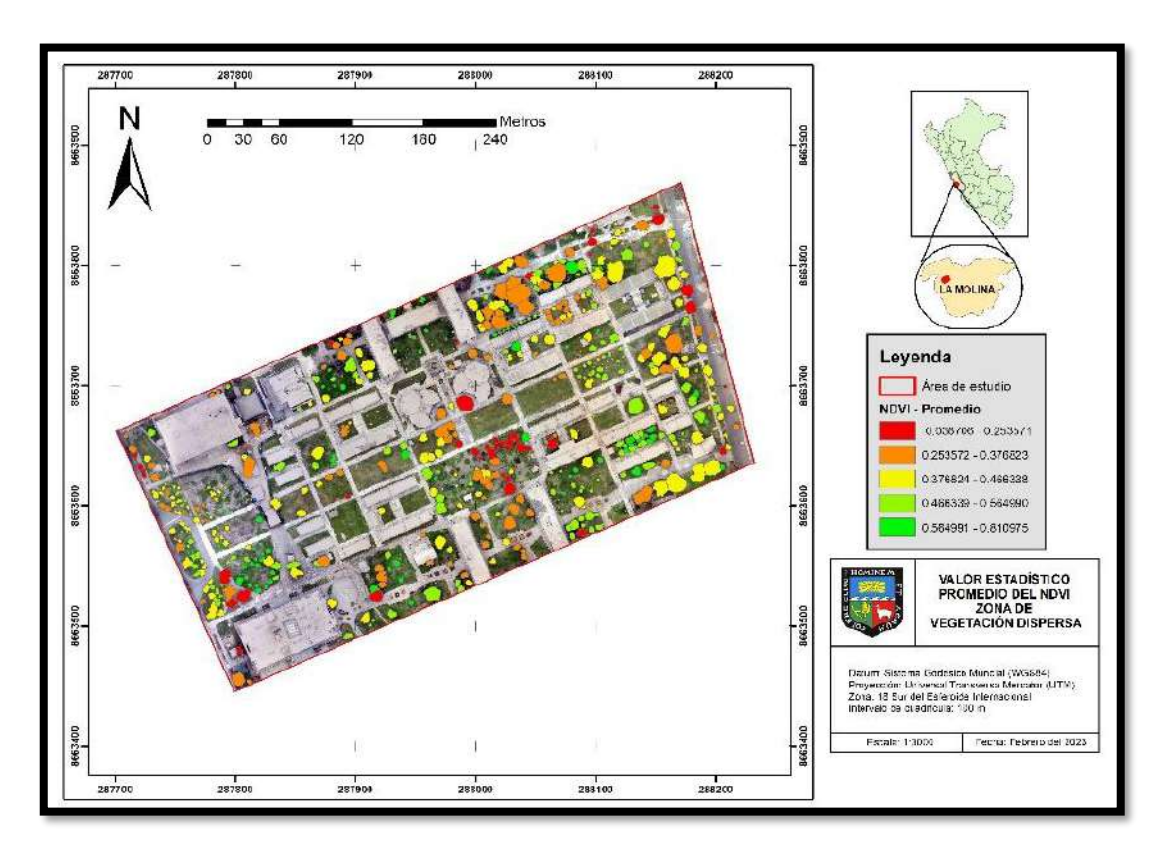

**Anexo 35: Estadística de rango aplicado al NDVI sobre las copas de vegetación dispersa**

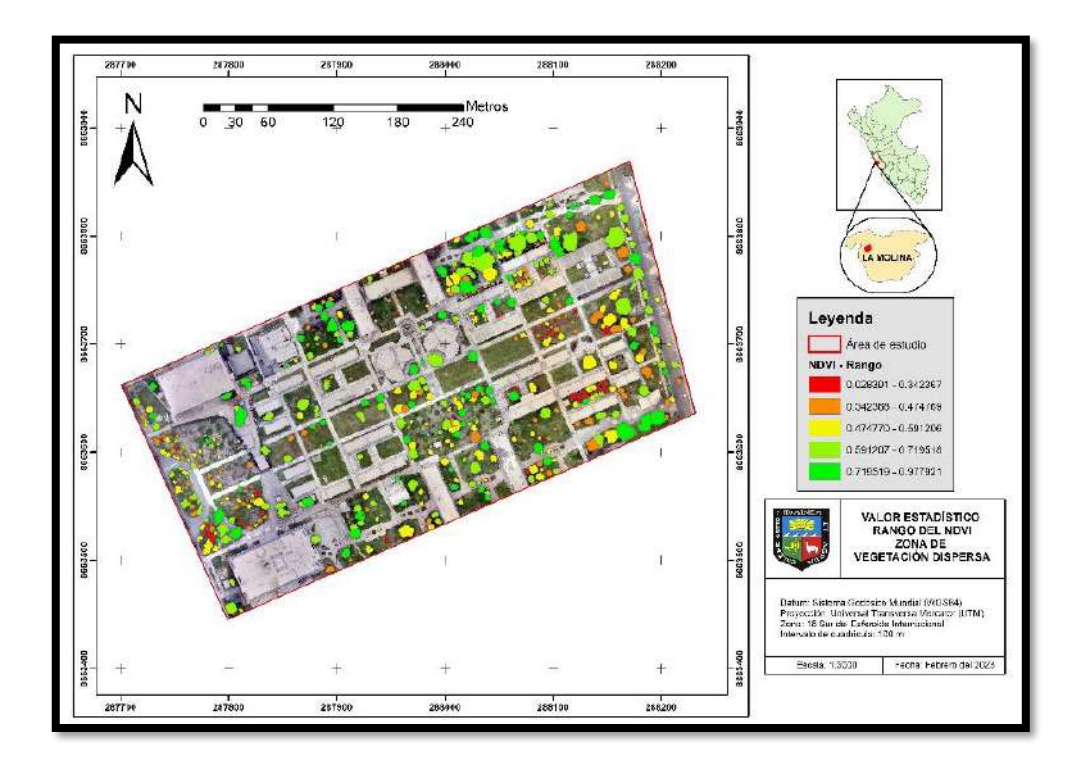

# **Anexo 36: Estadística de promedio aplicado al GLI sobre las copas de vegetación dispersa**

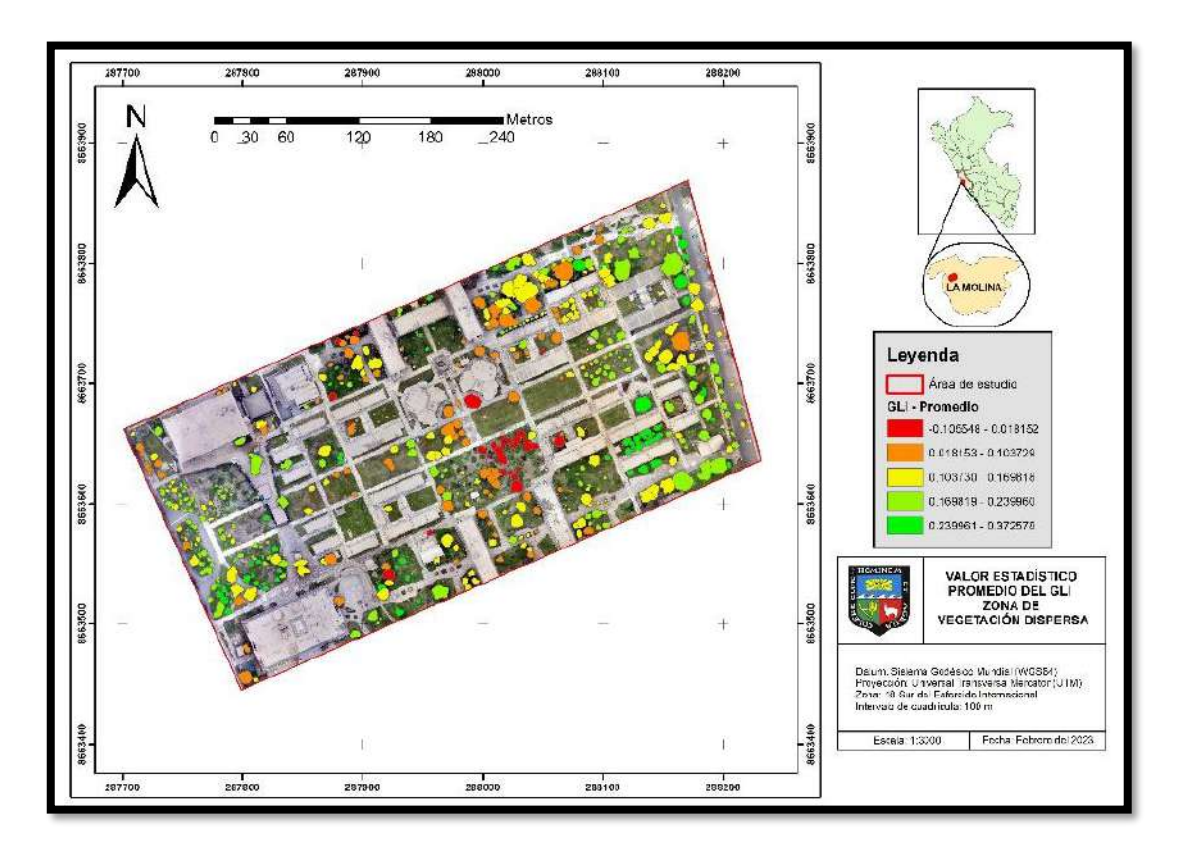

**Anexo 37: Estadística de rango aplicado al GLI sobre las copas de vegetación dispersa**

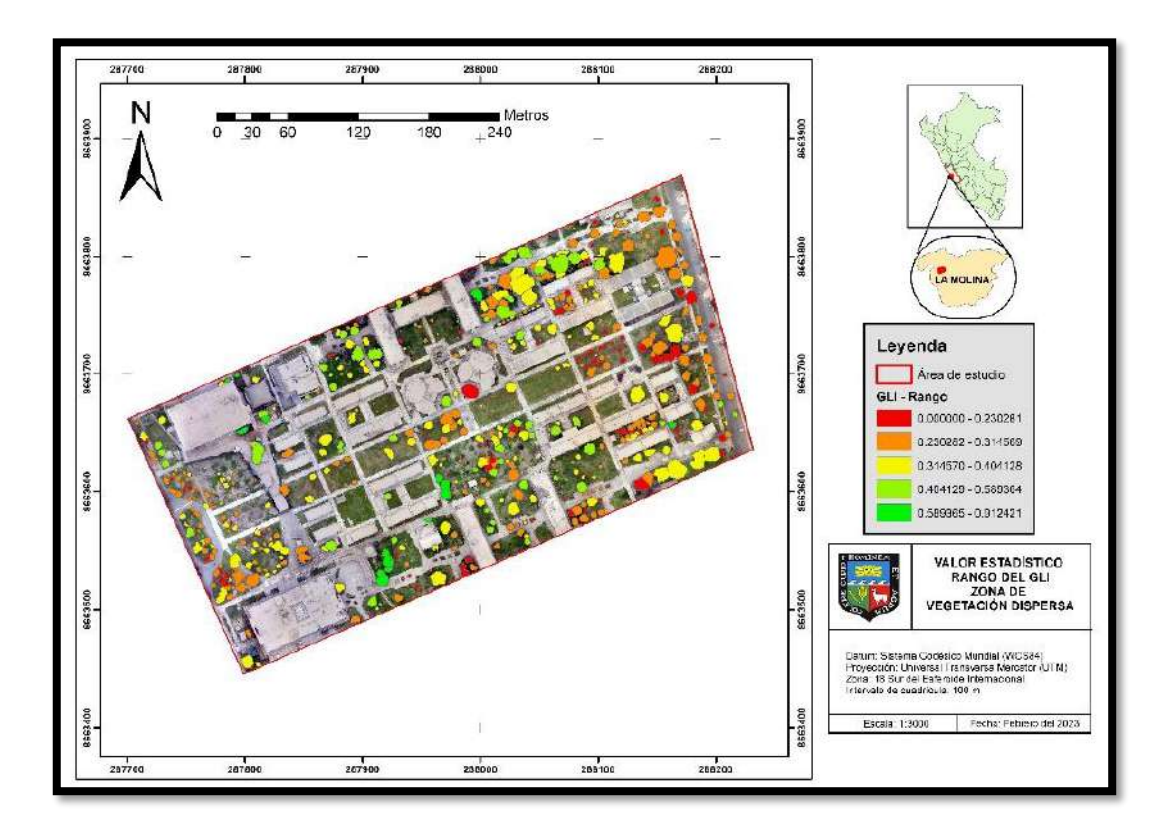
**Anexo 38: Estadística de promedio aplicado al DSM sobre las copas de vegetación dispersa**

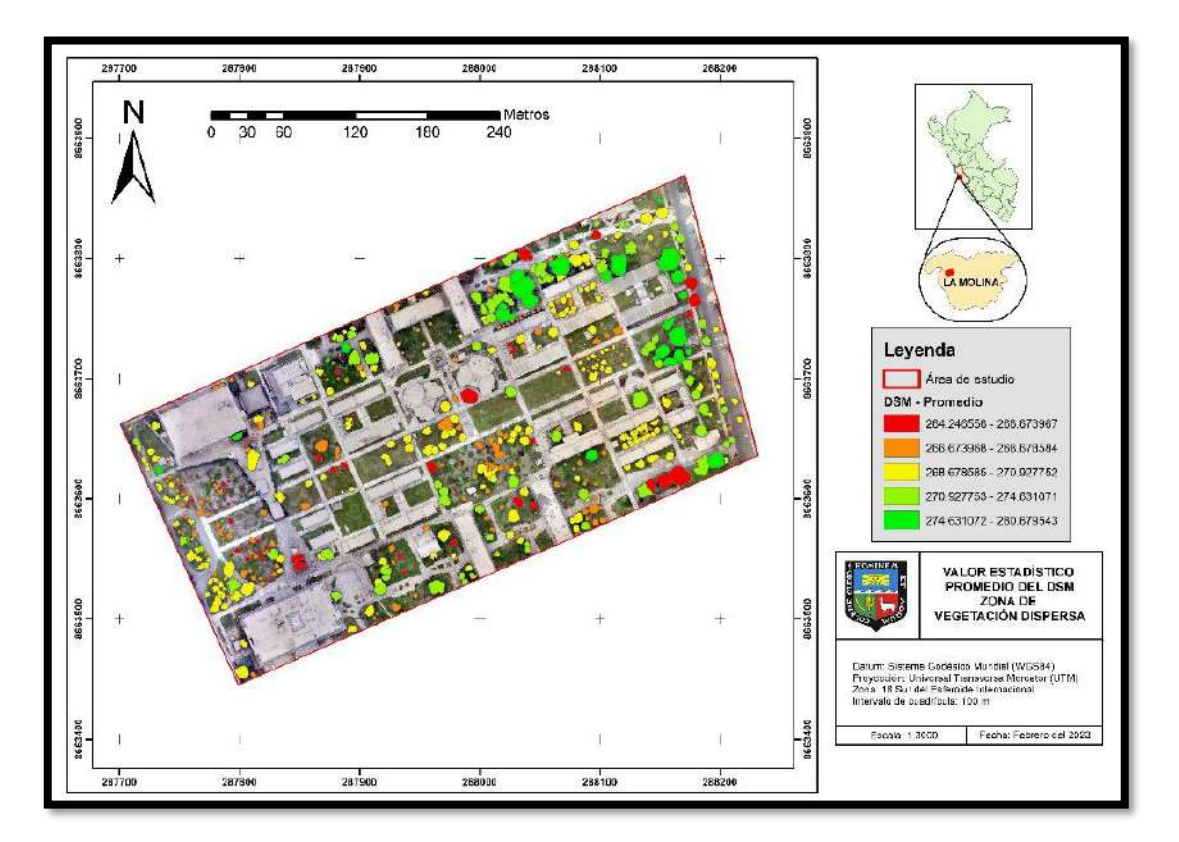

**Anexo 39: Estadística de rango aplicado al DSM sobre las copas de vegetación dispersa**

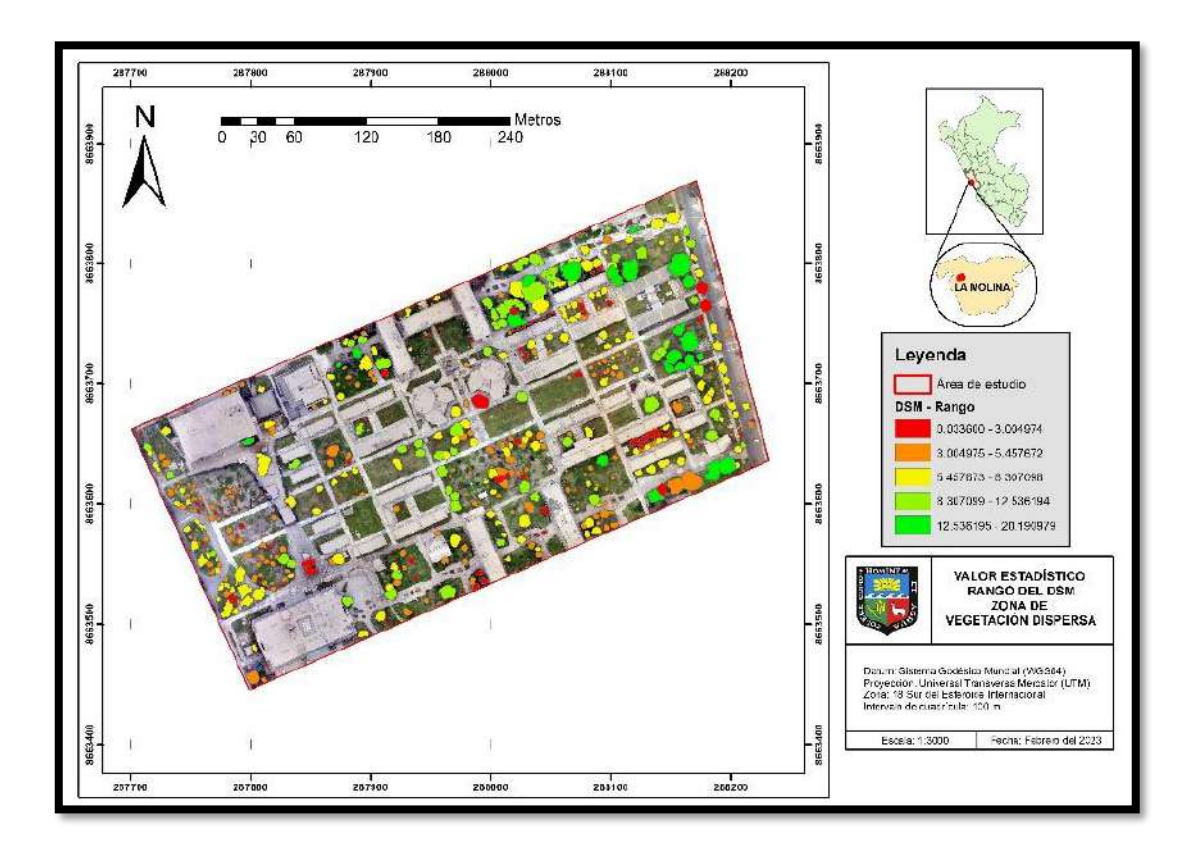

**Anexo 40: Mapa de vigor arbóreo obtenido con el índice NDVI – clasificador 1 en la zona de vegetación densa**

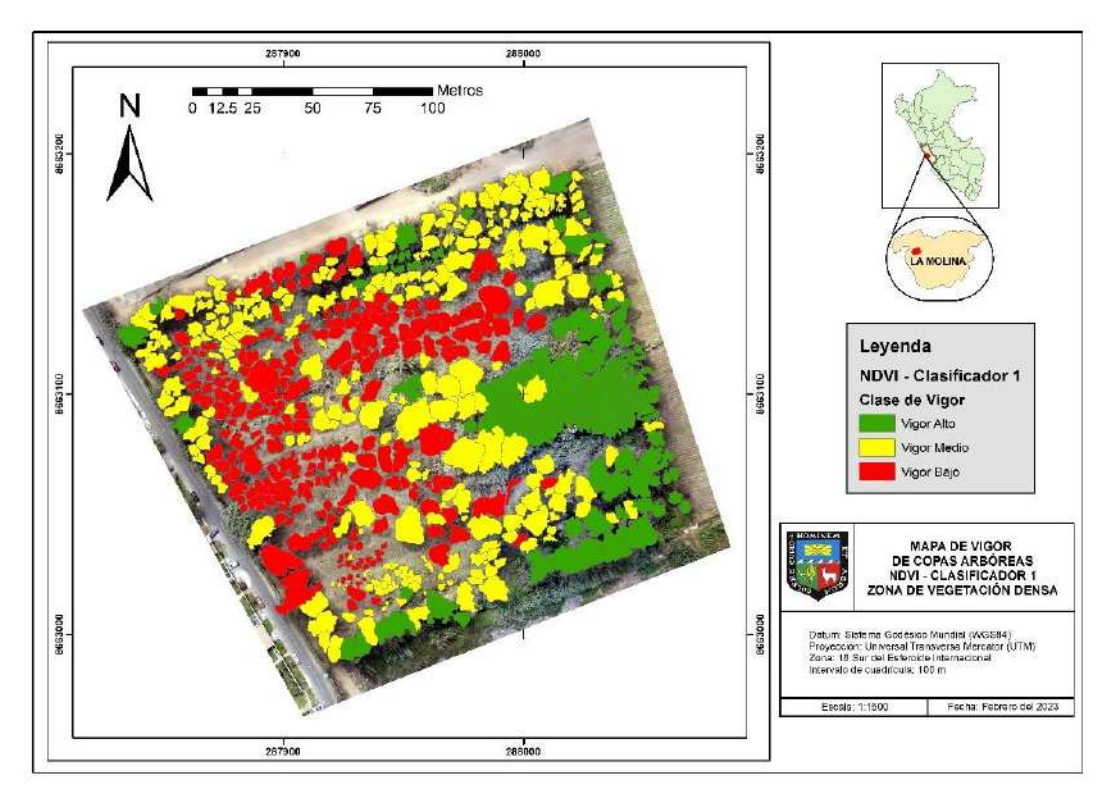

**Anexo 41: Mapa de vigor arbóreo obtenido con el índice GLI – clasificador 5 en la zona de vegetación densa**

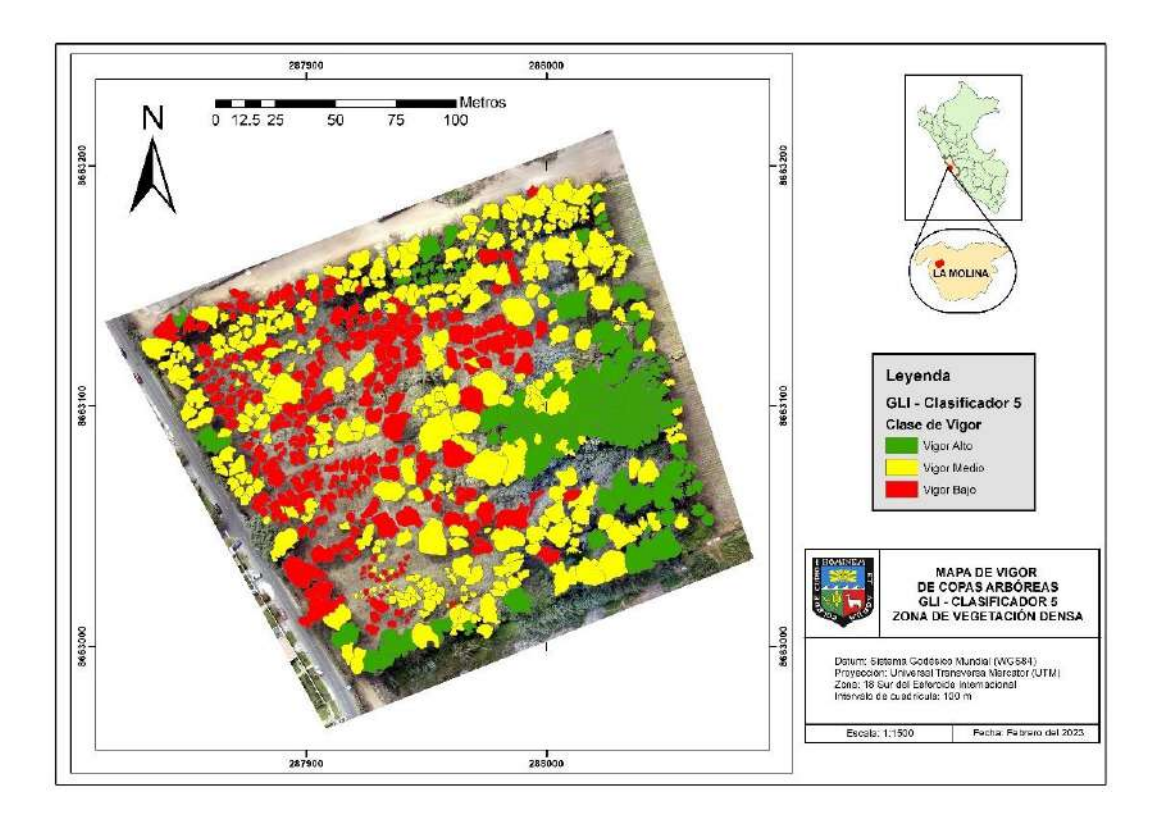

**Anexo 42: Mapa de vigor arbóreo obtenido con el índice GLI – clasificador 5 en la zona de vegetación densa**

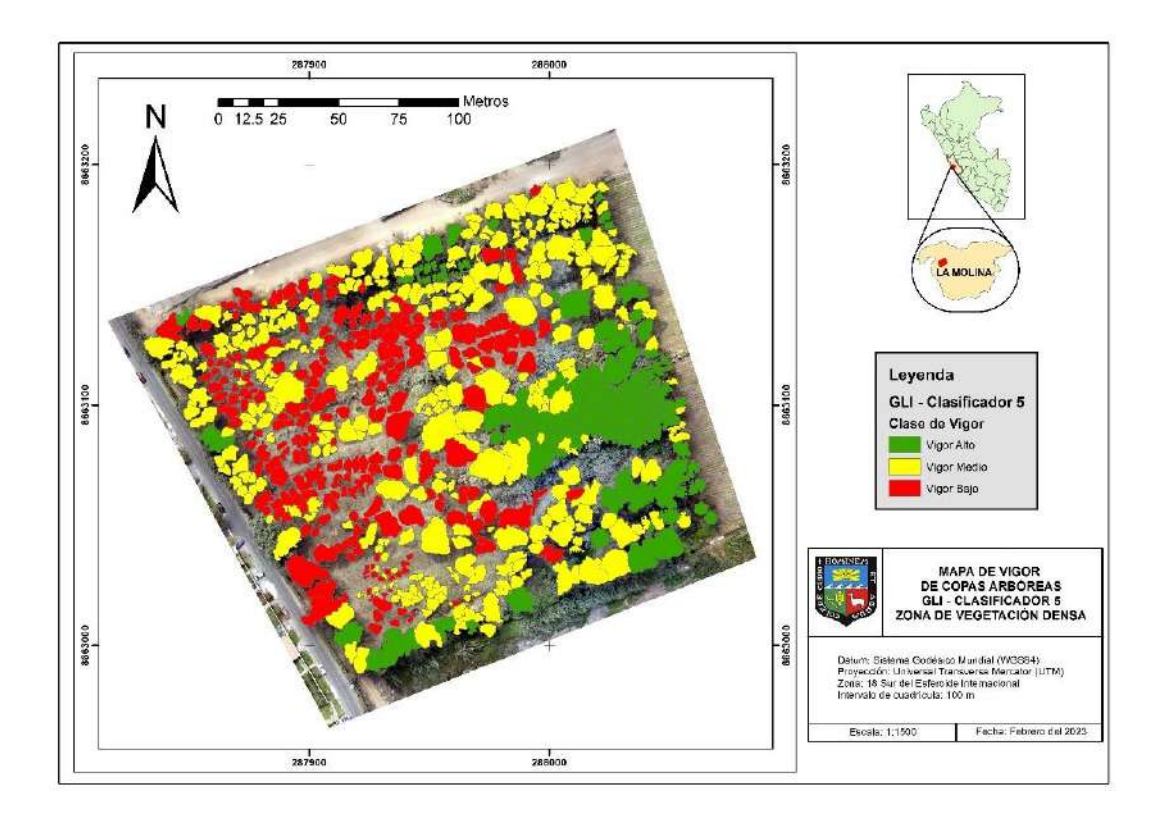

**Anexo 43: Mapa de vigor arbóreo obtenido con el índice NGRDI – clasificador 5 en la zona de vegetación densa.**

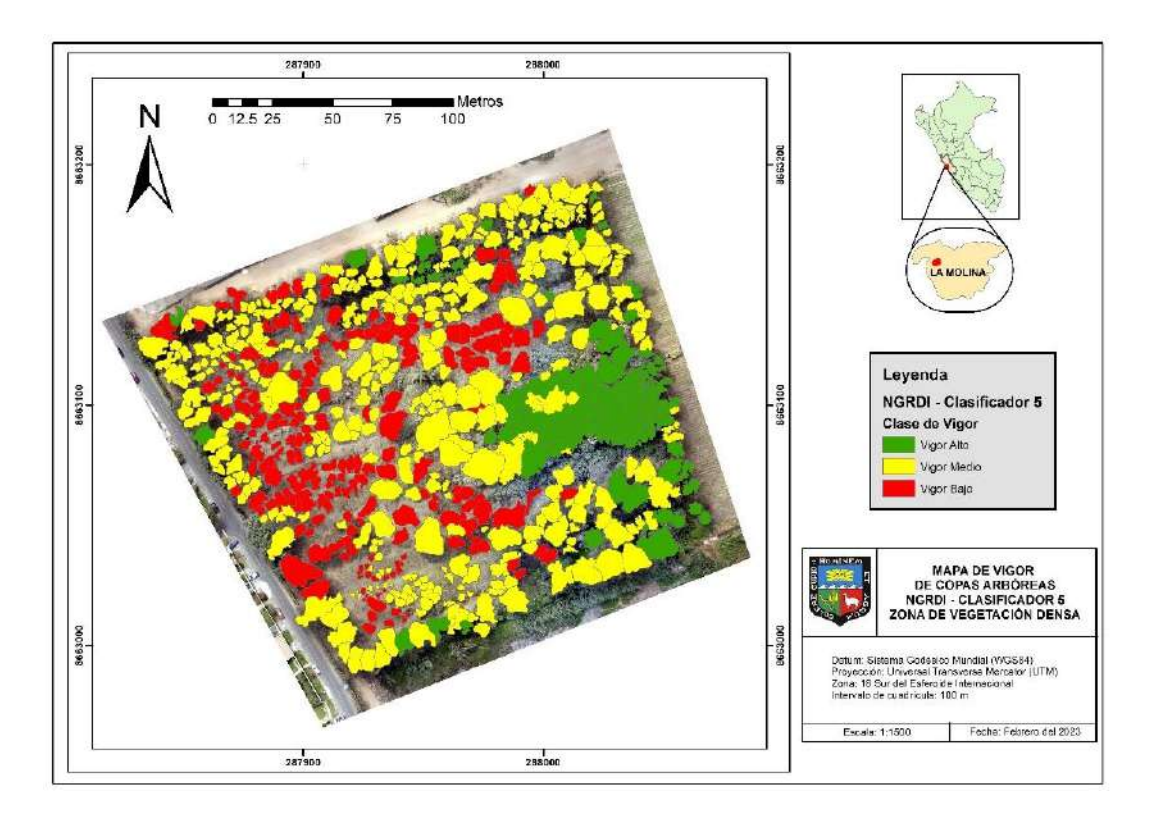

**Anexo 44: Mapa de vigor arbóreo obtenido con el índice RG – clasificador 5 en la zona de vegetación densa**

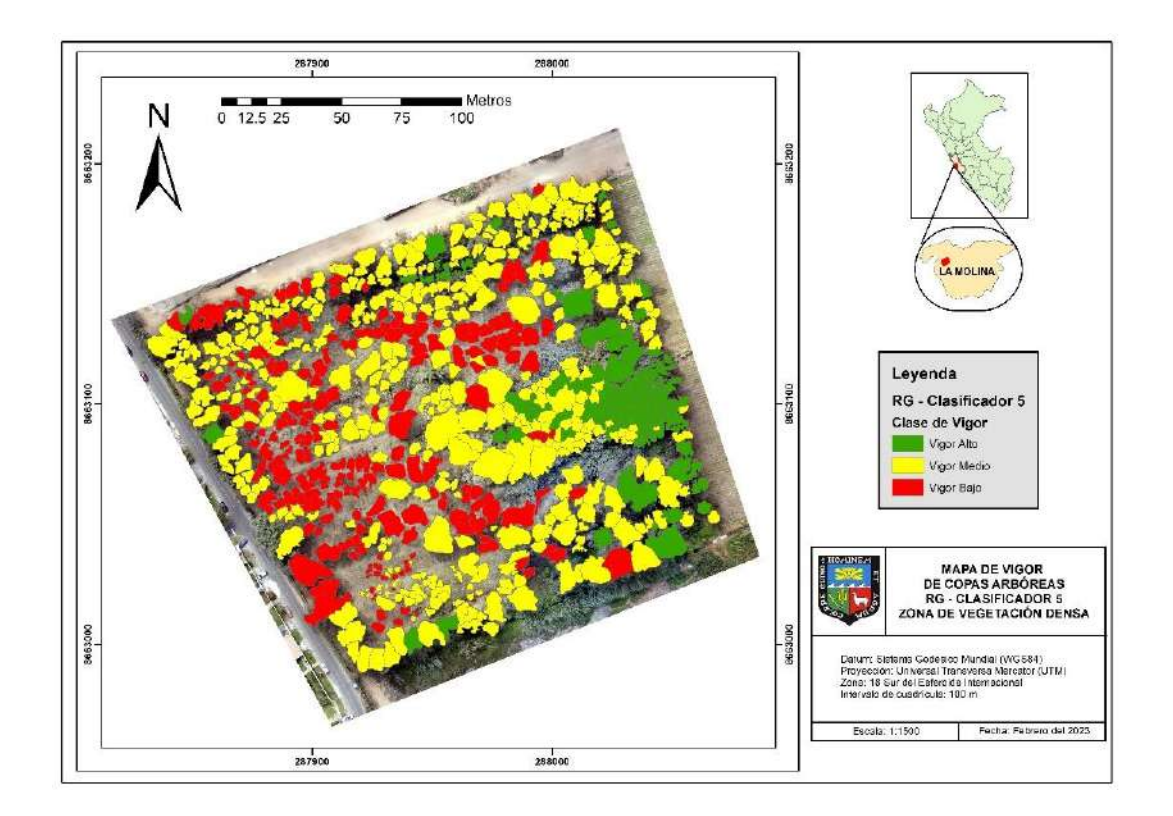

**Anexo 45: Mapa de vigor arbóreo obtenido con el índice TGI – clasificador 5 en la zona de vegetación densa.**

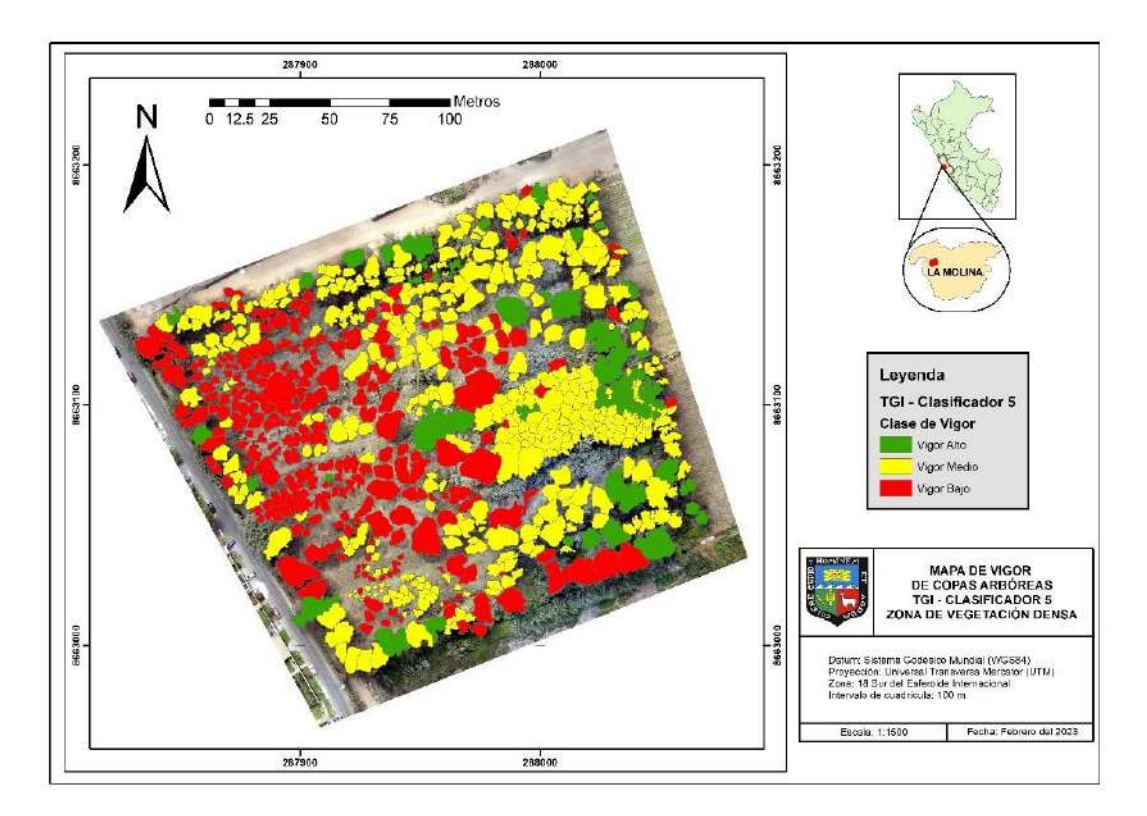

**Anexo 46: Mapa de vigor arbóreo obtenido con el índice VARI – clasificador 5 en la zona de vegetación densa**

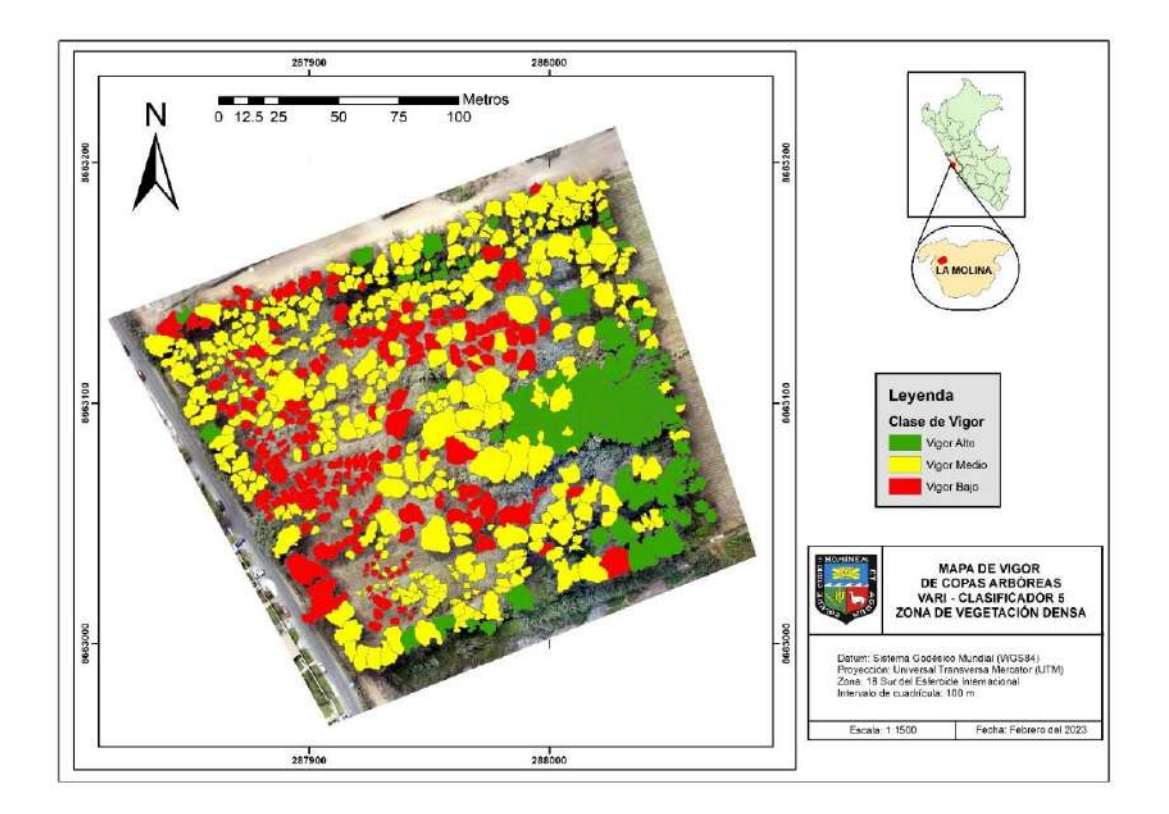

**Anexo 47: Mapa de vigor arbóreo obtenido con el índice vNDVI – clasificador 3 en la zona de vegetación densa**

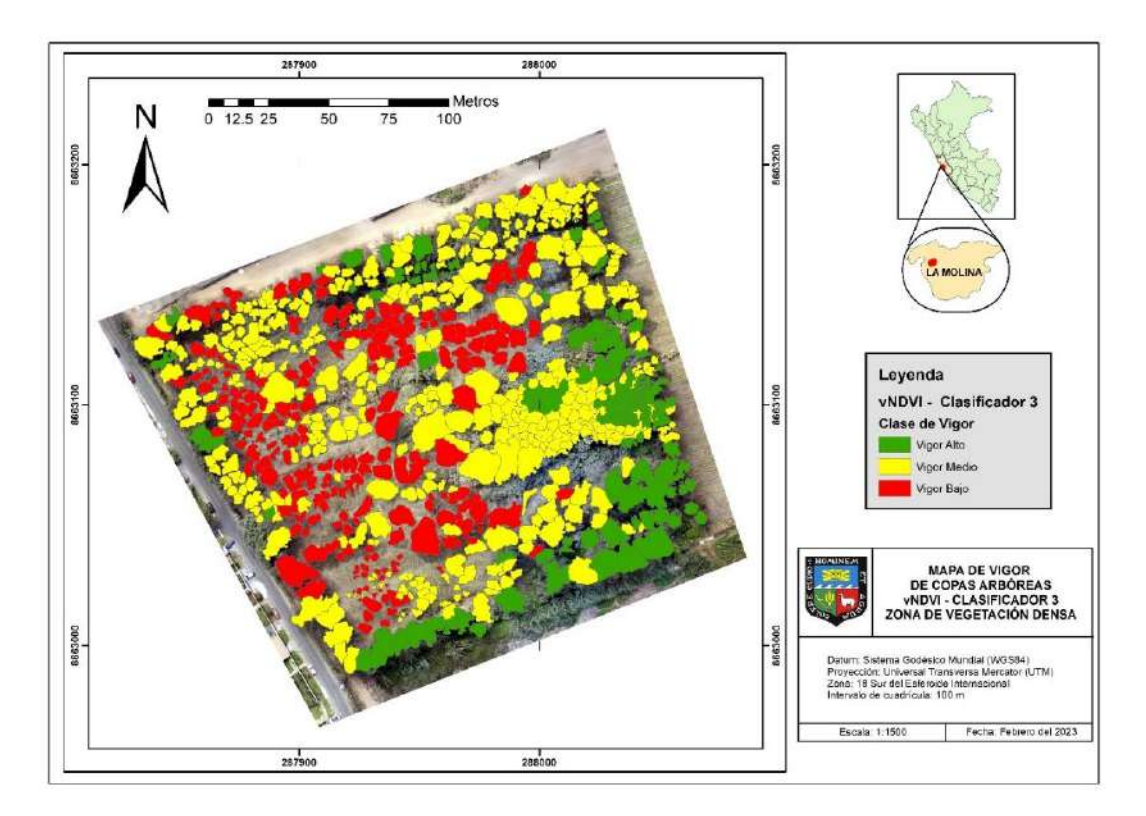

**Anexo 48: Mapa de vigor arbóreo obtenido con el índice NDVI – clasificador 1 en la zona de vegetación dispersa**

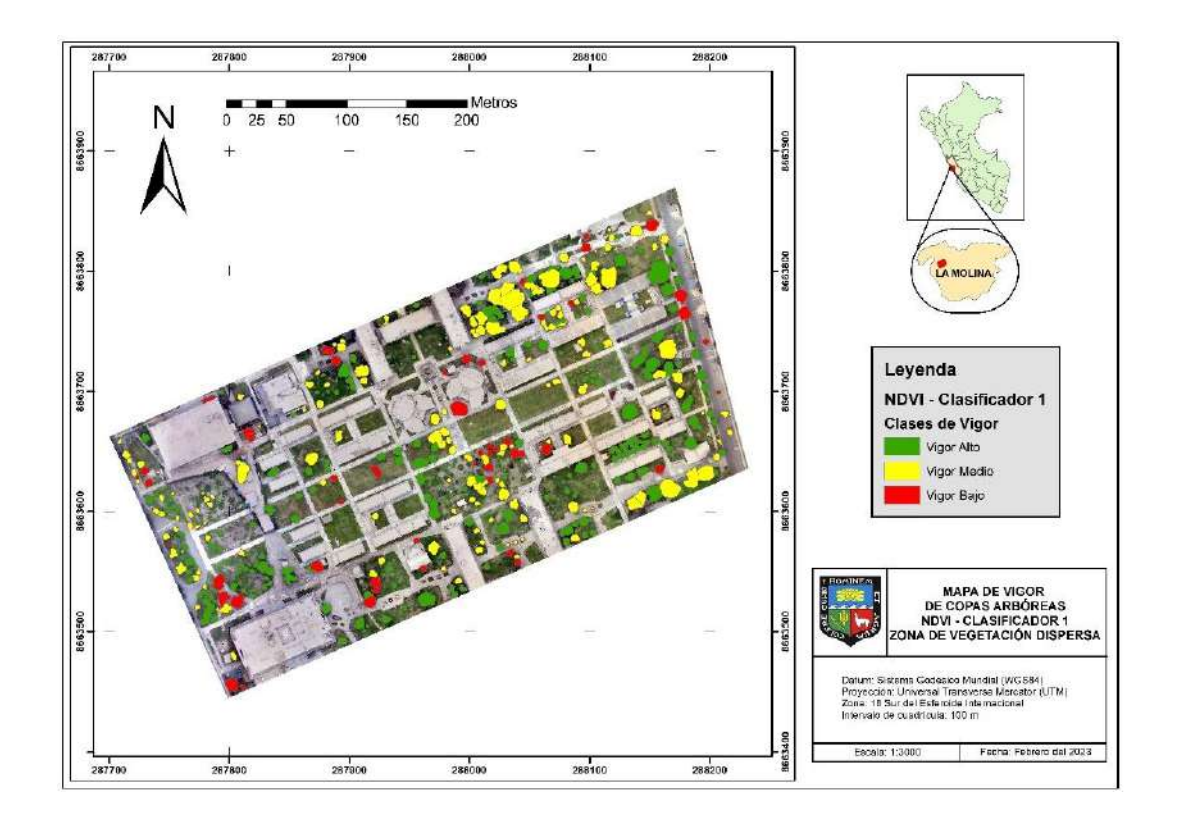

**Anexo 49: Mapa de vigor arbóreo obtenido con el índice GLI – clasificador 3 en la zona de vegetación dispersa**

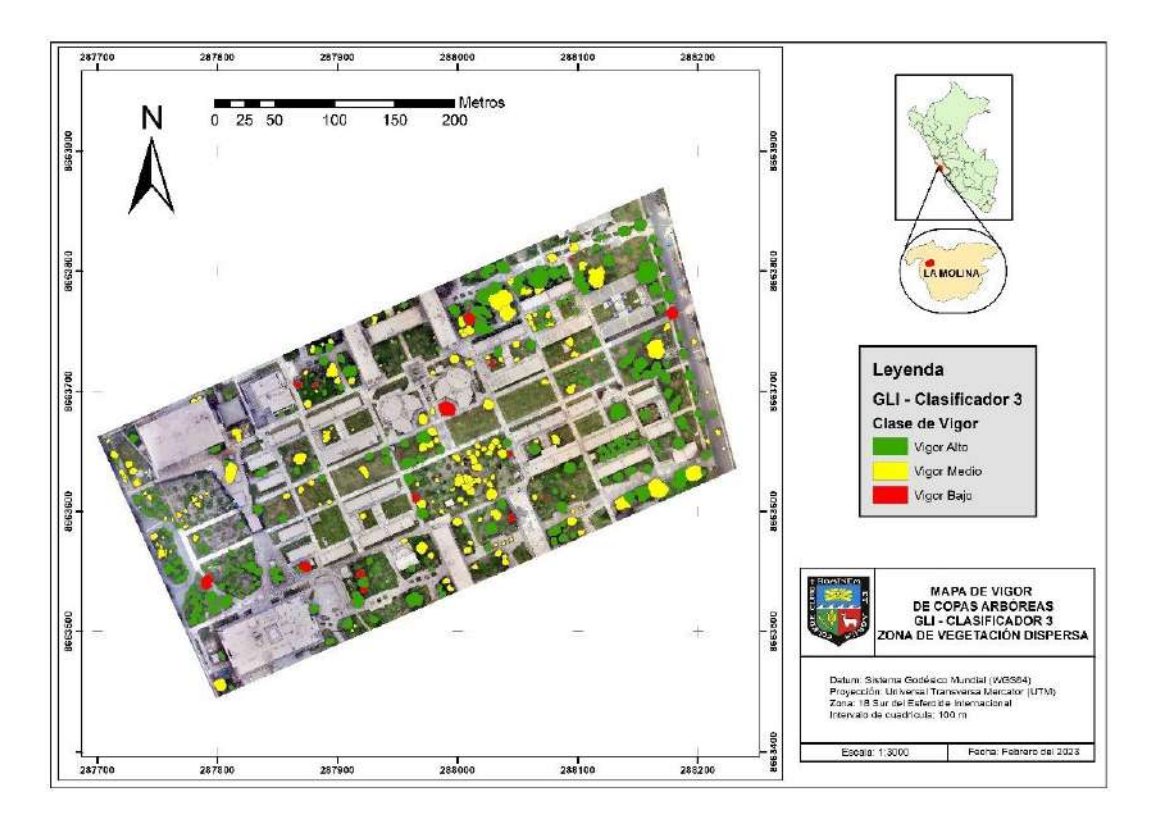

**Anexo 50: Mapa de vigor arbóreo obtenido con el índice NGRDI – clasificador 1 en la zona de vegetación dispersa**

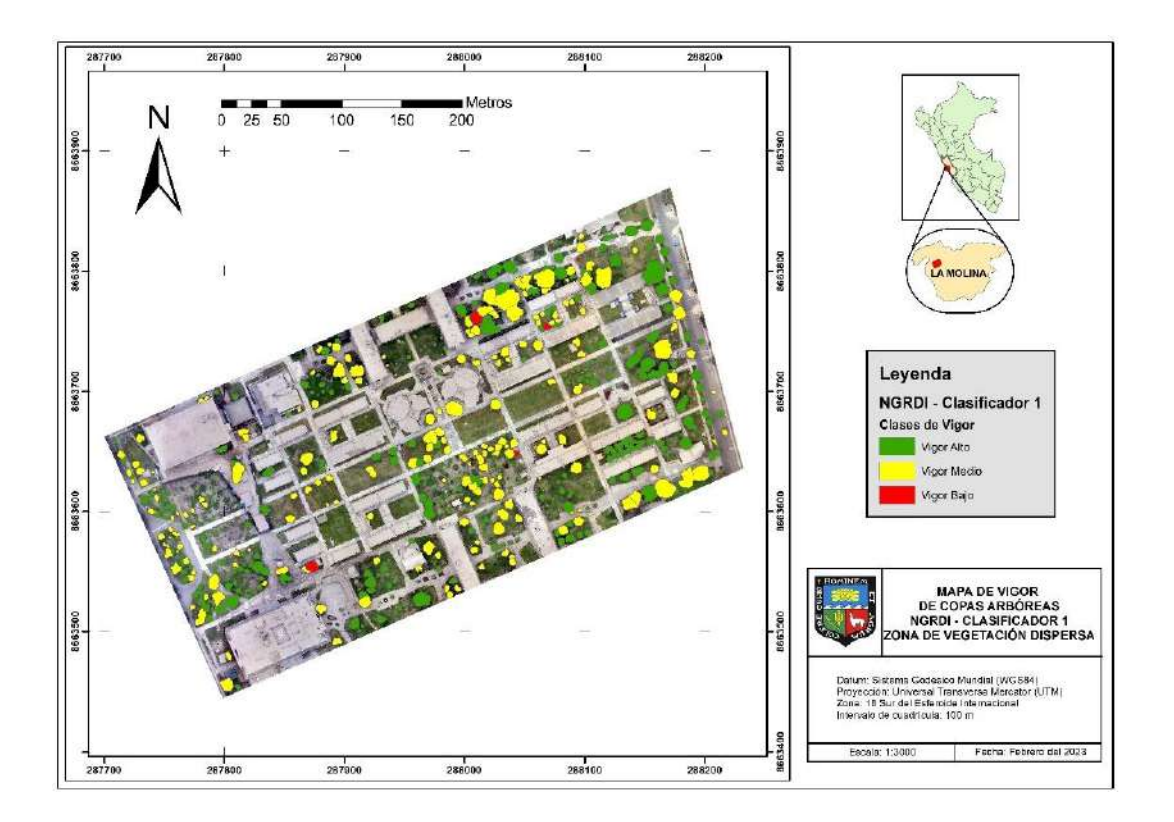

**Anexo 51: Mapa de vigor arbóreo obtenido con el índice RG – clasificador 3 en la zona de vegetación dispersa**

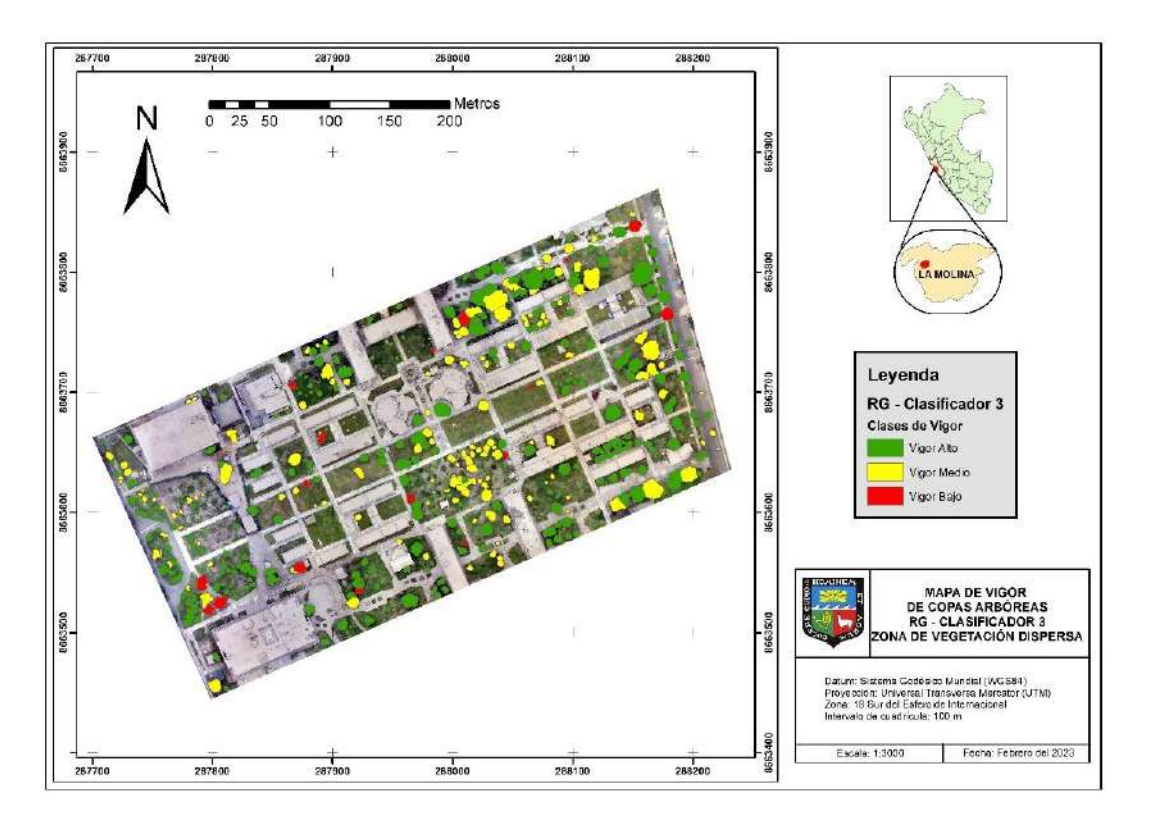

**Anexo 52: Mapa de vigor arbóreo obtenido con el índice TGI – clasificador 1 en la zona de vegetación dispersa**

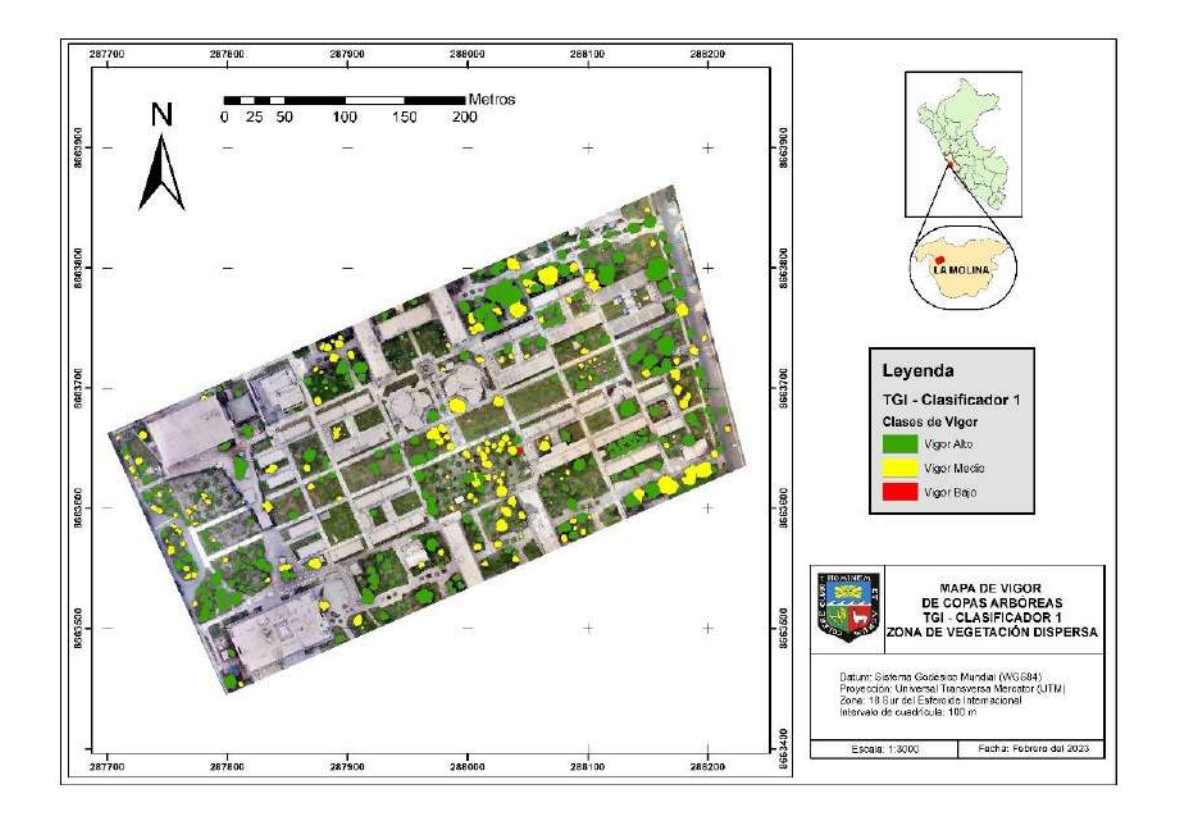

**Anexo 53: Mapa de vigor arbóreo obtenido con el índice vNDVI – clasificador 3 en la zona de vegetación dispersa**

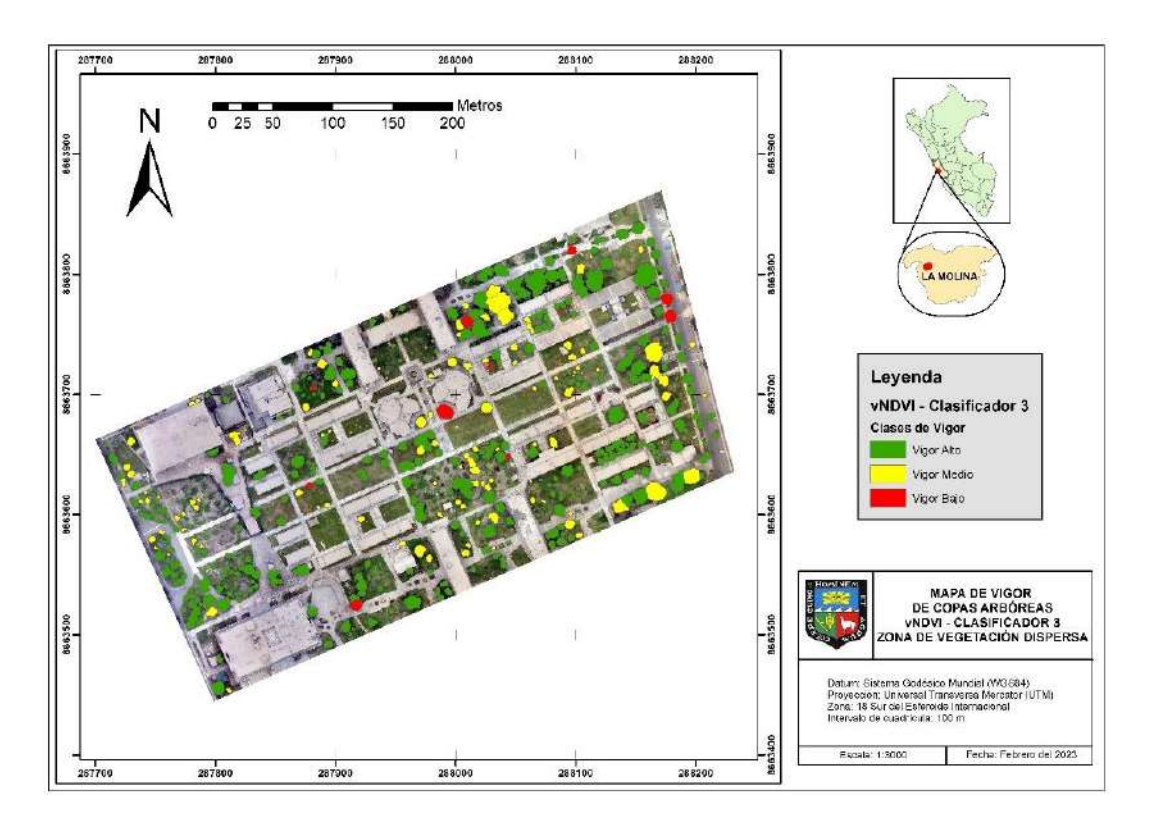